# **CAPITULO I** PRESENTACIÓN DEL PROYECTO

# **1. CAPÍTULO I: PRESENTACIÓN DEL PROYECTO**

## **1.1 IDENTIFICACION DEL PROYECTO**

## **1.1.1 Título del proyecto**

Mejorar la gestión de la información de veterinarias de la ciudad de Tarija a través de las TIC.

## **1.1.2 Cerrera/Universidad**

Ingeniería Informática – Universidad Juan Misael Saracho.

## **1.1.3 Facultad**

Ciencias y Tecnología

## **1.1.4 Duración del proyecto**

El desarrollo del proyecto tendrá una duración de 10 meses.

# **1.1.5 Área y/o línea de investigación priorizado**

Desarrollo de sistemas, aplicación (PWA) y software / Tecnología de la información y comunicación.

## **1.1.6 Responsable de proyecto**

Carrera ingeniería informática – Taller III – Grupo I

## **1.1.7 Entidad(es) Asociada(s)**

Universidad Autónoma Juan Misael Saracho

## **1.1.8 Personal vinculado al proyecto**

Director del proyecto

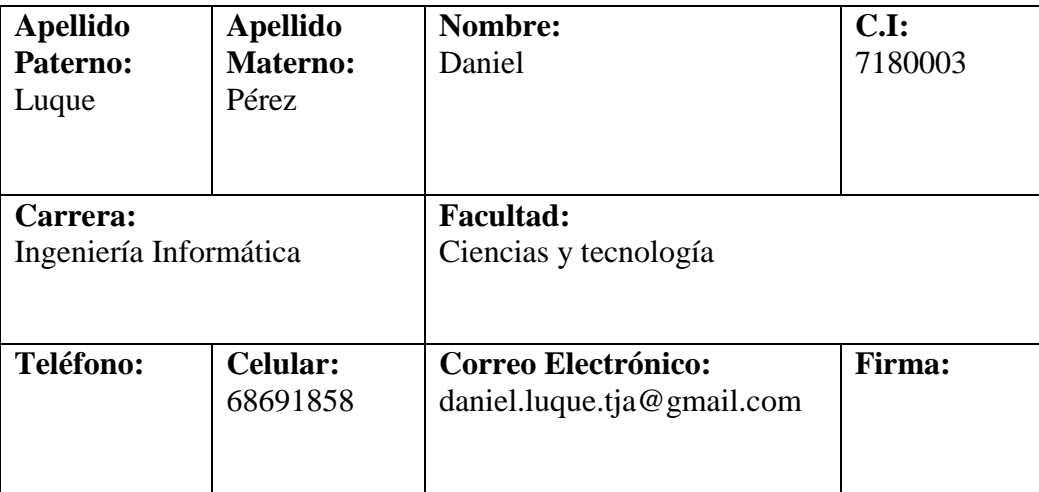

*Tabla 1 Personal Vinculado al proyecto. Fuente Elaboración propia*

# **1.2 DESCRIPCIÓN DEL PROYECTO**

## **1.2.1 Introducción**

La informática está en todas partes. Hoy en día, saber hacer uso de ordenadores o aplicaciones, en mayor o menor nivel, es algo fundamental tanto en el mundo personal como fundamentalmente en el mundo laboral.

Actualmente las veterinarias fueron adaptándose al uso del internet, pues esto se convirtió en algo muy importante, por ser una forma de atraer nuevos clientes y así brindar más información al usuario y/o cliente.

El presente proyecto tiene como propósito generar un medio de interacción para ayudar a las personas a obtener de manera rápida y eficiente, el acceso a la información de las veterinarias de Tarija. Aumentando la oportunidad de encontrar información actualizada y confiable mediante las Tecnologías de la Información y Comunicación.

Para el cumplimiento del propósito del proyecto se realizaron 2 componentes:

- Sistema y aplicación de búsqueda de veterinarias en la ciudad de Tarija. Este componente abarco la creación de un sistema que permite realizar el proceso de reclutamiento de veterinarias de manera rápida y eficiente con una adecuada gestión de la información de clientes y médicos veterinarios. El sistema se desarrolló para un entorno Web con una compatibilidad multiplataforma, ejecutado en varios sistemas operativos y de acceso inmediato al no necesitar ser descargada, instalada y configurada a diferencia de una aplicación de escritorio. La aplicación para el Cliente y veterinario se construyó con el framework Ionic een base a Angular para la creación de Aplicaciones Web Progresivas (PWA) (Progressive web apps). Esta aplicación cliente consumirá los servicios del servidor de API REST construido con Node.js y el Framework web Express.js. La aplicación utilizará el sistema gestor de base de datos relacional PostgreSQL10 para almacenar los datos.
- Socialización del sistema con los médicos veterinarios de la ciudad de Tarija. Este componente consistió en difundir el sistema y todas sus funcionalidades a grupos de beneficiarios directos del proyecto.

#### **1.2.2 Antecedentes**

Desde un tiempo a esta parte, en Bolivia se conformaron grupos que hacen énfasis en la protección a los animales y el tema del maltrato hacia las mascotas, debido a esto las personas llegaron a tener más atención y cuidados hacia ellos.

Esto llevó a que las veterinarias jueguen un papel fundamental en este ámbito, ya sea en la atención de casos imprevistos por los dueños, como alguna enfermedad que pudiera afectar a la mascota.

Antes de la aparición de las redes sociales y del uso masivo del internet la forma de conseguir o de encontrar alguna referencia de una veterinaria era a través de conocidos que anteriormente ya abrían acudido a sus servicios, o simplemente a ver escuchado sobre ellos en la televisión o algún otro medio de comunicación, debido a esto las personas sabían de la existencia de la veterinaria.

Con el rápido accenso del internet y consigo la propagación de las redes sociales más famosas en la actualidad las veterinarias comenzaron a poner publicidad en estas plataformas con el fin de captar más clientela y hacerse conocidos por la población.

Por otra parte, también surgieron otras opciones como los sitios que brindan la búsqueda de veterinarias como los siguientes:

## • **Guiamedicasaludate**

Es un sistema Web dedicado exclusivamente para Bolivia en las ciudades de La paz Cochabamba y Santa Cruz que brinda a los clientes o usuarios una guía telefónica de las clínicas no solo en la categoría de veterinarias sino también se expande a las clínicas referentes a las personas como ser pediatría, cardiología etc., y muchas más que comprende a las personas.

El sitio web ofrece variedad de especialidades en la cual resalta la de veterinarias el usuario simplemente debería escribir la categoría de veterinarias y se mostrará una lista de veterinarias referente a la categoría anteriormente mencionada, el sistema simplemente solo ofrecerá el número de contacto y la dirección.

#### • **Directoriomedico**

Es un sitio web estéticamente más trabajado en el que su propósito es la búsqueda de todo tipo de recintos médicos ya sea hospitales, farmacias, laboratorios, veterinarias etc.

El usuario puede o no iniciar sesión eso no es muy relevante para realizar la búsqueda, simplemente escoger la categoría de veterinarias y seleccionar en que departamentos la desea buscar.

El sistema maneja información muy general ya que solo cuenta con datos de ubicación dirección y número telefónico para que el usuario se comunique.

## • **Vetranking**

Vetranking nace como el proyecto de un grupo de veterinarios por acercar a los profesionales del mundo animal a los propietarios de mascotas, mediante un servicio de directorio online.

Esta cuenta con varias veterinarias registradas en todo el mundo, donde no solo tiene veterinarias sino también tiendas de accesorios para mascotas, peluquería canina, transporte de animales, también cuenta con categorías como cirugía, oncología, traumatología, para las mascotas.

El usuario puede realizar la búsqueda de una manera simple poniendo su ubicación y la categoría o el servicio que está buscando, el sistema mostrara datos generales como ser horario, email de contacto, número telefónico, visualización de la ubicación de la veterinaria en Google Maps, y una galería de fotos respectiva.

## **1.2.3 Justificación del Proyecto**

La era digital ha consolidado nuevos métodos de búsqueda de veterinarias rápidos y accesibles desde la comodidad del hogar o cualquier sitio con conexión a internet. Ahorrando tiempo y dinero permitiendo el acceso inmediato a la veterinaria, dejando atrás la búsqueda de algún veterinario mediante medios de comunicación tradicionales como el periódico, la radio, la televisión y otros.

Existe una dificultad para encontrar las veterinarias en los medios actuales. En donde se tiene poca cobertura con las veterinarias que recién se están estableciendo o recién están iniciando en la ciudad. Una aplicación que no sea de difícil manejo, por la carencia de conocimientos sobre el uso de internet y de este tipo de Sistemas, seria de mucha utilidad. Permitiría a los amantes de las mascotas encontrar los profesionales más acordes a sus necesidades, reduciendo las demoras en conseguir una atención oportuna.

#### **1.2.3.1 Justificación Social**

La humanización de las mascotas impulsaría el crecimiento de su mercado mundial de 4,2% hasta el 2027. En Bolivia, la importación de alimento para mascotas llego a los \$us 7,5 millones a marzo, los servicios y productos para el cuidado y salud de las mascotas no paran de crecer en todo el mundo y en Bolivia se refleja la misma tendencia.

Para el colegio de médicos veterinarios de santa cruz (Comvetcruz), las personas han tomado más conciencia en el cuidado de las mascotas, aunque todavía existe un gran número de animales callejeros, aproximadamente un millón solo en la capital cruceña. La venta de productos veterinarios también creció en los últimos años en un 50% y las veterinarias crecieron de manera exponencial, aunque muchas pertenecen en la informalidad según Comvetcruz.

Se pretende realizar una aplicación que ayude a mejorar la búsqueda de estas veterinarias que recién ingresan al campo laboral y que están en el ámbito informal siendo un sector laboral muy grande y existe una carencia de medios para la búsqueda de veterinarias. Este proyecto no tendrá la capacidad de erradicar las veterinarias informales en el país. Este proyecto pretende ayudar a las personas a buscar una veterinaria de manera rápida y eficaz, pues la tardanza en ubicar una veterinaria abierta, trae consigo preocupación de una atención oportuna y malestar en la población.

## **1.2.3.2 Justificación Tecnológica**

En la actualidad, Bolivia cuenta con más de 9 millones de conexiones de Internet según informes de la Autoridad de Regulación y Fiscalización de Telecomunicaciones y Transportes ATT. El crecimiento del número de conexiones de Internet, a nivel nacional, se incrementó considerablemente la gestión 2018, alcanzando la cantidad de 9.596.575 conexiones a Internet, tanto en el servicio fijo, cómo móvil; encabezados por los departamentos Santa Cruz, La Paz y Cochabamba.

En este análisis, se destaca que el acceso de la población a Internet se realiza principalmente a través de su teléfono móvil; alcanzando el 94%, en fija 5% y otros 1%; tomando en cuenta el universo de conexiones a nivel nacional.

La disposición de dispositivos electrónicos como celulares o computadores y la facilidad de conexión a internet en áreas urbanas, permitirá a la población maximizar el uso de su dispositivo en la búsqueda de veterinarias.

#### **1.2.4 Planteamiento del Problema**

Ante la falta de información en la web, se vieron insuficientes los medios de comunicación actuales para ofrecer servicios de veterinaria. Provocando que exista poco acceso a la información sobre estas. En donde las personas tienen dificultad para encontrar veterinarias abiertas, o que atiendan a domicilio, ya que se tiene poca información al alcance sobre los servicios que estas brindan. Causando demoras al momento de contratar veterinarias. Lo que conlleva a tener mala experiencia buscando veterinarias en la red.

## **1.2.4.1 Análisis de Problemas**

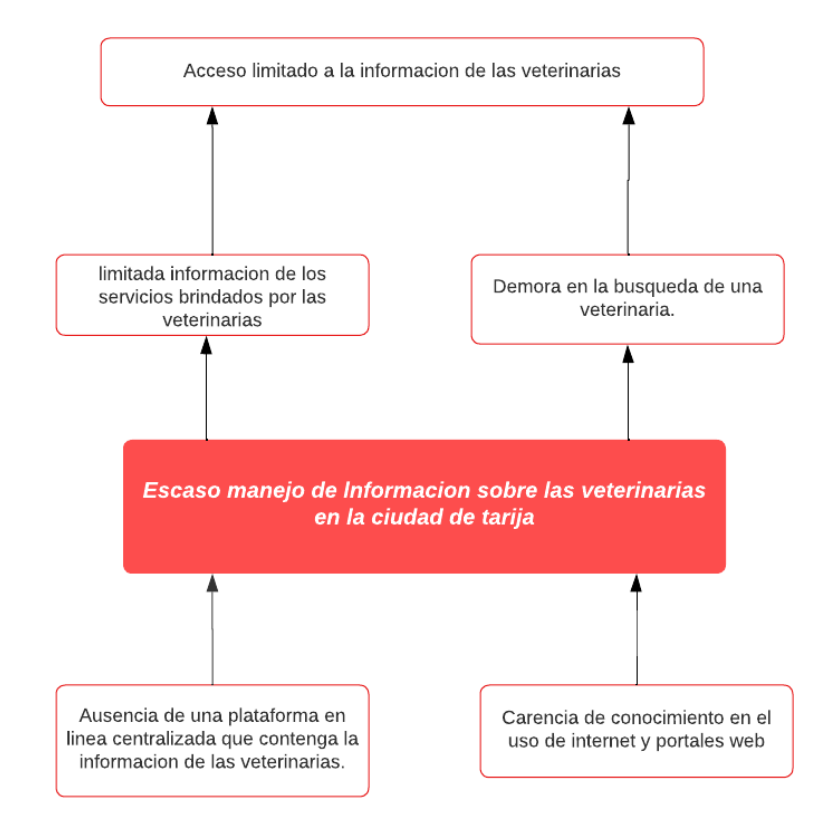

*Figura 1 Análisis de problemas. Fuente: Elaboración Propia*

## **1.2.4.2 Análisis de Objetivos**

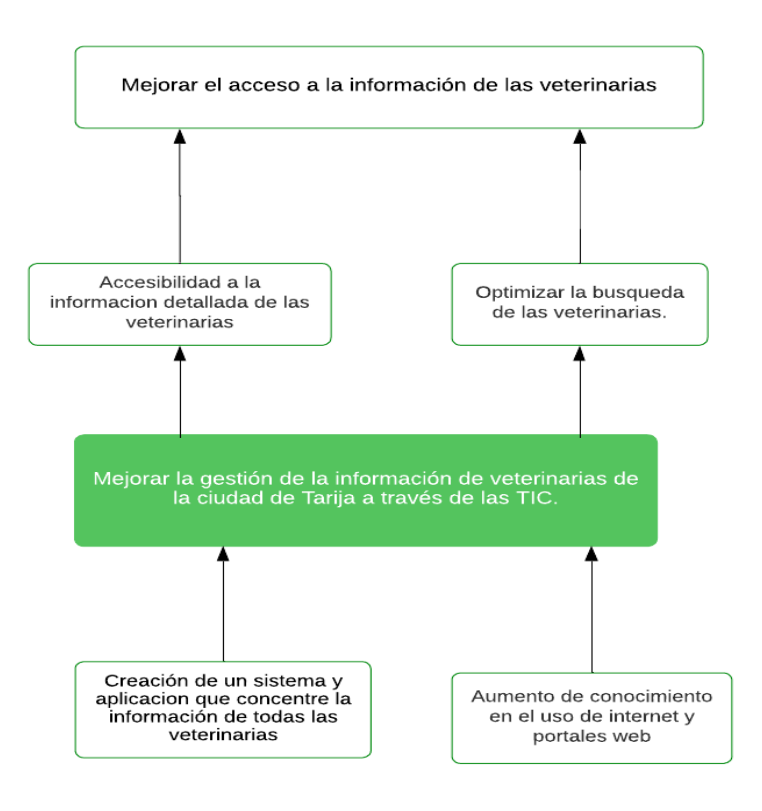

*Figura 2 Análisis de Objetivos. Fuente: Elaboración Propia*

## **1.2.5 Objetivos**

## **1.2.5.1 Objetivo general**

Mejorar la gestión de la información de veterinarias de la ciudad de Tarija a través de las TIC.

## **1.2.5.2 Objetivos Específicos**

Desarrollar un Sistema Web para la búsqueda de veterinarias que beneficie al sector veterinario a mostrar su veterinaria de manera accesible para todas las personas.

Desarrollar un plan de socialización para difundir el sistema con los beneficiarios directos del proyecto

# **1.2.6 Matriz de Marco Lógico**

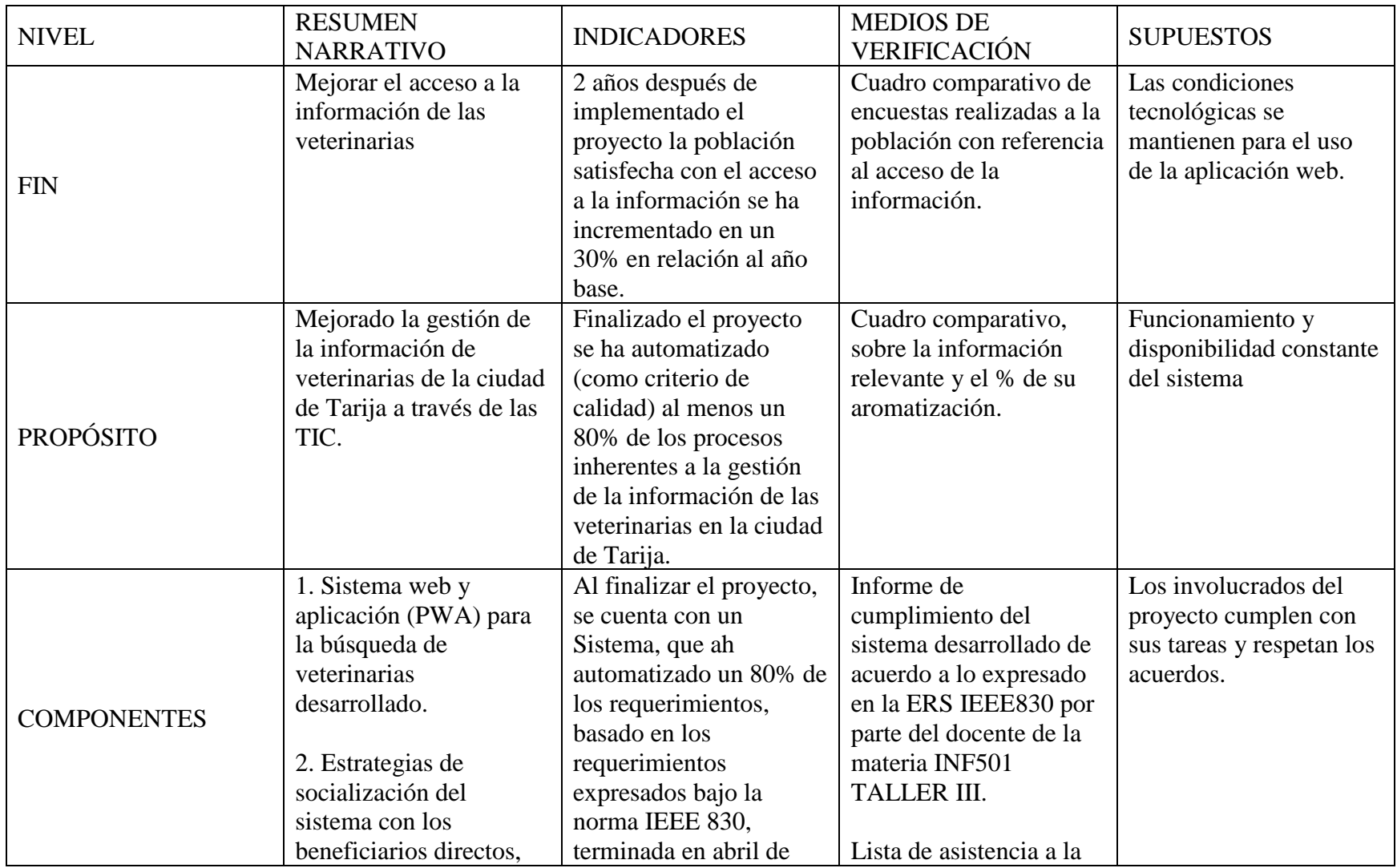

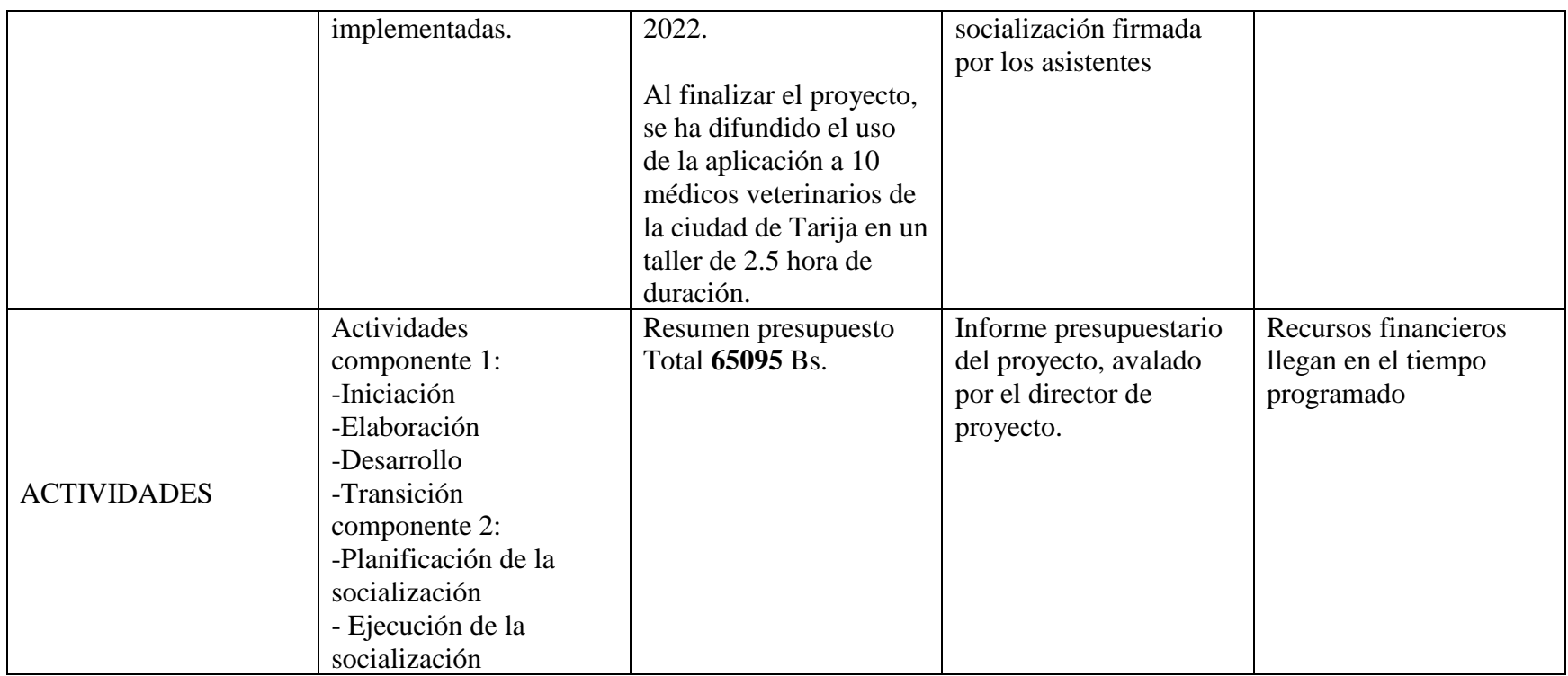

*Tabla 2 Matriz de marco Lógico*

## **1.2.7 Metodología de desarrollo del Proyecto**

Para el proceso de desarrollo del software es fundamental contar con un conjunto de conceptos, estándares y metodologías que se detallan a continuación y las cuales serán aplicadas en el proyecto.

#### **1.2.7.1 Metodología de Marco Lógico**

La Metodología de Marco Lógico es una herramienta para facilitar el proceso de conceptualización, diseño, ejecución y evaluación de proyectos. Está centrado en la orientación por objetivos, la orientación hacia grupos beneficiarios y el facilitar la participación y la comunicación entre las partes interesadas.

La Metodología contempla análisis del problema, análisis de los involucrados, jerarquía de objetivos y selección de una estrategia de implementación óptima. El producto de esta metodología analítica es la Matriz (el marco lógico), la cual resume lo que el proyecto pretende hacer y cómo, cuáles son los supuestos claves y cómo los insumos y productos del proyecto serán monitoreados y evaluados.

La Metodología contempla dos etapas, que se desarrollan paso a paso en las fases de identificación y de diseño del ciclo de vida del proyecto:

- Identificación del problema y alternativas de solución, en la que se analiza la situación existente para crear una visión de la situación deseada y seleccionar las estrategias que se aplicarán para conseguirla. La idea central consiste en que los proyectos son diseñados para resolver los problemas a los que se enfrentan los grupos beneficiarios, incluyendo a mujeres y hombres, y responder a sus necesidades e intereses. Existen cuatro tipos de análisis para realizar: el análisis de involucrados, el análisis de problemas (imagen de la realidad), el análisis de objetivos (imagen del futuro y de una situación mejor) y el análisis de estrategias (comparación de diferentes alternativas en respuesta a una situación precisa).
- La etapa de planificación, en la que la idea del proyecto se convierte en un plan operativo práctico para la ejecución. En esta etapa se elabora la matriz de marco lógico. Las actividades y los recursos son definidos y visualizados en cierto tiempo. A continuación, se describen los diferentes elementos que componen cada una de estas etapas.

La Metodología Marco Lógico incorpora cuatro elementos analíticos importantes que ayudan a guiar este proceso, los cuales se describirán a continuación.

## **1.2.7.1.1 Análisis de involucrados**

Es muy importante estudiar a cualquier persona, o grupo, susceptible de tener un vínculo con un proyecto dado. El análisis de involucrados implica:

- Identificar todos aquellos que pudieran tener interés o que se pudieran beneficiar directa e indirectamente (pueden estar en varios niveles, por ejemplo, local, regional, nacional).
- Investigar sus roles, intereses, poder relativo y capacidad de participación.
- Identificar su posición, de cooperación o conflicto, frente al proyecto y entre ellos y diseñar estrategias con relación a dichos conflictos.
- Interpretar los resultados del análisis y definir cómo pueden ser incorporados en el diseño del proyecto.

## **1.2.7.1.2 Análisis del problema**

Al preparar un proyecto, es necesario identificar el problema que se desea intervenir, así como sus causas y sus efectos. El procedimiento contempla los siguientes pasos:

- Analizar e identificar lo que se considere como problemas principales de la situación a abordar.
- A partir de una primera "lluvia de ideas" establecer el problema central que afecta a la comunidad, aplicando criterios de prioridad y selectividad.
- Definir los efectos más importantes del problema en cuestión, de esta forma se analiza y verifica su importancia.
- Anotar las causas del problema central detectado. Esto significa buscar qué elementos están o podrían estar provocando el problema.
- Una vez que tanto el problema central, como las causas y los efectos están identificados, se construye el árbol de problemas. El árbol de problemas da una imagen completa de la situación negativa existente.
- Revisar la validez e integridad del árbol dibujado, todas las veces que sea necesario. Esto es, asegurarse que las causas representen causas y los efectos representen efectos, que el problema central este correctamente definido y que las relaciones (causales) estén correctamente expresadas.

#### **1.2.7.1.3 Análisis de objetivos**

El análisis de los objetivos permite describir la situación futura a la que se desea llegar una vez se han resuelto los problemas. Consiste en convertir los estados negativos del árbol de problemas en soluciones, expresadas en forma de estados positivos. De hecho, todos esos estados positivos son objetivos y se presentan en un diagrama de objetivos en el que se observa la jerarquía de los medios y de los fines. Este diagrama permite tener una visión global y clara de la situación positiva que se desea. Una vez que se ha construido el árbol de objetivos es necesario examinar las relaciones de medios y fines que se han establecido para garantizar la validez e integridad del esquema de análisis.

## **1.2.7.1.4 Identificación de alternativas de solución al problema**

Se proponen acciones probables que puedan en términos operativos conseguir el medio. A partir de estas acciones el equipo de proyectos puede ya establecer algunas alternativas para evaluar y decidir cuál llevara a cabo.

#### **1.2.7.1.5 Selección de la alternativa óptima**

Este análisis consiste en la selección de una alternativa que se aplicará(n) para alcanzar los objetivos deseados. Durante el análisis de alternativas o estrategias, conviene determinar los objetivos dentro de la intervención y de los objetivos que quedarán fuera de la intervención. Este análisis requiere:

- La identificación de las distintas estrategias posibles para alcanzar los objetivos.
- Criterios precisos que permitan elegir las estrategias.
- La selección de la estrategia aplicable a la intervención.

#### **1.2.7.1.6 Matriz de marco lógico**

La Matriz de Marco Lógico presenta en forma resumida los aspectos más importantes del proyecto. Posee cuatro columnas que suministran la siguiente información:

- Un resumen narrativo de los objetivos y las actividades.
- Indicadores (Resultados específicos a alcanzar). Un indicador es la especificación cuantitativa y cualitativa para medir el logro de un objetivo, aceptado

colectivamente por los involucrados en el proyecto como adecuado para lograr el objetivo correspondiente.

- Medios de Verificación. Indican dónde el ejecutor o el evaluador pueden obtener información acerca de los indicadores, por esto es necesario tomar algunas precauciones al momento de redactarlos. Los medios de verificación deben ser prácticos y económicos y que proporcionan la base para supervisar y evaluar el proyecto.
- Supuestos (factores externos que implican riesgos). Los supuestos son las condiciones suficientes para obtener los resultados. Los supuestos son factores críticos, que están fuera del control de la gerencia del proyecto, cuya ocurrencia es necesaria para que el proyecto logre sus objetivos.

Y cuatro filas que presentan información acerca de los objetivos, indicadores, medios de verificación y supuestos en cuatro momentos diferentes en la vida del proyecto:

- El fin, al cual el proyecto contribuye de manera significativa luego de que el proyecto ha estado en funcionamiento. El Fin de un proyecto es una descripción de la solución a problemas de nivel superior e importancia nacional, sectorial o regional que se han diagnosticado.
- Propósito logrado cuando el proyecto ha sido ejecutado. El Propósito describe el efecto directo (cambios de comportamiento) o resultado esperado al final del periodo de ejecución. Es el cambio que fomentará el proyecto. Es una hipótesis sobre lo que debiera ocurrir a consecuencia de producir y utilizar los Componentes. El título del proyecto debe surgir directamente de la definición del Propósito. La matriz de marco lógico requiere que cada proyecto tenga solamente un Propósito. La razón de ello es claridad. Si existe más de un Propósito, hay ambigüedad. Si hay más de un Propósito puede surgir una situación de trueque en el cual el proyecto se aproxima más a un objetivo al costo de alejarse de otro.
- Componentes/Resultados completados en el transcurso de la ejecución del proyecto. Los Componentes son las obras, estudios, servicios y capacitación específicos que se requiere que produzca la gerencia del proyecto dentro del presupuesto que se le asigna. Cada uno de los Componentes del proyecto tiene que ser necesario para lograr el Propósito, y es razonable suponer que, si los Componentes se producen

adecuadamente, se logrará el Propósito. La gerencia del proyecto es responsable de la producción de los Componentes del proyecto. Los Componentes son el contenido del contrato del proyecto. Deben expresarse claramente. En la matriz de marco lógico, los Componentes se definen como resultados, vale decir, como obras terminadas, estudios terminados, capacitación terminada.

• Actividades requeridas para producir los Componentes/Resultados. Las Actividades son aquellas que el ejecutor tiene que llevar a cabo para producir cada Componente e implican la utilización de recursos. Es importante elaborar una lista detallada de Actividades debido a que es el punto de partida del plan de ejecución, las cuales deben estar en orden cronológico y agrupadas por componente. Sin embargo, la matriz no debe incluir todas las actividades, se sugiere presentar separadamente el detalle de acciones, con sus tiempos y recursos, de tal manera que la ejecución se vincula en forma directa con el diseño del proyecto.

## **1.2.7.2 Metodología RUP**

El desarrollo del componente Sistema se utilizó la Metodología RUP (Rational Unified Process). Esta metodología mejora considerablemente la calidad de desarrollo del sistema, ya que la misma utiliza el Lenguaje Unificado de Modelado (UML) para preparar todos los esquemas de un Sistema Web. Esta metodología permite establecer una infraestructura flexible, utilizada para el análisis, diseño, implementación y documentación de sistemas orientados a objetos. Este modelo iterativo incremental permite que se enfoque a las necesidades del usuario, funcionalidades de los sistemas, tener refinadas las fases de desarrollo del software y la manera de construir el mismo.

RUP y UML están estrechamente relacionados entre sí, pues mientras el primero establece, describe las actividades y los criterios para conducir un sistema desde su máximo nivel de abstracción (es decir la idea en la cabeza del cliente), hasta su nivel más concreto (es decir un programa ejecutándose en las instalaciones del cliente) utilizando un conjunto de metodología adaptables las necesidades de cada organización. El segundo ofrece la notación gráfica necesaria para representar los sucesivos modelos necesarios para la construcción del sistema que se obtienen en el proceso de refinamiento.

#### **1.2.7.3 Metodología expositiva**

Para el Componente Socialización del sistema con grupos de beneficiarios directos, se siguió una metodología expositiva donde se realizó una presentación oral lógicamente estructurada y planificada, con la finalidad de difundir el sistema para mostrar sus capacidades y características que serán de utilidad para aquellas personas que necesiten buscar un empleo, o aquellas que necesiten encontrar empleados. Se centró fundamentalmente en una exposición verbal apoyado de material didáctico como diapositivas y la ejecución del propio sistema.

#### **1.2.8 Resultados Esperados**

- Una aplicación web que permita la búsqueda de veterinarias con una adecuada Gestión de la Información relativo a:
	- \*Administración de clientes:
		- ✓ Registro y actualización de Datos Personales.
		- ✓ Puntuar y comentar veterinarias
		- ✓ Modificar puntuación y comentario de veterinarias
		- ✓ Administración de lista de favoritos
		- ✓ Contactar veterinarias
		- ✓ Buscar veterinarias mediante filtros
		- \*Administración de Veterinarios:
		- ✓ Registro y actualización de Datos Personales
		- ✓ Actualización de veterinaria asignada
		- ✓ Abrir y cerrar veterinaria
		- ✓ Administración de anuncios
		- ✓ Administración de productos
		- \*Gestión de Administradores:
		- ✓ Registro, actualización de usuarios
		- ✓ Registro, actualización y eliminación de veterinarias
- ✓ Registro, actualización y eliminación de roles
- ✓ Descargar Reportes en formato Excel
- Una socialización del sistema con grupos de beneficiarios directos cuya asimilación sea rápida e intuitiva. Donde se muestre los beneficios y características del sistema.

## **1.2.9 Beneficiarios**

## **1.2.9.1 Beneficiarios Directos**

Los beneficiarios Directos son las personas mayores de edad con la necesidad de acceder a la información de las veterinarias y aquellos profesionales veterinarios que deseen ser conocidos en ambiente laboral. Este proyecto les brinda la oportunidad de agilizar este proceso de búsqueda de veterinarias y destacar en la web.

## **1.2.9.2 Beneficiarios Indirectos**

Los beneficiarios Indirectos serán las sociedades protectoras de animales ya que el proyecto contribuirá a tener la información detallada de cada veterinaria en los momentos más necesarios.

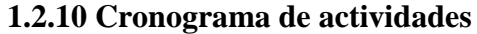

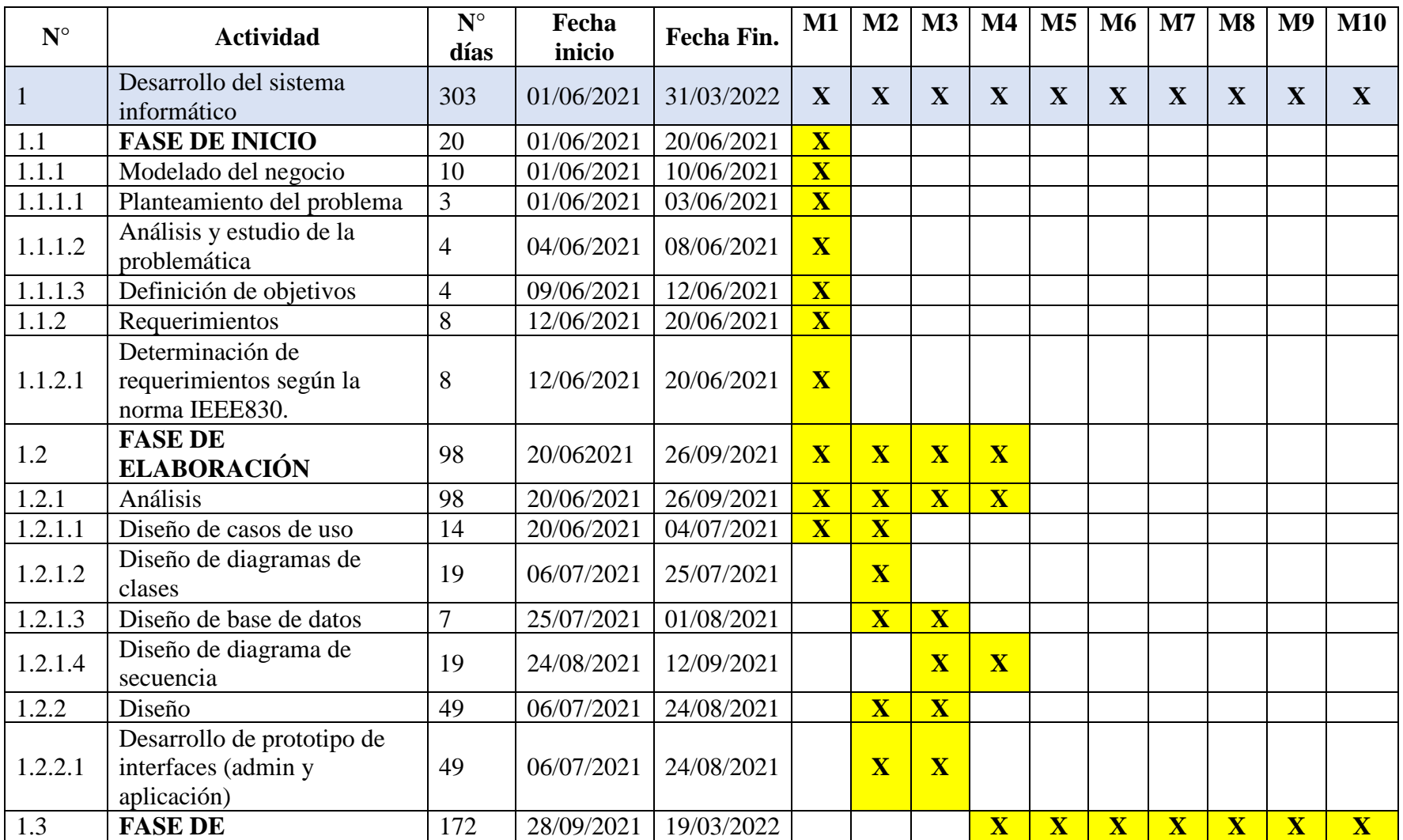

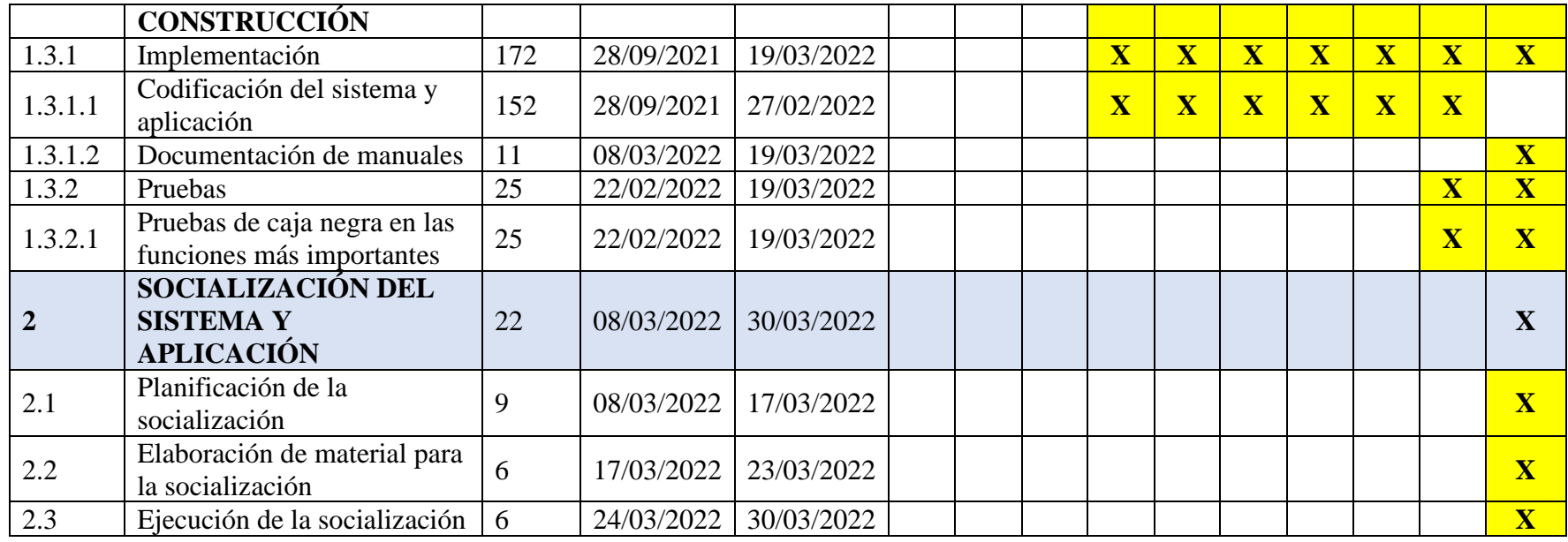

*Tabla 3 Cronograma de actividades*

# **1.2.11 Presupuesto general**

Véase el Anexo A.

# **CAPITULO II COMPONENTES**

## **2. CAPITULO II: COMPONENTES**

# **2.1 COMPONENTE 1: SISTEMA WEB Y APLICACIÓN (PWA) PARA LA BÚSQUEDA DE VETERINARIAS**

## **2.1.1 Marco Teórico**

## **2.1.1.1 Metodología RUP**

La metodología RUP, abreviatura de Rational Unified Process (o Proceso Unificado Racional), proporciona técnicas que deben seguir los miembros del equipo de desarrollo de software con el fin de aumentar su productividad en el proceso de desarrollo.

La metodología RUP utiliza el enfoque de la orientación a objetos en su diseño y está diseñado y documentado el uso de la notación UML (Unified Modeling Language) para ilustrar los procesos en acción.

Para la gestión del proyecto, la metodología RUP proporciona una solución disciplinada como las tareas y responsabilidades señaladas dentro de una organización de desarrollo de software. Es un proceso considerado pesado y preferentemente aplicable a grandes equipos de desarrollo y grandes proyectos, pero el hecho de que es ampliamente personalizable que permite adaptarse a proyectos de cualquier escala.

La metodología RUP establece cinco fases y nueve actividades que se efectúan en cada fase del proyecto y son las siguientes:

## **2.1.1.1.1 Fase de Iniciación**

- **Modelado del negocio:** En esta etapa, se definieron los procesos y procedimientos para el reclutamiento y contratación de personal. Esto permitió identificar los casos y los procesos que fueron automatizados, permitió tener un enfoque claro y preciso de lo que se esperaba con el software.
- **Requerimientos:** El análisis de requerimientos es la etapa más importarte del desarrollo del software, aquí se establece lo que el sistema debe hacer

(Especificación de Requisitos), se determinan las condiciones o capacidades que debe cumplir el sistema. El requerimiento se puede entender como la descripción informal de las necesidades y deseos que tiene el usuario final respecto al software que desea. Después de que se obtiene cada uno de los requerimientos, se debe plasmar la Especificación de Requerimientos del Software ERS, IEEE 830.

#### **2.1.1.1.2 Fase de Elaboración**

• Análisis y Diseño: En base a la determinación de requerimientos, se estructuro las diferentes vistas (diagramas, base de datos y pantallas) del sistema web, tomando en cuenta la metodología de desarrollo de software.

## **2.1.1.1.3 Fase de Construcción**

- Implementación: En esta etapa se implementó las clases y objetos, para obtener un sistema de calidad, la programación se realizó por módulos y con una programación orientada a objetos. A cada subsistema se le deberá realizar pruebas y validaciones que garanticen el fiel cumplimento de las necesidades funcionales que se requieren por el usuario final.
- Pruebas: en cada módulo se realizó pruebas y validaciones que garantizan el fiel cumplimento de las necesidades funcionales que se requieren por el usuario final. Las pruebas aseguran que los defectos, errores sean detectados y corregidos a tiempo.

## **2.1.1.1.4 Fase de Transición**

• Despliegue: La etapa del despliegue se basa en realizar las pruebas al software final, antes de ser distribuido o ponerlo en producción, se asegura que el mismo esté preparado para el cliente, procediendo así su entrega y recepción por el cliente. Además, aquí se realiza la migración de datos para dar paso a la distribución del software a cada uno de los usuarios finales, lo que implica que el software tenga la aprobación en su entorno final. Se determina también el proveer de asistencia técnica a los usuarios, es decir se capacita en el manejo del nuevo aplicativo.

## **2.1.1.1.5 Durante todo el proyecto**

- Gestión del cambio y configuración: Esta etapa consistió en controlar los cambios y mantener la integridad del sistema.
- Gestión del proyecto: Etapa en la que se verificó el cumplimiento de los objetivos, gestión de riesgos y restricción para la entrega del proyecto. Se mantuvo un conocimiento global de la evolución del proyecto.
- Entorno: En esta etapa se definieron las actividades para la configuración del proceso del proyecto, determinando un ambiente bajo el cual se va a desarrollar el proyecto. Se establecieron las herramientas, proceso y métodos que darán soporte a la aplicación.

## **2.1.1.2 Lenguaje unificado de modelado (UML, Unified Modeling languaje)**

UML es un lenguaje estándar de modelado de sistemas, que proporciona los "planos" de la arquitectura del sistema, puede utilizarse para visualizar, especificar, construir, y documentar procesos de negocios, funciones del sistema, lenguajes de programación, esquemas de bases de datos y componentes de software reutilizables.

Los lenguajes orientados a objetos dominan el mundo de la programación porque modelan los objetos del mundo real. UML es una combinación de varias notaciones orientadas a objetos: diseño orientado a objetos, técnica de modelado de objetos e ingeniería de software orientada a objetos.

UML usa las fortalezas de estos tres enfoques para presentar una metodología más uniforme que sea más sencilla de usar. UML representa buenas prácticas para la construcción y documentación de diferentes aspectos del modelado de sistemas de software y de negocios.

(Emmanuel Narváez, 2007).

## **2.1.1.2.1 Diagramas de UML**

• **Diagrama de Casos de uso**

Un caso de uso es una lista de pasos que definen la interacción entre un actor (un humano que interactúa con el sistema o un sistema externo) y el sistema propiamente dicho. Los diagramas de casos de uso representan las especificaciones de un caso de uso y modelan las unidades funcionales de un sistema. Estos diagramas ayudan a los equipos de desarrollo a comprender los requisitos de su sistema, incluida la función de la interacción humana en el mismo y las diferencias entre diversos casos de uso. Un diagrama de caso de uso podría mostrar todos los casos de uso del sistema o solo un grupo de casos de uso con una funcionalidad similar.

Un caso de uso se representa con una forma ovalada y con un nombre en el interior. Los actores se representan con una figura humana, y líneas se utilizan para modelar las relaciones entre los actores y los casos de uso.

#### • **Diagramas de Clases**

Los diagramas de clases representan las estructuras estáticas de un sistema, incluidas sus clases, atributos, operaciones y objetos. Un diagrama de clases puede mostrar datos computacionales u organizacionales en la forma de clases de implementación y clases lógicas, respectivamente. Puede haber superposición entre estos dos grupos.

Las clases se representan con una forma rectangular dividida en tercios. La sección superior muestra el nombre de la clase, mientras que la sección central contiene los atributos de la clase. La sección inferior muestra las operaciones de la clase (también conocidas como métodos). Las líneas representan asociación, realización, composición y otras relaciones entre clases.

#### • **Diagrama de Secuencia**

Los diagramas de secuencia, también conocidos como diagramas de eventos o escenarios de eventos, ilustran cómo los procesos interactúan entre sí mostrando llamadas entre diferentes objetos en una secuencia. Estos diagramas tienen dos dimensiones: vertical y horizontal. Las líneas verticales muestran la secuencia de mensajes y llamadas en orden cronológico y los elementos horizontales muestran instancias de objetos en las que se transmiten los mensajes.

## **2.1.1.3 Herramientas de Construcción y modelado del Software utilizados**

## **2.1.1.3.1 StarUML**

StarUML es una herramienta para el modelamiento de software basado en los estándares UML (Unified Modeling Language) y MDA (Model Driven Arquitecture), que en un principio era un producto comercial y que hace cerca de un año paso de ser un proyecto comercial (anteriormente llamado plastic) a uno de licencia abierta GNU/GPL.

Esta herramienta permitirá realizar los distintos modelos, diagramas (diagrama de casos de uso, diagrama de actividades, diagrama de clases, diagrama de secuencia) que se plantearon en el cronograma de actividades. (Sergio Zamenfeld, 2015).

## **2.1.1.3.2 Lenguaje de programación Typescript (TS)**

TypeScript es un lenguaje de código abierto que se basa en JavaScript, una de las herramientas más utilizadas del mundo, al agregar definiciones de tipos estáticos. Los tipos proporcionan una forma de describir la forma de un objeto, proporcionando una mejor documentación y permitiendo que TypeScript valide que su código está funcionando correctamente.

El código TypeScript se transforma en código JavaScript mediante el compilador TypeScript o Babel. Este JavaScript es un código limpio y simple que se ejecuta en cualquier lugar donde se ejecute JavaScript: en un navegador, en Node.JS o en sus aplicaciones.

Mejoras que incorpora TypeScript con respecto a JavaScript:

- Tipos estrictos (en inglés, strong typing): de ahí saca TypeScript su nombre. Significa que cada tipo de dato debe estar definido se declara, es decir, especificar si es un número, un string, etc.
- No se ejecuta en el navegador, necesita compilarse a JavaScript para poder ejecutarse.

(Wikipedia, 2022).

#### **2.1.1.3.3 Angular**

Angular es un framework opensource desarrollado por Google para facilitar la creación y programación de aplicaciones web de una sola página, las webs SPA (Single Page Application).

El lenguaje principal de programación de Angular es TypeScript. Un lenguaje que necesita compilarse a JavaScript para poder ejecutarse. De ahí que es necesaria la CLI de Angular, que se encargará de compilar el código automáticamente.

Angular está enfocado a modular el código mediante componentes, estos componentes son altamente reutilizables, lo que permite realizar proyectos mucho más escalables y de gran envergadura con mucho menos código. (Manuel José Gonçalves, 2021).

#### **2.1.1.3.4 Noje.js**

Node.js es un entorno JavaScript que nos permite ejecutar este lenguaje en el servidor, de manera asíncrona, con una arquitectura orientada a eventos y basado en el motor V8 de Chrome. Node.js utiliza un modelo de entrada y salida (solicitudes y respuestas) sin bloqueo controlado por eventos que lo hace ligero y eficiente. Con Node.js se creará los servicios API REST que serán consumidos por la aplicación en Angular, donde proporcionara un alto rendimiento en la ejecución del sistema. (Jesus Lucas, 2019).

#### **2.1.1.3.5 Ionic (Framework)**

Ionic Framework es un SDK de frontend de código abierto para desarrollar aplicaciones híbridas basado en tecnologías web (HTML, CSS y JS). Es decir, un framework que nos permite desarrollar aplicaciones para iOS nativo, Android y la web, desde una única base de código.

Su compatibilidad y, gracias a la implementación de Cordova e Ionic Native, hacen posible trabajar con componentes híbridos. Se integra con los principales frameworks de frontend, como Angular, React y Vue, aunque también se puede usar Vanilla JavaScript.

Este framework fue creado en 2013 por Drifty Co. y hasta la llegada de React Native ha sido una de las tecnologías líderes para el desarrollo de aplicaciones móviles híbridas.

(José María Agüero Atmitim, 2021).

## **2.1.1.3.6 MapBox**

Mapbox es un proveedor de mapas en línea realizados por encargo para páginas webs como Foursquare, Pinterest, Evernote, Financial Times, EThe Weather Channel y Uber Tecnologías. Desde 2010, ha expandido rápidamente su nicho de mapas por encargo como respuesta a la limitada elección que ofrecen otros proveedores como Google Maps y OpenStreetMap. Mapbox es el creador, o un colaborador significativo, de algunas bibliotecas de mapeo de código abierto y aplicaciones, entre ellas la especificación MBTiles, la cartografía TileMill IDE, la biblioteca de Javascript de Leaflet, y el estilo de mapas y analizador sintáctico (parser) CartoCSS. (Wikipedia, 2020).

## **2.1.1.3.7 Angular Material**

Angular Material es una librería de estilos (como Bootstrap) basada en la guía de diseño de Material Design, realizado por el equipo de Angular para integrarse perfectamente con Angular. (Sandy Veliz, 2019).

## **2.1.1.3.8 Firebase**

Firebase se trata de una plataforma móvil creada por Google, cuya principal función es desarrollar y facilitar la creación de apps de elevada calidad de una forma rápida, con el fin de que se pueda aumentar la base de usuarios y ganar más dinero. La plataforma está subida en la nube y está disponible para diferentes plataformas como iOS, Android y web. Contiene diversas funciones para que cualquier desarrollador pueda combinar y adaptar la plataforma a medida de sus necesidades. (Manuel Pérez Cardona, 2016).

## **2.1.1.3.9 PostgreSQL**

PostgreSQL, también llamado Postgres, es un sistema de gestión de bases de datos relacional orientado a objetos y de código abierto, publicado bajo la licencia PostgreSQL,1 similar a la BSD o la MIT.

Como muchos otros proyectos de código abierto, el desarrollo de PostgreSQL no es manejado por una empresa o persona, sino que es dirigido por una comunidad de desarrolladores que trabajan de forma desinteresada, altruista, libre o apoyados por organizaciones comerciales. Dicha comunidad es denominada el PGDG (PostgreSQL Global Development Group). (Todo Postgresql, 2020).

## **2.1.1.3.10 Visual Studio Code**

Visual Studio Code es un editor de código fuente ligero pero potente que se ejecuta en su escritorio y está disponible para Windows, macOS y Linux. Viene con soporte incorporado para JavaScript, TypeScript y Node.js y tiene un rico ecosistema de extensiones para otros lenguajes (como C ++, C #, Java, Python, PHP, Go) y tiempos de ejecución (como .NET y Unity). facilita el trabajo gracias a que permite gestionar los atajos de teclado y refactorizar el código, es gratuito y de código abierto. Las extensiones de Visual Studio Code ofrece infinidad de opciones, como colorear tabulaciones, etiquetas o recomendaciones de autocompletado, esto facilita el trabajo al momento de desarrollar el código del sistema. Este editor de código ayudara a desarrollar la aplicación Angular y el servidor de API REST en NodeJS, apoyándonos en las herramientas que nos ofrece.

(Frankier Flores, 2022).

#### **2.1.1.3.11 Tecnología PWA**

Una Aplicación Web Progresiva (PWA, por sus siglas en inglés) es una tecnología promovida por Google. Son apps webs que hacen uso de las tecnologías más novedosas y potentes de los navegadores. Es decir, combinan lo mejor de las webs y lo mejor de las apps nativas. La intención es ofrecer a los usuarios una experiencia que esté más cerca de una app nativa a una app web. (Arimetrics, 2020).

## **2.1.1.4 Arquitectura Cliente-Servidor**

La arquitectura cliente servidor tiene dos partes claramente diferenciadas, por un lado, la parte del servidor y por otro la parte del cliente o grupo de clientes donde lo habitual es que un servidor sea una máquina bastante potente con un hardware y software específico que actúa de depósito de datos y funcione como un sistema gestor de base de datos o aplicaciones.

En esta arquitectura los clientes suelen ser estaciones de trabajo que solicitan varios servicios al servidor, mientras que un servidor es una máquina que actúa como depósito de datos y funciona como un sistema gestor de base de datos, este se encarga de dar la respuesta demandada por el cliente. (Andrés Schiaffarino, 2019).

## **2.1.1.4.1 Tipos de arquitectura en el modelo cliente servidor**

## • **Arquitectura de dos capas**

Esta se utiliza para describir los sistemas cliente-servidor en donde el cliente solicita recursos y el servidor responde directamente a la solicitud con sus propios recursos. Eso significa que el servidor no requiere de una aplicación extra para proporcionar parte del servicio.

## • **Arquitectura de tres capas**

En la arquitectura de tres capas existe un nivel intermediario, eso significa que la arquitectura generalmente está compartida por un cliente que solicita los recursos, equipado con una interfaz de usuario o mediante un navegador web. La capa del medio es denominada software intermedio cuya tarea es proporcionar los recursos solicitados pero que requiere de otro servidor para hacerlo. La última capa es el servidor de datos que proporciona al servidor de aplicaciones los datos necesarios para poder procesar y generar el servicio que solicito el cliente en un principio. Los procesos se pueden desplegar de forma autónoma, sin relación con la interfaz gráfica del usuario y la base de datos.

Cada usuario tiene la libertad de obtener la información que requiera en un momento dado proveniente de una o varias fuentes locales o distantes y de procesarla según le convenga. Los distintos servidores también pueden intercambiar información dentro de esta arquitectura.

• **Arquitectura N capas**

En la arquitectura de tres capas, los servidores dos y tres realizaron una tarea específica por lo tanto un servidor web puede usar los servicios de otros servidores para poder proporcionar su propio servicio.

Por consiguiente, la arquitectura en tres niveles es potencialmente una arquitectura en N capas ya que, así como está contemplado en tres niveles como el caso anterior puede estar compuesto por N servidores donde cada uno de ellos brindan su servicio específico.

## **2.1.1.4.2 Componentes de la arquitectura Cliente - Servidor**

## **2.1.1.4.2.1 Cliente**

Es el medio del cual un usuario solicita un servicio, realiza una petición o demanda el uso de recursos. Este elemento se encarga, básicamente, de la presentación de los datos y/o información al usuario en un ambiente gráfico. Es el que inicia un requerimiento de servicio. El requerimiento inicial puede convertirse en múltiples requerimientos de trabajo a través de redes LAN o WAN. La ubicación de los datos o de las aplicaciones es totalmente transparente para el cliente.

Funciones del cliente:

- Administrador de la interfaz de usuario
- Aceptar datos de usuarios.
- Procesar la lógica de la aplicación
- Generar las solicitudes para la BD
- Transmitir las solicitudes de la BD al servidor
- Recibir los resultados del servidor.
- Dar formato a los resultados.
- Captura y validación de los datos de entrada

## **2.1.1.4.2.2 Servidor**

El servidor es la entidad física que provee un servicio y devuelve resultados; ejecuta el procesamiento de datos, aplicaciones y manejo de la información o recursos. Aseguran el almacenamiento, distribución, gestión de la disponibilidad y de la seguridad de los datos.

El proceso del servidor es reactivo, es decir, realiza una función posterior a una petición o la ejecución de una transacción requerida por el cliente, o bien por otro servidor.

Funciones del servidor:

- Aceptar las solicitudes sobre la BD de los clientes.
- Procesar las solicitudes sobre la BD
- Dar formato a los resultados y transmitirlos al cliente.
- Llevar a cabo la verificación de integridad.
- Mantener los datos generales de la BD. Proporcionar control de acceso concurrente.
- Optimizar el procesamiento de consultas/actualización.

## **2.1.1.5 Aplicaciones Web SPA**

SPA son las siglas de Single Page Application. Es un tipo de aplicación web donde todas las pantallas las muestra en la misma página, sin recargar el navegador. Técnicamente, una SPA es un sitio donde existe un único punto de entrada, generalmente el archivo index.html. En la aplicación no hay ningún otro archivo HTML al que se pueda acceder de manera separada y que muestre un contenido o parte de la aplicación, toda la acción se produce dentro del mismo index.html.

Aunque solo se tenga una página, lo que sí se tiene son varias vistas en la misma página, por tanto, se irán intercambiando vistas distintas, produciendo el efecto de varias páginas, cuando realmente todo es la misma página, intercambiando vistas.

En una SPA la URL que se muestra en la barra de direcciones del navegador va cambiando conforme el usuario interactúa con la aplicación. La clave es que, aunque cambie esta URL, la página no se recarga nunca.

#### **2.1.1.6 Aplicaciones (PWA)**

PWA (Progressive Web App) no es un término nuevo (Google lo introdujo en 2015), pero es desconocido para muchas personas. Las PWA se definen comúnmente como las Apps que reúnen lo mejor de las aplicaciones web y de las nativas, incluso llegando a ser entendidas como un punto medio o una forma evolucionada.

La base son páginas webs, pero utilizan tecnologías que hacen que su estética y funcionamiento se asemejen enormemente a una App nativa, por ejemplo, mediante la ejecución en segundo plano. Se accede a ellas a través de un navegador, pero se puede anclar un acceso directo en nuestro dispositivo (en la pantalla de inicio o en el menú de aplicaciones). No dependen de sistemas operativos (se ejecutan en el navegador) y van incorporando funcionalidades nativas del dispositivo.

#### **2.1.1.6.1 Ventajas de una aplicación web progresiva (PWA)**

Tras mencionar las características de una PWA, es muy sencillo entender de dónde procede su protagonismo y, con ello, cuáles son sus ventajas. Enumeramos a continuación las más destacables:

- **Bajo coste:** el coste que suponen el desarrollo, el mantenimiento y las actualizaciones es menor que las Apps nativas. Esto se debe a que la programación es más sencilla y no requiere diferentes versiones en función del navegador o dispositivo.
- **Requieren menos recursos:** las Progressive Web App ocupan menos espacio que las Apps nativas a pesar de que el funcionamiento y el aspecto pueden llegar a ser muy similares. Por este motivo, el uso de estas aplicaciones resta una barrera muy importante para muchos usuarios.
- **Son seguras:** se basan en protocolos de navegación web segura, como HTTPs y TLS.
- **Siempre están actualizadas:** con lo que se asegura que todos los usuarios accedan a la última versión y a los contenidos más relevantes, sin necesidad de descargar nada.
- **Disponibles en la pantalla de inicio:** el acceso es rápido y sencillo a través del icono que se deposita en el menú o pantalla de inicio, consiguiendo una visibilidad relevante para el usuario. Todo ello, sin necesidad de pasar por ninguna tienda de aplicaciones ni realizar procesos de instalación que puedan resultar tediosos o que ocupen más espacio del deseado o necesario.
- **Acceso sin conexión:** cuentan con funcionamiento offline o con poca conectividad. Con los datos guardados en la memoria caché, se puede mostrar el contenido cargado previamente. Esto mejora la experiencia del usuario.
- **Similar a una App nativa:** el aspecto puede asemejarse mucho a una App nativa, proporcionando una sensación de confianza al usuario, que sentirá que se trata de "algo conocido". Además, como se ha comentado previamente, puede utilizar diversas funcionalidades propias del dispositivo, haciendo que su uso sea lo más completo posible.
- **Notificaciones:** derivado de la posibilidad de utilizar funcionalidades nativas, se encuentra la opción de enviar notificaciones push. Esto supone una llamada de atención al usuario, consiguiendo que recuerde la PWA y acceda de nuevo a ella. Mejoran la comunicación, el engagement, la fidelización y la conversión. Los usuarios se mantienen informados, pueden acceder inmediatamente clicando en la propia notificación y terminan por pasar más tiempo en la PWA.
- **No depende de los markets (tiendas) de aplicaciones:** no es necesario que sea publicada en ellos, con lo que se evitan los tiempos de espera causados por las revisiones y se disminuyen costes y barreras de instalación. Se accede de manera sencilla mediante la web, un enlace o un código QR, por ejemplo.
- **Son rápidas:** se reduce el tiempo de carga y navegación, lo que supone mayor satisfacción para el usuario.
- **Son responsive:** su diseño se adapta a cualquier dispositivo y navegador.

#### **2.1.1.6.2 Desventajas de una aplicación web progresiva (PWA)**

Si bien es cierto que la mayoría de características de una PWA la convierten en una opción muy interesante, existen ciertas desventajas. Estas son mínimas, pero se hace necesario considerarlas a la hora de plantearnos su implementación.

- **No aparecen en las tiendas de aplicaciones:** Que las PWA se encuentren a través de un buscador ha sido determinado como una ventaja por la amplitud de público a la que se puede llegar. Sin embargo, muchas personas solo pretenden encontrar Apps a través de los markets. En ese caso, cuando el usuario busca la aplicación, lo hace de manera totalmente consciente y con predisposición a instalarla. Es posible que al realizar una búsqueda web no tengan intención de añadir nada a su smartphone, visitando simplemente una página concreta para satisfacer una necesidad específica. De hecho, al no ser las Progressive Web App tan conocidas por el usuario, puede que lo asocien a una aplicación corriente y descarten la posible instalación.
- **Consumen mucha batería:** Los códigos que emplean son web, por lo que terminan por consumir más batería que una App nativa, que emplea códigos específicamente diseñado para el dispositivo. Es necesario considerar que se trata de un punto negativo destacable, que puede hacer que ciertos usuarios descarten su uso o que lo disminuyan notablemente, sobre todo al estar fuera de casa o en algún sitio sin posibilidad de carga.
- **El uso de funcionalidades nativas es limitado:** Que las Progressive Web App puedan utilizar determinadas funciones nativas (y evolucionen en este aspecto) es algo positivo, ya que no en todos los casos se necesitará abarcar tantas tareas. Sin embargo, esto sí limita el empleo de PWA para ciertas Apps en relación a su fin. Si esta va estrechamente asociada a una funcionalidad como el uso de NFC o de los contactos del teléfono, se deberá descartar esta opción y apostar por el desarrollo de una App nativa, que ofrecerá un margen de actuación mucho más amplio.
- **El público está acostumbrado a Apps nativas:** A muchas personas les cuesta aceptar cambios, no todo el mundo es dado a probar opciones que para ellos son nuevas. Si a esto le sumamos el desconocimiento general que existe sobre estas

tecnologías, puede que gran parte del público tenga dudas sobre el proceso y la finalidad y, por tanto, resulte reacio a dar el paso. Una breve explicación en la web antes de ofrecer la posibilidad de instalar la PWA puede ser de gran utilidad para romper o minimizar esta barrera.

## **2.1.1.7 API REST**

Una API de transferencia de estado representacional (REST), o API de RESTful, es una interfaz de programación de aplicaciones que se ajusta a los límites de la arquitectura REST. Una API o interfaz de programación de aplicaciones es un conjunto de definiciones y protocolos que se usa para diseñar e integrar el software de aplicaciones. Suele considerarse como el contrato entre un proveedor de información y un usuario, donde se establece el contenido que se requiere del consumidor (la llamada) y el que necesita el productor (la respuesta).

Para eso, la API utiliza peticiones HTTP, responsables de las operaciones básicas necesarias para la manipulación de datos.

Las principales solicitudes son:

- POST: crea datos en el servidor.
- GET: lectura de datos en el host.
- DELETE: borra la información.
- PUT: registro de actualizaciones.

REST no es un protocolo ni un estándar, sino que se trata de un conjunto de principios de arquitectura. Los desarrolladores de las API pueden implementarlo de distintas maneras. Cuando se envía una solicitud a través de una API de RESTful, esta transfiere una representación del estado del recurso requerido a quien lo haya solicitado. La información se entrega por medio de HTTP en uno de estos formatos: JSON (Javascript Object Notation), HTML, XLT o texto sin formato. JSON es el más popular, ya que tanto las máquinas como las personas lo pueden comprender y no depende de ningún lenguaje. Para que una API se considere de RESTful, debe cumplir los siguientes criterios:
- Arquitectura cliente-servidor compuesta de clientes, servidores y recursos, con la gestión de solicitudes a través de HTTP.
- Comunicación entre el cliente y el servidor sin estado, así que no se almacena la información del cliente entre las solicitudes; cada una es independiente y está desconectada del resto.
- Datos que pueden almacenarse en caché y optimizan las interacciones entre el cliente y el servidor.
- Una interfaz uniforme agrupa otros cuatro conceptos en los que se determina que los recursos deben ser identificados, la manipulación de los recursos debe ser a través de la representación, con mensajes autodescriptivos y utilizando enlaces para navegar por la aplicación.

La importancia que tienen las API REST radican en la facilidad de comunicación con otras aplicaciones. Las interfaces permiten agregar funcionalidades o información a un sitio web de una manera simple, rápida y segura.

#### **2.1.1.7.1 Ventajas de utilizar una API REST**

- Separación entre el cliente y servidor. Esto es importante para proteger el almacenamiento de datos, solo se intercambia informaciones sea para recuperar datos, o para insertar o eliminar nuevos registros.
- Puede escalar fácilmente, ya que no hay dificultad para vincular recursos.
- Cada solicitud se realiza de forma única e independiente
- Su uso garantiza una mayor visibilidad y credibilidad a la hora de utilizar recursos.
- Las peticiones HTTP realizadas en API REST generalmente devuelven datos en formato JSON.

#### **2.1.1.8 Seguridad en las transacciones**

En una aplicación construida con una Arquitectura Cliente – Servidor. Las API dañadas, expuestas o pirateadas son la causa de las principales vulneraciones de la seguridad de los datos. Pueden exponer datos que quedan disponibles al público si es que no son aseguradas. Las API de REST utilizan HTTP y admiten el cifrado de seguridad de la capa de transporte (TLS). TLS es un estándar que mantiene privada la conexión a Internet y verifica que los datos enviados entre dos sistemas (entre dos servidores, o un servidor y un cliente) estén cifrados y no se modifiquen. (Carlos Ávila, 2018).

#### **2.1.1.8.1 Métodos utilizados para asegurar las transacciones**

#### **2.1.1.8.1.1 Uso de Token para controlar el acceso a los servicios y a los recursos.**

En la autenticación por token, cuando el cliente se ha podido validar como un usuario de la aplicación, recibe una cadena encriptada como respuesta. Esa cadena es el token y sirve para que, en los siguientes accesos, el usuario pueda informar al servidor que ya ha pasado por el proceso de autenticación. El servidor que recibe el token tiene la capacidad de desencriptarlo, de modo que pueda comprobar qué usuario es el que está realizando esta solicitud. Durante el proceso de decodificación del token, el servidor puede comprobar si este es válido y si resulta serlo, puede recuperar toda la información encriptada en el mismo, que suele ser al menos la referencia inequívoca del usuario involucrado. Por supuesto, si en cualquier momento se detecta que el token no es correcto, se obligará al usuario a autenticarse nuevamente. Para que la aplicación genere las cadenas de token y las pueda verificar, se utiliza programación del lado del servidor. Para la realización de todas estas operativas, generalmente, las aplicaciones se apoyan en librerías, que dependen de la tecnología de backend que se esté usando en el lado del servidor. Una muy común y sencilla de usar es JWT (JSON Web Token), que tiene implementaciones en diversos lenguajes.

(Fernán García de Zúñiga, 2018).

#### **2.1.1.8.1.2 Identificar vulnerabilidades.**

Mantener actualizados los elementos de API, sus controladores, redes y su sistema operativo. Identificar las debilidades que se podrían utilizar para entrar en sus API. Utilizar analizadores de protocolos para detectar los problemas de seguridad y rastrear las pérdidas de datos.

#### **2.1.2 PLAN DE DESARROLLO DE SOFTWARE RUP**

#### **2.1.2.1 Introducción**

Este Plan de Desarrollo del Software es una versión preliminar preparada para ser incluida en la propuesta elaborada como respuesta al proyecto de prácticas de la asignatura de Taller III de la Carrera de Ingeniería Informática de la facultad de Ciencias y Tecnologías de la Universidad Autónoma Juan Misael Saracho. Este documento provee una visión global del enfoque de desarrollo propuesto.

El proyecto ha sido ofertado por el Universitario Daniel Luque Pérez, basado en una metodología de Rational Unified Process (RUP). Es importante destacar esto puesto que utilizaremos la terminología RUP en este documento. Se incluirá el detalle para las fases de Inicio, Elaboración, Construcción y Transición.

El enfoque desarrollo propuesto constituye una configuración del proceso RUP de acuerdo a las características del proyecto, seleccionando los roles de los participantes, las actividades a realizar y los artefactos (entregables) que serán generados. Este documento es a su vez uno de los artefactos de RUP.

#### **2.1.2.2 Propósito**

El propósito del Plan de Desarrollo de Software es proporcionar la información necesaria para controlar el proyecto. En él se describe el enfoque de desarrollo del software.

Los usuarios del Plan de Desarrollo del Software son:

• El jefe del proyecto lo utiliza para organizar la agenda y necesidades de recursos, y para realizar su seguimiento.

• Los miembros del equipo de desarrollo lo usan para entender lo qué deben hacer, cuándo deben hacerlo y qué otras actividades dependen de ello.

## **2.1.2.3 Alcance**

El plan de Desarrollo de software describe el desarrollo del software titulado: "SISTEMA DE BÚSQUEDA DE VETERINARIAS ".

El detalle de las iteraciones individuales se describe en los planes de cada iteración. Lo que se pretende alcanzar con este plan es documentar las mejoras planteadas en el desarrollo del sistema.

Posteriormente el avance del proyecto y seguimiento en cada una de las iteraciones ocasionara el ajuste de este documento produciendo nuevas versiones actualizadas siendo este documento la última versión.

## **2.1.2.4 Resumen**

Después de esta introducción, el resto del documento está organizado en las siguientes secciones:

- **Vista General del Proyecto. -** proporciona una descripción del propósito, alcance y objetivos del proyecto, estableciendo los artefactos que serán producidos y utilizados durante el proyecto.
- **Organización del Proyecto. -** describe la estructura organizacional del equipo de desarrollo.
- **Gestión del Proceso. -** explica los costos y planificación estimada, define las fases e hitos del proyecto y describe cómo se realizará su seguimiento.
- **Planes y Guías de aplicación. -** proporciona una vista global del proceso de desarrollo de software, incluyendo métodos, herramientas y técnicas que serán utilizadas.

## **2.1.3 Vista General del Proyecto**

## **2.1.3.1 Propósito, Alcance, Objetivos y Limitaciones**

El proyecto contempla el análisis, desarrollo e implantación del Sistema Web Búsqueda de veterinarias, de forma tal que se cumplan con los requerimientos definidos.

#### **2.1.3.2 Propósito**

Desarrollar un sistema informático que contribuya al sector veterinario y población en general, con el mejoramiento de la búsqueda de veterinarias. Facilitando el acceso a la información detallada de las veterinarias que existen en la ciudad de Tarija.

#### **2.1.3.3 Alcance**

El sistema de búsqueda de veterinarias ofrecerá una interfaz amigable para el usuario. Mediante el sistema los usuarios que desempeñen el rol de cliente podrán realizar el control y registro de su información personal, se le permitirá poder buscar veterinarias aplicando diversos tipos de filtros.

El usuario con el rol de veterinario podrá mantener un control de sus datos personales, los datos de su veterinaria. Llevará una gestión de la información de sus anuncios y productos que registre en el sistema.

El usuario con el rol de Administrador podrá mantener un control en la administración de roles que se desempeñan en la aplicación agregar usuarios agregar veterinarias asignar veterinarios a sus respectivas veterinarias. Además de poder generar Reportes de los usuarios registrados, veterinarias registradas descargándola en formato Excel.

El sistema constara de una arquitectura Cliente – Servidor. Donde el Cliente será una Aplicación de administrador Web SPA desarrollada en Angular 9 y una aplicación web progresiva (PWA) desarrollada en ionic 4 y el servidor con las API REST estará construido en Node.js con el framework Express.js. El sistema almacenara los datos en una base de datos relacional postgresql10.

#### **2.1.3.4 Objetivos**

#### **2.1.3.4.1 Objetivo General**

Mejorar el acceso a la información de las veterinarias.

## **2.1.3.5 Objetivos Específicos**

- Diseñar y estructurar el sistema de manera que cumpla todos los requerimientos identificados y además que pueda soportar los futuros cambios.
- Elaborar el sistema tomando en cuenta las nuevas tecnologías que mejor se adapten al propósito del proyecto.
- Ejecutar pruebas que garanticen el mejor funcionamiento del sistema e identifiquen errores a corregir antes de su implementación.
- Aplicar la metodología RUP y el lenguaje de Modelado Unificado (UML)
- Diseñar una interfaz gráfica atractiva, amigable y de fácil uso para los usuarios.

# **2.1.3.6 Limitaciones**

- La aplicación no cuenta con la funcionalidad de mensajería.
- El sistema no contempla la función de copia de seguridad.
- La aplicación no contara con notificaciones
- No contempla pagos electrónicos para registrarse en el sistema.
- Solo el administrador podrá registrar la veterinaria con un usuario de rol administrador.
- La generación de reportes no contempla lo siguiente: reporte de veterinarias más visitadas, reporte de acciones del usuario, reporte de usuarios con más interacción en la aplicación.
- No se contempla la generación de reportes estadísticos con gráficos.

## **2.1.3.7 Suposiciones y restricciones**

## **2.1.3.7.1 Suposiciones**

- El presupuesto es suficiente para el desarrollo e implementación de los componentes del proyecto.
- El equipo de trabajo cuenta con las herramientas necesarias para la elaboración del sistema.
- Los usuarios cuentan con los conocimientos básicos de computación y navegación por Internet.
- Para el componente II, la salud del director de proyecto es estable para realizar la socialización y difusión del sistema.

## **2.1.3.7.2 Restricciones**

- El cronograma establecido para los componentes I y II no se cumplen.
- Presupuesto insuficiente para el desarrollo de los componentes

## **2.1.3.8 Entregables del proyecto**

A continuación, se indican y describen cada uno de los artefactos que serán generados y utilizados por el proyecto y que constituyen los entregables. Esta lista constituye la configuración de RUP desde la perspectiva de artefactos, y que proponemos para este proyecto.

Es preciso destacar que de acuerdo a la filosofía de RUP (y de todo proceso iterativo e incremental), todos los artefactos son objeto de modificaciones a lo largo del proceso de desarrollo, con lo cual, sólo al término del proceso podríamos tener una versión definitiva y completa de cada uno de ellos. Sin embargo, el resultado de cada iteración y los hitos del proyecto están enfocados a conseguir un cierto grado de completitud y estabilidad de los artefactos. Esto será indicado más adelante cuando se presenten los objetivos de cada iteración.

- 1. Plan de Desarrollo de Software
- 2. Modelo de casos de uso del negocio
- 3. Glosario
- 4. Modelo de Casos Uso
- 5. Visión
- 6. Especificaciones de Casos de Uso
- 7. Prototipos de Interfaces de Usuario
- 8. Modelo de Datos
- 9. Casos de Prueba
- 10. Manual de Instalación
- 11. Material de Apoyo al Usuario Final
- 12. Producto

#### **2.1.3.9 Evolución Plan de Desarrollo De Software**

Es el presente documento.

## **2.1.3.9.1 VISIÓN**

#### **2.1.3.9.1.1 Introducción**

Este documento define la visión del producto desde la perspectiva del cliente, especificando las necesidades y características del producto. Constituye una base de acuerdo en cuanto a los requisitos del sistema

#### **2.1.3.9.1.2 Propósito**

Mejorar el acceso a la información detallada de las veterinarias, mediante el uso de Internet, en este caso mediante el software desarrollado en el presente proyecto en cual pretende satisfacer las necesidades de la población Tarijeña.

#### **2.1.3.9.2 GLOSARIO**

#### **2.1.3.9.2.1 Introducción**

Este documento recoge todos y cada uno de los términos manejados a lo largo de todo el proyecto de desarrollo del sistema, se trata de un diccionario informal de datos y definiciones de la nomenclatura para identificar y conceptualizar términos que pueden causar confusión o desconocimiento para los lectores de este documento. Se realizó con el fin de aclarar dudas y brindar mayor claridad en cuanto a la terminología empleada.

#### **2.1.3.9.2.2 Propósito**

Definir con exactitud y sin ambigüedad la terminología manejada en el proyecto en desarrollo. También sirve como guía de consulta para la aclaración de los puntos conflictivos o poco esclarecedores del proyecto.

## **2.1.3.9.2.3 Alcance**

El alcance del presente entregable se extiende a todos los subsistemas definidos, de tal modo que se maneja como un estándar para todo el proyecto.

#### **2.1.3.9.2.4 Glosario organización del proyecto**

Se define los términos manejados en el proyecto:

- Aplicación web: Las aplicaciones web son un tipo de software que se codifica en un lenguaje soportado por los navegadores web y cuya ejecución es llevada a cabo por el navegador en Internet o de una intranet (de ahí que reciban el nombre de App web).
- Clientes: Son las personas que registran sus datos en el sistema para poder comentar y puntuar a las veterinarias.
- Veterinario: Persona profesional en el área de la veterinaria, asignado a administrar la información de su veterinaria.
- Navegador: Es un software, aplicación o programa que permite el acceso a la Web, interpretando la información de distintos tipos de archivos y sitios web para que estos puedan ser vistos
- Rol: Función que los usuarios desempeñan en la aplicación.
- Menú de navegación: Es una serie de opciones mostradas en pantalla, que el usuario puede elegir para realizar determinadas tareas.
- Credenciales: Datos que autorizan el acceso a la aplicación.
- IEEE: El Instituto de Ingeniería Eléctrica y Electrónica es una asociación mundial de ingenieros dedicada a la normalización y el desarrollo en áreas técnicas.
- ERS: La especificación de requisitos de software (ERS) es una descripción completa del comportamiento del sistema que se va a desarrollar. Incluye un conjunto de casos de uso que describe todas las interacciones que tendrán los usuarios con el software. Los casos de uso también son conocidos como requisitos funcionales.
- SPA: Una single-page application, o aplicación de página única, es una aplicación web o es un sitio web que cabe en una sola página con el propósito de dar una experiencia más fluida a los usuarios, como si fuera una aplicación de escritorio.
- PWA: Una aplicación web progresiva es un tipo de software de aplicación que se entrega a través de la web, creado utilizando tecnologías web comunes como HTML, CSS y JavaScript. Está destinado a funcionar en cualquier plataforma que use un navegador compatible con los estándares.
- RUP: Es una metodología de desarrollo d software que integra aspectos como ser el ciclo de vida del software.
- Software: Conjunto de programas y rutinas que permiten a la computadora realizar determinadas tareas.
- UML: El Lenguaje Unificado de Modelado es el lenguaje de modelado de sistemas de software empleado para visualizar, especificar, construir y documentar un sistema.
- Usuario: Es la persona que tiene privilegios para acceder al sistema.
- Iniciar sesión: Acción que realiza el usuario para acceder a la parte restringida del sistema, de acuerdo a los roles que le correspondan.
- Cerrar sesión: Cerrar el espacio restringido al sistema.
- Proceso: Se refiere a las opciones que manejan los roles ya que un rol puede manejar varios procesos u opciones.
- Proyecto: Un proyecto es un esfuerzo temporal comprometido para crear un producto o servicio único. Temporal significa que tiene un inicio y fin, y único que el servicio o producto es diferente e identificable de otros similares.
- Diagrama: Dibujo en el que se muestran las relaciones entre las diferentes partes de un conjunto o sistema.
- Tecnología: Conjunto de los instrumentos y procedimientos industriales de un determinado sector o producto.

#### **2.1.3.9.3 MODELO DE CASOS DE USO DEL NEGOCIO**

#### **2.1.3.9.3.1 Introducción**

Es un modelo de las funciones del negocio vista desde la perspectiva de los actores externos (Agentes de registro, solicitantes finales, otros sistemas etc.) permite situar al sistema en el contexto organizacional haciendo énfasis en los objetivos en este ámbito. Este modelo se representa con un Diagrama de Casos de Uso usando estereotipos específicos para este modelo. La definición del conjunto de procesos del negocio es una tarea crucial, ya que define los límites del proceso de modelado posterior, consideramos los objetivos estratégicos de la organización, teniendo en cuenta que esos objetivos serán descompuestos en un conjunto de subobjetivos más concretos, para la identificación de procesos de negocio. Se presentan los modelos definidos en RUP como modelo del negocio (modelo de casos de uso del negocio y de objetos del negocio).

## **2.1.3.9.3.2 Propósito**

- Comprender la estructura y la dinámica de los procesos tradicionales a la hora de buscar veterinarias.
- Entender la estructura y la dinámica de los procesos tradicionales a la hora de ofrecer servicios y productos.
- Comprender problemas actuales e identificar posibles mejoras.

## **2.1.3.9.3.3 Alcance**

Describir los procedimientos realizados por las personas para acceder la información de las veterinarias.

Describir los procedimientos realizados por los veterinarios para promocionar el servicio de sus veterinarias.

#### **2.1.3.9.3.4 Diagrama Caso de uso del Negocio**

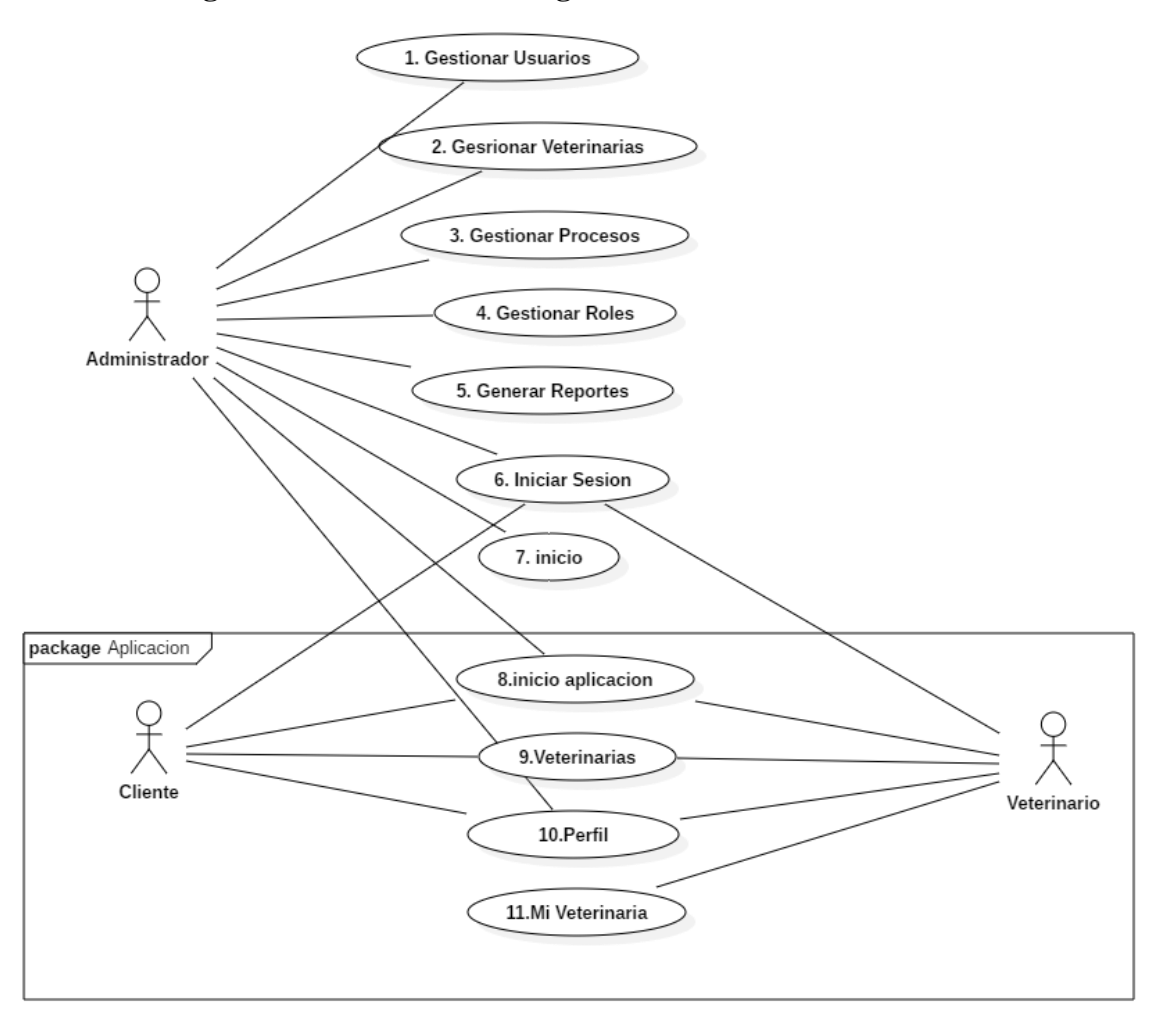

*Figura 3 caso de uso del negocio. Fuente: Elaboración propia* 

#### **Descripción de actores del negocio:**

- Administrador: Es el usuario que tiene acceso a total a las opciones y encargado de administrar todo el sistema.
- Veterinario: Es el usuario que tendrá acceso limitado solo a su veterinaria en la cual podrá realizar cambios y modificaciones.
- Cliente: Es el usuario que solo tiene acceso a opciones generales no puede crear ni cambiar aspectos del sistema.

#### **2.1.3.9.4 MODELO DE CASOS DE USO**

#### **2.1.3.9.4.1 Introducción**

El modelo de Casos de Uso es un modelo del Sistema que contiene actores, casos de uso y sus relaciones, describe lo que hace el sistema para cada tipo de usuario, es decir cada forma en que los actores usan el sistema se representa con un caso de uso, los mismos que son fragmentos de funcionalidad, especifican una secuencia de acciones que el sistema puede llevar a cabo interactuando con sus actores.

#### **2.1.3.9.4.2 Propósito**

- Comprende la estructura y la dinámica del sistema deseado
- Representar la interacción de los usuarios con el sistema y la aplicación.

#### **2.1.3.9.4.3 Alcance**

- Identificar y definir los procesos del sistema
- Describir los procesos del sistema
- Definir un caso de uso para cada proceso del sistema y la aplicación (el diagrama de casos de uso puede mostrar el contexto y los límites de la organización).

#### **2.1.3.9.4.4 Identificación de actores**

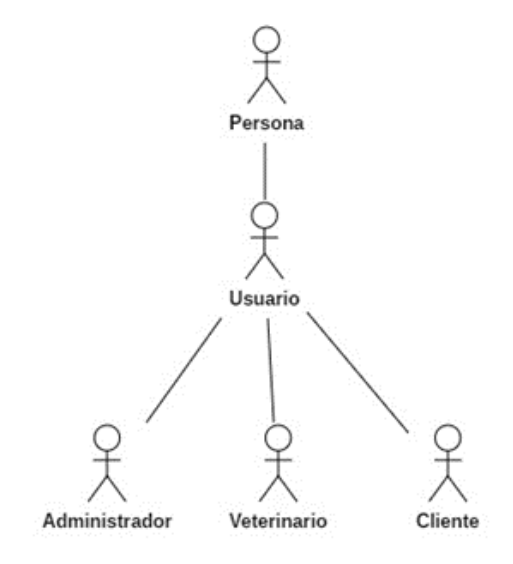

*Figura 4 identificación de actores. Fuente: Elaboración propia*

## **2.1.3.9.4.5 Detalle de Casos de Uso**

#### **2.1.3.9.4.5.1 Diagrama de casos de uso gestionar usuarios**

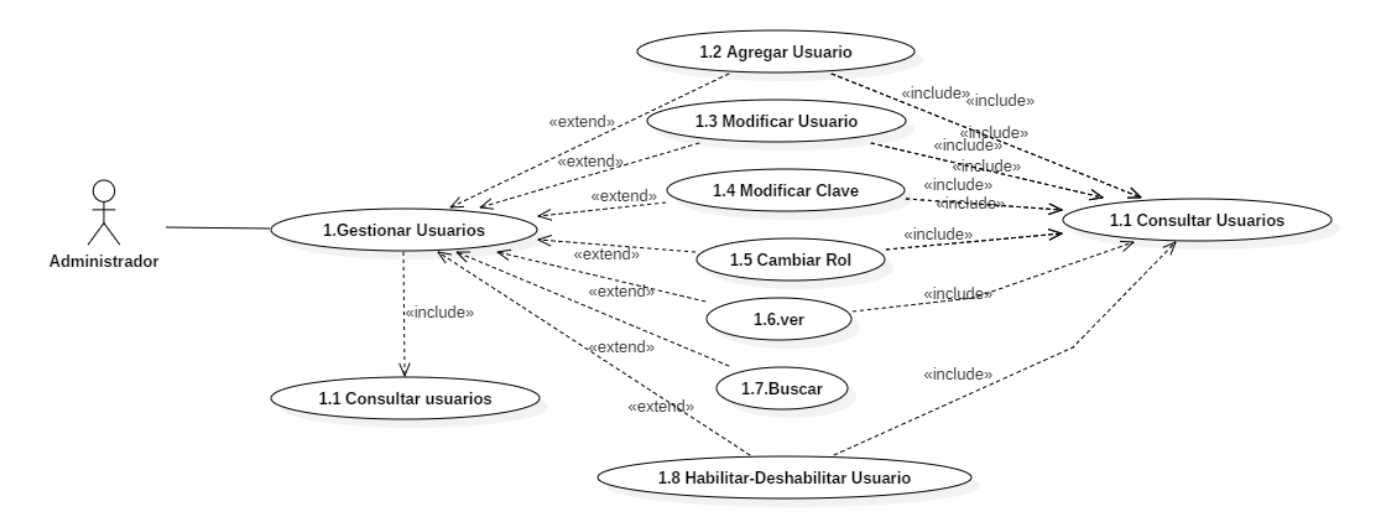

*Figura 5 Caso de uso: Gestionar usuarios. Fuente: Elaboración propia*

## **2.1.3.9.4.5.2 Diagrama de casos de uso gestionar veterinarias**

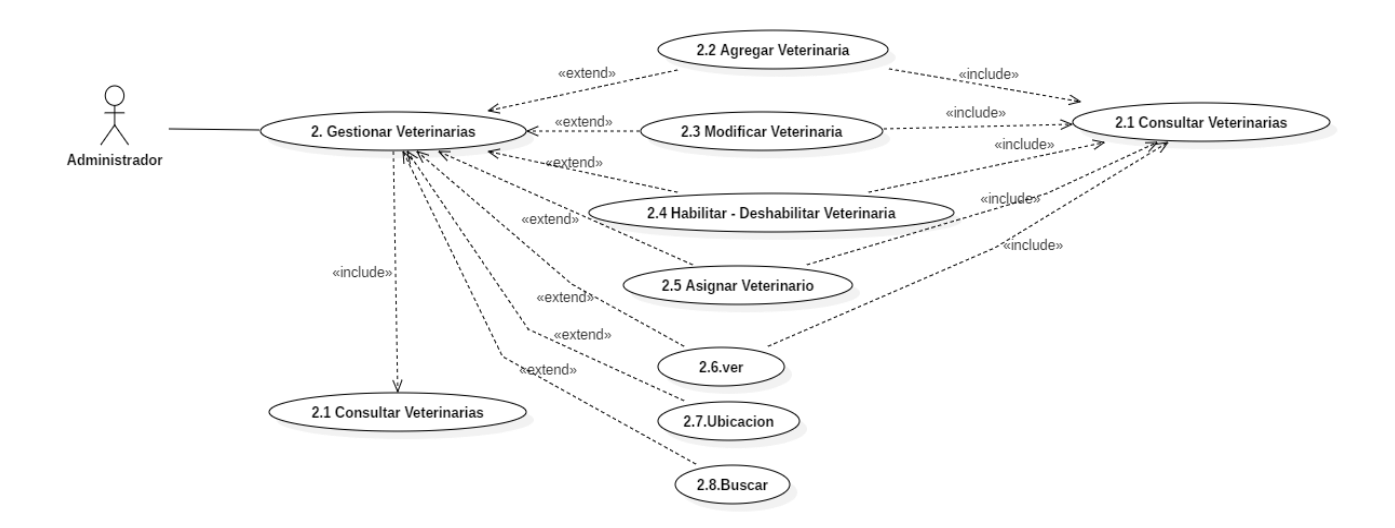

*Figura 6 Caso de uso: Gestionar veterinarias. Fuente: Elaboración propia*

#### **2.1.3.9.4.5.3 Diagrama de casos de uso gestionar procesos**

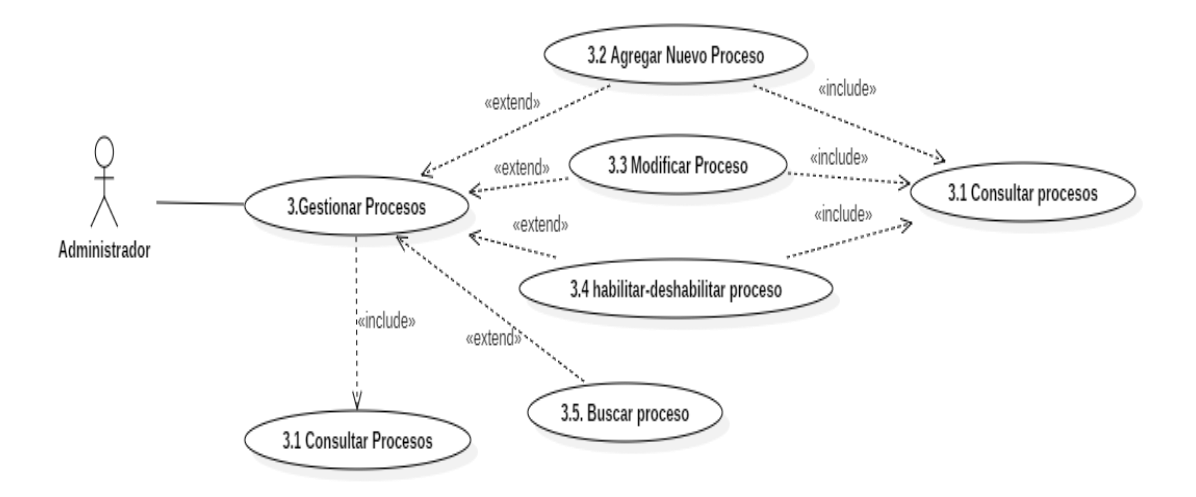

*Figura 7 Caso de uso: Gestionar procesos. Fuente: Elaboración propia*

## **2.1.3.9.4.5.4 Diagrama de casos de uso gestionar roles**

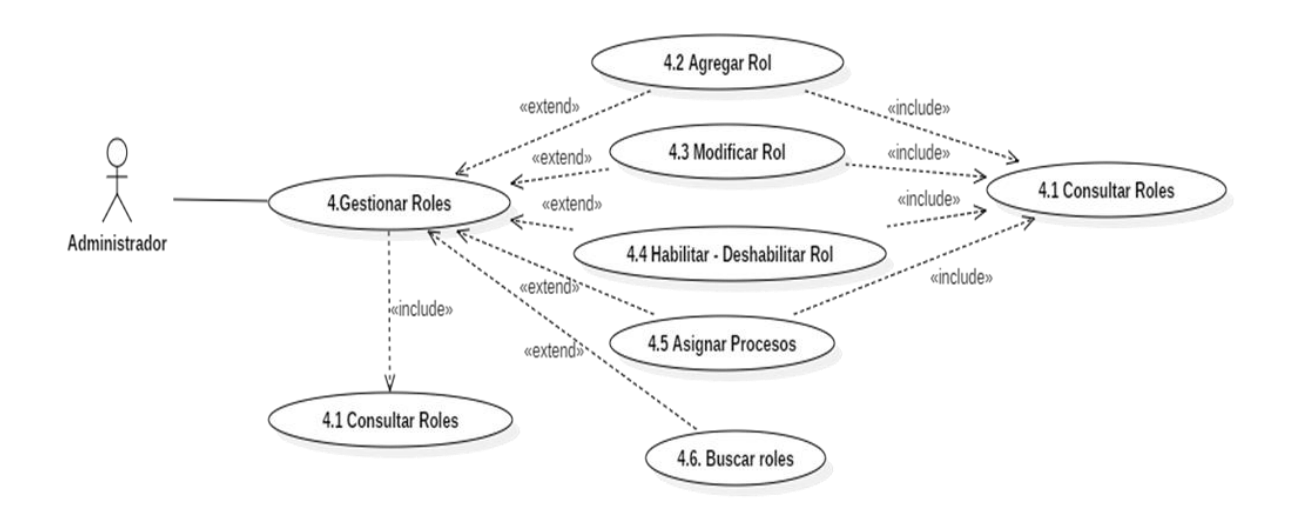

*Figura 8 Caso de uso: Gestionar roles. Fuente: Elaboración propia*

## **2.1.3.9.4.5.5 Diagrama de casos de uso generar reportes**

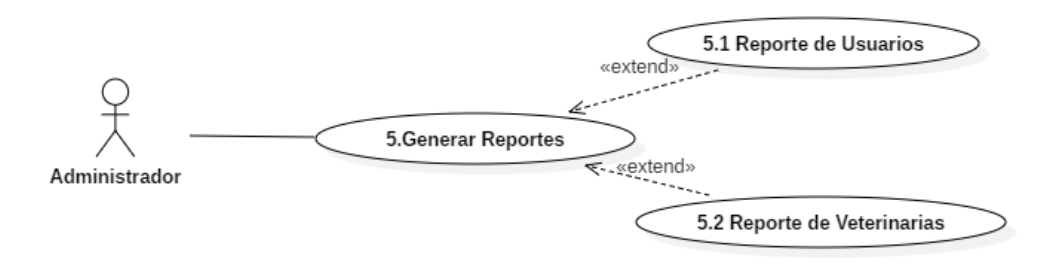

*Figura 9 Caso de uso: Generar reportes. Fuente: Elaboración propia*

# **2.1.3.9.4.5.6 Diagrama de casos de uso iniciar Sesión**

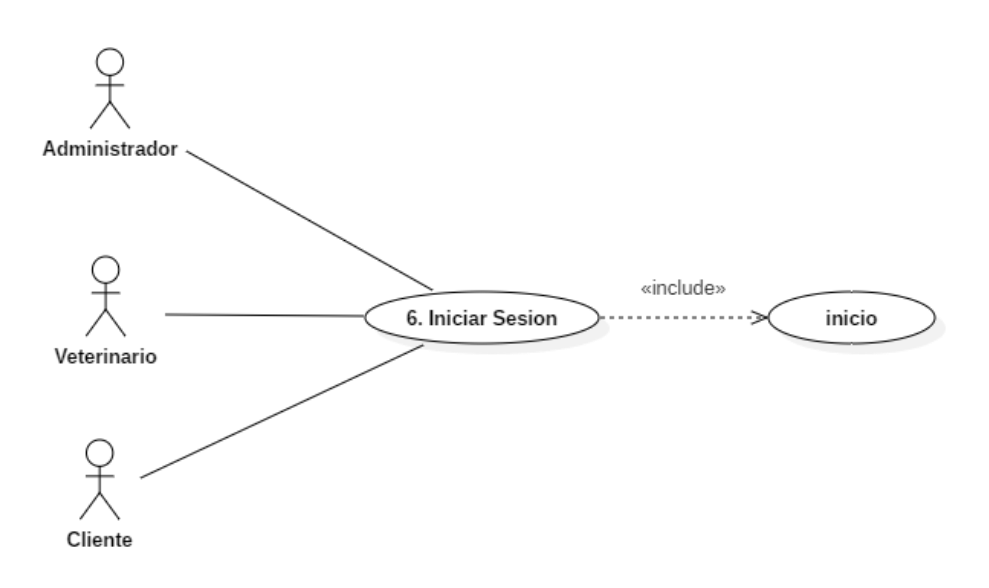

*Figura 10 Caso de uso: Iniciar sesión. Fuente: Elaboración propia*

#### **2.1.3.9.4.5.7 Diagrama de casos de uso Inicio**

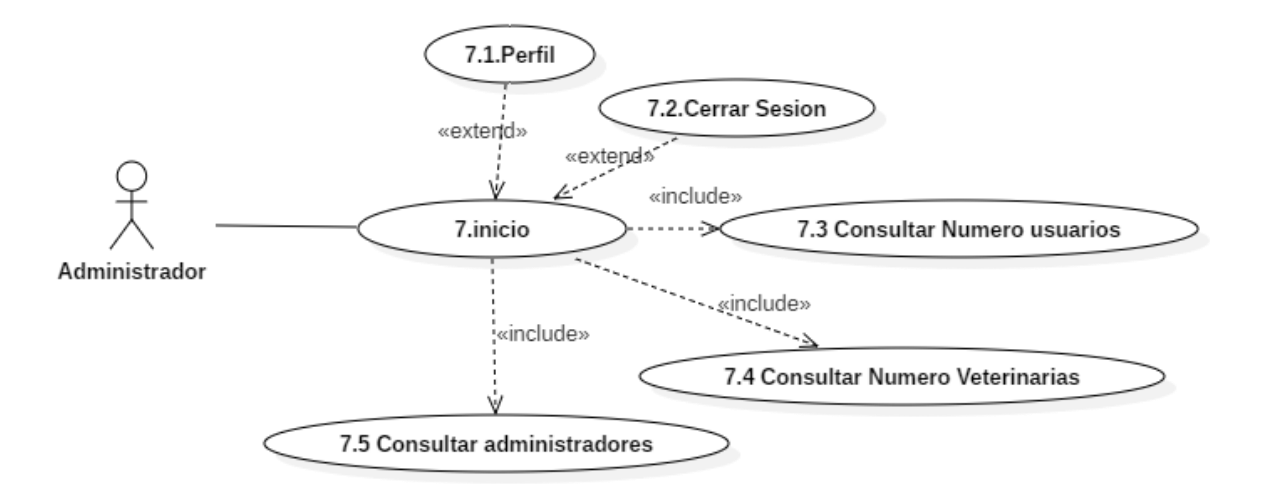

*Figura 11 Caso de uso: Inicio. Fuente: Elaboración propia*

## **2.1.3.9.4.5.8 Diagrama de casos de uso Inicio Aplicación**

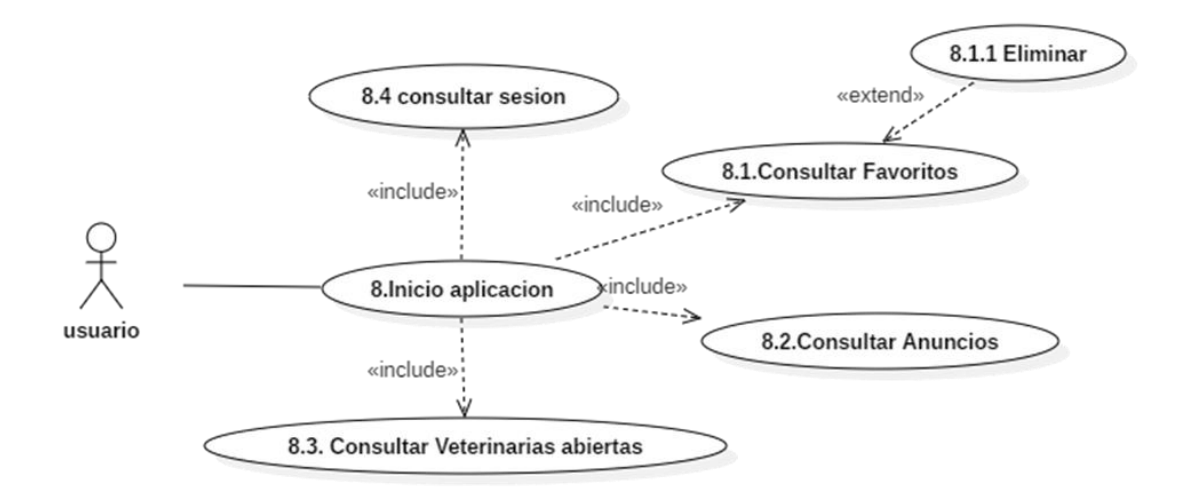

*Figura 12 Caso de uso: Inicio Aplicación. Fuente: Elaboración propia*

#### **2.1.3.9.4.5.9 Diagrama de casos de uso Veterinarias (Aplicación)**

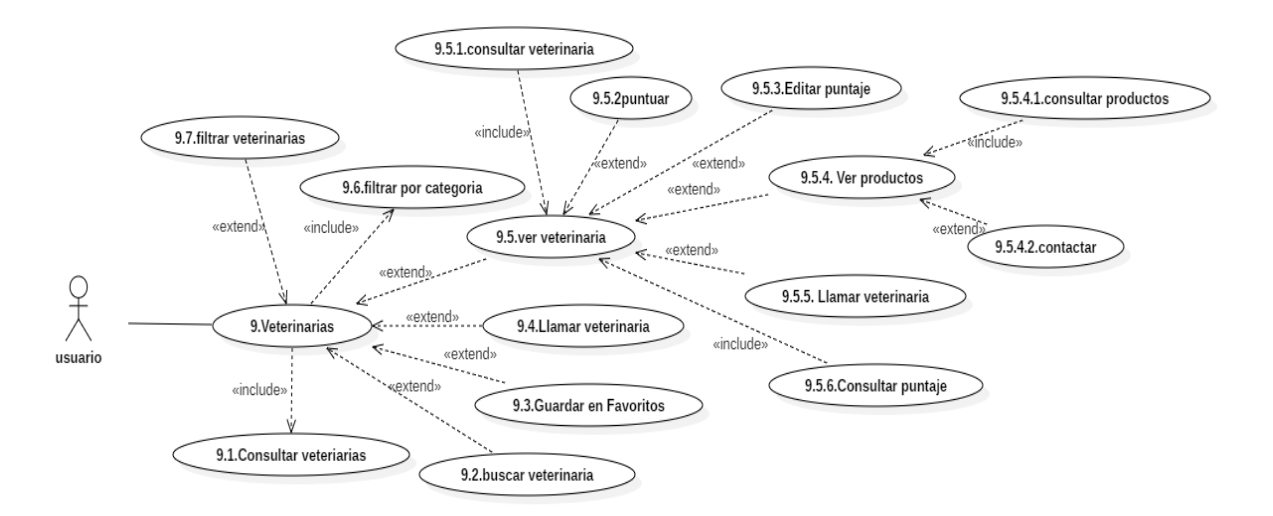

*Figura 13 Caso de uso: Veterinarias (Aplicación). Fuente: Elaboración propia*

# **2.1.3.9.4.5.10 Diagrama de casos de uso Perfil (Aplicación)**

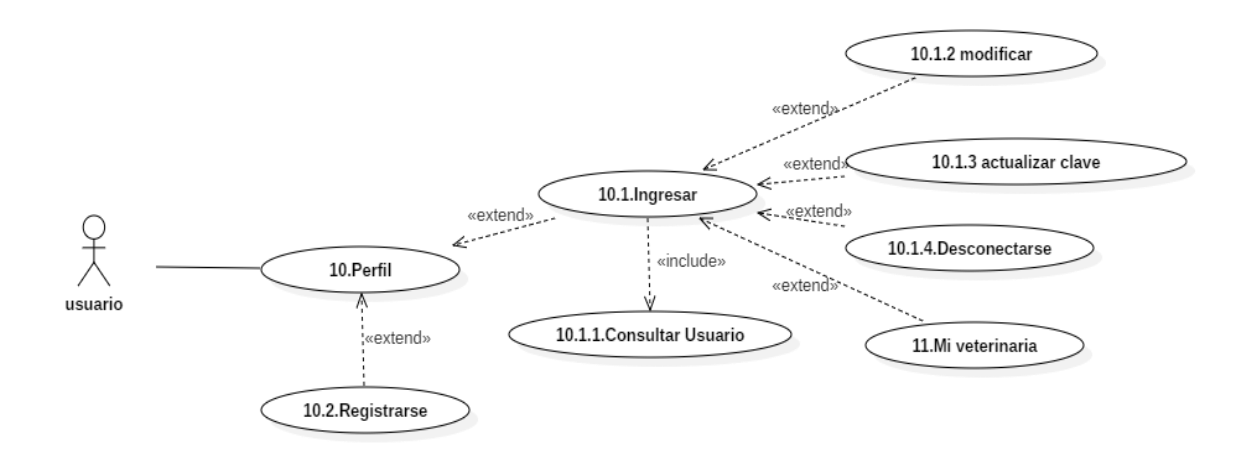

*Figura 14 Caso de uso: perfil (Aplicación). Fuente: Elaboración propia*

## **2.1.3.9.4.5.11 Diagrama de casos de uso Mi veterinaria (Aplicación)**

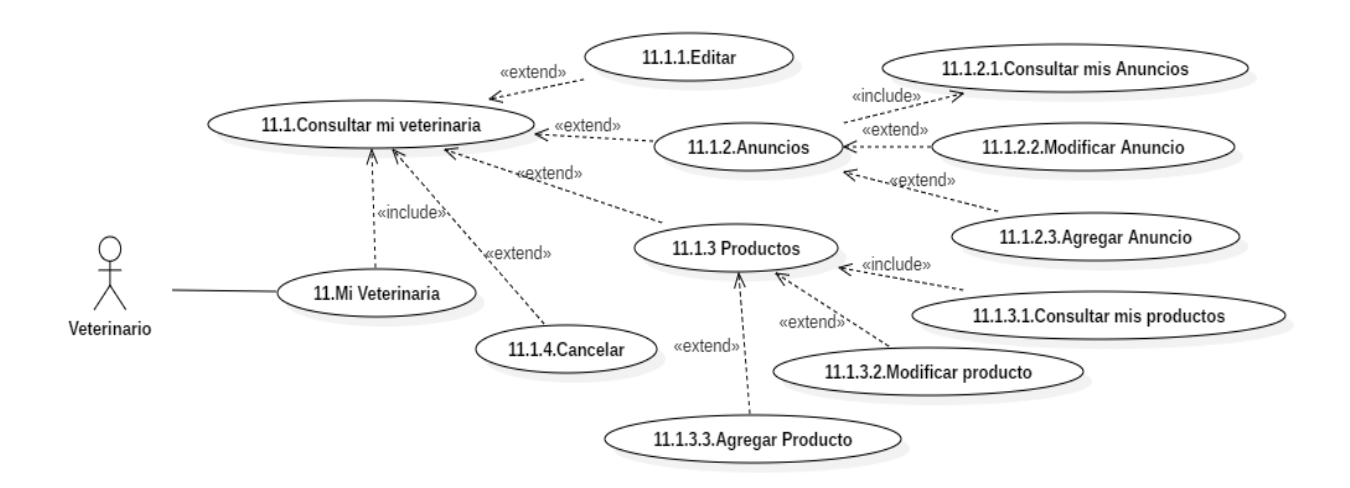

*Figura 15 Caso de uso: Mi veterinaria (Aplicación). Fuente: Elaboración propia*

# **2.1.3.9.5 ESPECIFICACIÓN DE CASOS DE USO**

## **2.1.3.9.5.1 Introducción**

La Especificación de Casos de Uso es una descripción detallada de los casos de uso del sistema

## **2.1.3.9.5.2 Propósito**

- Comprender los casos de Uso del Sistema.
- Describir específicamente cada caso de uso

## **2.1.3.9.5.3 Alcance**

Describir el flujo principal, los flujos alternativos y condiciones necesarias para cada proceso interno de los Casos de uso.

## **2.1.3.9.5.4 Especificación de casos de uso Gestionar usuarios**

## **2.1.3.9.5.4.1 Especificación de casos de uso consultar usuarios**

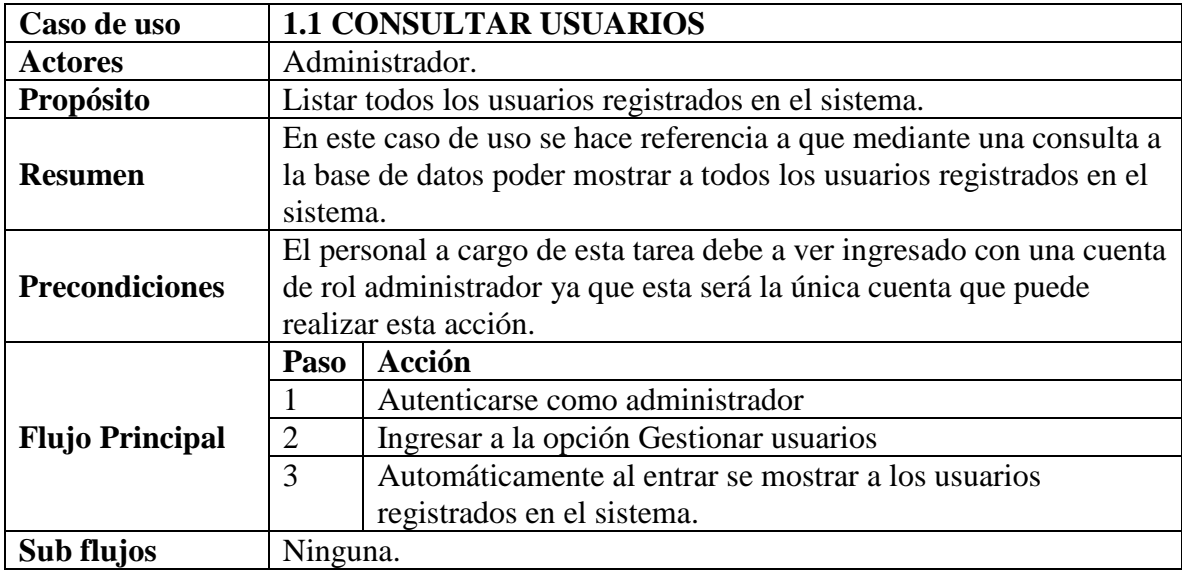

*Tabla 4 Especificación de casos de uso: Consultar usuarios. Fuente: Elaboración propia*

# **2.1.3.9.5.4.2 Especificación de casos de uso agregar usuario**

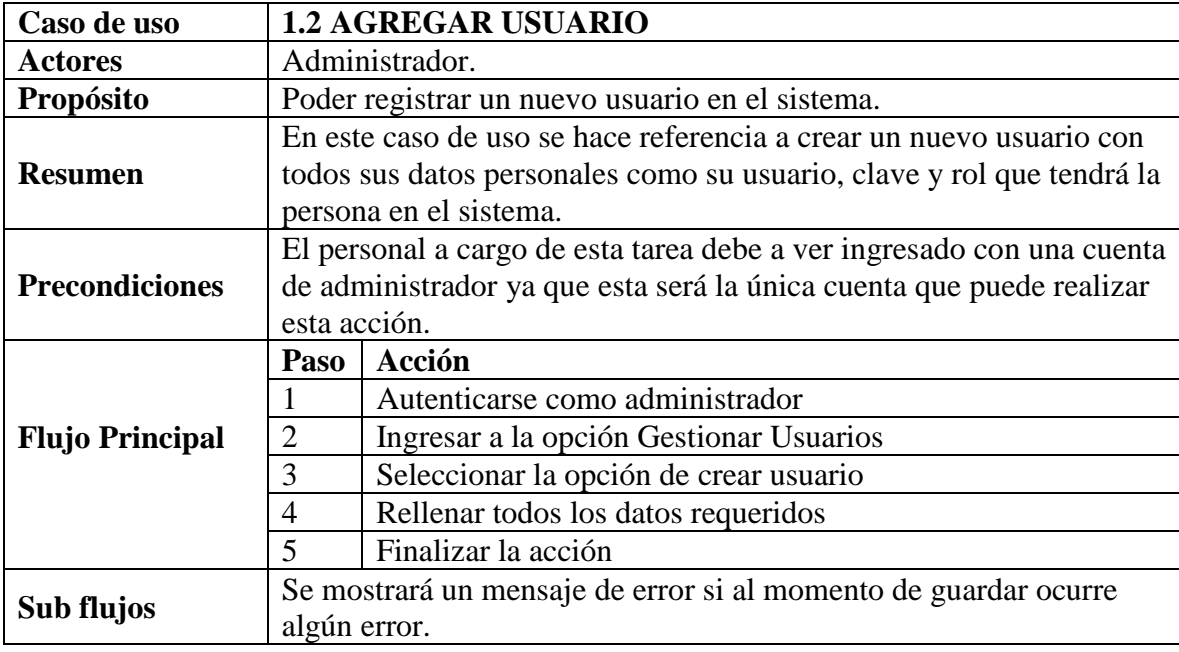

*Tabla 5 Especificación de casos de uso: Agregar usuario. Fuente: Elaboración propia*

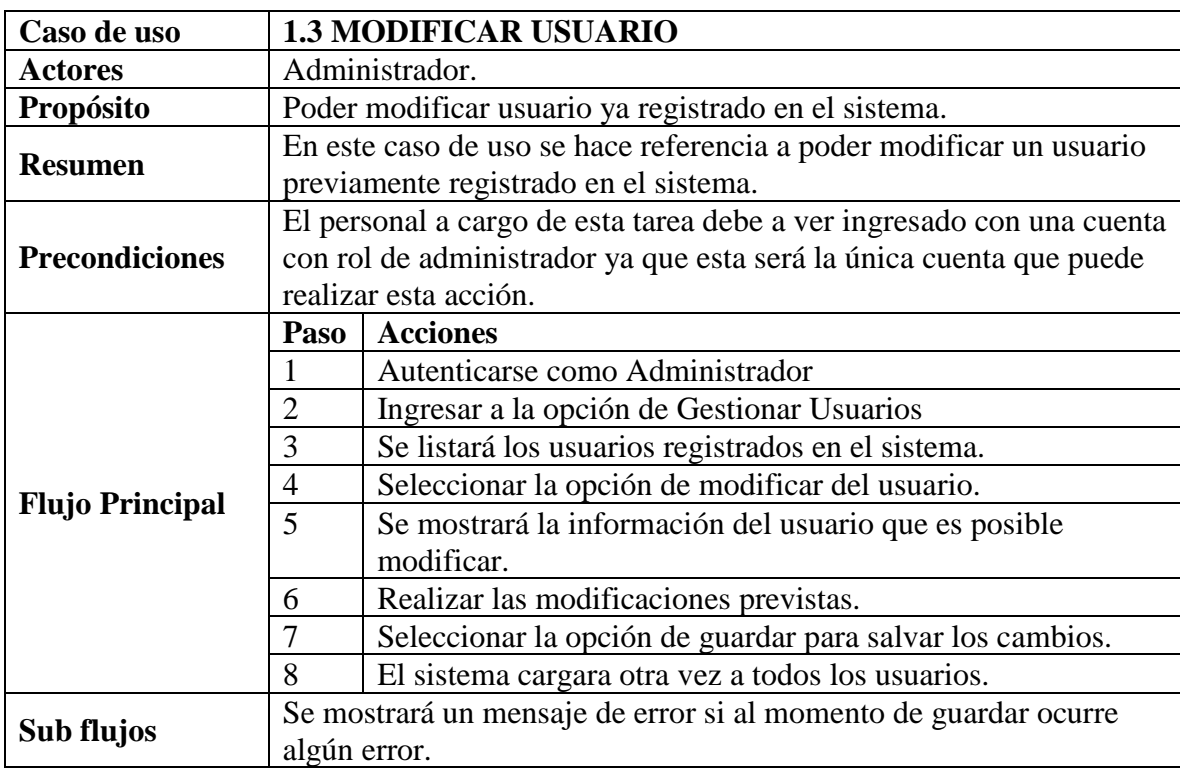

# **2.1.3.9.5.4.3 Especificación de casos de uso modificar usuario**

*Tabla 6 Especificación de casos de uso: Modificar usuario. Fuente: Elaboración propia*

# **2.1.3.9.5.4.4 Especificación de casos de uso modificar clave**

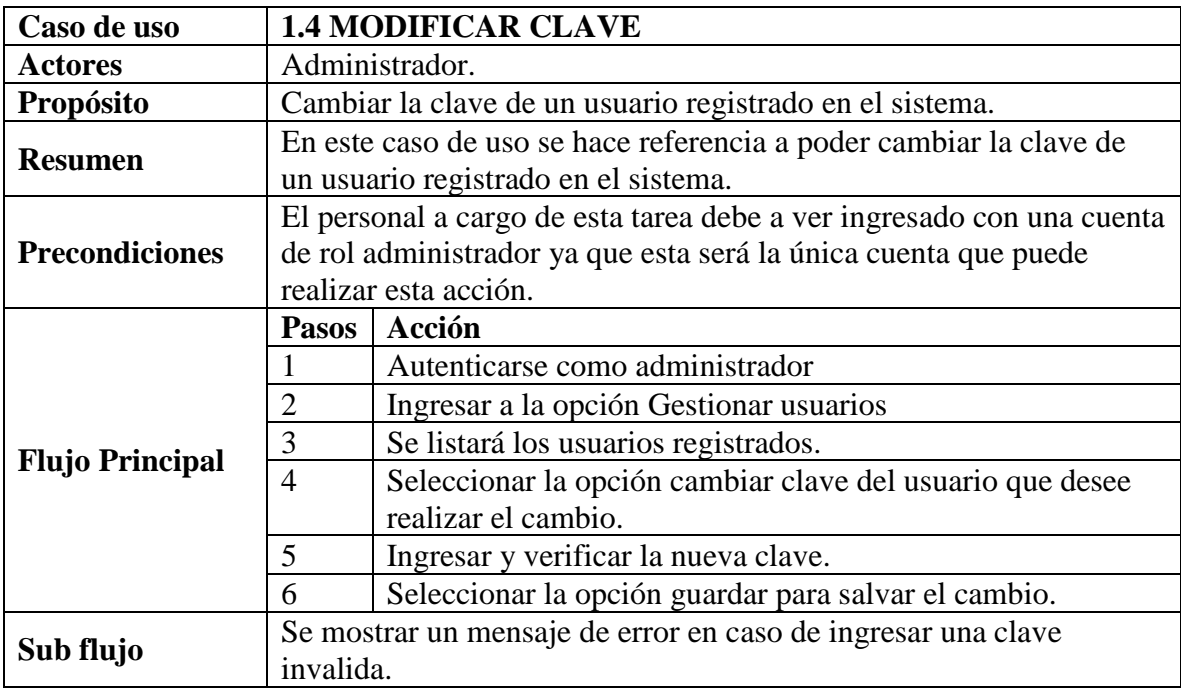

*Tabla 7 Especificación de casos de uso: Modificar clave. Fuente: Elaboración propia*

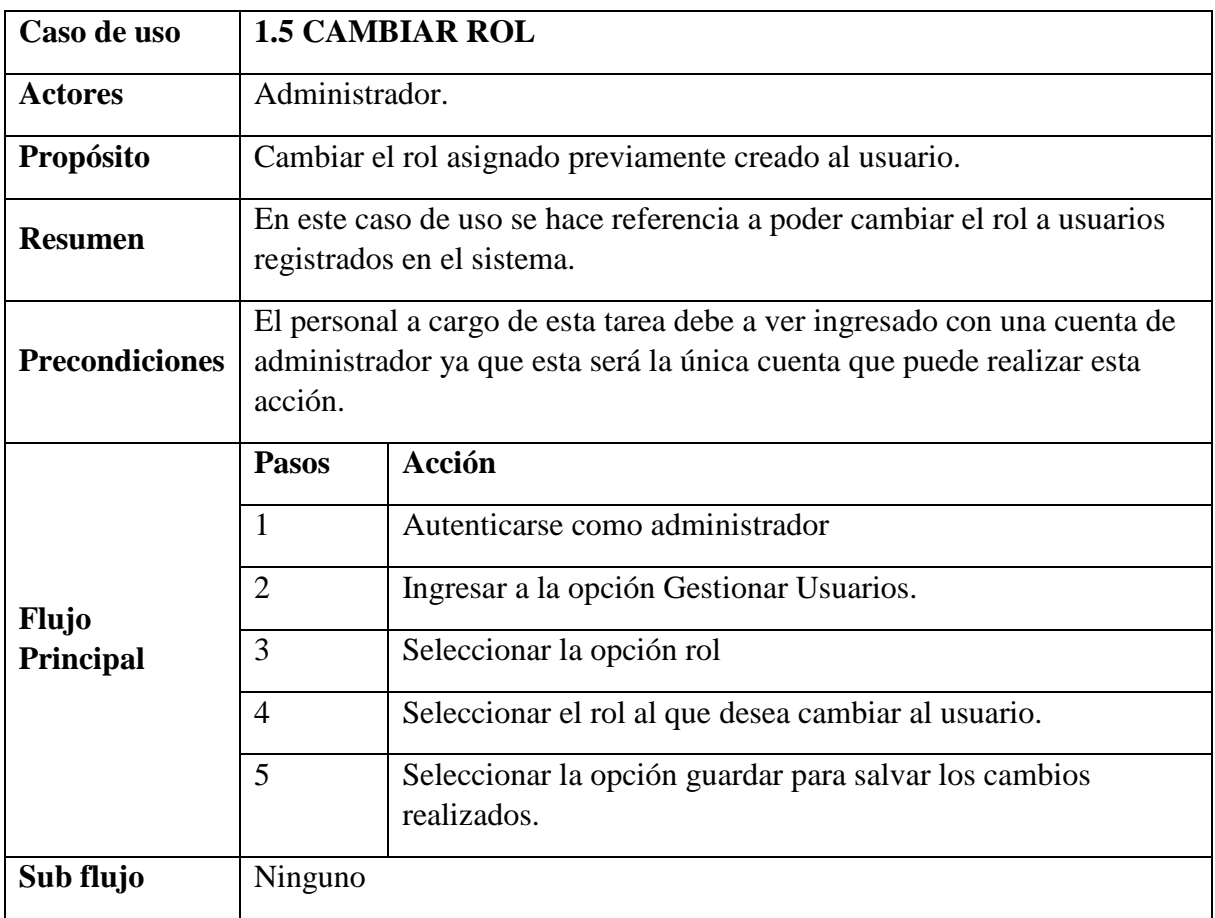

# **2.1.3.9.5.4.5 Especificación de casos de uso cambiar rol**

*Tabla 8 Especificación de casos de uso: Cambiar rol. Fuente: Elaboración propia*

# **2.1.3.9.5.4.6 Especificación de casos de uso ver**

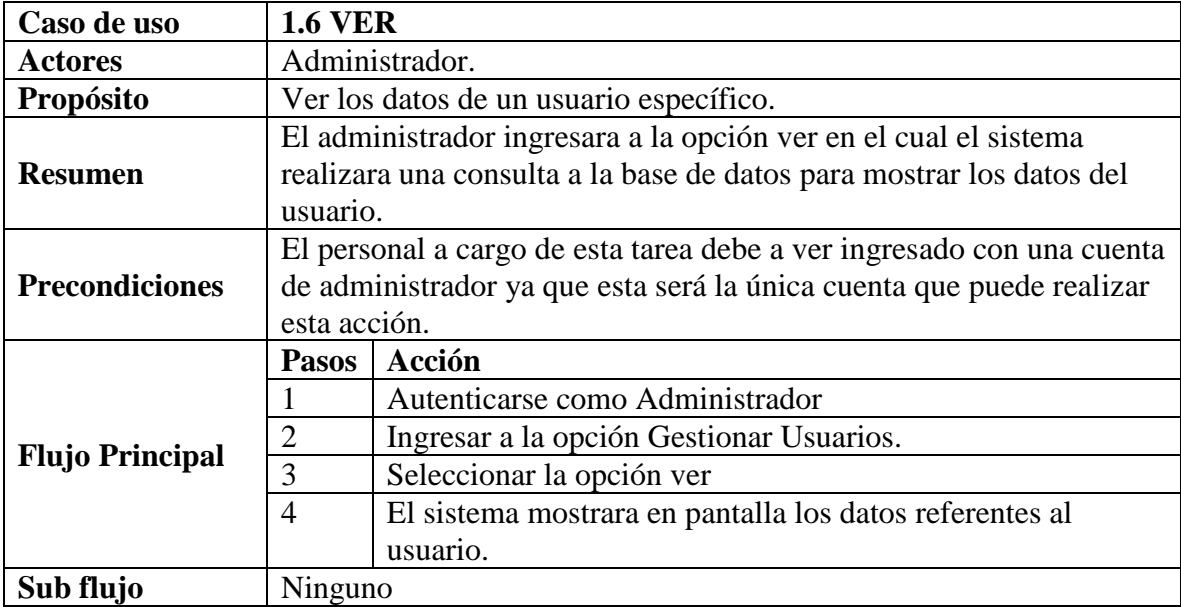

*Tabla 9 Especificación de casos de uso: Ver. Fuente: Elaboración propia*

# **2.1.3.9.5.4.7 Especificación de casos de uso Buscar**

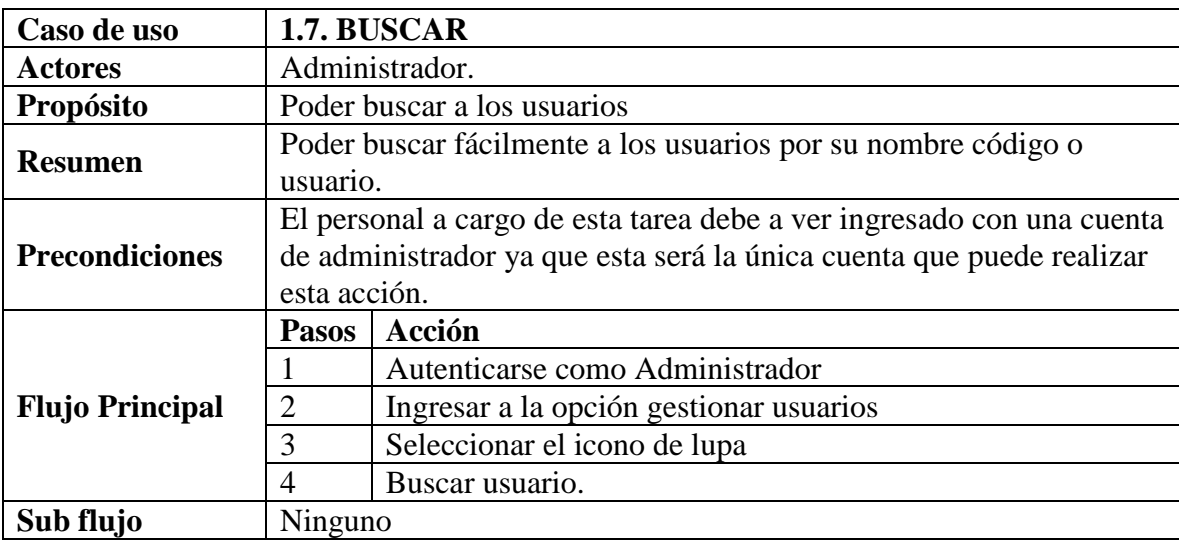

*Tabla 10 Especificación de casos de uso: Buscar. Fuente: Elaboración propia*

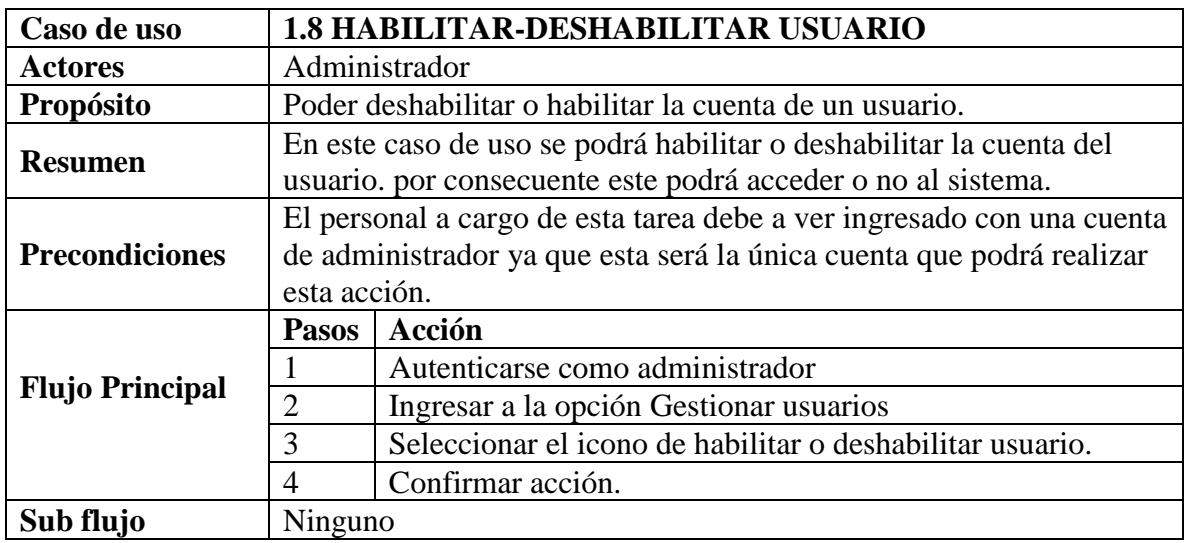

## **2.1.3.9.5.4.8 Especificación de casos de uso Habilitar – Deshabilitar usuario**

*Tabla 11 Especificación de casos de uso: Habilitar – Deshabilitar usuario. Fuente: Elaboración propia*

## **2.1.3.9.5.5 Especificación de casos de uso Gestionar veterinarias**

## **2.1.3.9.5.5.1 Especificación de casos de uso consultar veterinarias**

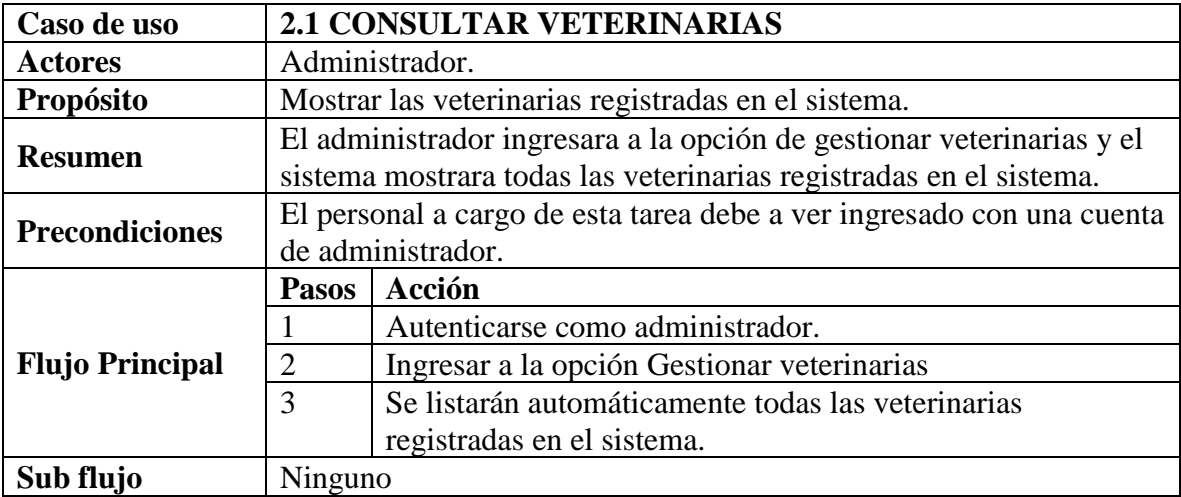

*Tabla 12 Especificación de casos de uso: Consultar veterinarias. Fuente: Elaboración propia*

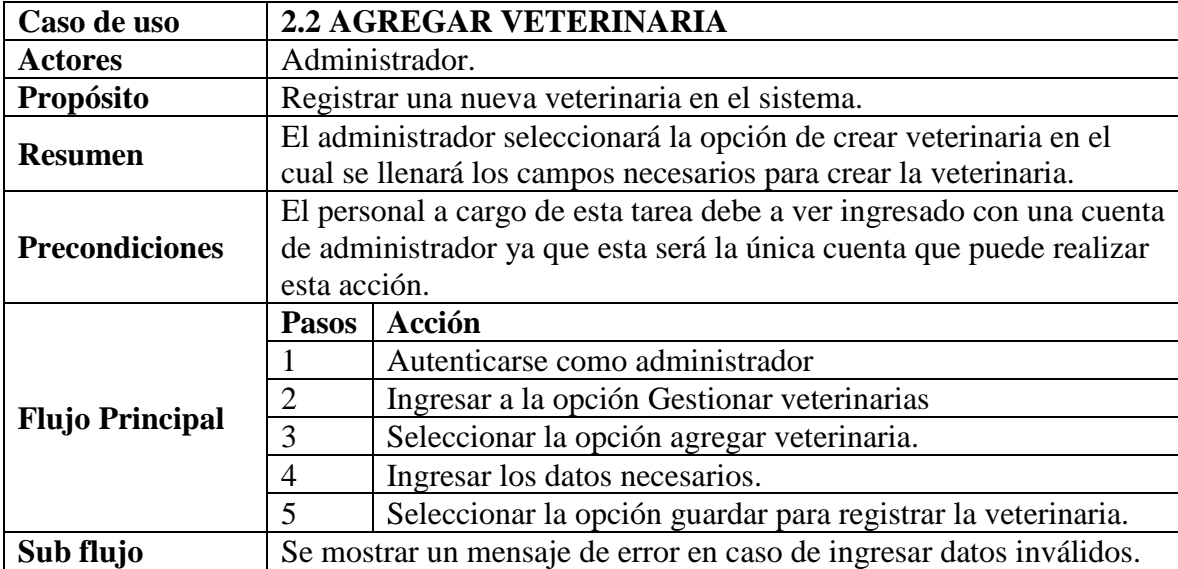

# **2.1.3.9.5.5.2 Especificación de casos de uso agregar veterinaria**

*Tabla 13 Especificación de casos de uso: Agregar veterinaria. Fuente: Elaboración propia*

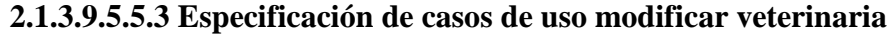

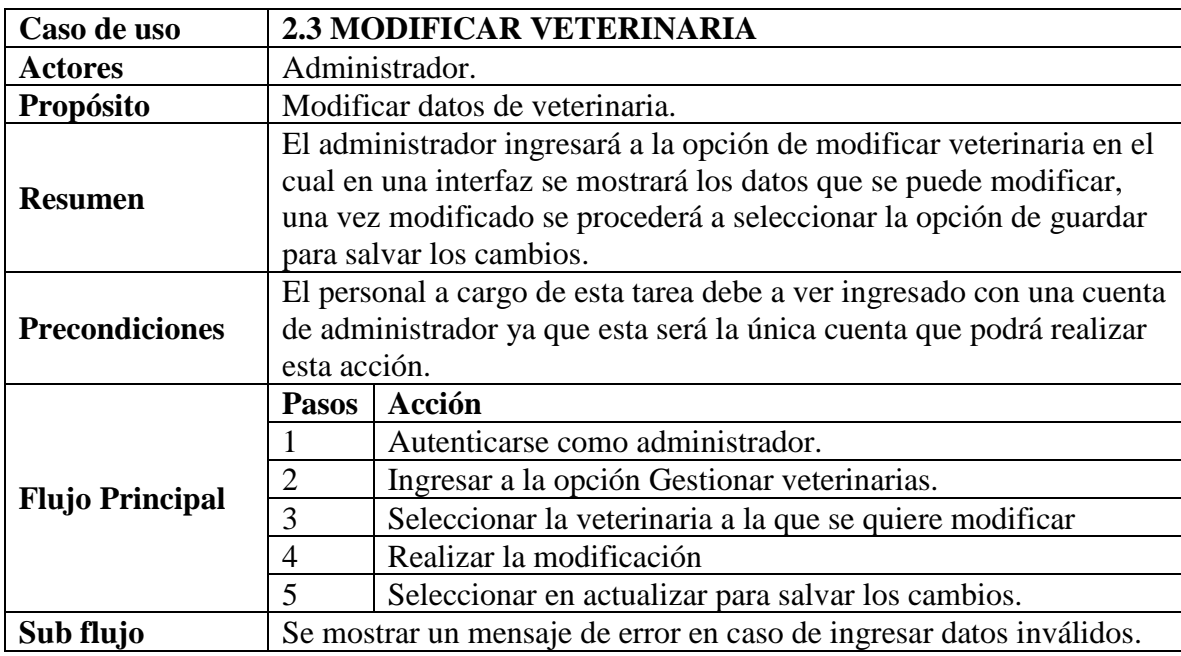

*Tabla 14 Especificación de casos de uso: Modificar veterinaria. Fuente: Elaboración propia*

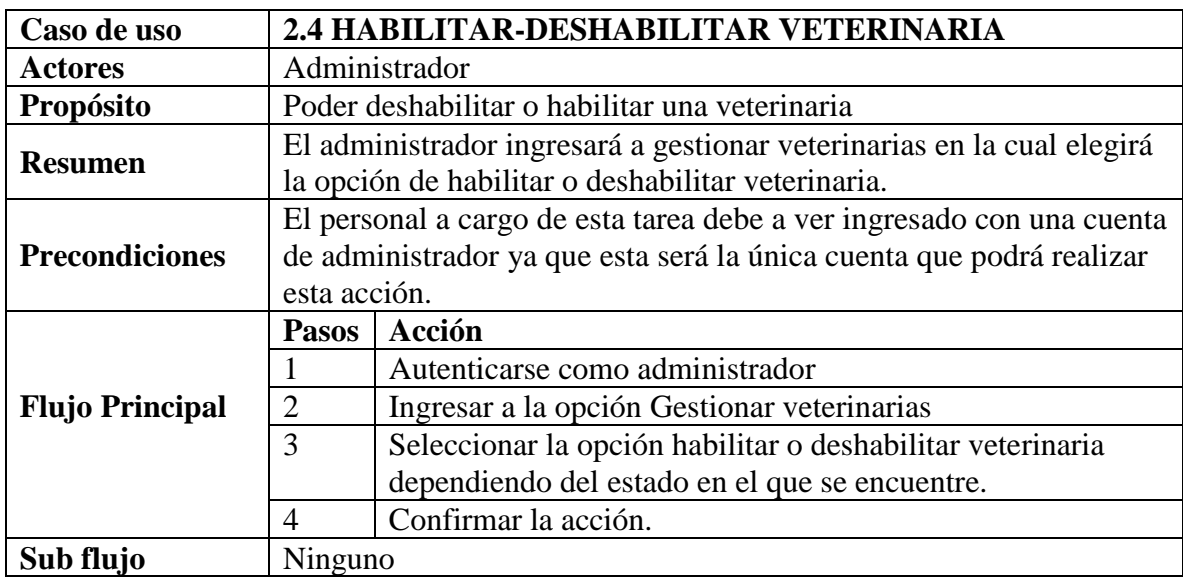

## **2.1.3.9.5.5.4 Especificación de casos de uso habilitar-deshabilitar veterinaria**

*Tabla 15 Especificación de casos de uso: Habilitar – deshabilitar veterinaria. Fuente: Elaboración propia*

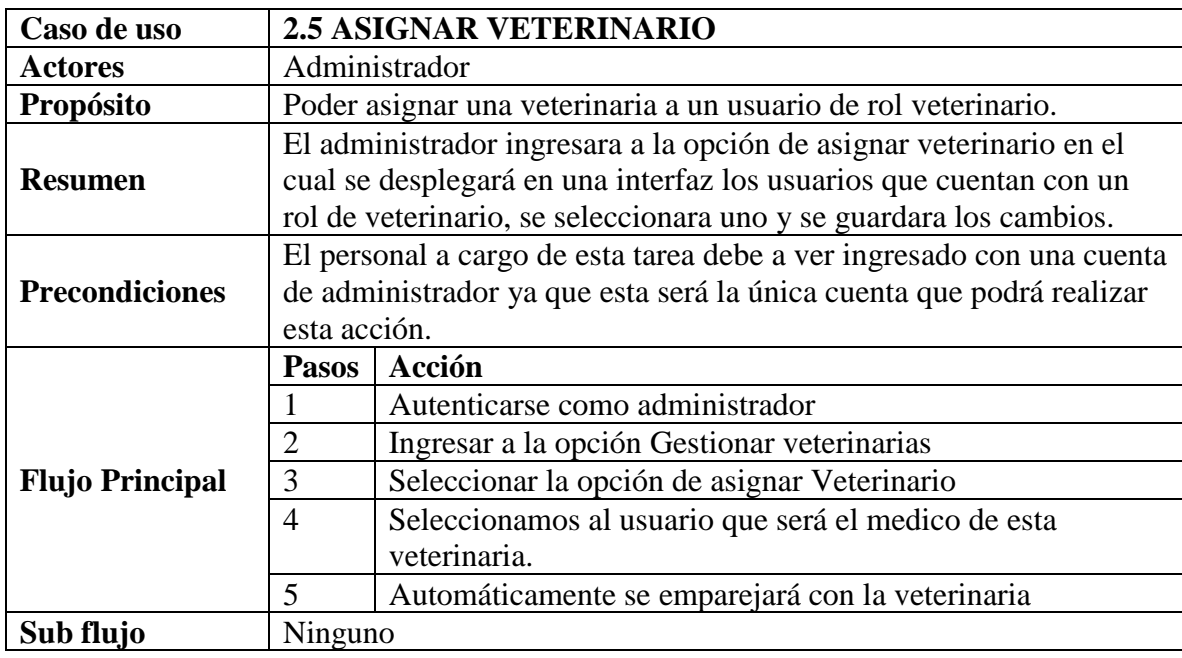

# **2.1.3.9.5.5.5 Especificación de casos de uso asignar veterinario**

*Tabla 16 Especificación de casos de uso: Asignar veterinario. Fuente: Elaboración propia*

# **2.1.3.9.5.5.6 Especificación de casos de uso ver**

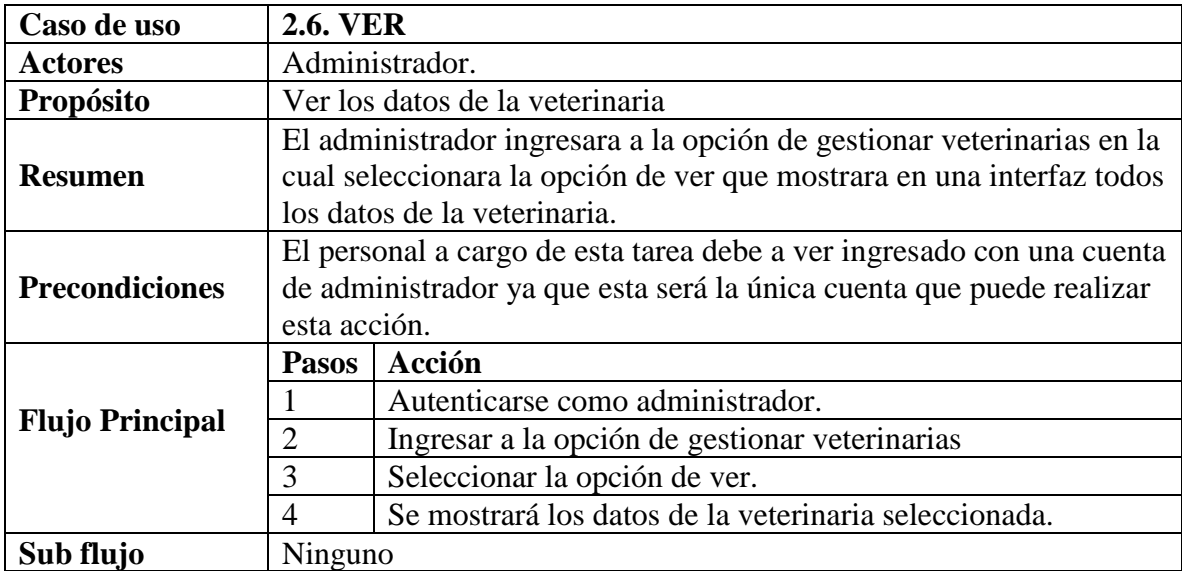

*Tabla 17 Especificación de casos de uso: Ver. Fuente: Elaboración propia*

# **2.1.3.9.5.5.7 Especificación de casos de uso ubicación**

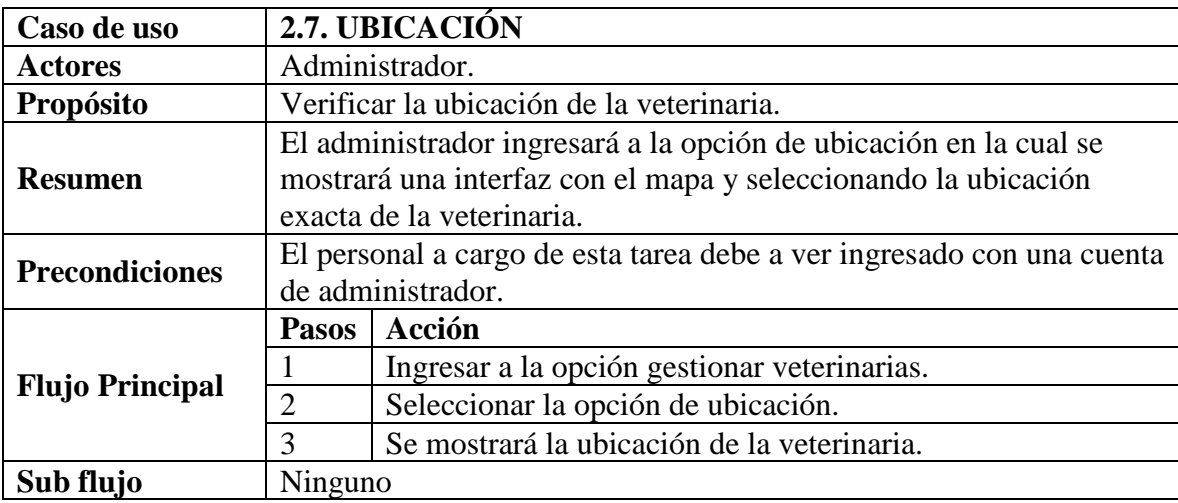

*Tabla 18 Especificación de casos de uso: Ubicación. Fuente: Elaboración propia*

## **2.1.3.9.5.5.8 Especificación de casos de uso buscar**

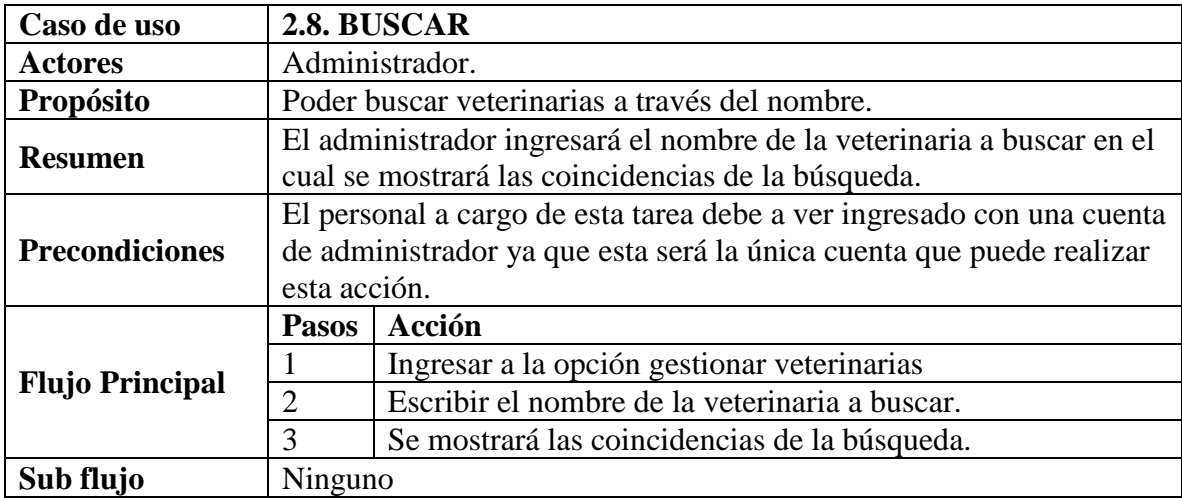

*Tabla 19 Especificación de casos de uso: Buscar. Fuente: Elaboración propia*

# **2.1.3.9.5.6 Especificación de casos de uso Gestionar procesos**

# **2.1.3.9.5.6.1 Especificación de casos de uso consultar procesos**

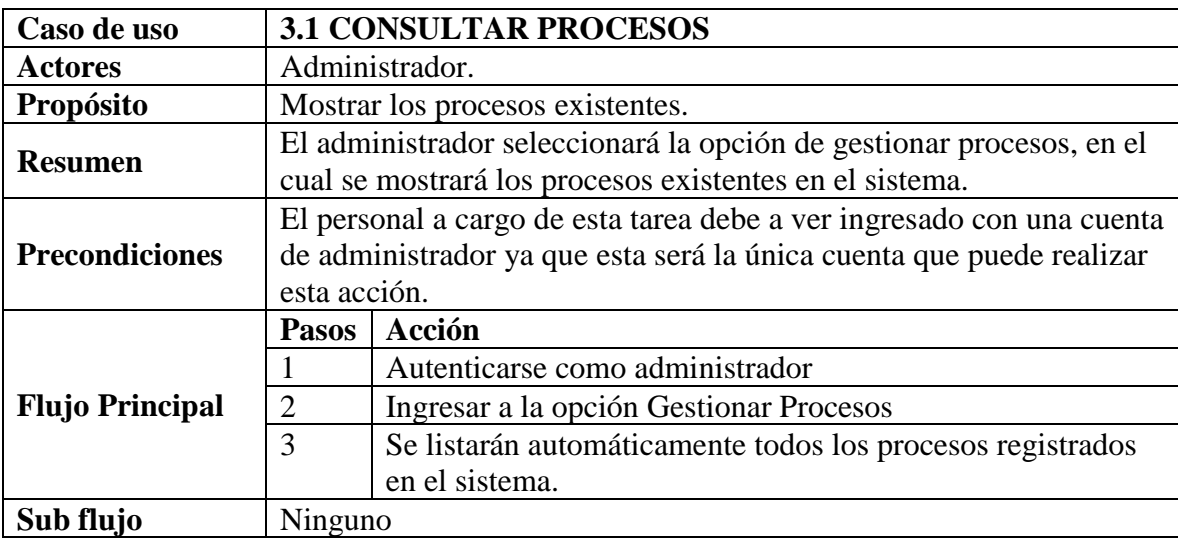

*Tabla 20 Especificación de casos de uso: Consultar procesos. Fuente: Elaboración propia*

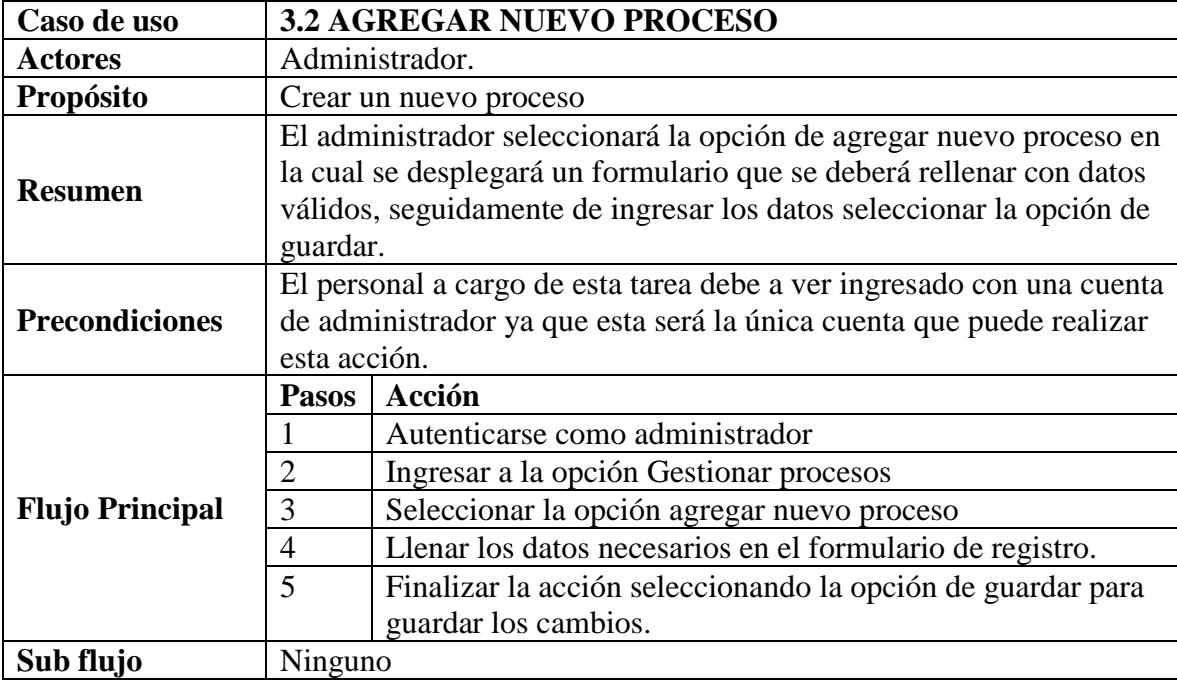

# **2.1.3.9.5.6.2 Especificación de casos de uso agregar nuevo proceso**

*Tabla 21 Especificación de casos de uso: Agregar nuevo proceso. Fuente: Elaboración propia*

## **2.1.3.9.5.6.3 Especificación de casos de uso modificar proceso**

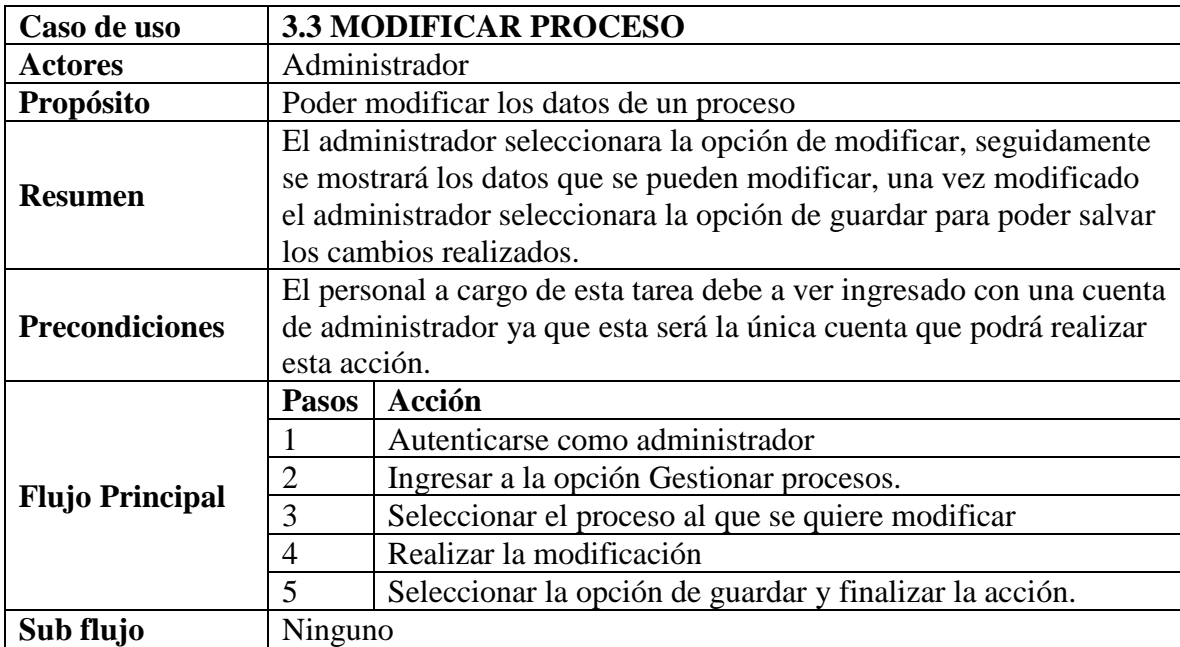

*Tabla 22 Especificación de casos de uso: Modificar proceso. Fuente: Elaboración propia*

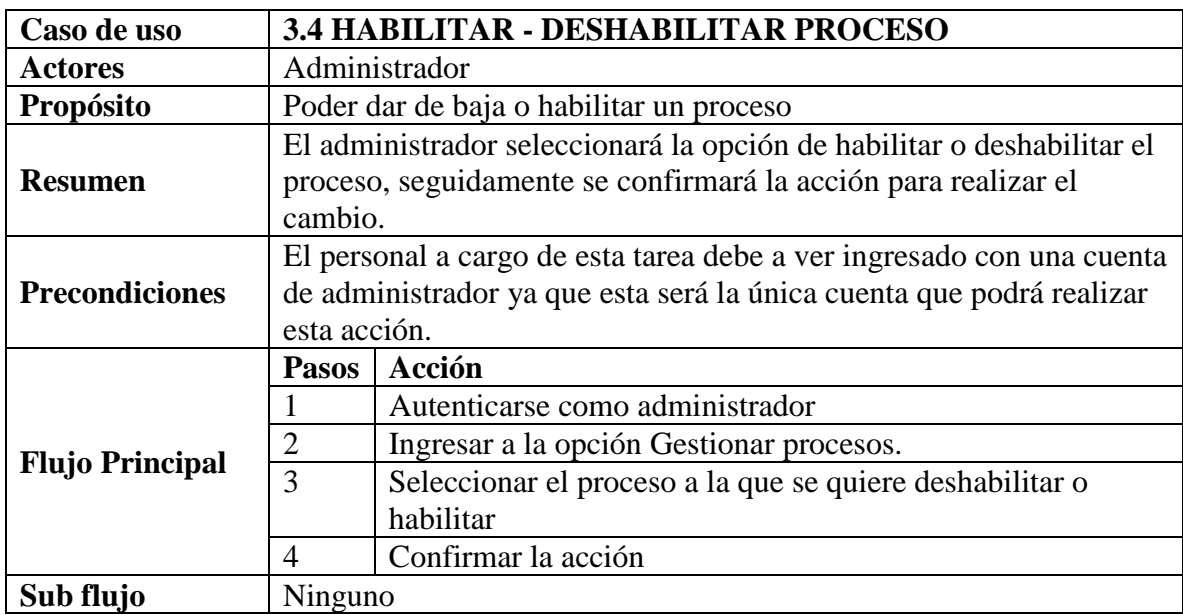

## **2.1.3.9.5.6.4 Especificación de casos de uso habilitar - deshabilitar proceso**

*Tabla 23 Especificación de casos de uso: Habilitar - Deshabilitar proceso. Fuente: Elaboración propia*

# **2.1.3.9.5.6.5 Especificación de casos de uso buscar proceso**

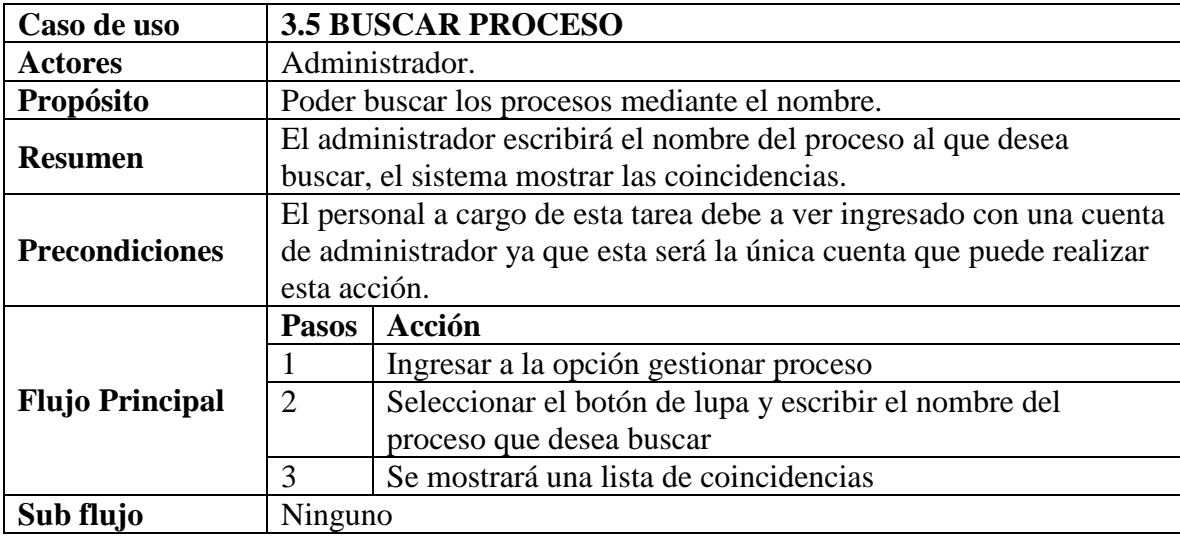

*Tabla 24 Especificación de casos de uso: Buscar proceso. Fuente: Elaboración propia*

## **2.1.3.9.5.7 Especificación de casos de uso Gestionar roles**

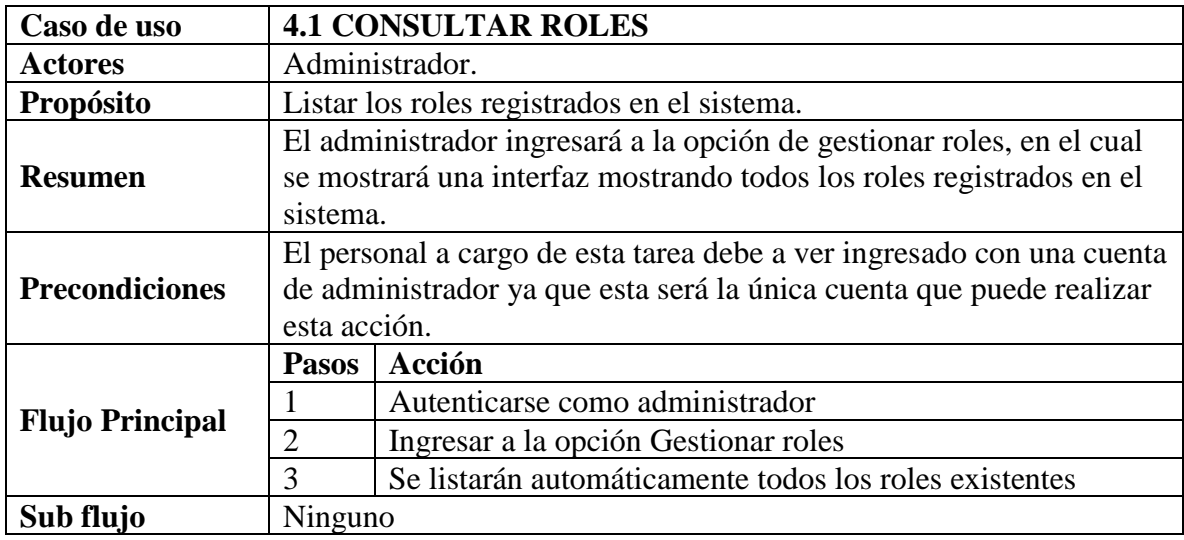

# **2.1.3.9.5.7.1 Especificación de casos de uso consultar roles**

*Tabla 25 Especificación de casos de uso: Consultar roles. Fuente: Elaboración propia*

# **2.1.3.9.5.7.2 Especificación de casos de uso agregar rol**

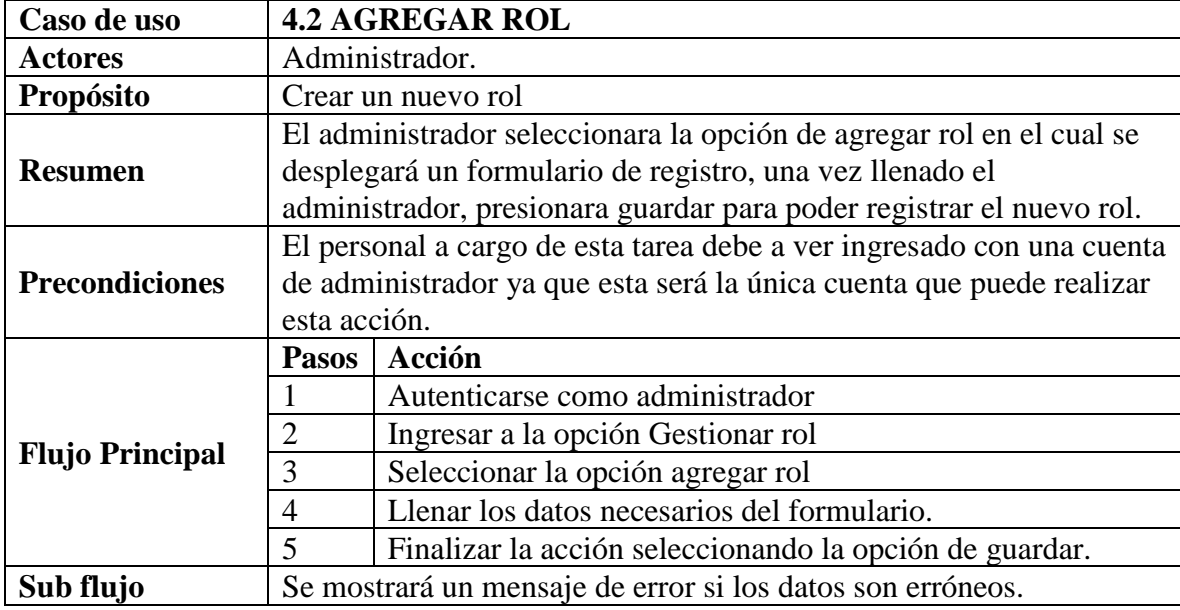

*Tabla 26 Especificación de casos de uso: Agregar rol. Fuente: Elaboración propia*

# **2.1.3.9.5.7.3 Especificación de casos de uso modificar rol**

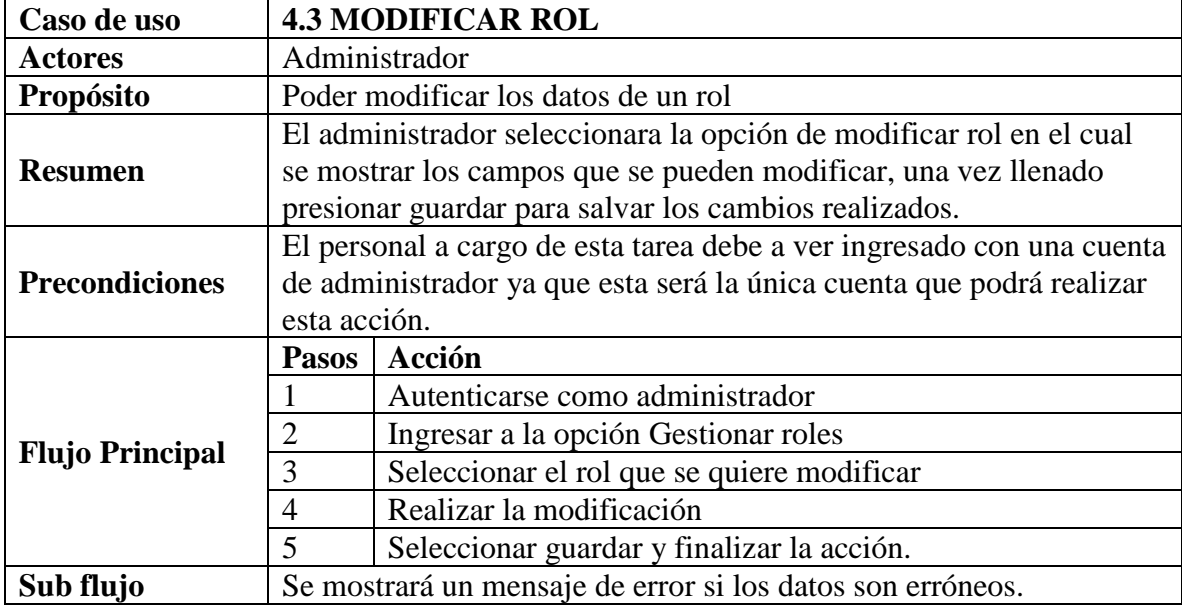

*Tabla 27 Especificación de casos de uso: Modificar rol. Fuente: Elaboración propia*

# **2.1.3.9.5.7.4 Especificación de casos de uso habilitar - deshabilitar rol**

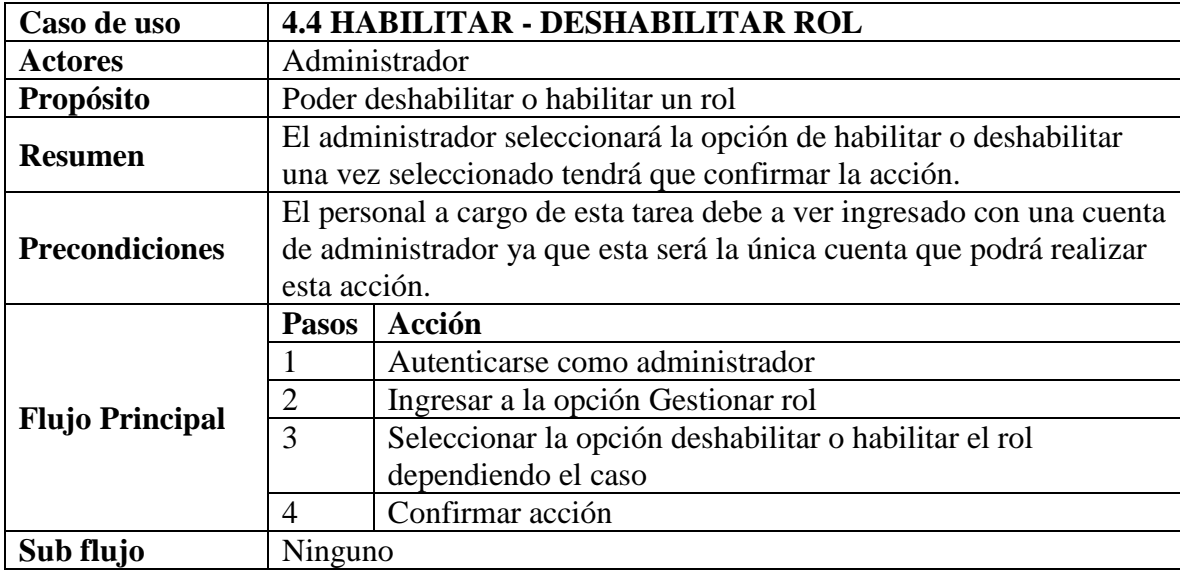

*Tabla 28 Especificación de casos de uso: Habilitar - deshabilitar rol. Fuente: Elaboración propia*

# **2.1.3.9.5.7.5 Especificación de casos de uso Asignar procesos**

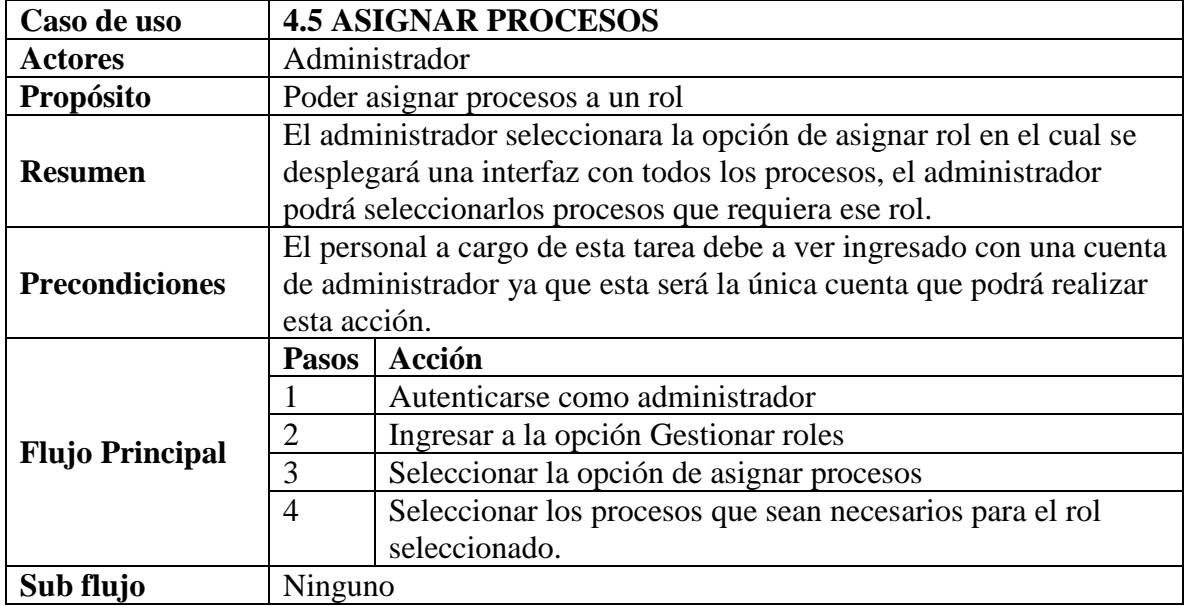

*Tabla 29 Especificación de casos de uso: Asignar procesos. Fuente: Elaboración propia*

# **2.1.3.9.5.7.6 Especificación de casos de uso buscar roles**

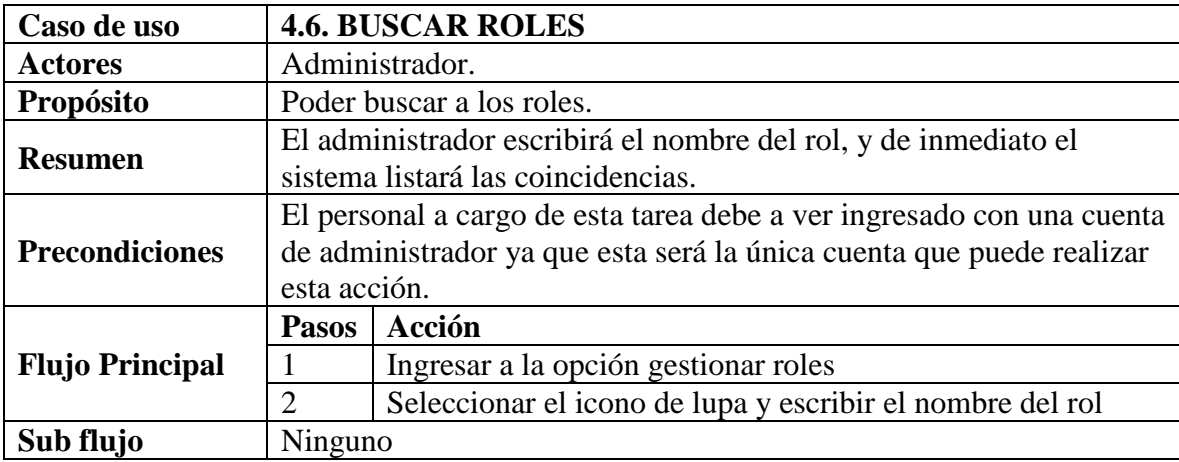

*Tabla 30 Especificación de casos de uso: Buscar roles. Fuente: Elaboración propia*

# **2.1.3.9.5.8 Especificación de casos de uso Generar reportes**

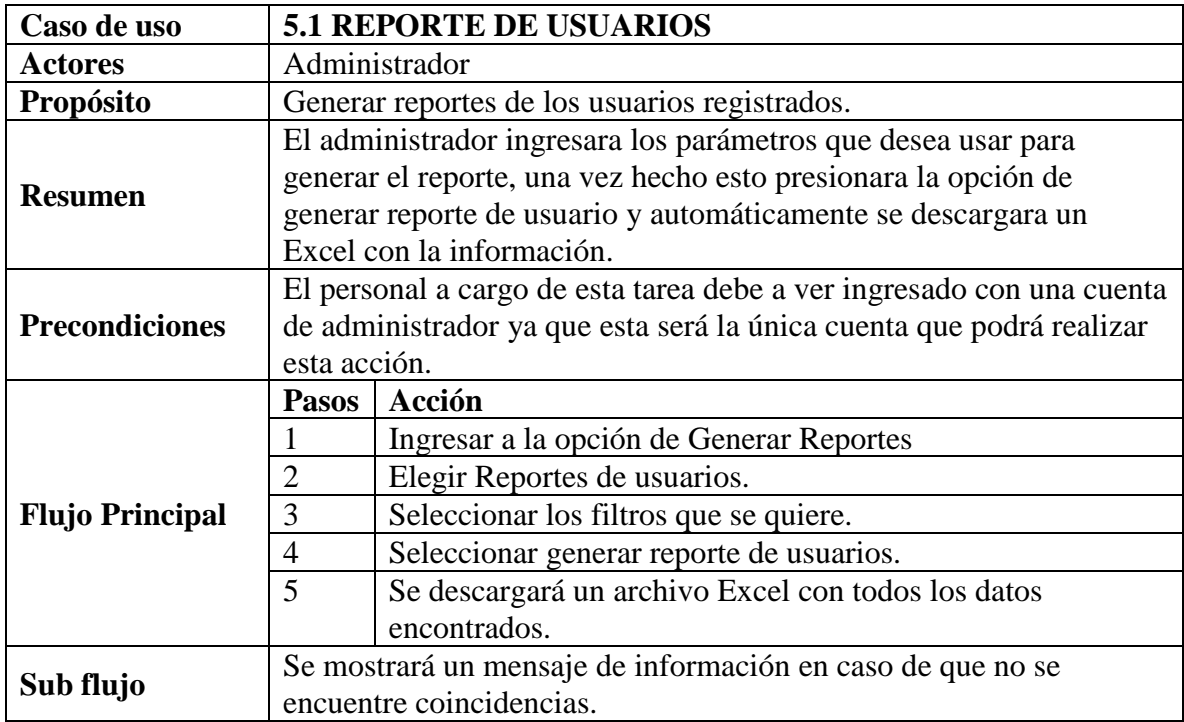

# **2.1.3.9.5.8.1 Especificación de casos de uso reporte de usuarios**

*Tabla 31 Especificación de casos de uso: Reporte de usuarios. Fuente: Elaboración propia*

# **2.1.3.9.5.8.2 Especificación de casos de uso reporte de veterinarias**

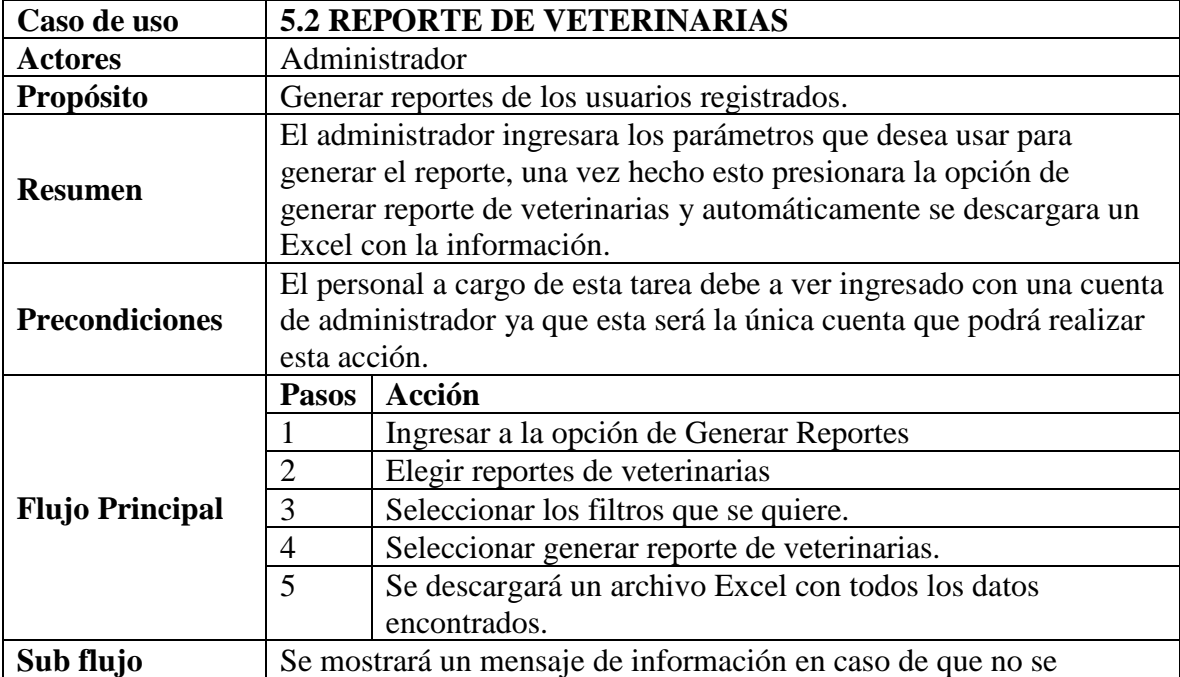

#### encuentre coincidencias.

*Tabla 32 Especificación de casos de uso: Reporte de veterinarias. Fuente: Elaboración propia*

## **2.1.3.9.5.9 Especificación de casos de uso Iniciar sesión**

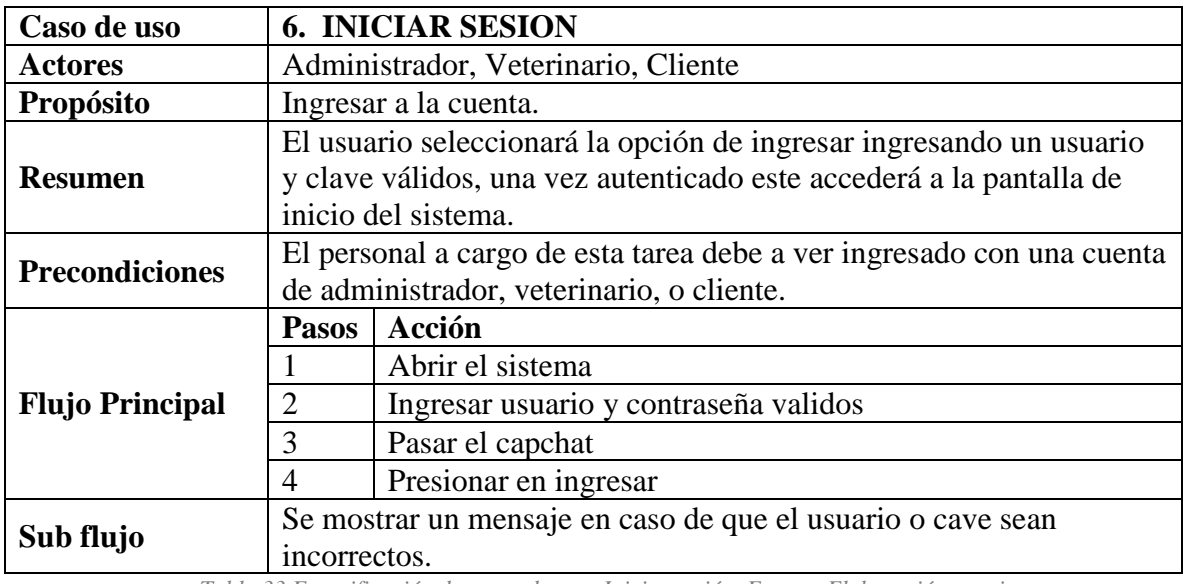

*Tabla 33 Especificación de casos de uso: Iniciar sesión. Fuente: Elaboración propia*

## **2.1.3.9.5.10 Especificación de casos de uso Inicio**

## **2.1.3.9.5.10.1 Especificación de casos de uso Perfil**

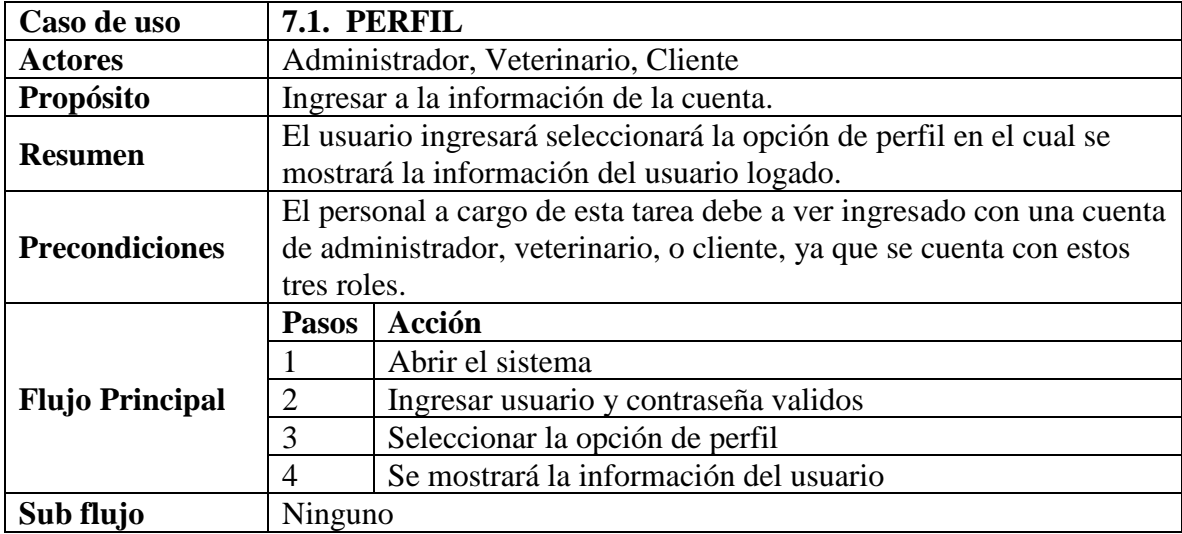

*Tabla 34 Especificación de casos de uso: Perfil. Fuente: Elaboración propia*

#### **Caso de uso 7.2. CERRAR SESIÓN** Actores **Administrador**, Veterinario, Cliente **Propósito** | Cerrar sesión. **Resumen** El usuario selecciona la opción de cerrar sesión inmediatamente se elimina la sesión iniciada en el navegador y el usuario es dirigido a la pantalla de inicio de sesión. **Precondiciones** El personal a cargo de esta tarea debe a ver ingresado con una cuenta de administrador, veterinario, o cliente, ya que se cuenta con estos tres roles. **Flujo Principal Pasos Acción** 1 Seleccionar la opción de cerrar sesión 2 Se eliminará la sesión activa<br>3 Volverá a la página de inicio 3 Volverá a la página de inicio de sesión **Sub flujo** Ninguno

#### **2.1.3.9.5.10.2 Especificación de casos de uso cerrar sesión**

*Tabla 35 Especificación de casos de uso: Cerrar sesión. Fuente: Elaboración propia*

#### **2.1.3.9.5.10.3 Especificación de casos de uso consultar número usuarios**

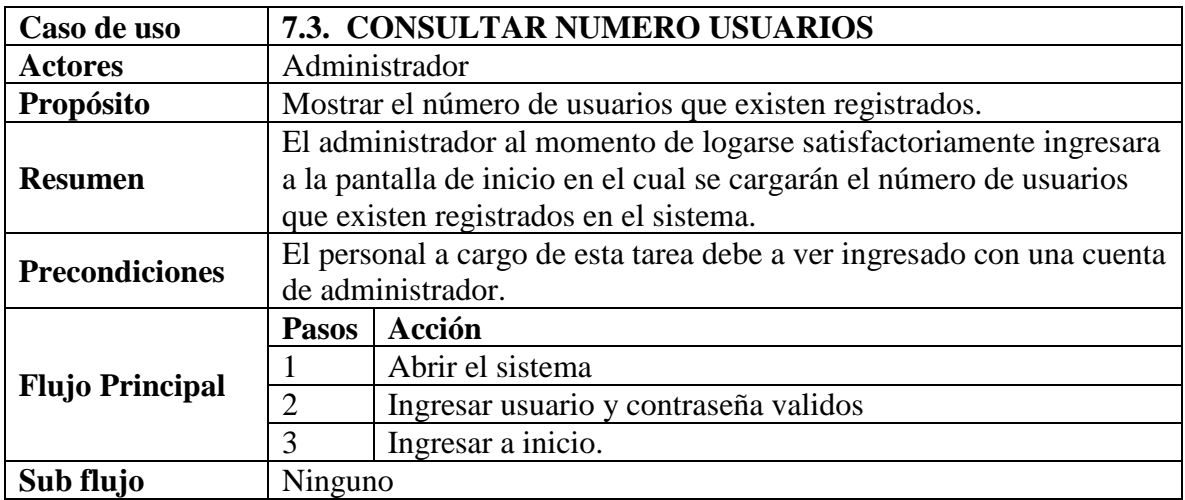

*Tabla 36 Especificación de casos de uso: Consultar número usuarios. Fuente: Elaboración propia*
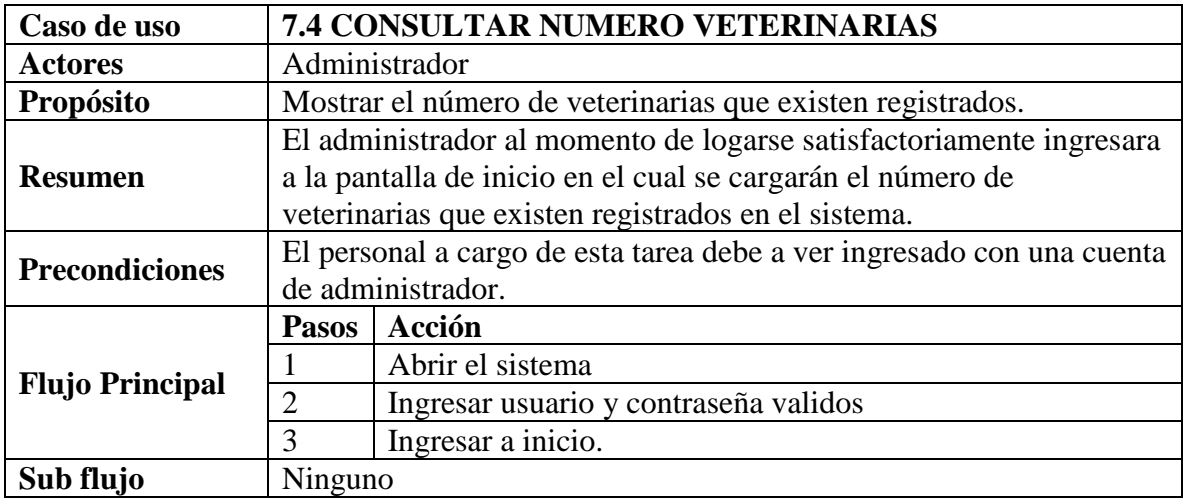

#### **2.1.3.9.5.10.4 Especificación de casos de uso consultar número veterinarias**

*Tabla 37 Especificación de casos de uso: Consultar número veterinarias. Fuente: Elaboración propia*

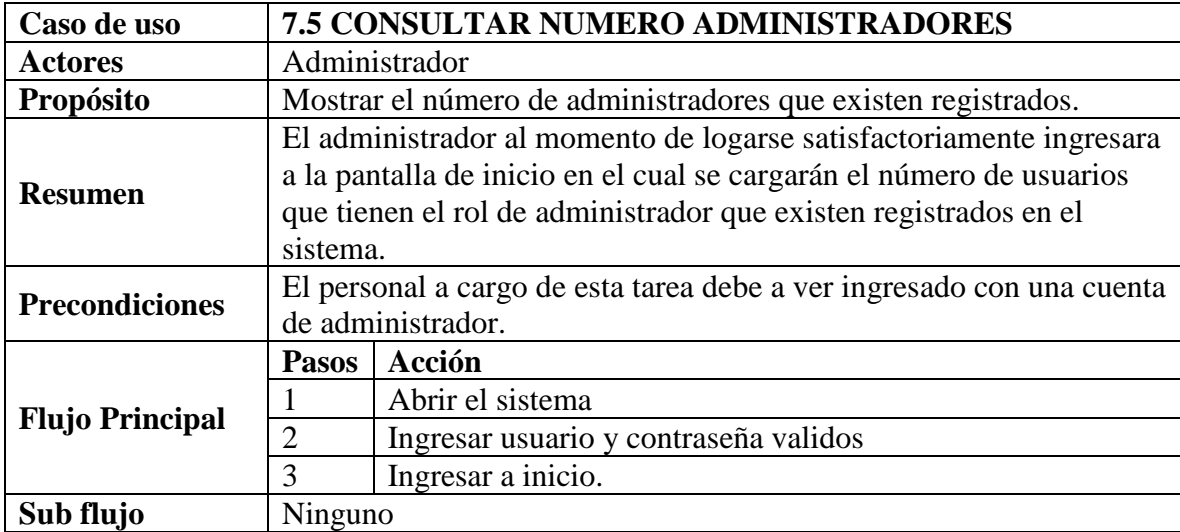

#### **2.1.3.9.5.10.5 Especificación de casos de uso consultar número administradores**

*Tabla 38 Especificación de casos de uso: Consultar número administradores. Fuente: Elaboración propia*

#### **2.1.3.9.5.11 Especificación de casos de uso Inicio Aplicación**

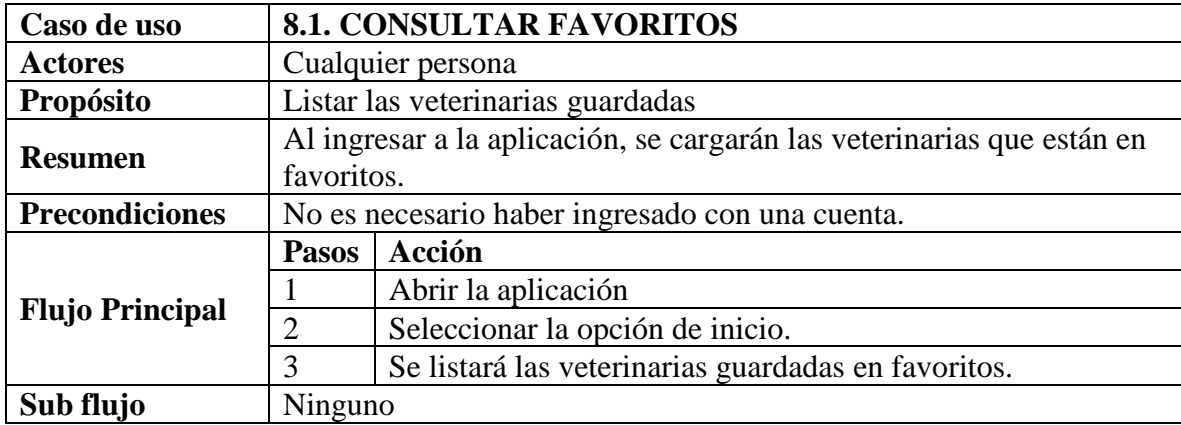

### **2.1.3.9.5.11.1 Especificación de casos de uso consultar favoritos**

*Tabla 39 Especificación de casos de uso: Consultar favoritos. Fuente: Elaboración propia*

### **2.1.3.9.5.11.2 Especificación de casos de uso consultar anuncios**

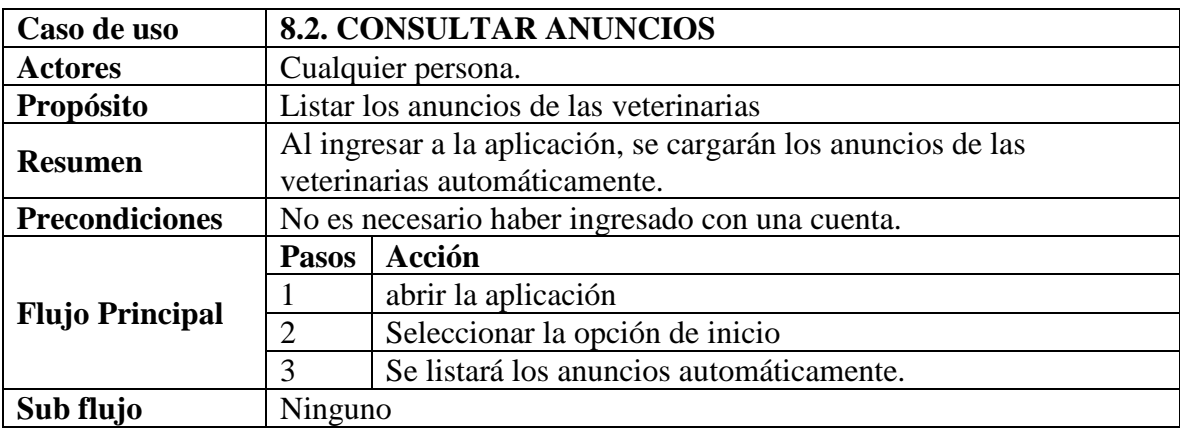

*Tabla 40 Especificación de casos de uso: Consultar anuncios. Fuente: Elaboración propia*

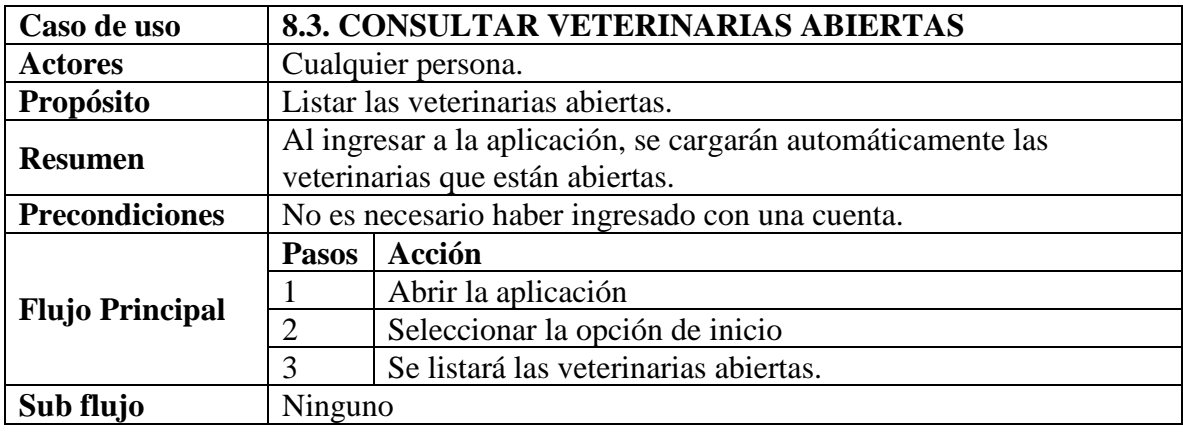

#### **2.1.3.9.5.11.3 Especificación de casos de uso consultar veterinarias abiertas**

*Tabla 41 Especificación de casos de uso: Consultar veterinarias abiertas. Fuente: Elaboración propia*

### **2.1.3.9.5.11.4 Especificación de casos de uso consultar sesión**

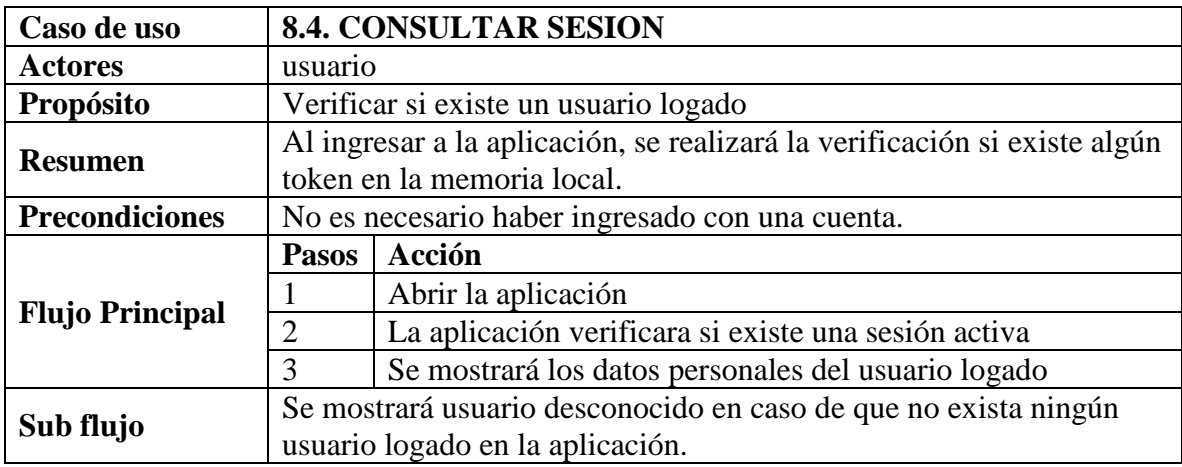

*Tabla 42 Especificación de casos de uso: Consultar sesión. Fuente: Elaboración propia*

### **2.1.3.9.5.11.5 Especificación de casos de uso eliminar de favoritos**

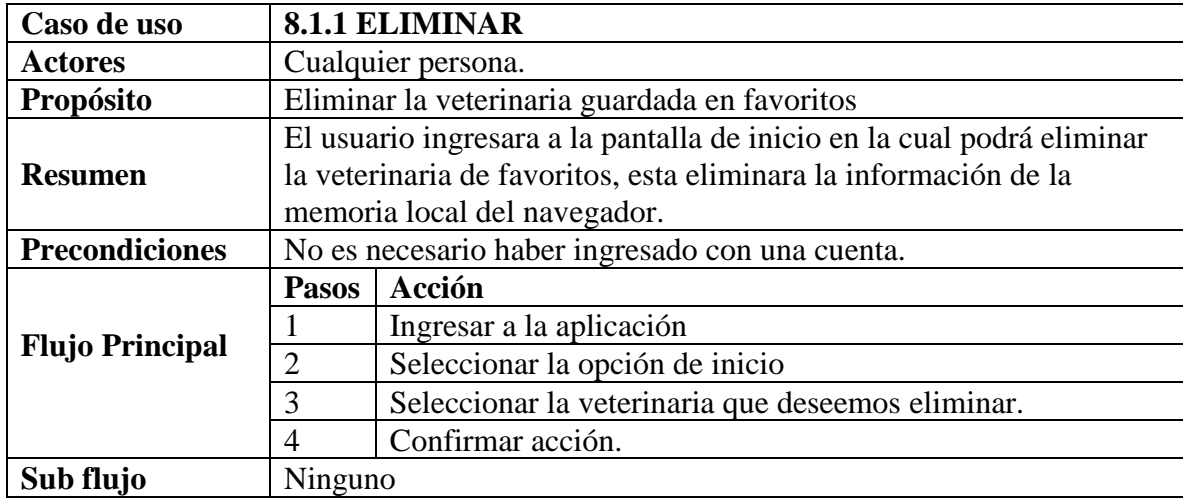

*Tabla 43 Especificación de casos de uso: Eliminar de favoritos. Fuente: Elaboración propia*

### **2.1.3.9.5.12 Especificación de casos de uso Veterinarias (Aplicación)**

### **2.1.3.9.5.12.1 Especificación de casos de uso consultar veterinarias**

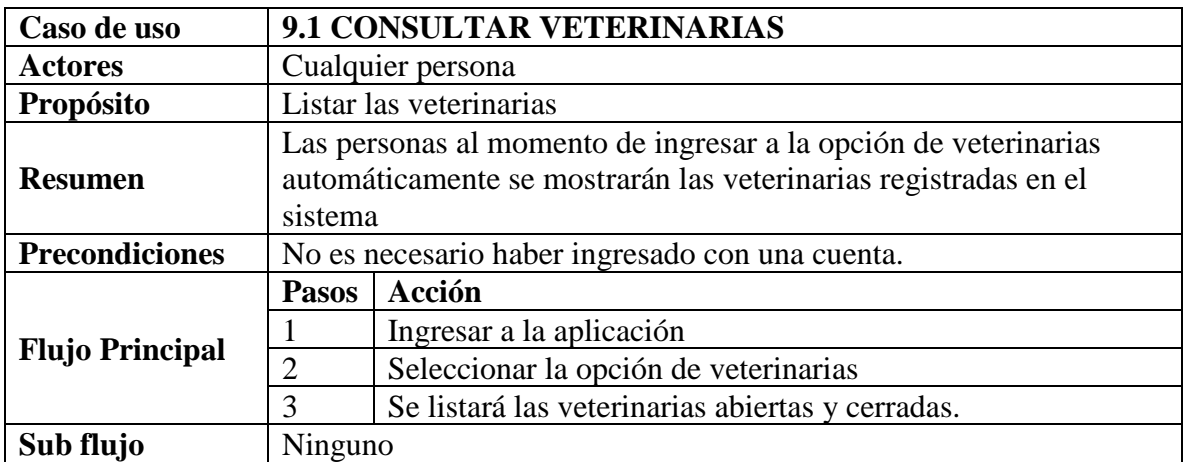

*Tabla 44 Especificación de casos de uso: Consultar veterinarias. Fuente: Elaboración propia*

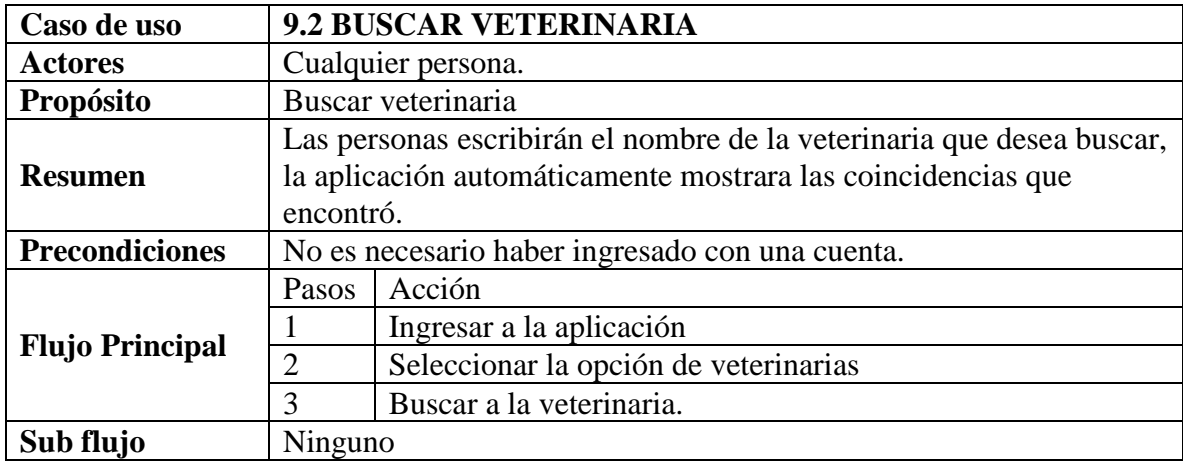

#### **2.1.3.9.5.12.2 Especificación de casos de uso buscar veterinaria**

*Tabla 45 Especificación de casos de uso: Buscar veterinaria. Fuente: Elaboración propia*

# **2.1.3.9.5.12.3 Especificación de casos de uso guardar en favoritos**

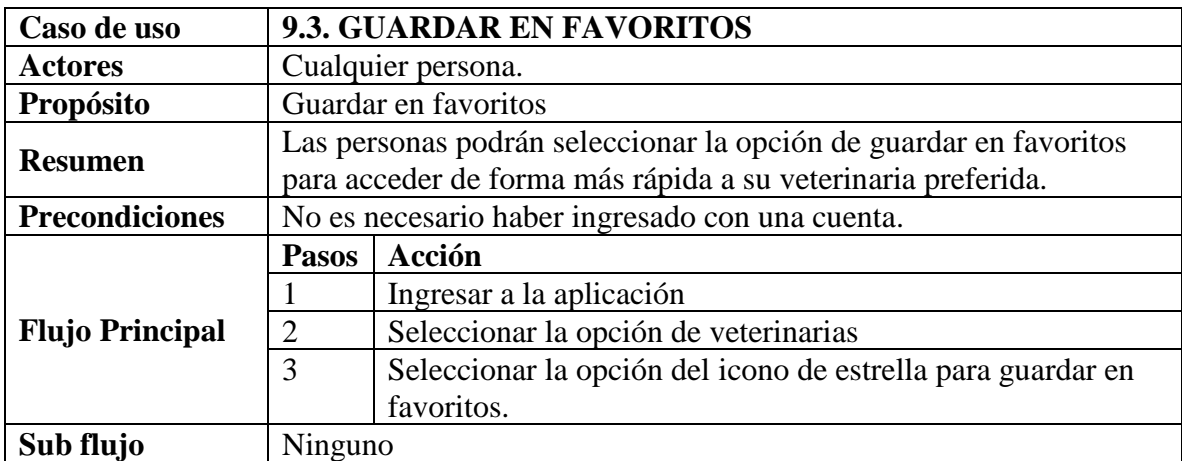

*Tabla 46 Especificación de casos de uso: Guardar en favoritos. Fuente: Elaboración propia*

#### **2.1.3.9.5.12.4 Especificación de casos de uso llamar veterinaria**

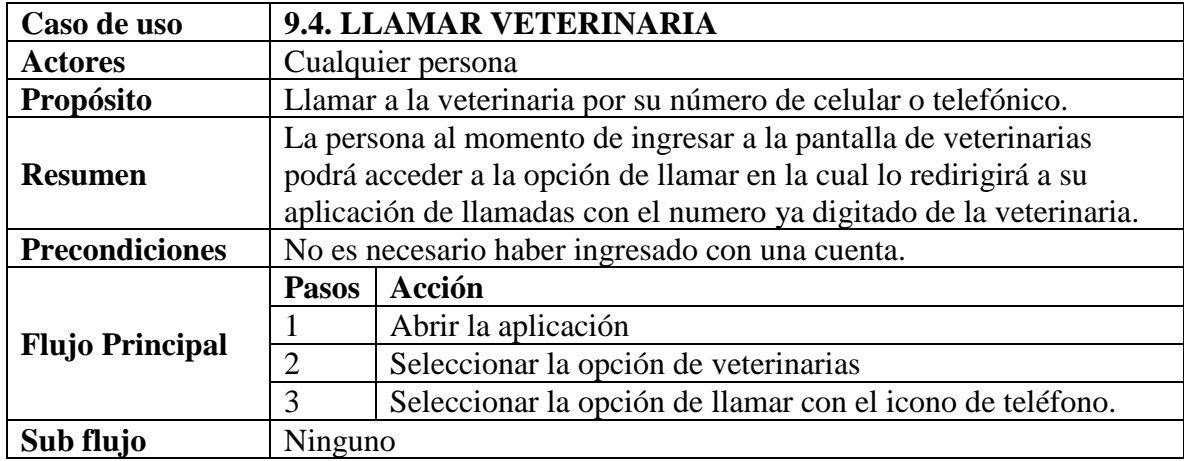

*Tabla 47 Especificación de casos de uso: Llamar veterinaria. Fuente: Elaboración propia*

### **2.1.3.9.5.12.5 Especificación de casos de uso ver veterinaria**

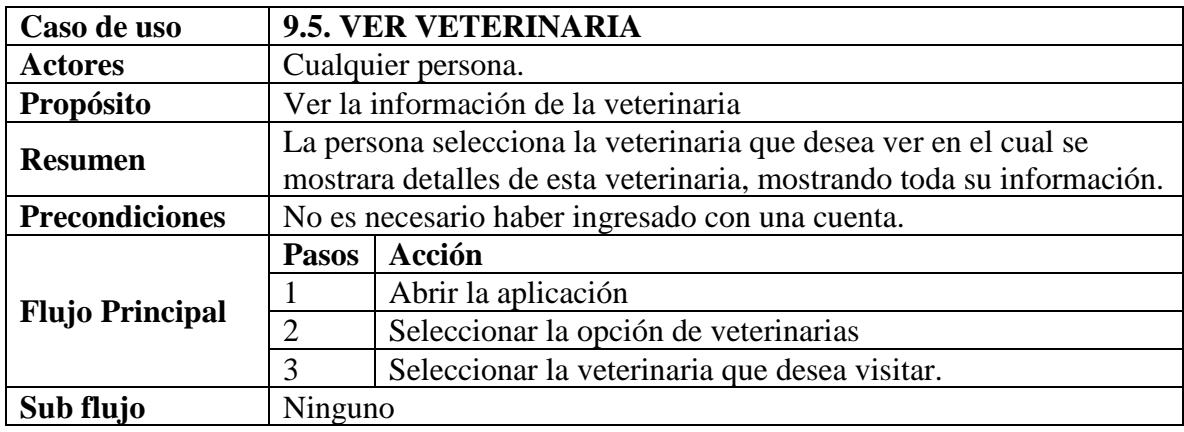

*Tabla 48 Especificación de casos de uso: ver veterinaria. Fuente: Elaboración propia*

#### **2.1.3.9.5.12.6 Especificación de casos de uso consultar veterinaria**

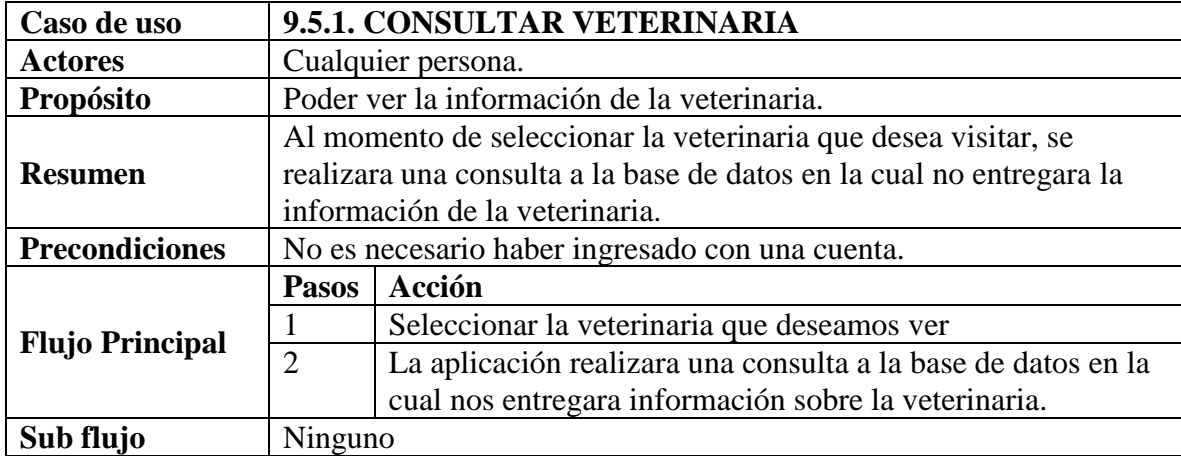

*Tabla 49 Especificación de casos de uso: Consultar veterinaria. Fuente: Elaboración propia*

### **2.1.3.9.5.12.7 Especificación de casos de uso puntuar**

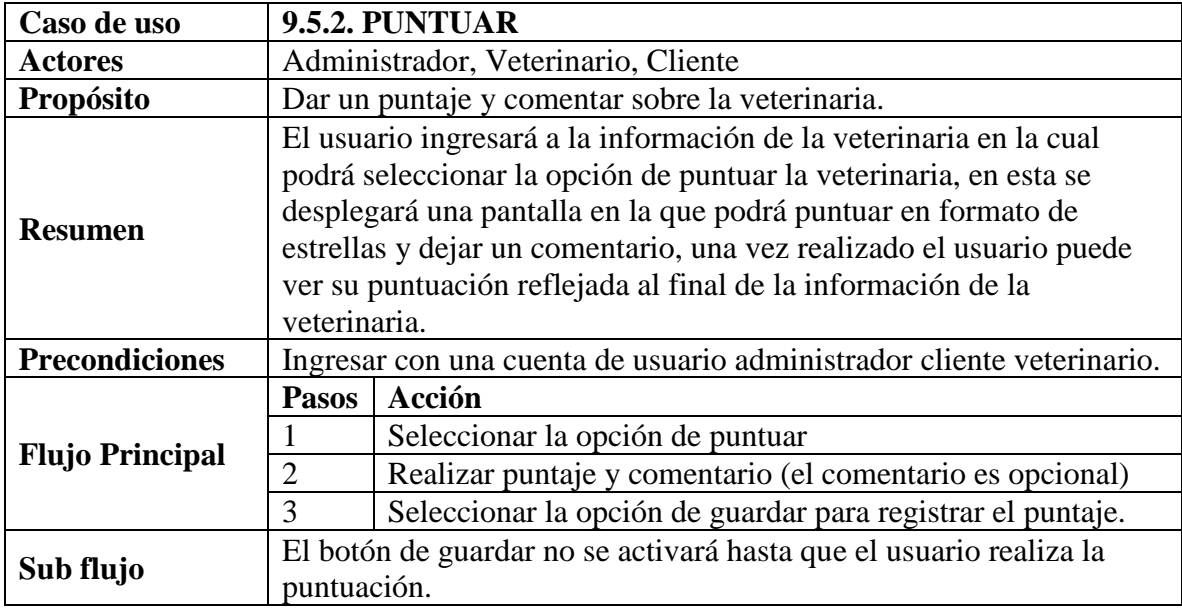

*Tabla 50 Especificación de casos de uso: Puntuar. Fuente: Elaboración propia*

### **2.1.3.9.5.12.8 Especificación de casos de uso editar puntaje**

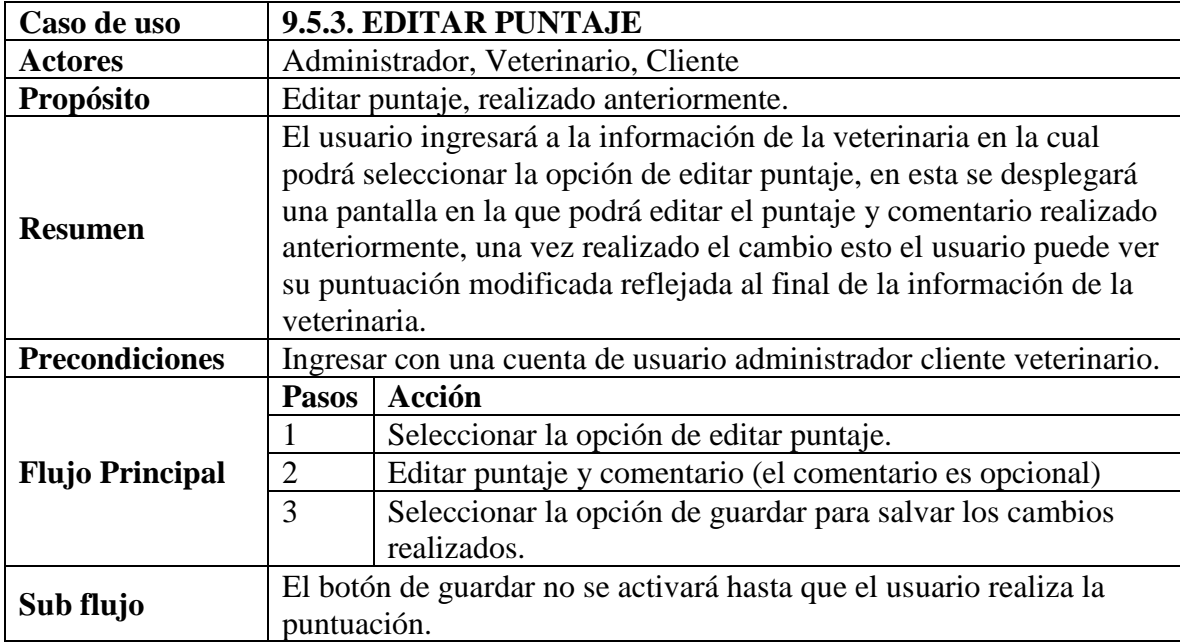

*Tabla 51 Especificación de casos de uso: Editar puntaje. Fuente: Elaboración propia*

# **2.1.3.9.5.12.9 Especificación de casos de uso ver productos**

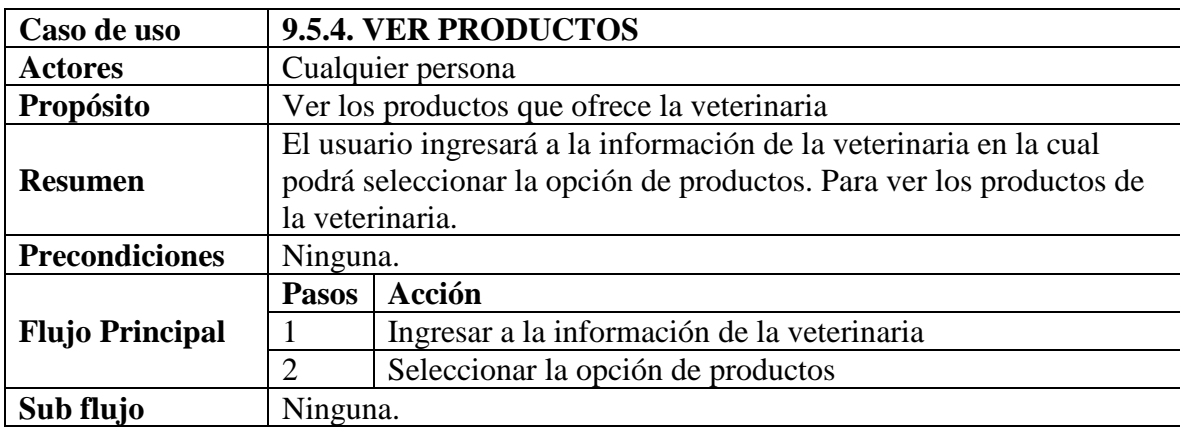

*Tabla 52 Especificación de casos de uso: Ver productos. Fuente: Elaboración propia*

### **2.1.3.9.5.12.10 Especificación de casos de uso consultar productos**

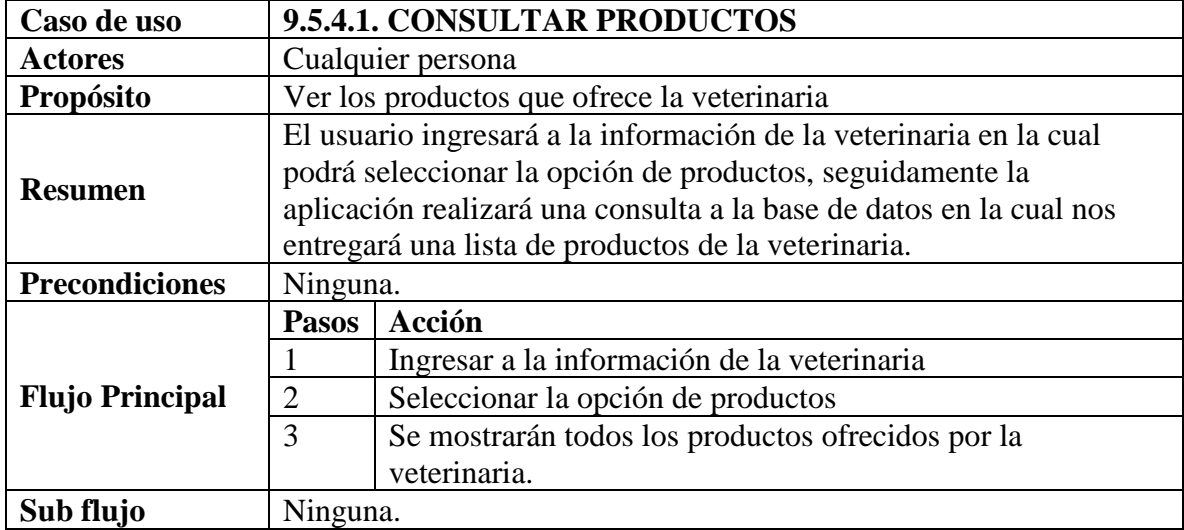

*Tabla 53 Especificación de casos de uso: Consultar productos. Fuente: Elaboración propia*

## **2.1.3.9.5.12.11 Especificación de casos de uso contactar**

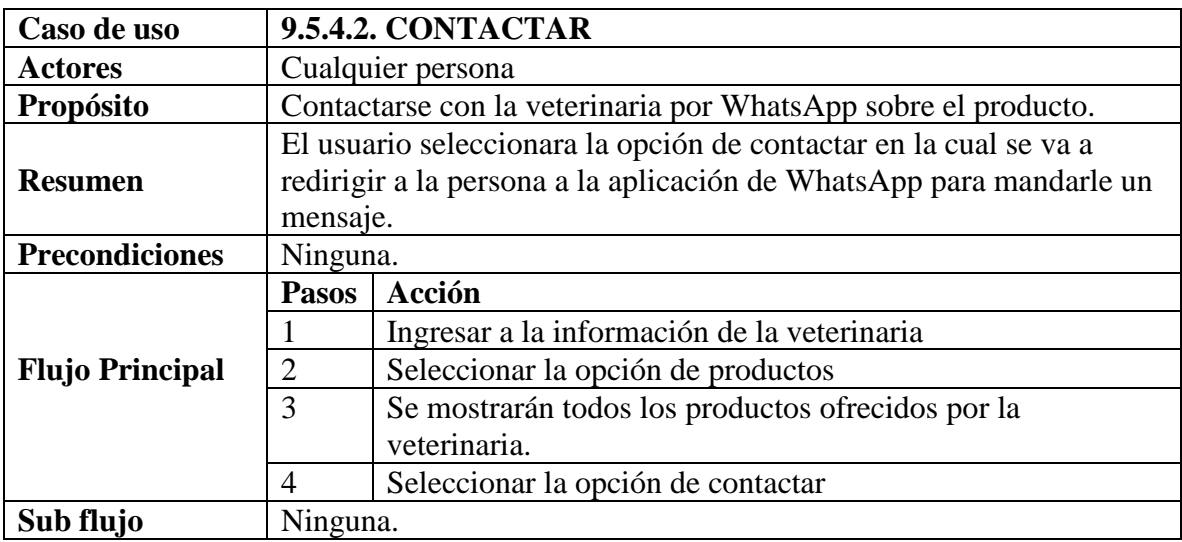

*Tabla 54 Especificación de casos de uso: Contactar. Fuente: Elaboración propia*

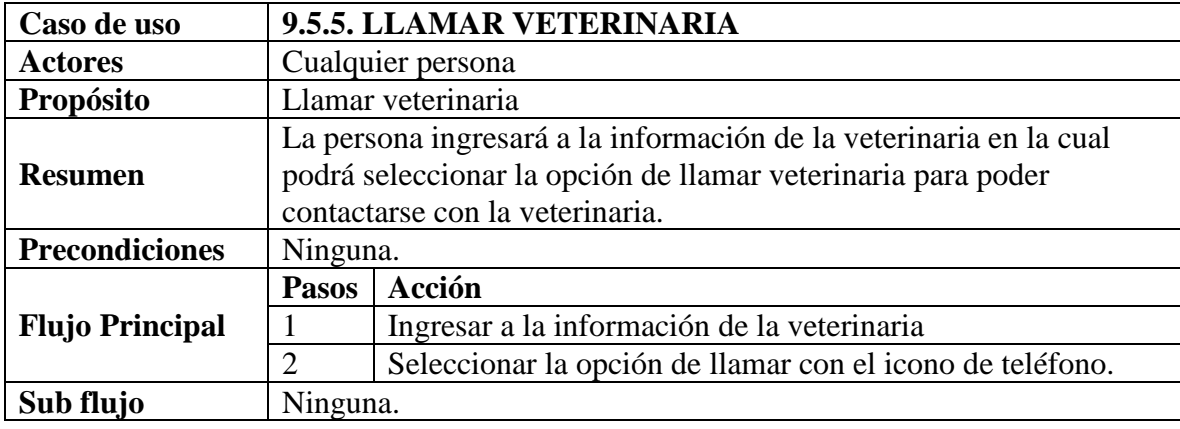

### **2.1.3.9.5.12.12 Especificación de casos de uso llamar veterinaria**

*Tabla 55 Especificación de casos de uso: Llamar veterinaria. Fuente: Elaboración propia*

### **2.1.3.9.5.12.13 Especificación de casos de uso consultar puntaje**

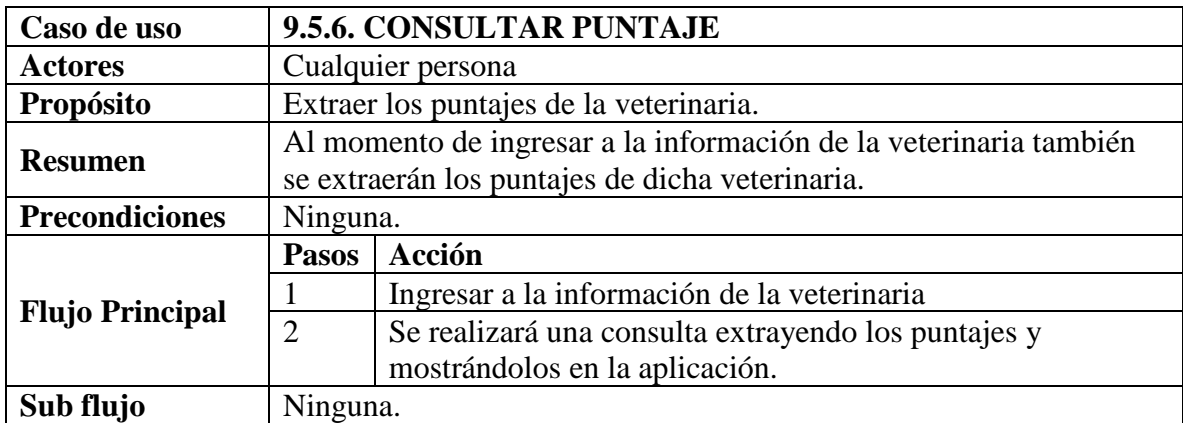

*Tabla 56 Especificación de casos de uso: Consultar puntaje. Fuente: Elaboración propia*

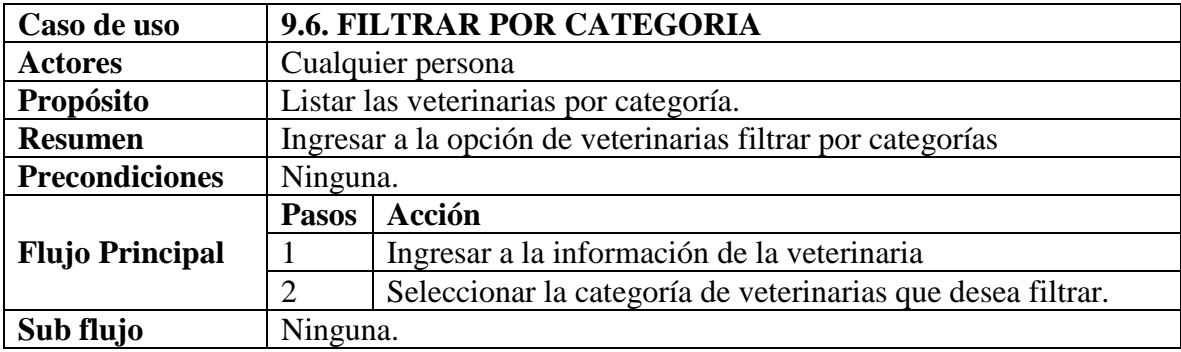

#### **2.1.3.9.5.12.14 Especificación de casos de uso filtrar por categoría**

*Tabla 57 Especificación de casos de uso: Filtrar por categoría. Fuente: Elaboración propia*

#### **2.1.3.9.5.12.15 Especificación de casos de uso filtrar veterinaria**

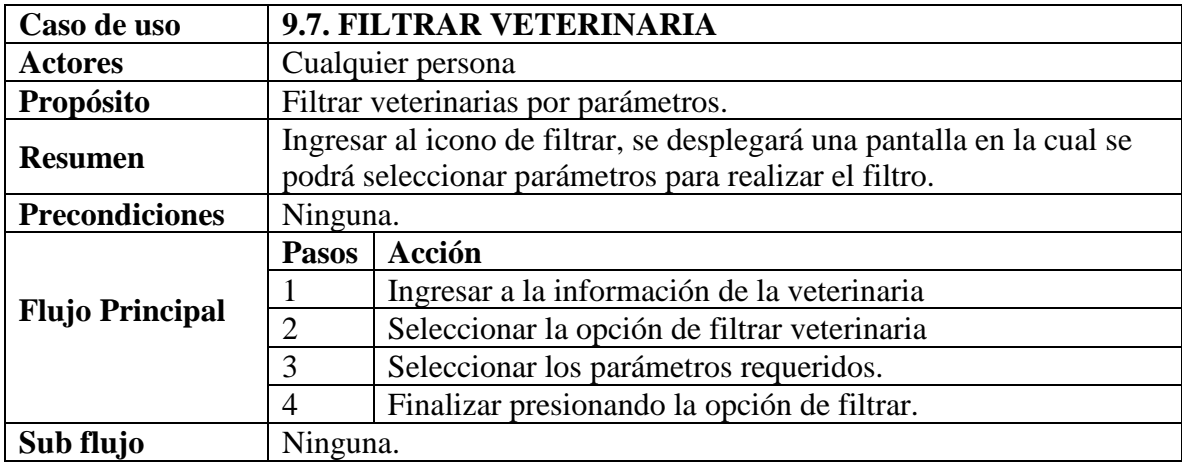

*Tabla 58 Especificación de casos de uso: Filtrar veterinaria Fuente: Elaboración propia*

#### **2.1.3.9.5.13 Especificación de casos de uso Perfil (Aplicación)**

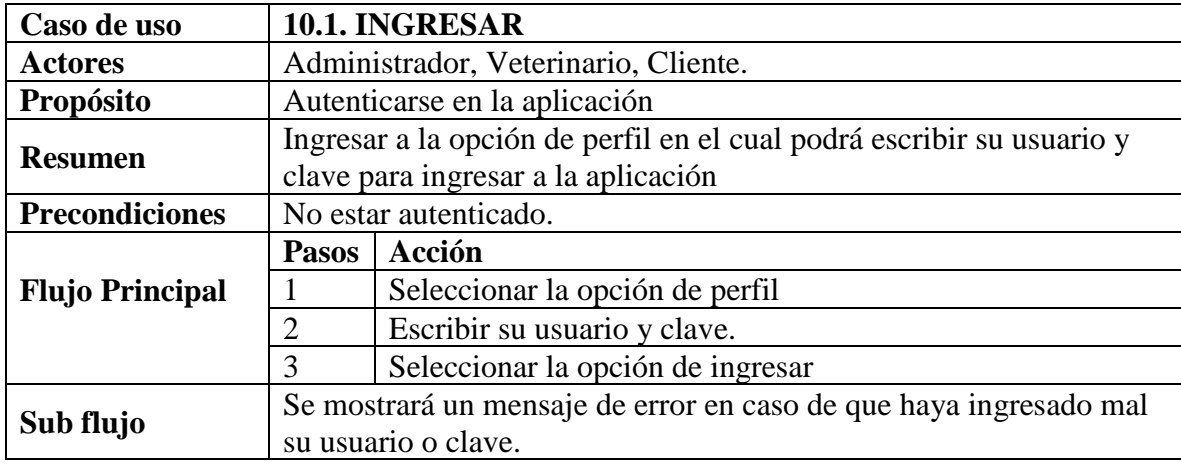

### **2.1.3.9.5.13.1 Especificación de casos de uso ingresar**

*Tabla 59 Especificación de casos de uso: Ingresar Fuente: Elaboración propia*

# **2.1.3.9.5.13.2 Especificación de casos de uso consultar usuario**

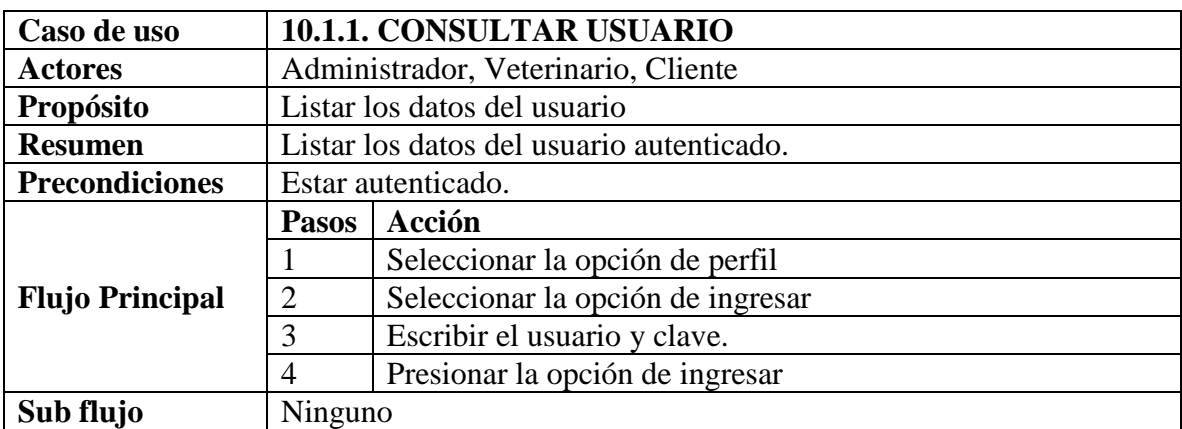

*Tabla 60 Especificación de casos de uso: Consultar usuario Fuente: Elaboración propia*

## **2.1.3.9.5.13.3 Especificación de casos de uso modificar**

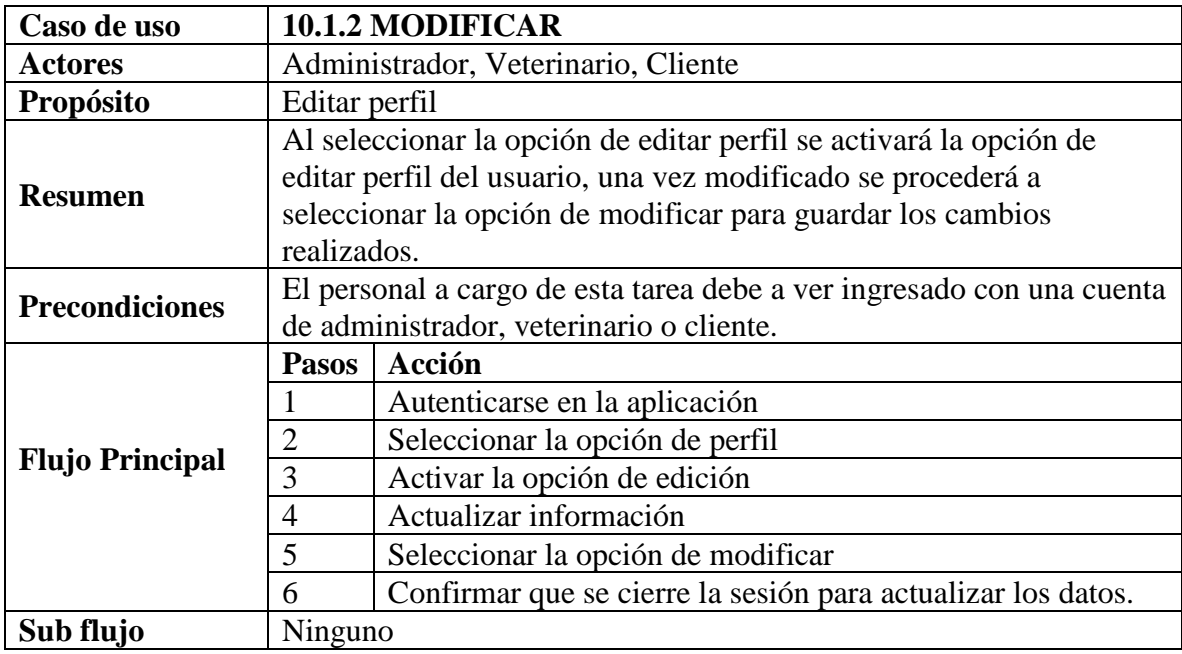

*Tabla 61 Especificación de casos de uso: Modificar Fuente: Elaboración propia*

# **2.1.3.9.5.13.4 Especificación de casos de uso actualizar clave**

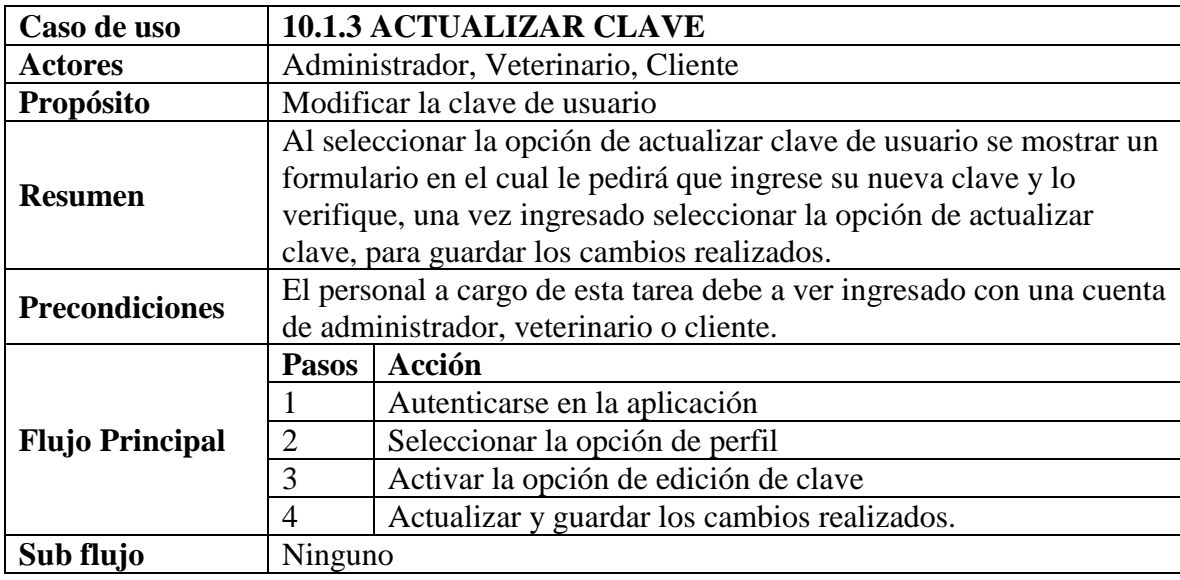

*Tabla 62 Especificación de casos de uso: Actualizar clave. Fuente: Elaboración propia*

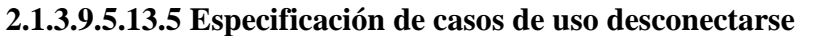

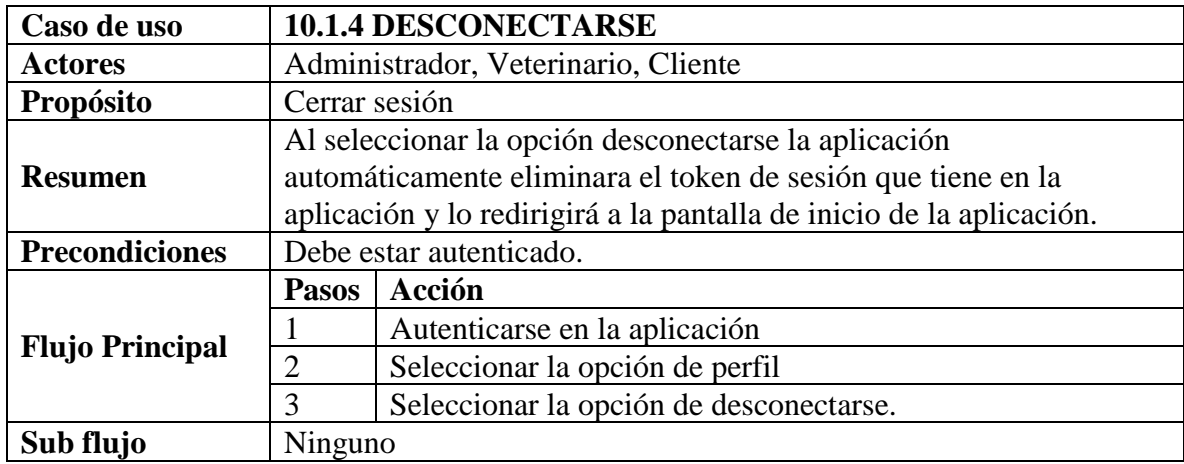

*Tabla 63 Especificación de casos de uso: Desconectarse. Fuente: Elaboración propia*

# **2.1.3.9.5.13.6 Especificación de casos de uso mi veterinaria**

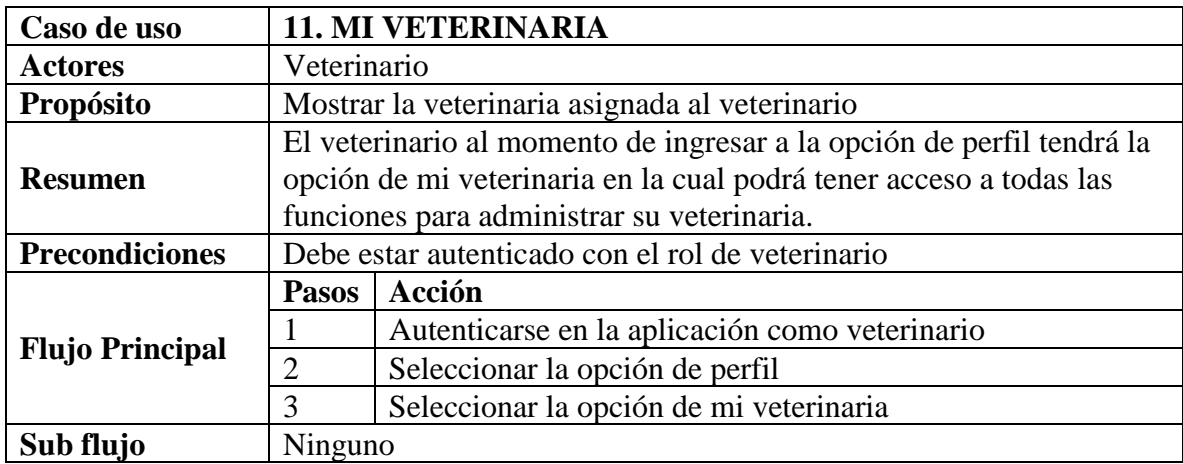

*Tabla 64 Especificación de casos de uso: Mi veterinaria. Fuente: Elaboración propia*

### **2.1.3.9.5.13.7 Especificación de casos de uso registrarse**

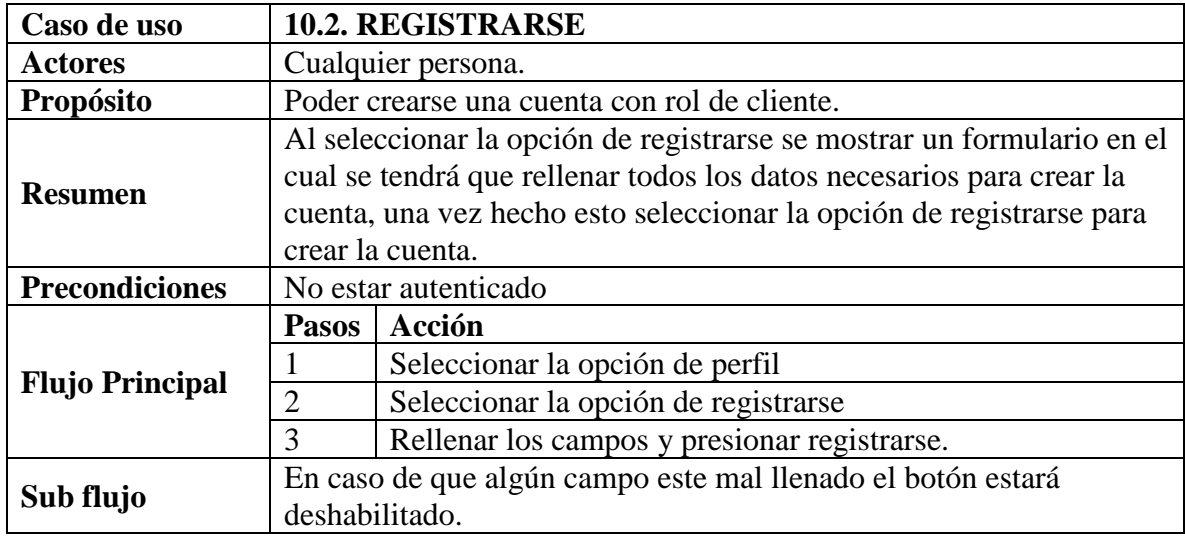

*Tabla 65 Especificación de casos de uso: Registrarse. Fuente: Elaboración propia*

### **2.1.3.9.5.14 Especificación de casos de uso Mi veterinaria (Aplicación)**

## **2.1.3.9.5.14.1 Especificación de casos de uso consultar mi veterinaria**

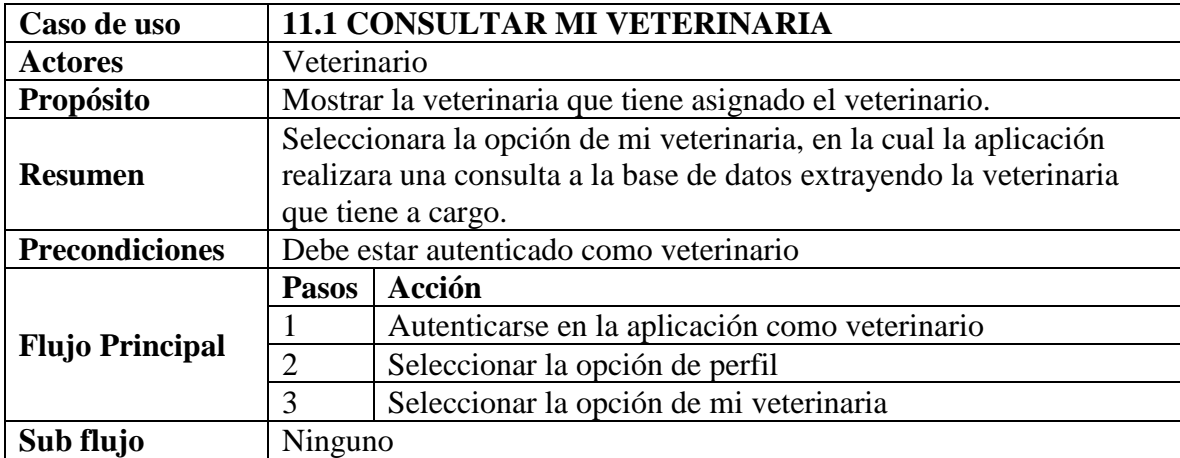

*Tabla 66 Especificación de casos de uso: Consultar mi veterinaria. Fuente: Elaboración propia*

### **2.1.3.9.5.14.2 Especificación de casos de uso consultar editar**

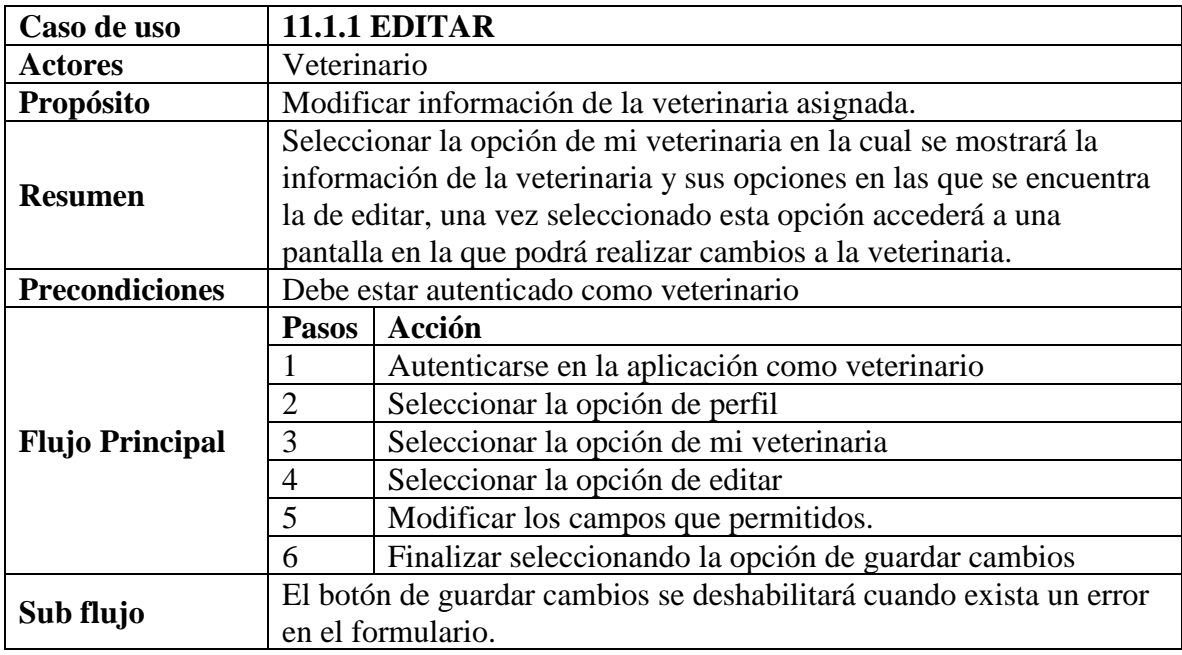

*Tabla 67 Especificación de casos de uso: Editar. Fuente: Elaboración propia*

### **2.1.3.9.5.14.3 Especificación de casos de uso consultar anuncios**

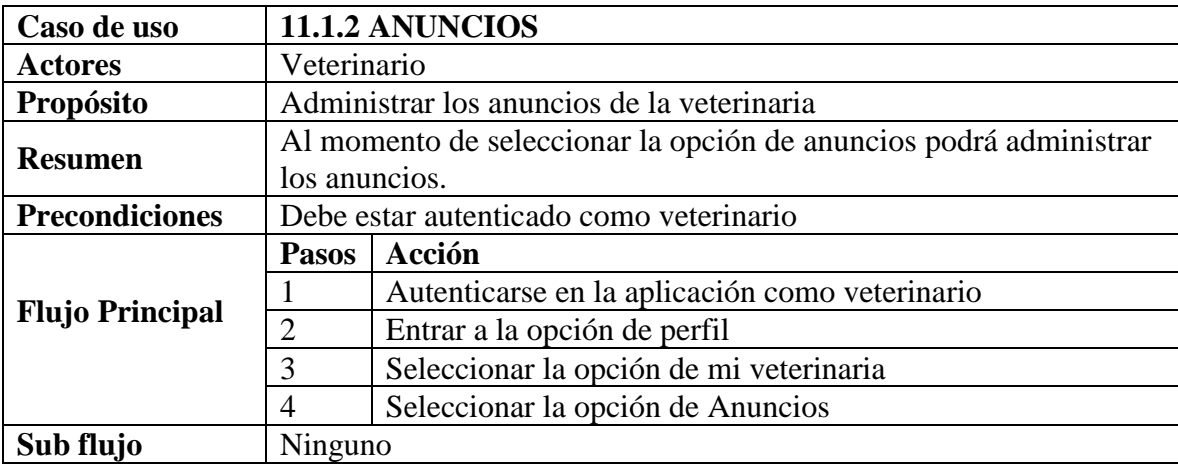

*Tabla 68 Especificación de casos de uso: Anuncios. Fuente: Elaboración propia*

### **2.1.3.9.5.14.4 Especificación de casos de uso consultar mis anuncios**

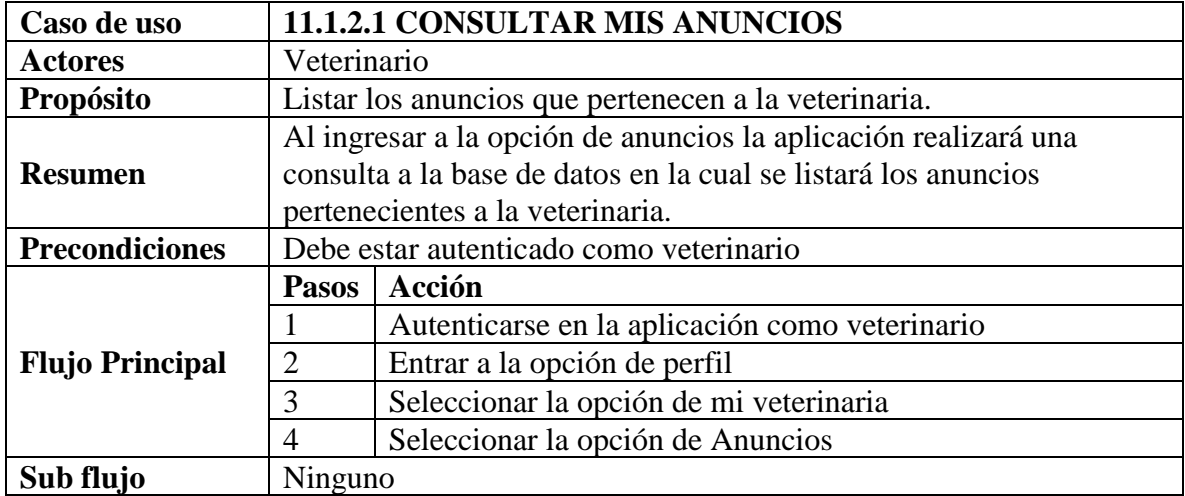

*Tabla 69 Especificación de casos de uso: Consultar mis anuncios. Fuente: Elaboración propia*

# **2.1.3.9.5.14.5 Especificación de casos de uso modificar anuncio**

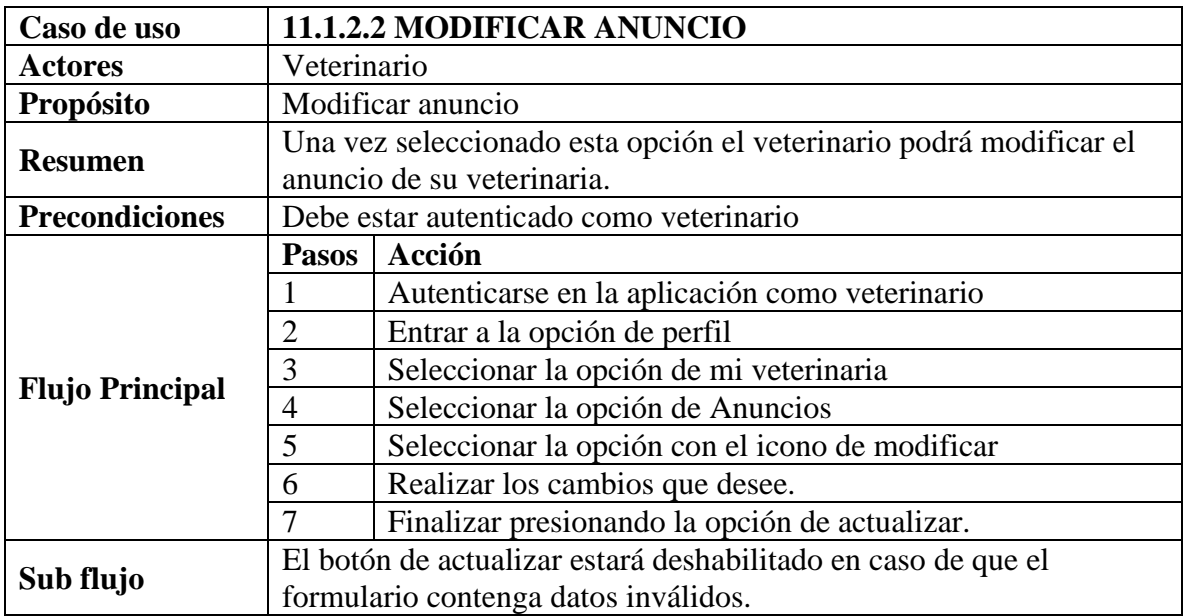

*Tabla 70 Especificación de casos de uso: Modificar anuncio. Fuente: Elaboración propia*

### **2.1.3.9.5.14.6 Especificación de casos de uso agregar anuncio**

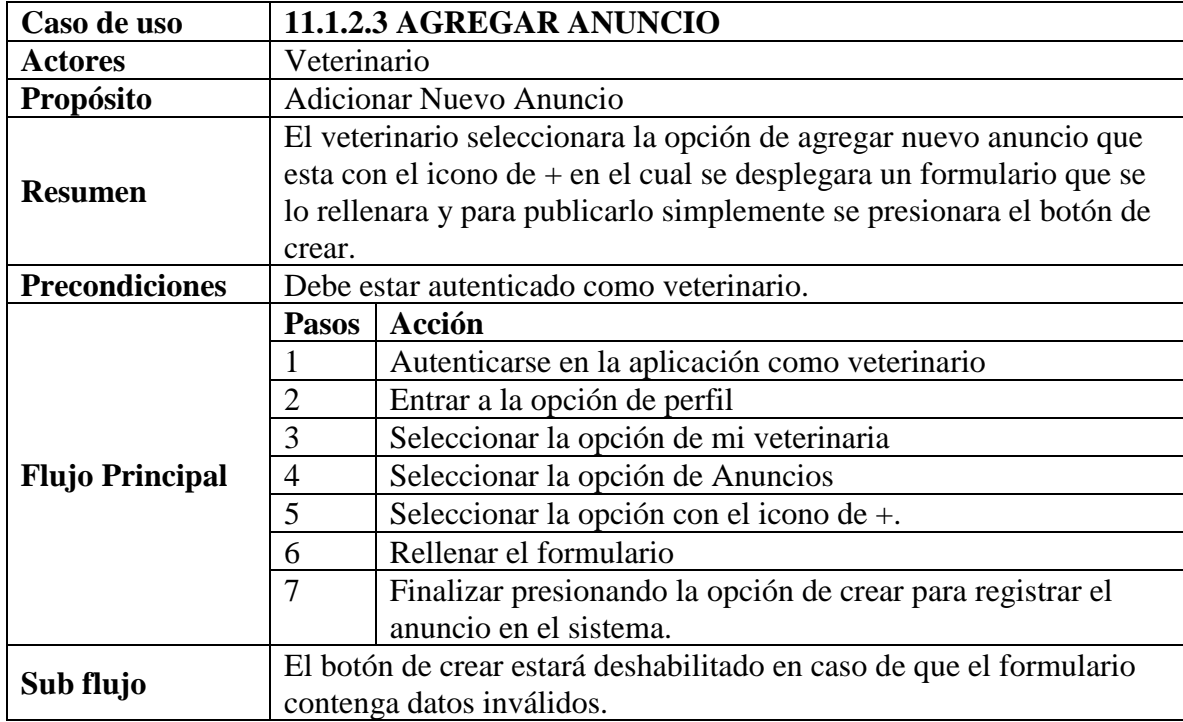

*Tabla 71 Especificación de casos de uso: Agregar anuncio. Fuente: Elaboración propia*

#### **2.1.3.9.5.14.7 Especificación de casos de uso productos**

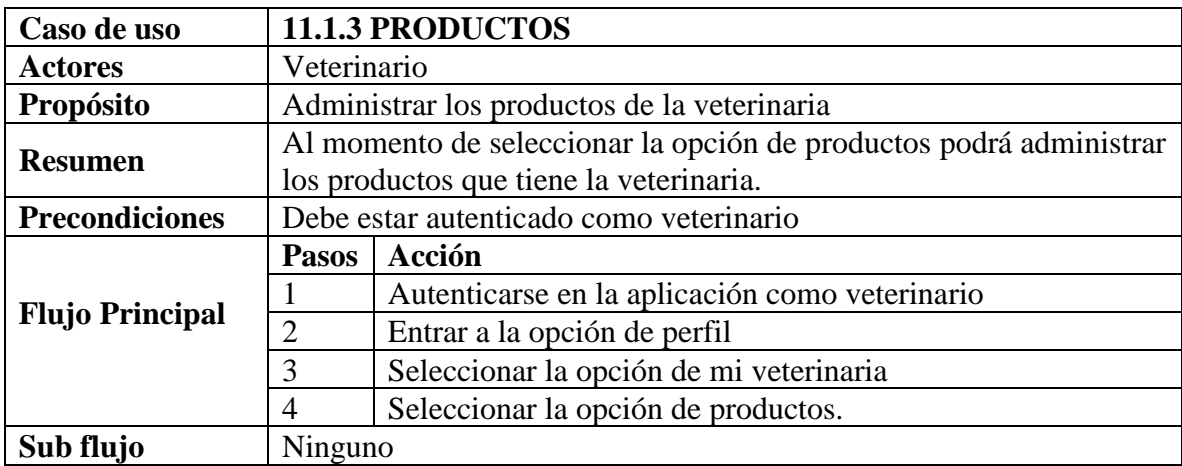

*Tabla 72 Especificación de casos de uso: productos. Fuente: Elaboración propia*

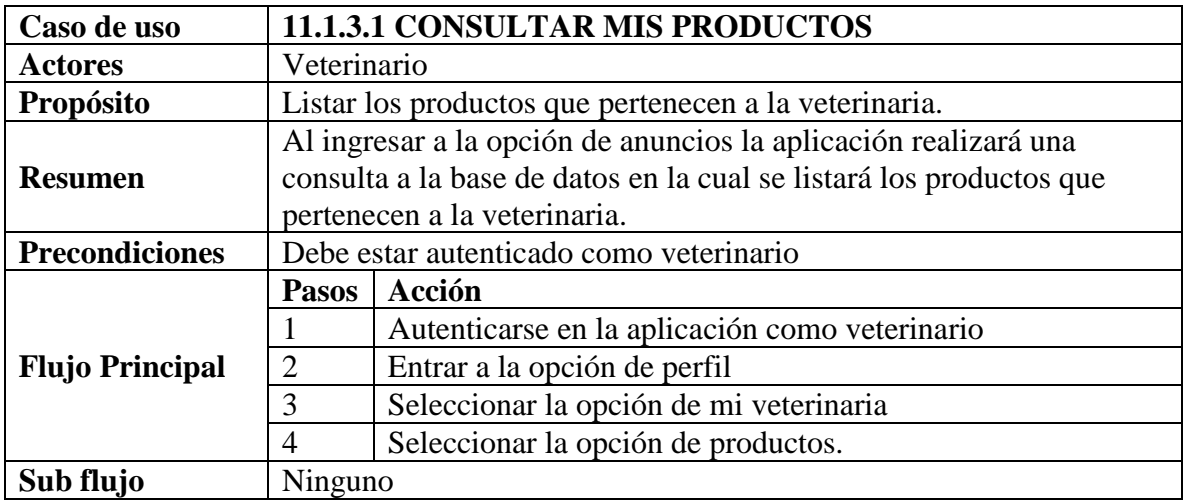

#### **2.1.3.9.5.14.8 Especificación de casos de uso consultar mis productos**

*Tabla 73 Especificación de casos de uso: Consultar mis productos. Fuente: Elaboración propia*

# **2.1.3.9.5.14.9 Especificación de casos de uso modificar producto**

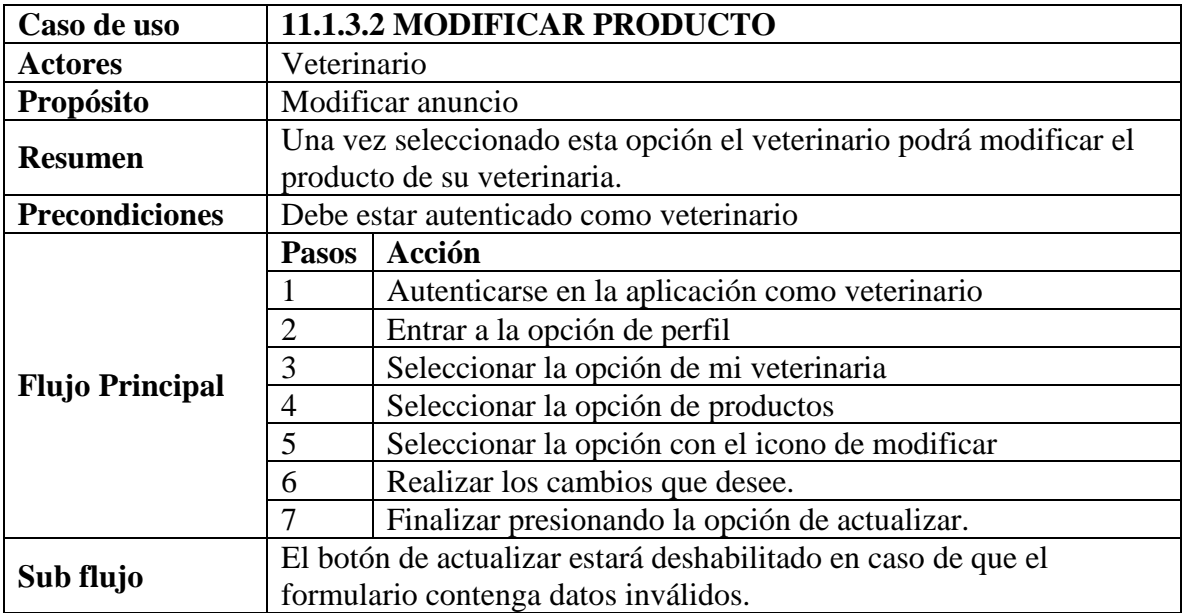

*Tabla 74 Especificación de casos de uso: modificar producto. Fuente: Elaboración propia*

## **2.1.3.9.5.14.10 Especificación de casos de uso agregar producto**

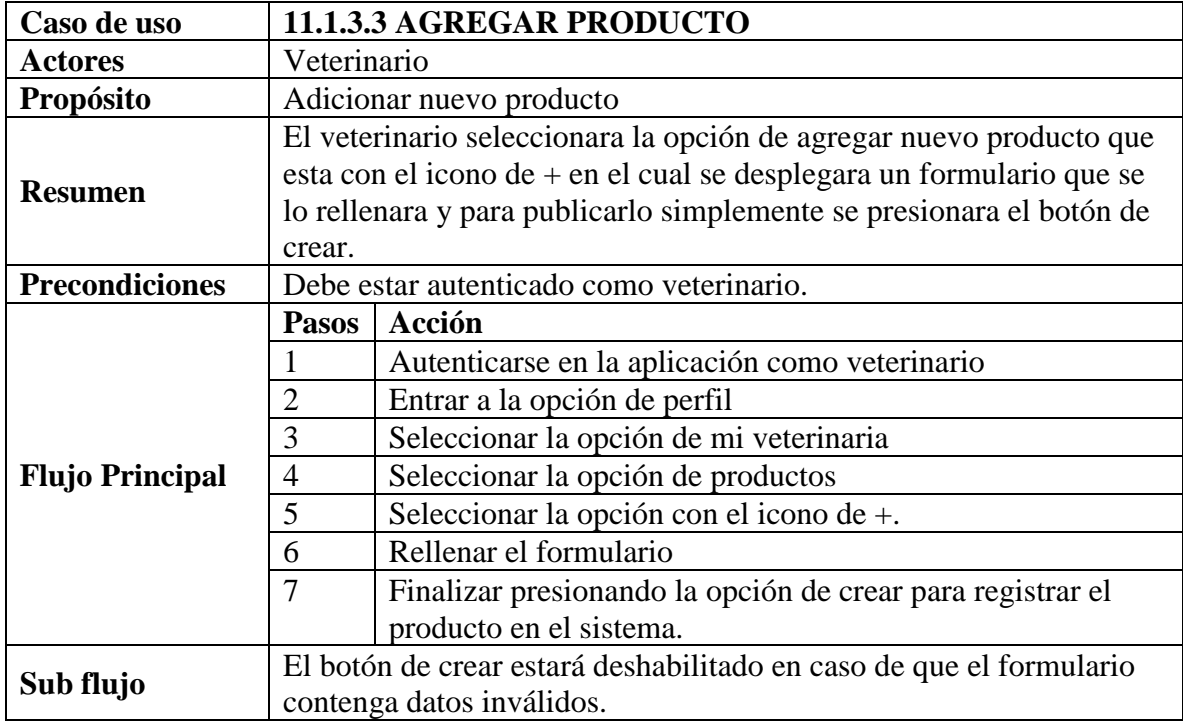

*Tabla 75 Especificación de casos de uso: Agregar producto. Fuente: Elaboración propia*

### **2.1.3.9.5.14.11 Especificación de casos de uso cancelar**

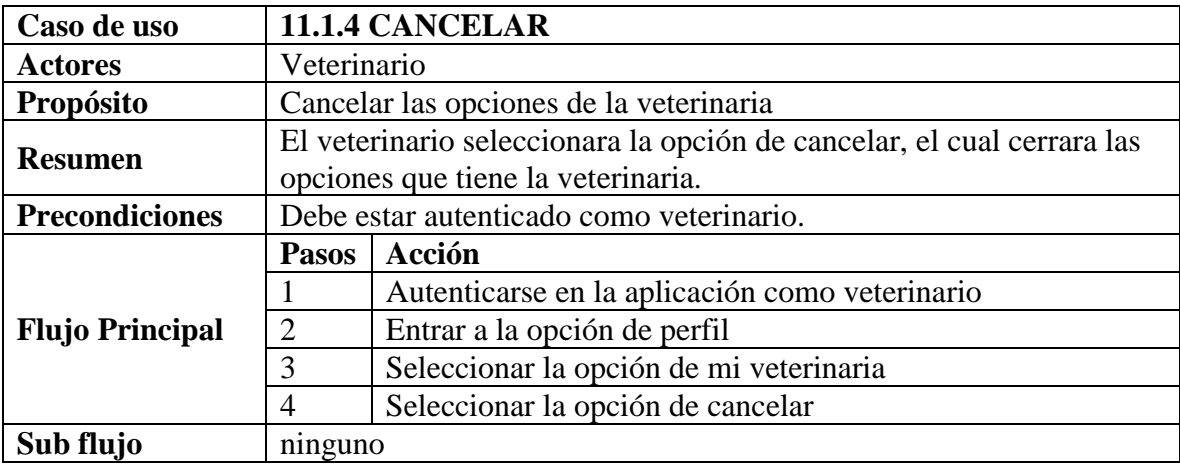

*Tabla 76 Especificación de casos de uso: Cancelar. Fuente: Elaboración propia*

#### **2.1.3.9.6 DIAGRAMAS DE SECUENCIA**

#### **2.1.3.9.6.1 Introducción**

Un diagrama de secuencias muestra una iteración ordenada según la secuencia temporal de eventos en particular muestra los objetos participantes en la iteración y los mensajes (llamadas a métodos) que intercambian según su secuencia en el tiempo.

Frecuentemente estos diagramas se ubican bajo los casos de uso o componentes en el modelo para ilustrar un escenario, un conjunto de pasos comunes que siguen en respuesta a un evento externo y que generalmente un resultado. El modelo incluye, donde inicia la actividad en el sistema, que procesamientos y cambios ocurren internamente y que salidas se generan. Muchas veces las instancias de los objetos se representan usando iconos especialmente estereotipos; existen iconos para objetos de interfaz, controladores, entidades persistentes, etc.

### **2.1.3.9.6.2 Propósito**

Los diagramas de secuencia se usan para mostrar las iteraciones entre los usuarios, las pantallas y las instancias de los objetos en el sistema. Proveen una secuencia de pasos y de los mensajes entre los objetos a lo largo del tiempo.

#### **2.1.3.9.6.3 Alcance**

- Muestran gráficamente las iteraciones del actor y de las operaciones a las que dan origen.
- Muestran un determinado escenario de un caso de uso, los eventos generados por actores externos, su orden y sus eventos internos.

#### **2.1.3.9.6.4 Diagrama de secuencia gestionar usuarios**

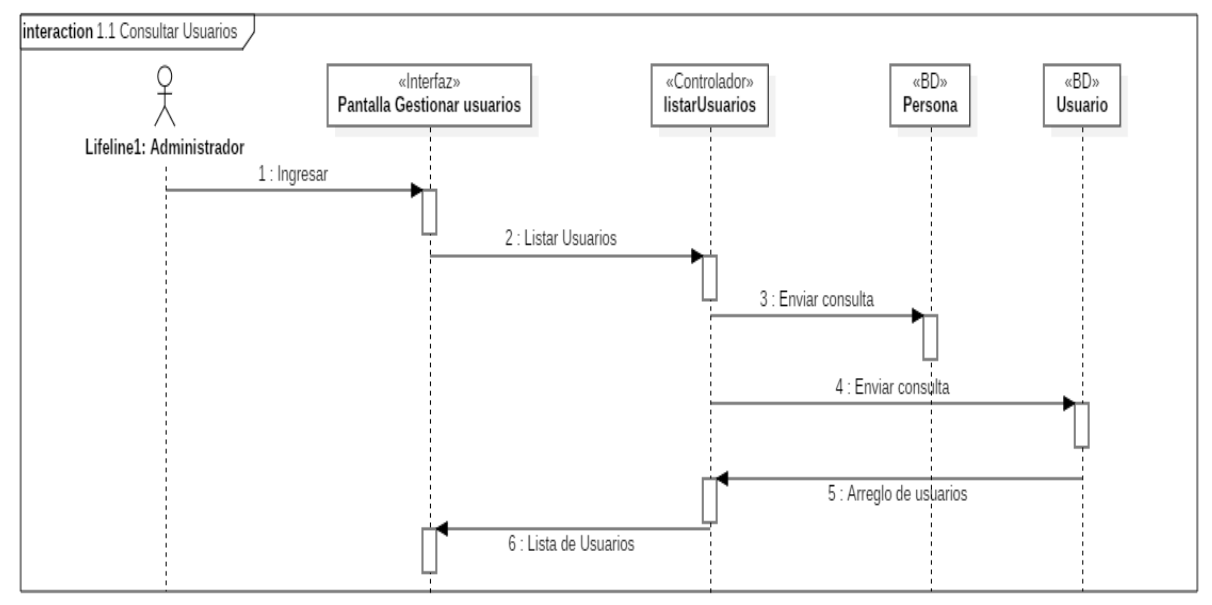

#### **2.1.3.9.6.4.1 Diagrama de secuencia Consultar usuarios**

*Figura 16 Diagrama de Secuencia: Consultar usuarios. Fuente: Elaboración propia*

### **2.1.3.9.6.4.2 Diagrama de secuencia agregar usuario**

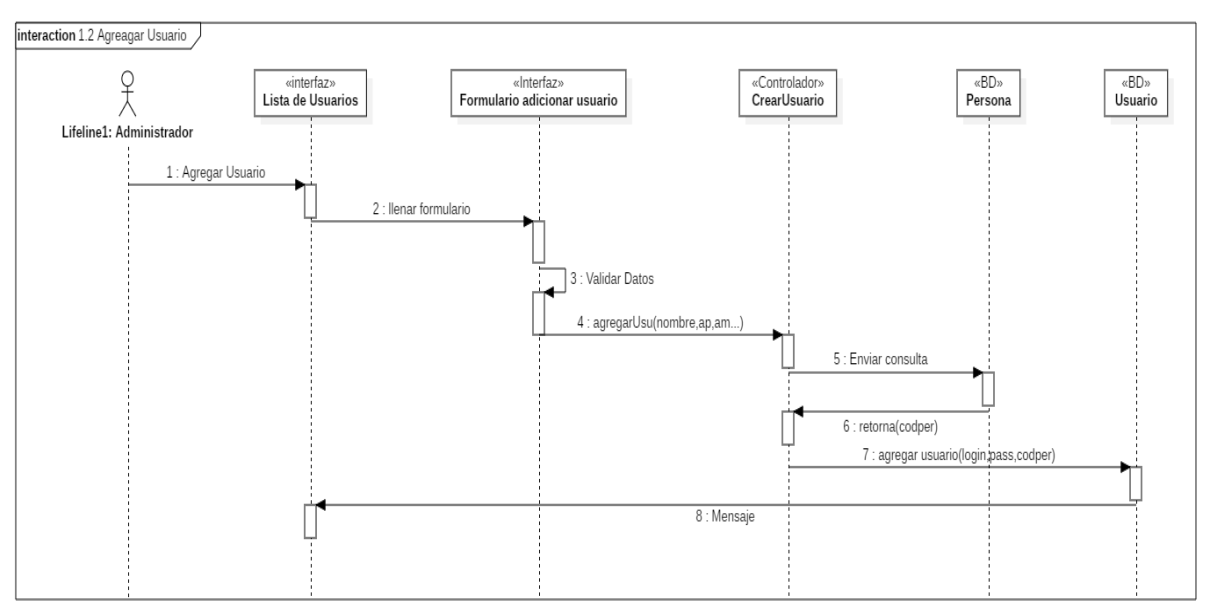

*Figura 17 Diagrama de Secuencia: Agregar usuario. Fuente: Elaboración propia*

### **2.1.3.9.6.4.3 Diagrama de secuencia modificar usuario**

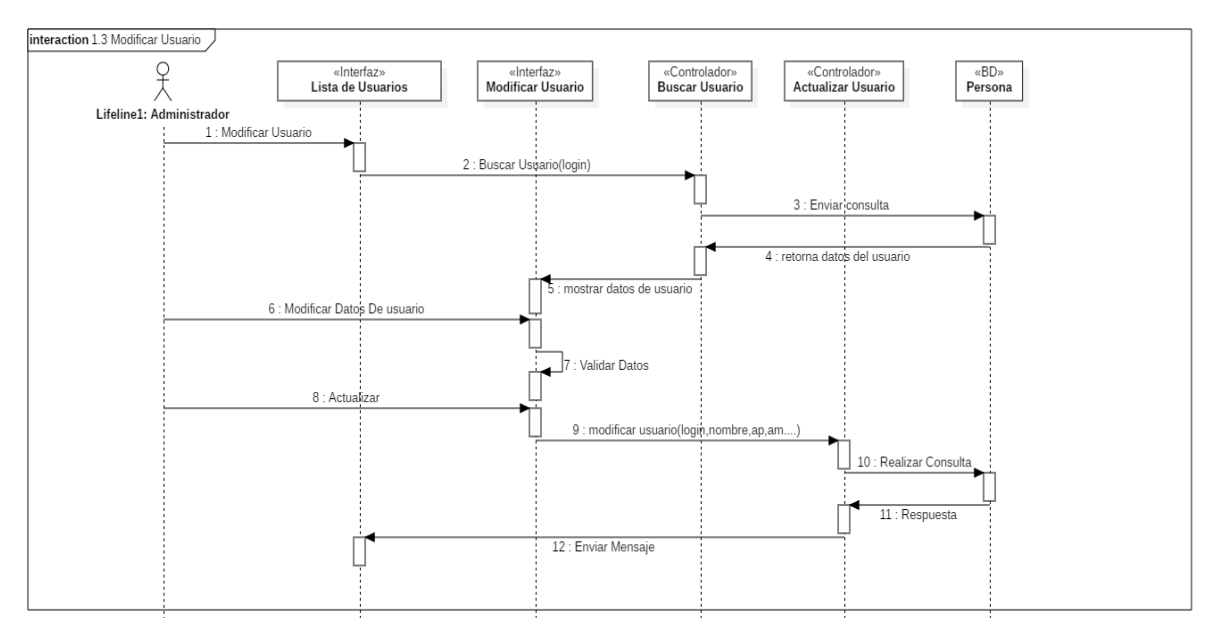

*Figura 18 Diagrama de Secuencia: Modificar usuario. Fuente: Elaboración propia*

### **2.1.3.9.6.4.4 Diagrama de secuencia modificar clave**

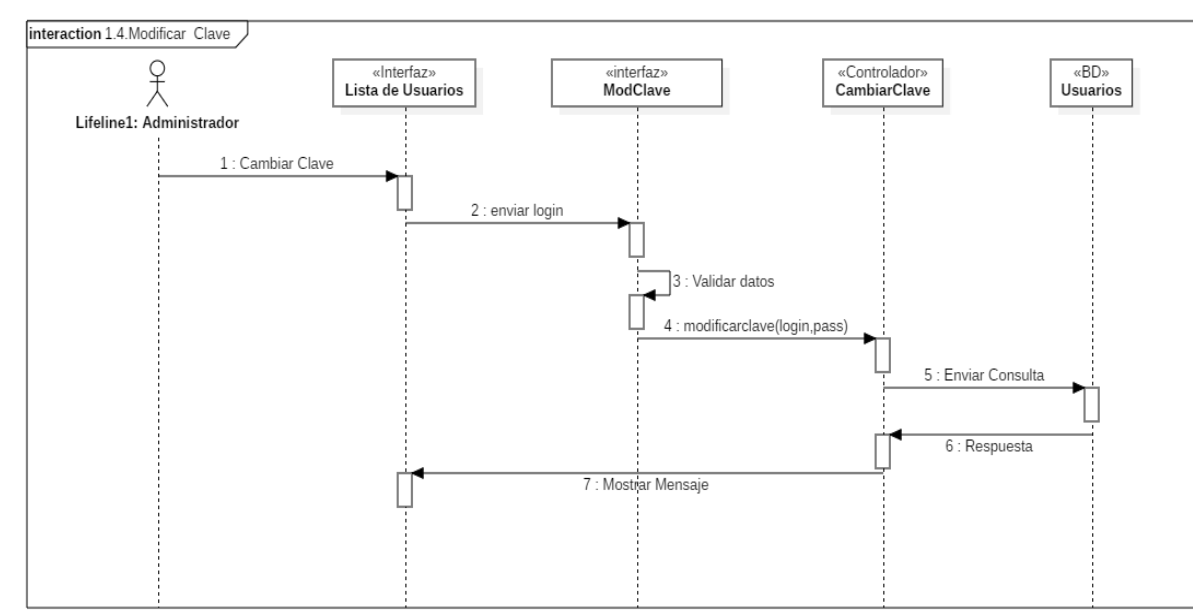

*Figura 19 Diagrama de Secuencia: Modificar clave. Fuente: Elaboración propia*

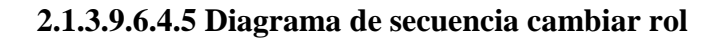

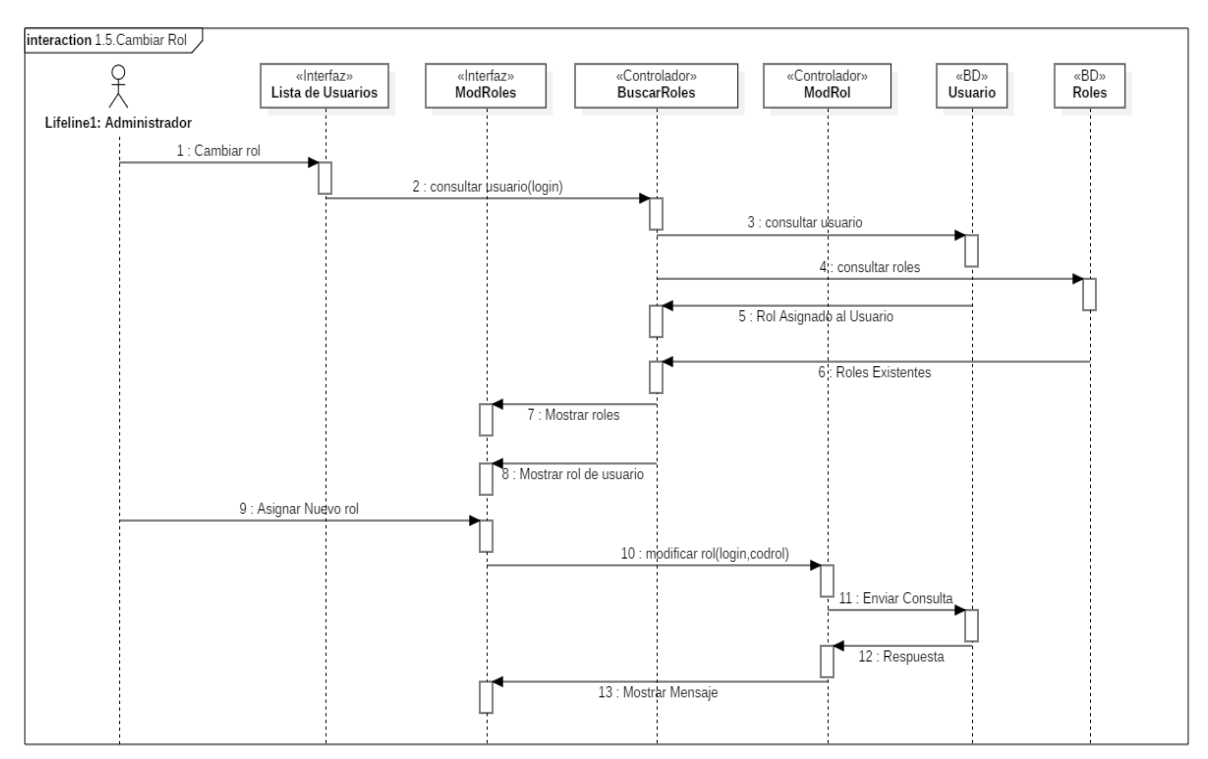

*Figura 20 Diagrama de Secuencia: Cambiar rol. Fuente: Elaboración propia*

## **2.1.3.9.6.4.6 Diagrama de secuencia ver**

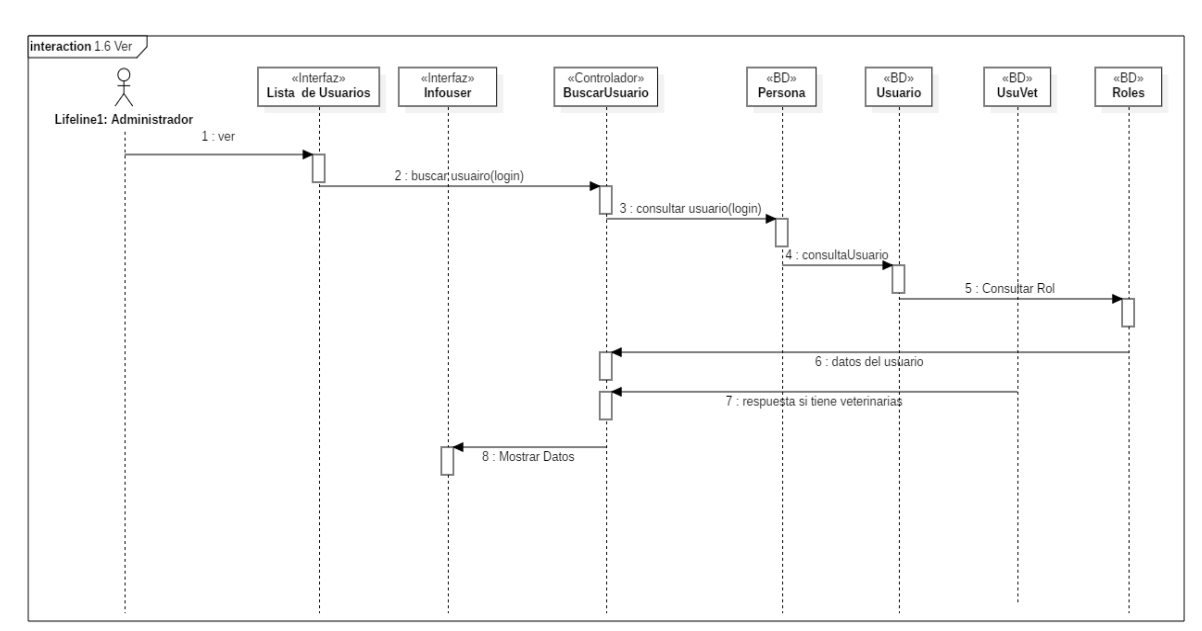

*Figura 21 Diagrama de Secuencia: Ver. Fuente: Elaboración propia*

### **2.1.3.9.6.4.7 Diagrama de secuencia buscar**

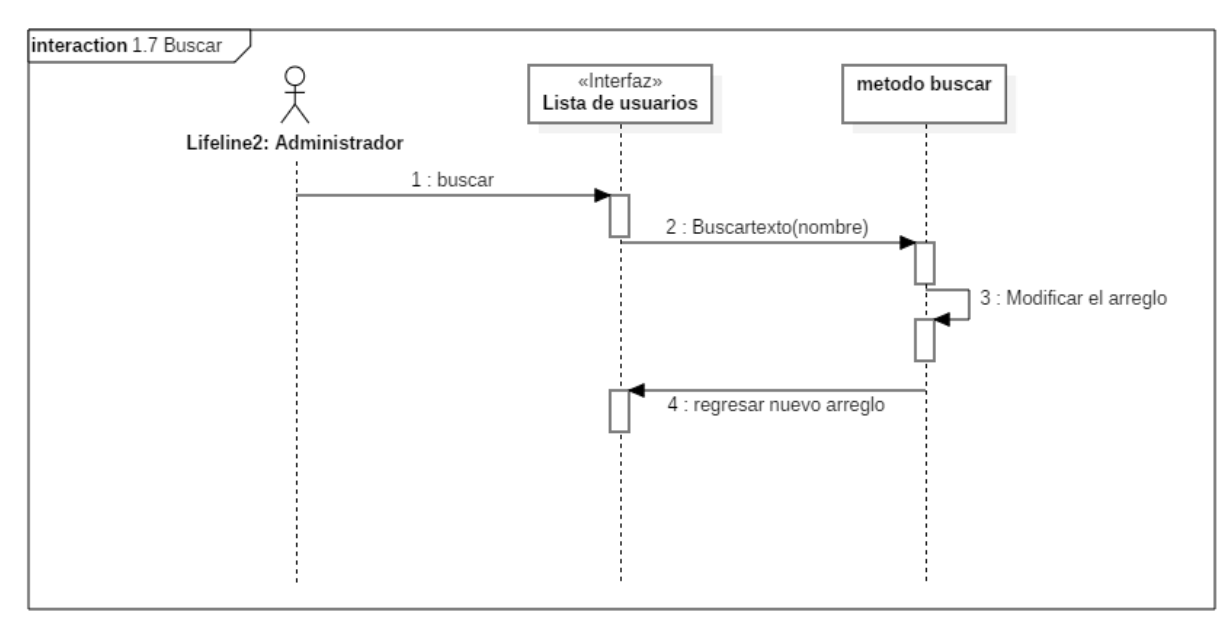

*Figura 22 Diagrama de Secuencia: Buscar. Fuente: Elaboración propia*

## **2.1.3.9.6.4.8 Diagrama de secuencia habilitar – deshabilitar usuario**

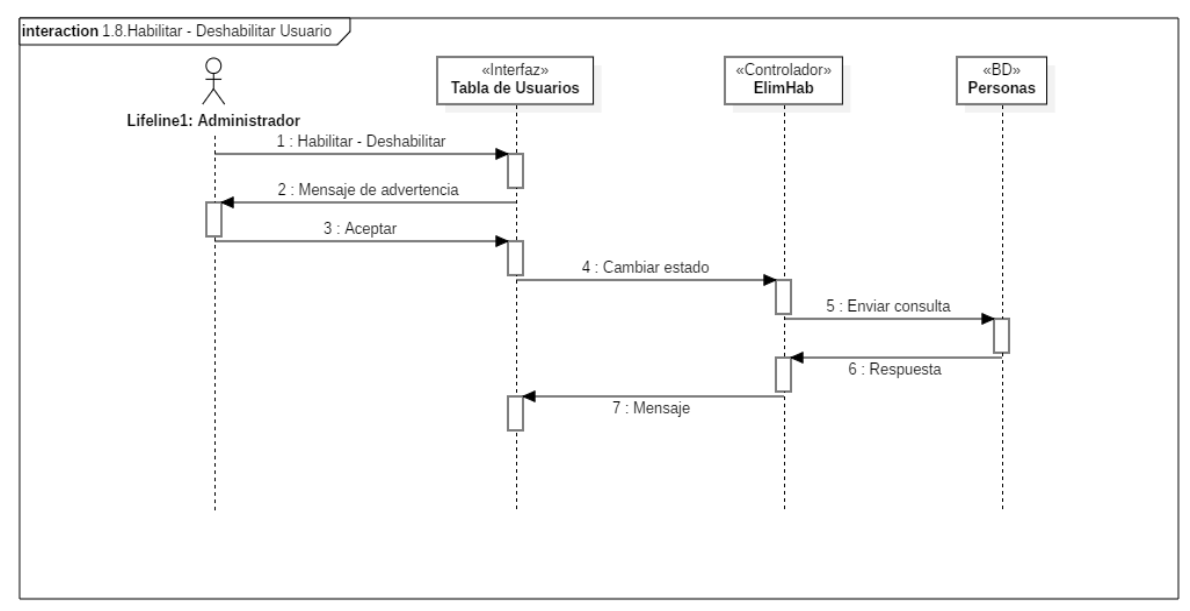

*Figura 23 Diagrama de Secuencia: Habilitar – Deshabilitar usuario. Fuente: Elaboración propia*

#### **2.1.3.9.6.5 Diagrama de secuencia gestionar veterinarias**

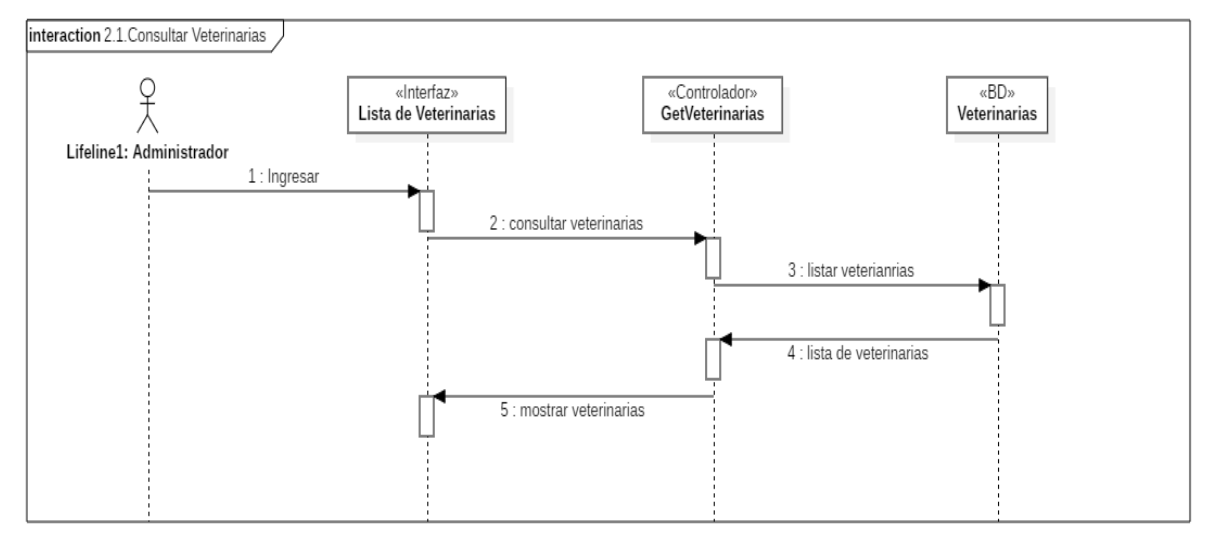

#### **2.1.3.9.6.5.1 Diagrama de secuencia Consultar veterinarias**

*Figura 24 Diagrama de Secuencia: Consultar veterinarias. Fuente: Elaboración propia*

#### **2.1.3.9.6.5.2 Diagrama de secuencia agregar veterinaria**

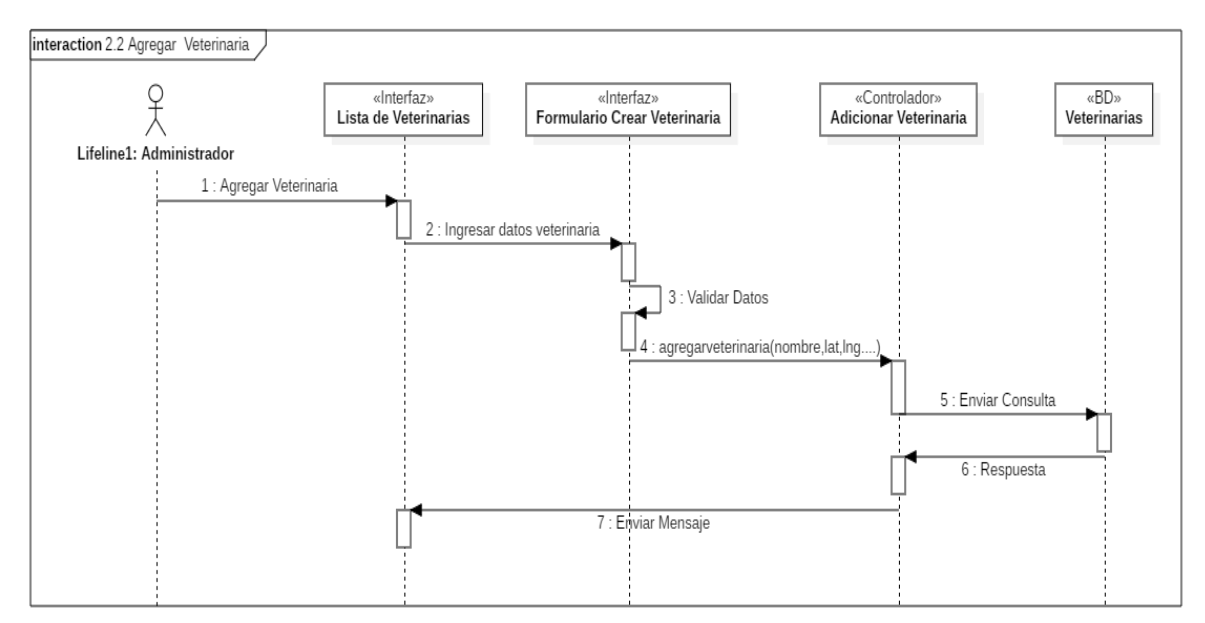

*Figura 25 Diagrama de Secuencia: Agregar veterinaria. Fuente: Elaboración propia*

#### **2.1.3.9.6.5.3 Diagrama de secuencia modificar veterinaria**

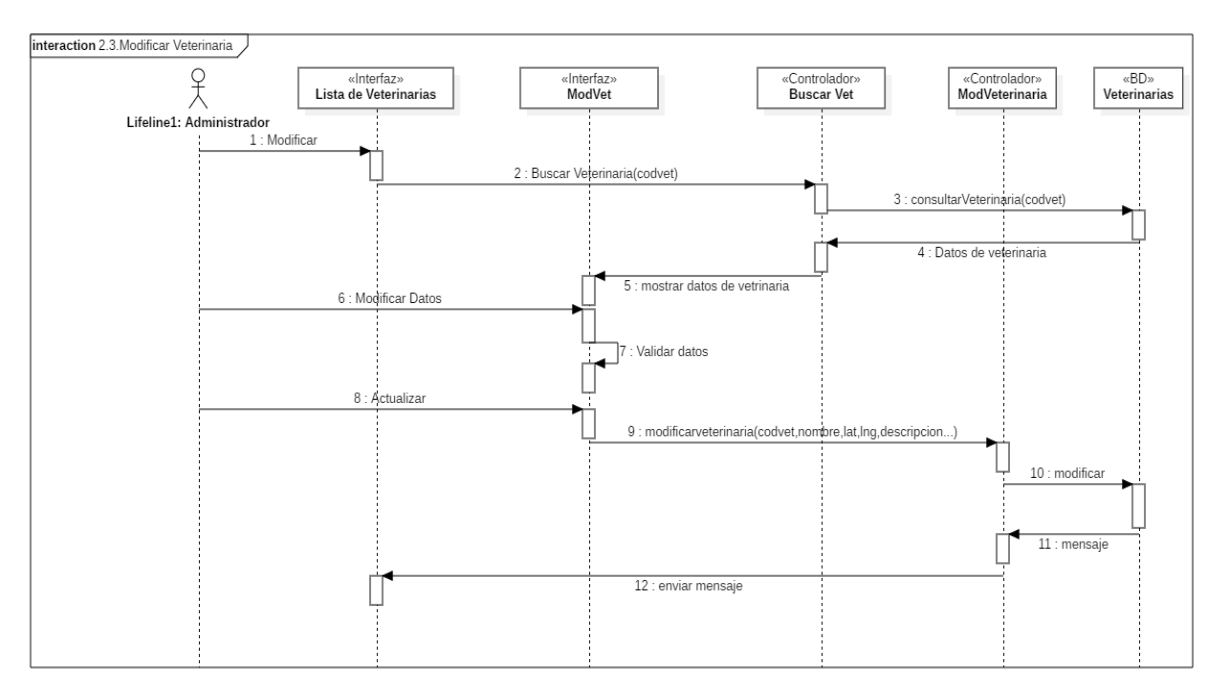

*Figura 26 Diagrama de Secuencia: Modificar veterinaria. Fuente: Elaboración propia*

### **2.1.3.9.6.5.4 Diagrama de secuencia habilitar – deshabilitar veterinaria**

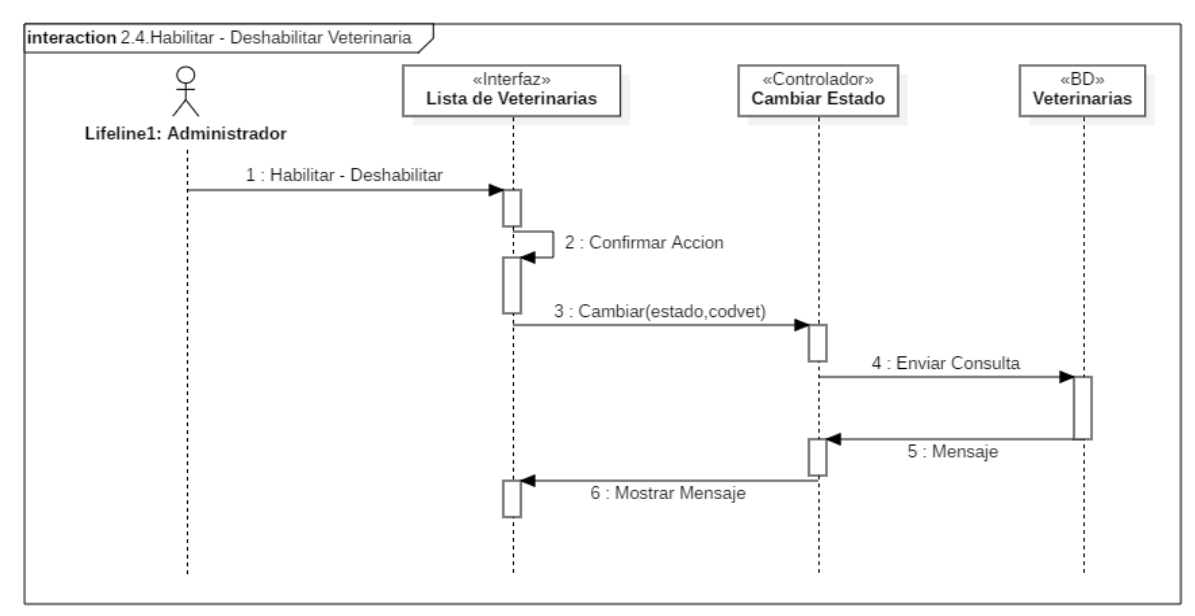

*Figura 27 Diagrama de Secuencia: Habilitar – Deshabilitar veterinaria. Fuente: Elaboración propia*

### **2.1.3.9.6.5.5 Diagrama de secuencia asignar veterinario**

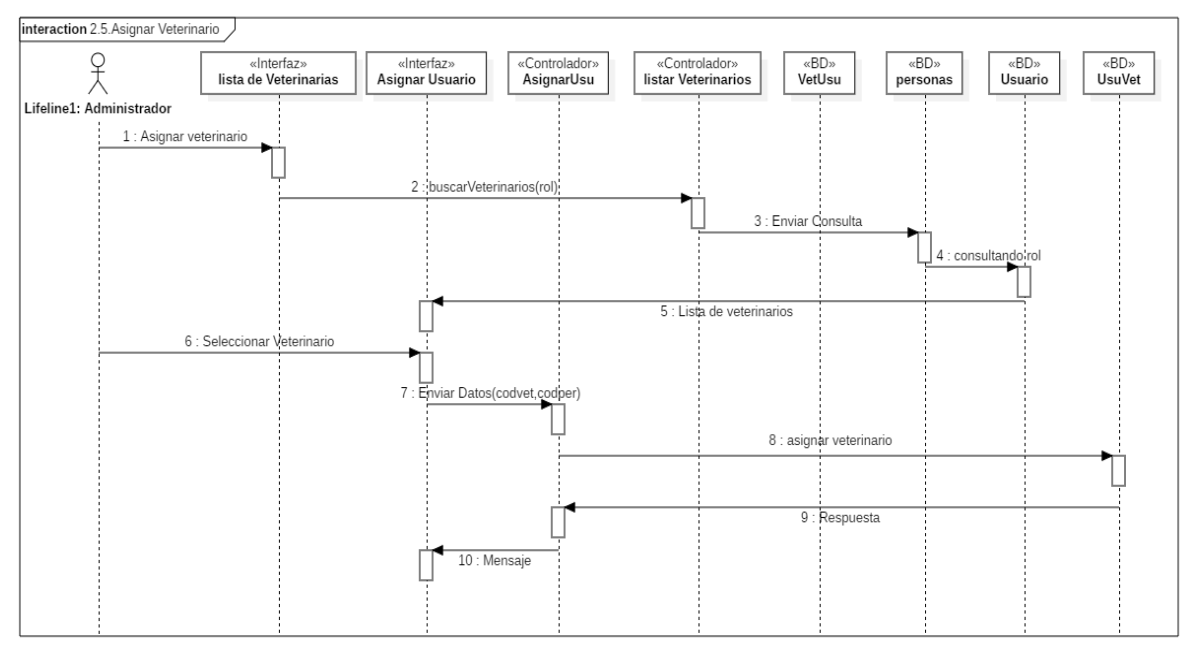

*Figura 28 Diagrama de Secuencia: Asignar veterinario. Fuente: Elaboración propia*

### **2.1.3.9.6.5.6 Diagrama de secuencia ver**

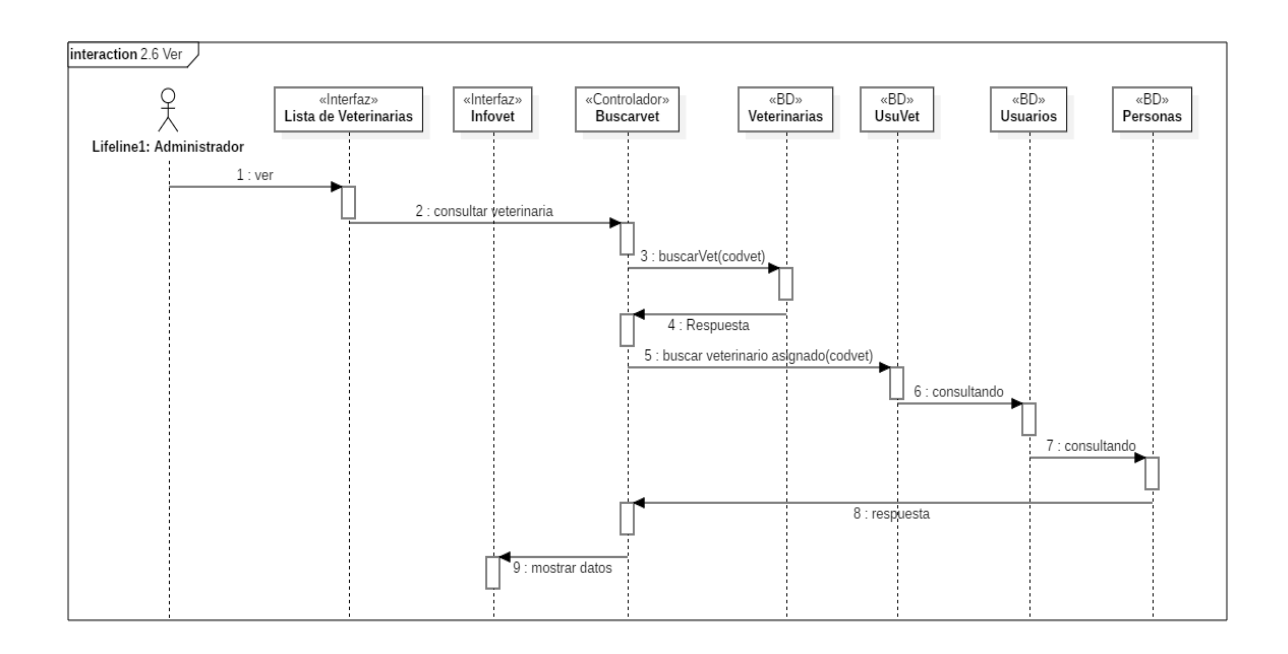

*Figura 29 Diagrama de Secuencia: Ver. Fuente: Elaboración propia*

### **2.1.3.9.6.5.7 Diagrama de secuencia asignar ubicación**

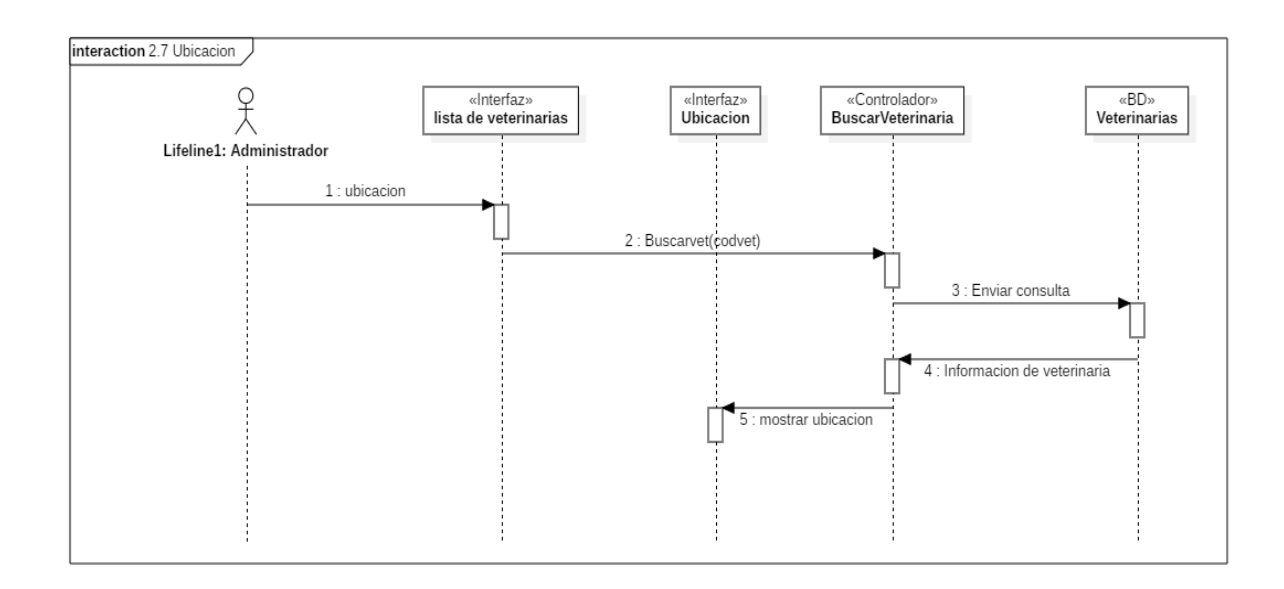

*Figura 30 Diagrama de Secuencia: Ubicación. Fuente: Elaboración propia*

## 2.1.3.9.6.5.8 Diagrama de secuencia buscar

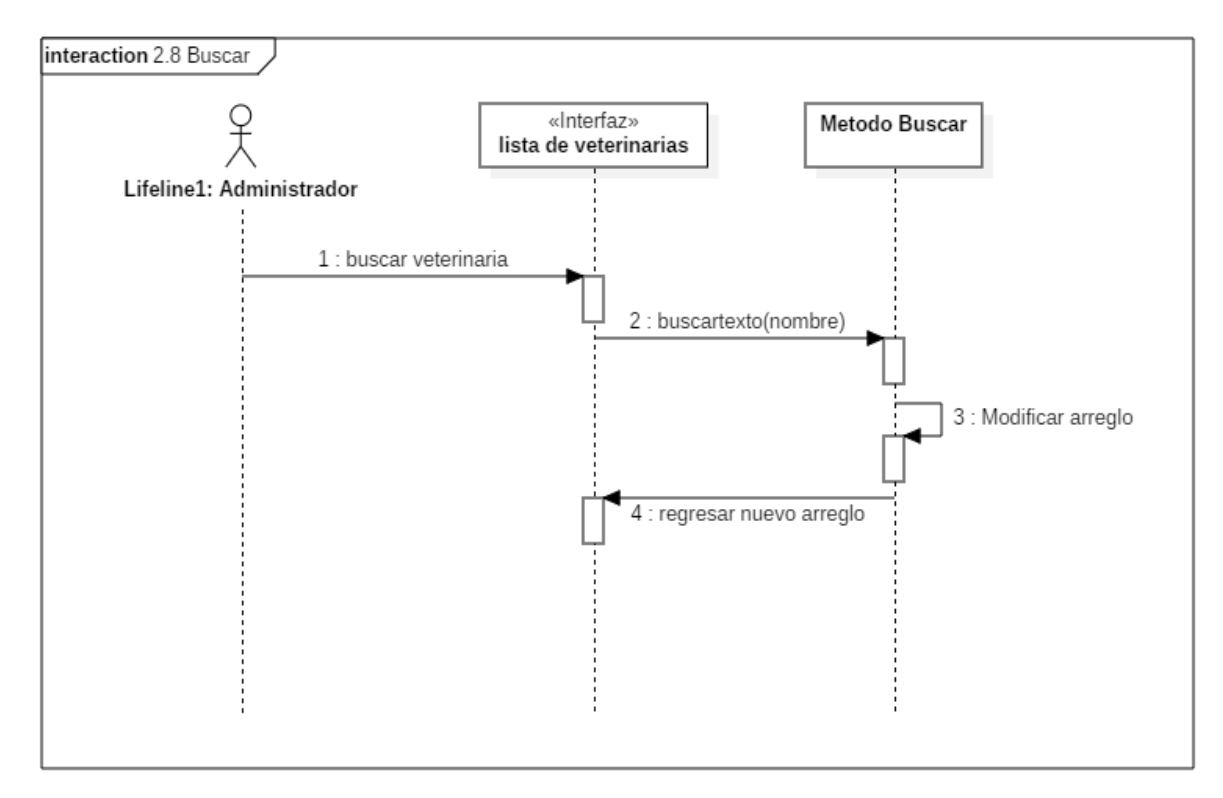

*Figura 31 Diagrama de Secuencia: Buscar. Fuente: Elaboración propia*

#### **2.1.3.9.6.6 Diagrama de secuencia gestionar procesos**

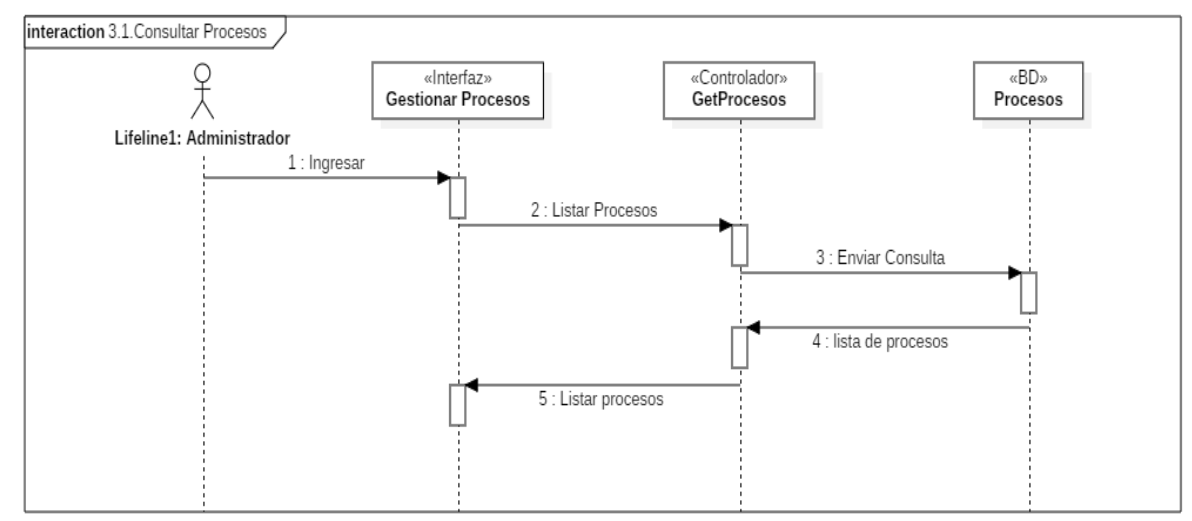

# **2.1.3.9.6.6.1 Diagrama de secuencia consultar procesos**

*Figura 32 Diagrama de Secuencia: Consultar procesos. Fuente: Elaboración propia*

### **2.1.3.9.6.6.2 Diagrama de secuencia agregar nuevo proceso**

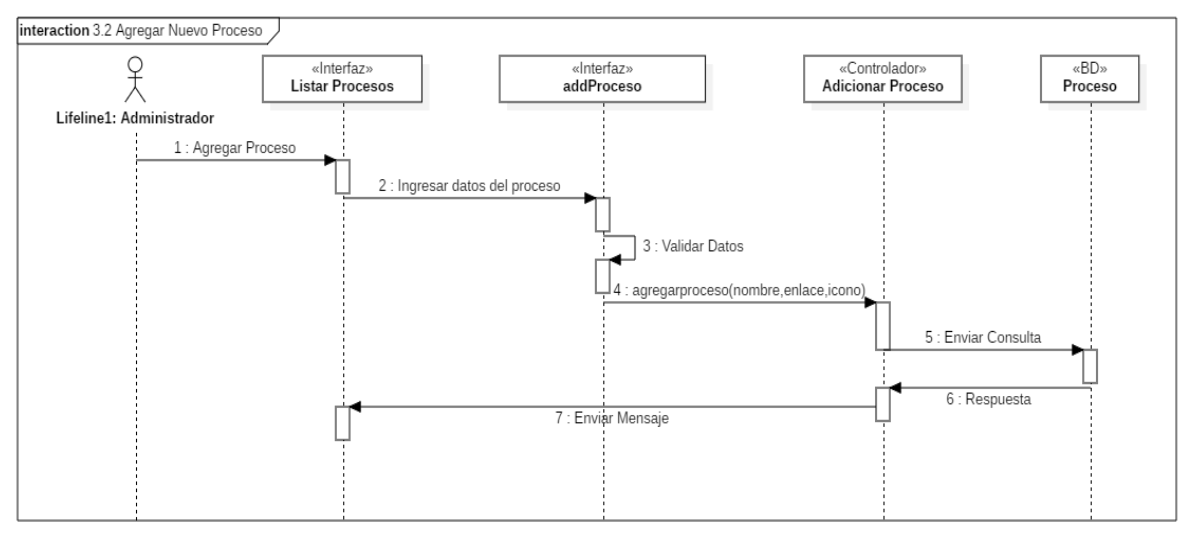

*Figura 33 Diagrama de Secuencia: Agregar nuevo proceso. Fuente: Elaboración propia*

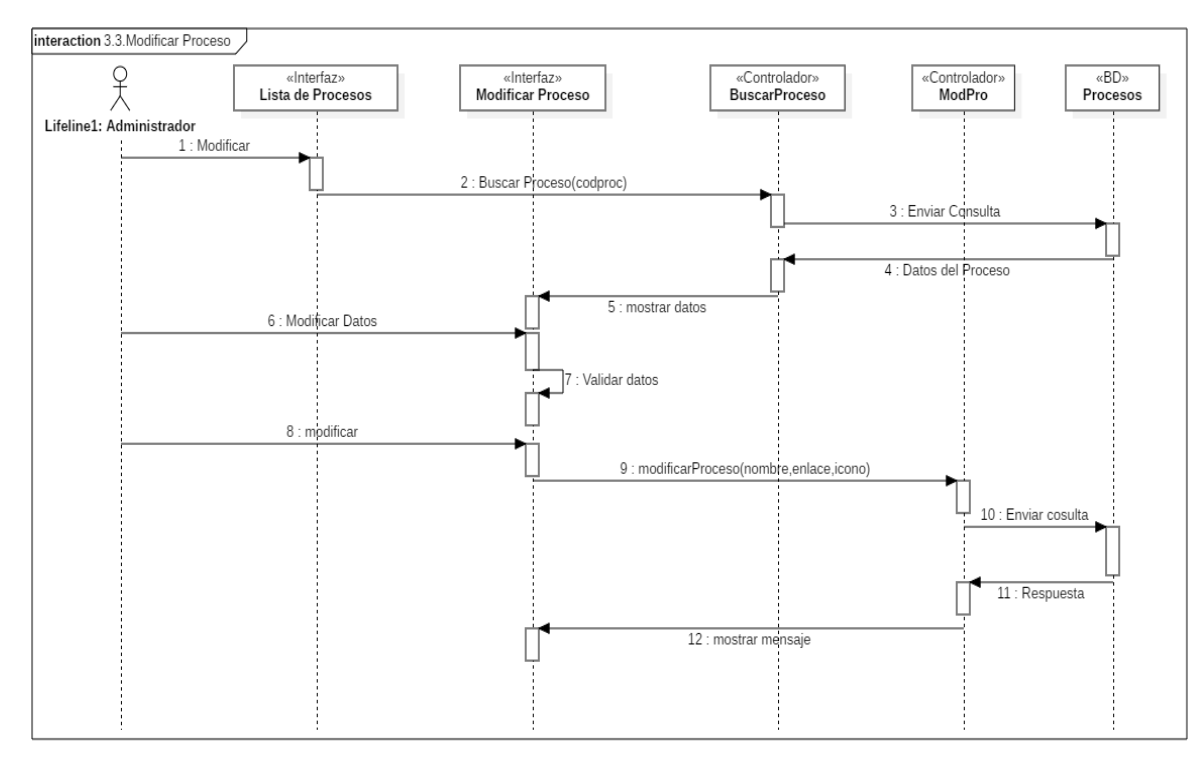

#### **2.1.3.9.6.6.3 Diagrama de secuencia modificar proceso**

*Figura 34 Diagrama de Secuencia: Modificar proceso. Fuente: Elaboración propia*

### **2.1.3.9.6.6.4 Diagrama de secuencia habilitar – deshabilitar proceso**

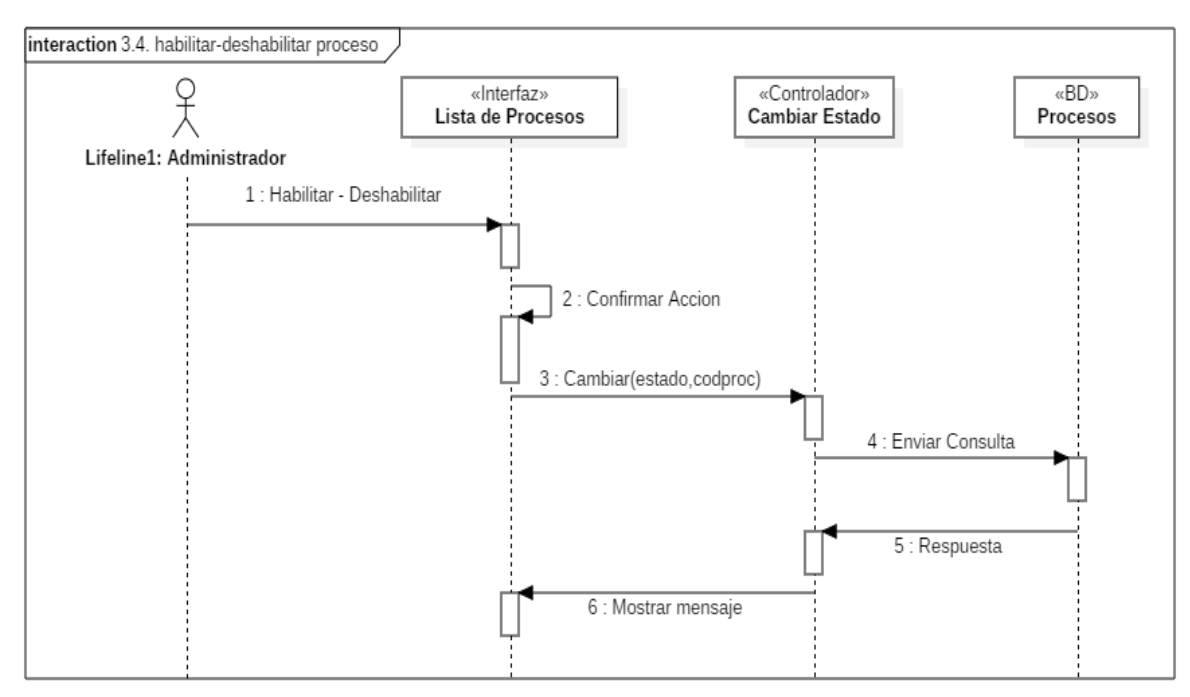

*Figura 35 Diagrama de Secuencia: Habilitar – Deshabilitar proceso. Fuente: Elaboración propia*

#### **2.1.3.9.6.6.5 Diagrama de secuencia buscar proceso**

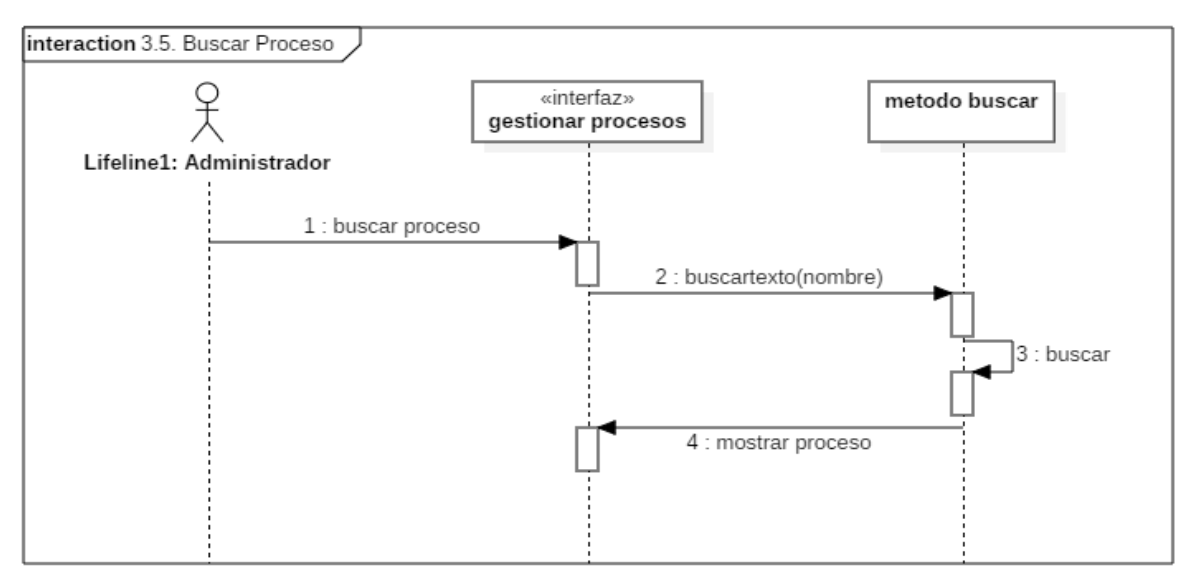

*Figura 36 Diagrama de Secuencia: Buscar proceso. Fuente: Elaboración propia*

### **2.1.3.9.6.7 Diagrama de secuencia gestionar roles**

### **2.1.3.9.6.7.1 Diagrama de secuencia consultar roles**

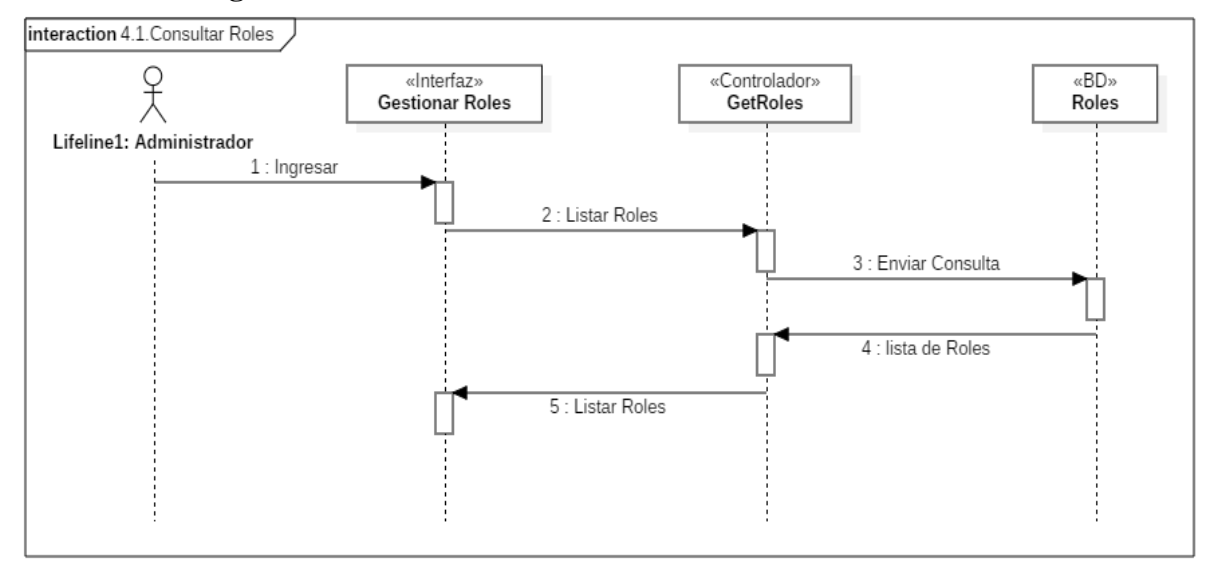

*Figura 37 Diagrama de Secuencia: Consultar roles. Fuente: Elaboración propia*

## **2.1.3.9.6.7.2 Diagrama de secuencia agregar rol**

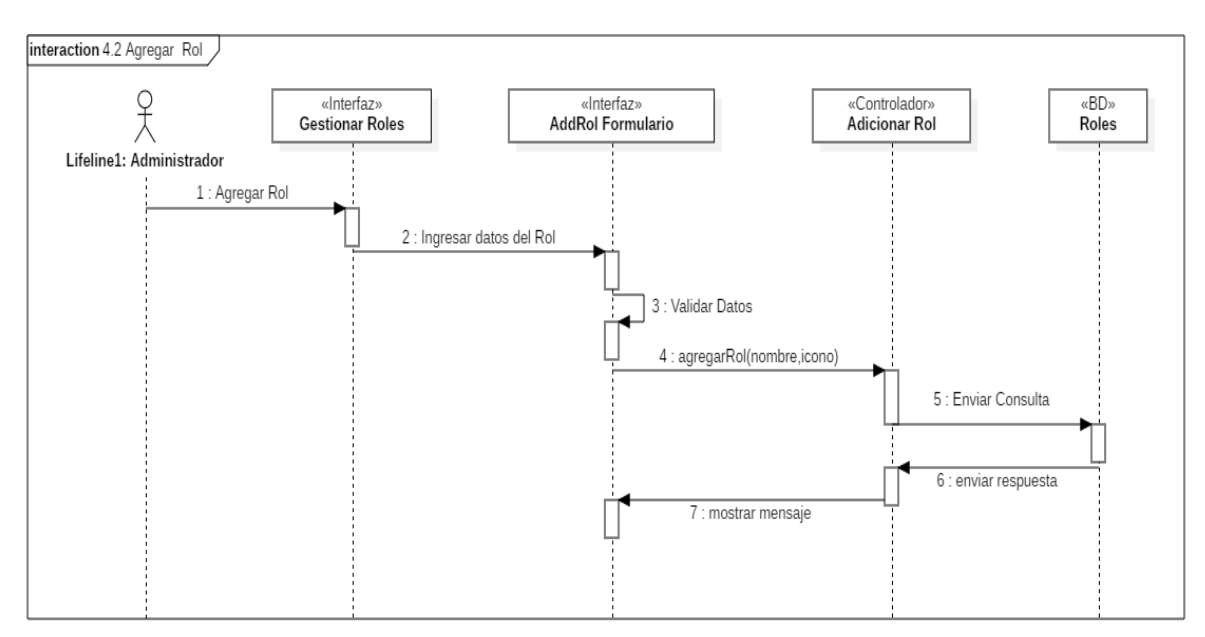

*Figura 38 Diagrama de Secuencia: Agregar rol. Fuente: Elaboración propia*

#### **2.1.3.9.6.7.3 Diagrama de secuencia modificar rol**

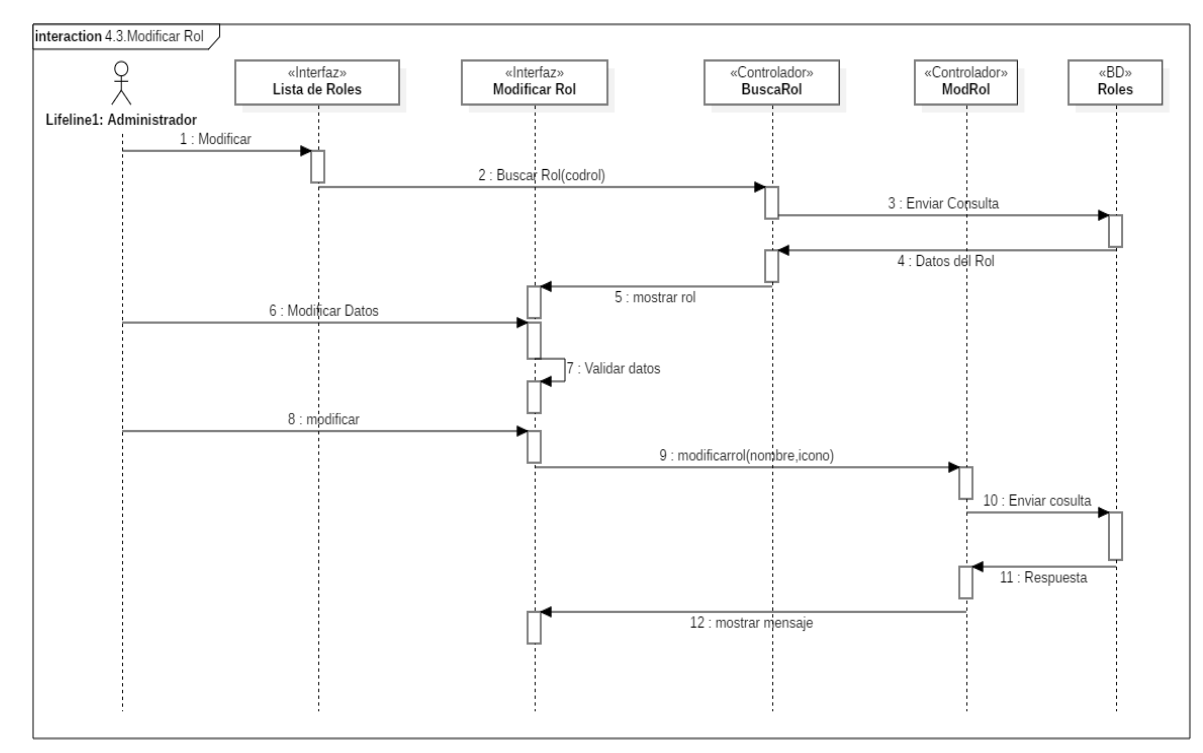

*Figura 39 Diagrama de Secuencia: Modificar rol. Fuente: Elaboración propia*

#### **2.1.3.9.6.7.4 Diagrama de secuencia habilitar – deshabilitar rol**

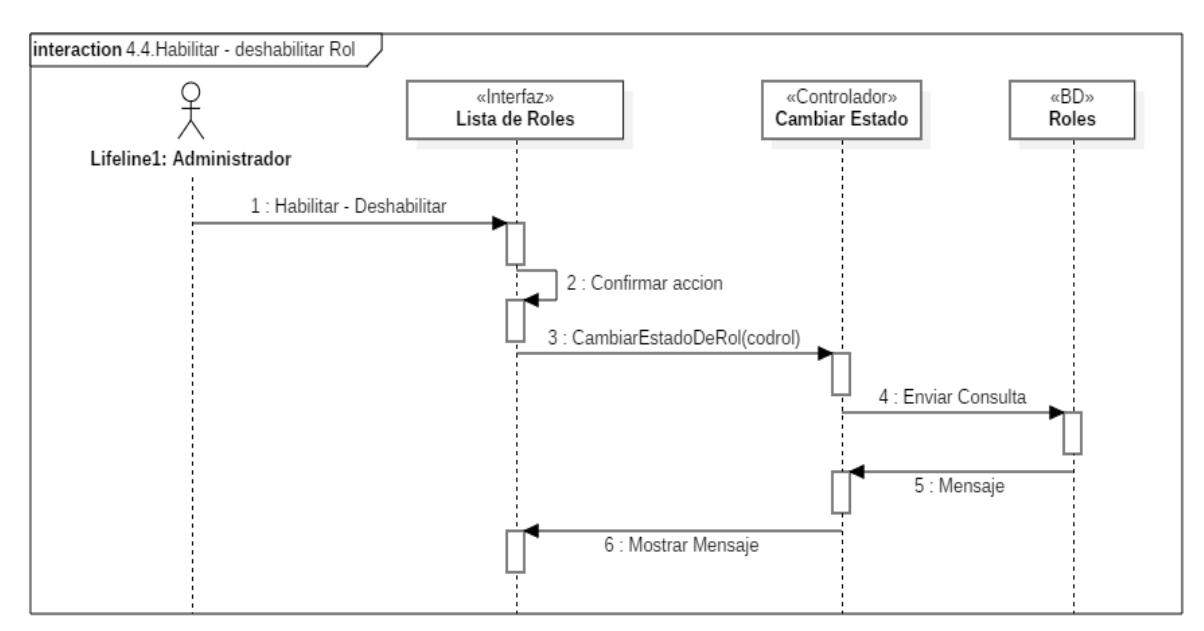

*Figura 40 Diagrama de Secuencia: Habilitar - Deshabilitar rol. Fuente: Elaboración propia*

#### **2.1.3.9.6.7.5 Diagrama de secuencia asignar procesos**

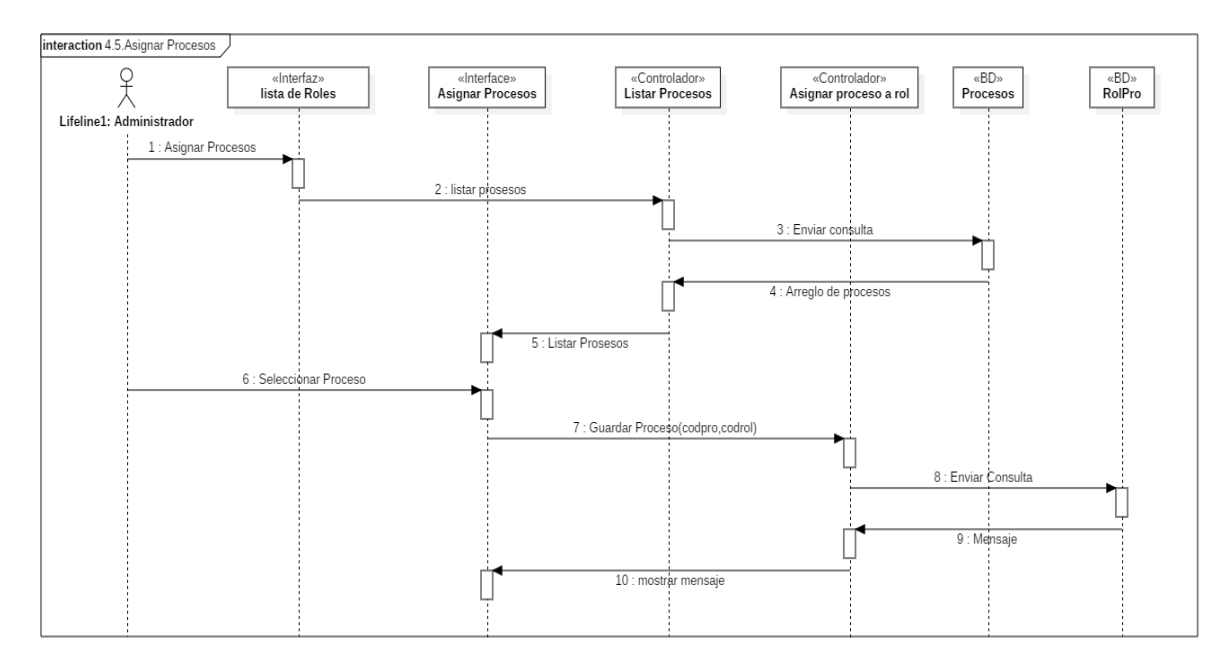

*Figura 41 Diagrama de Secuencia: Asignar procesos. Fuente: Elaboración propia*

### **2.1.3.9.6.7.6 Diagrama de secuencia buscar roles**

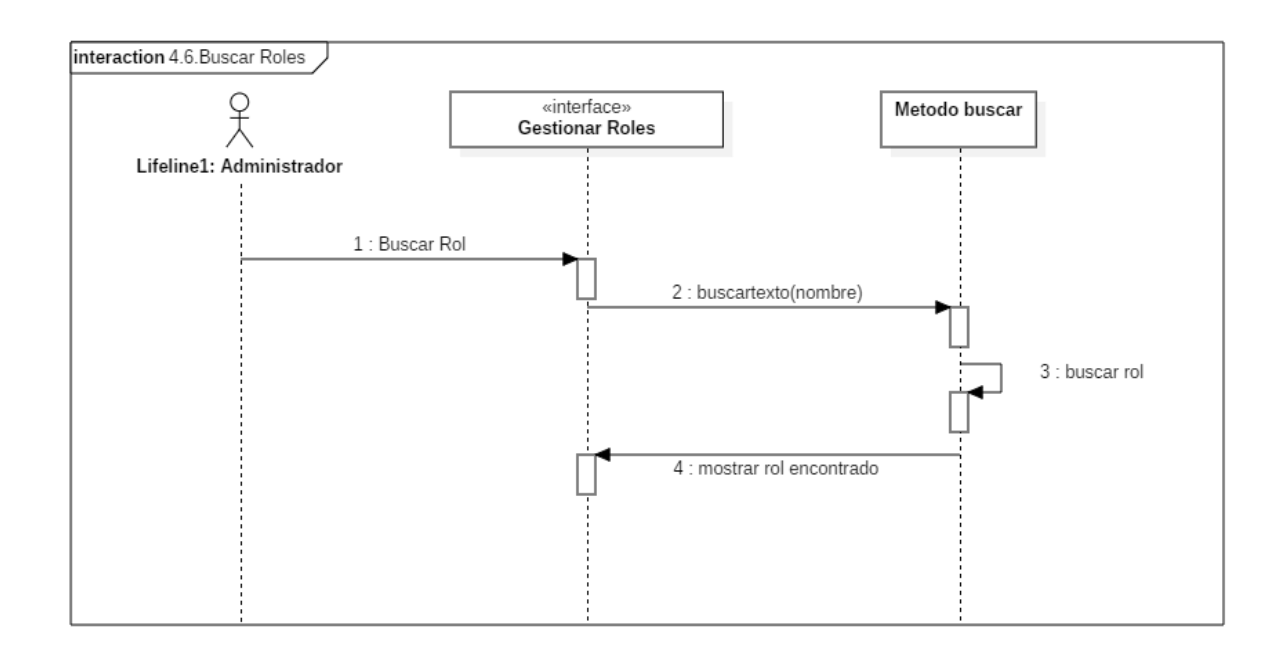

*Figura 42 Diagrama de Secuencia: Buscar roles. Fuente: Elaboración propia*

## **2.1.3.9.6.8 Diagrama de secuencia generar reportes**

### **2.1.3.9.6.8.1 Diagrama de secuencia reporte de usuarios**

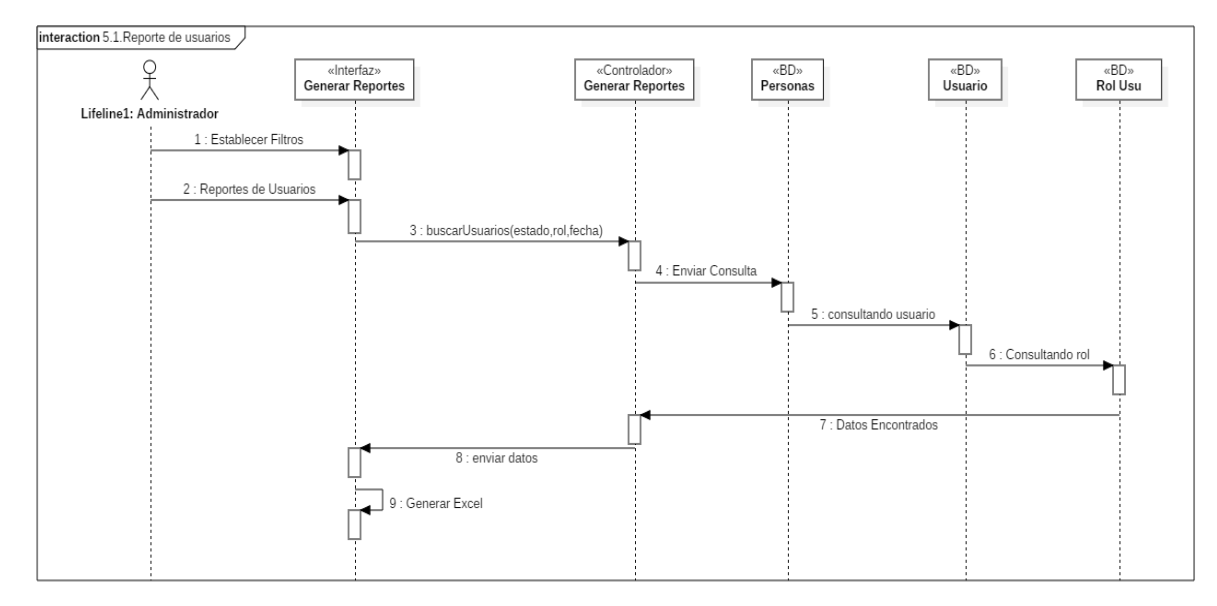

*Figura 43 Diagrama de Secuencia: Reporte de usuarios. Fuente: Elaboración propia*

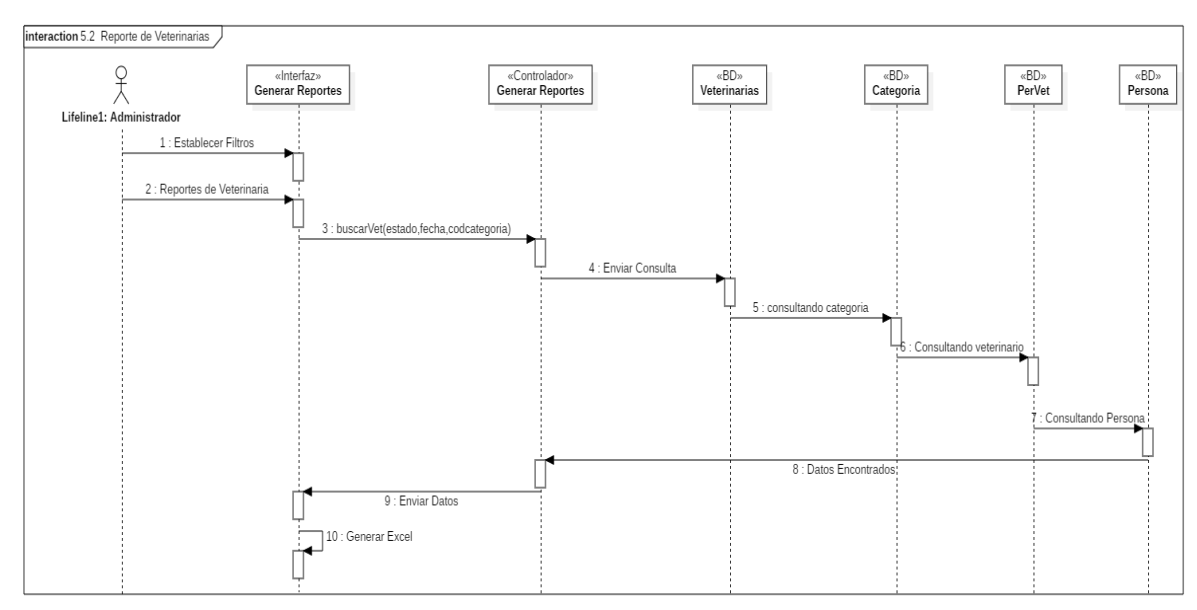

### **2.1.3.9.6.8.2 Diagrama de secuencia reporte de veterinarias**

*Figura 44 Diagrama de Secuencia: Reporte de veterinarias. Fuente: Elaboración propia*
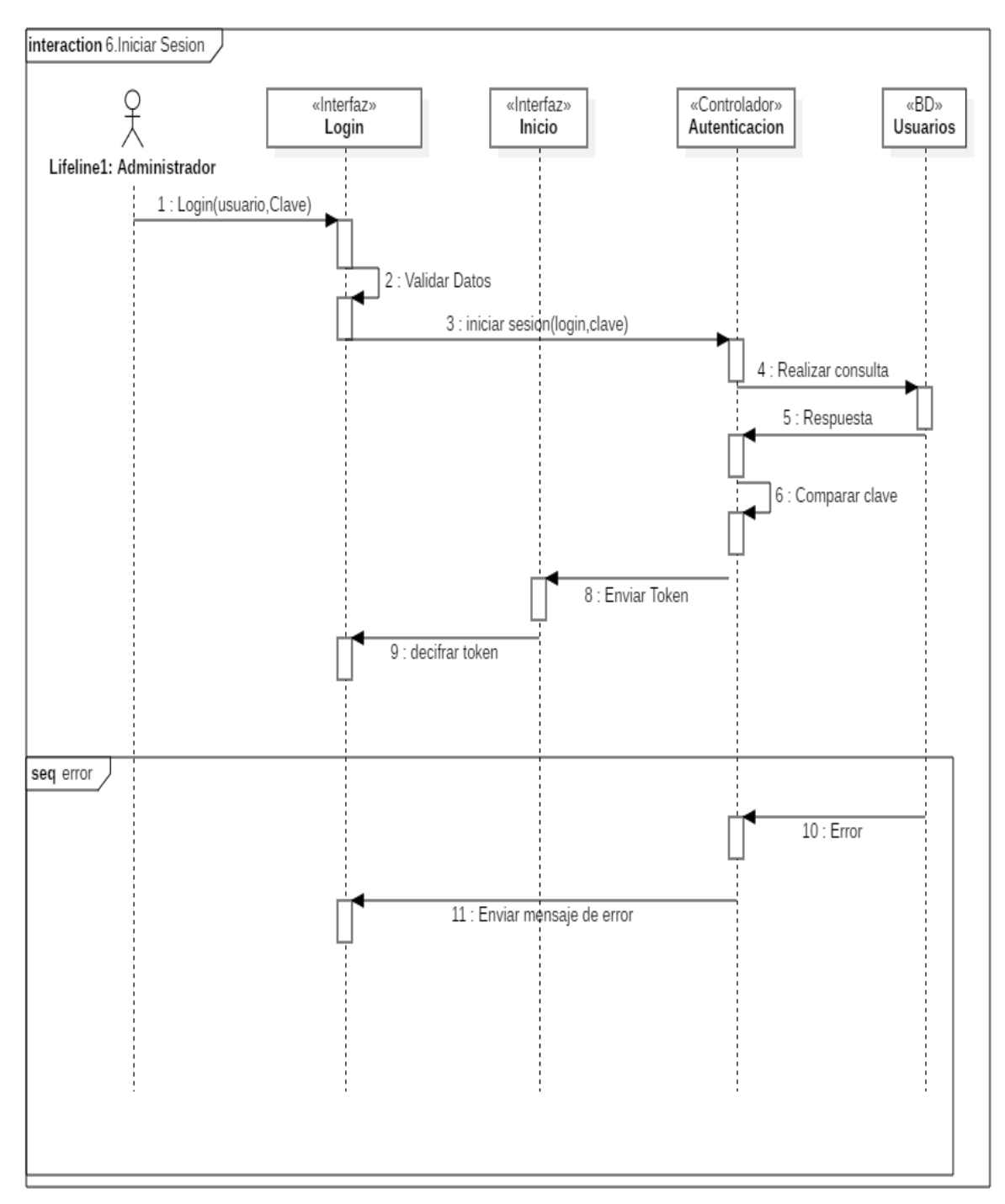

## **2.1.3.9.6.9 Diagrama de secuencia iniciar sesión**

*Figura 45 Diagrama de Secuencia: Iniciar sesión. Fuente: Elaboración propia*

## **2.1.3.9.6.10 Diagrama de secuencia inicio**

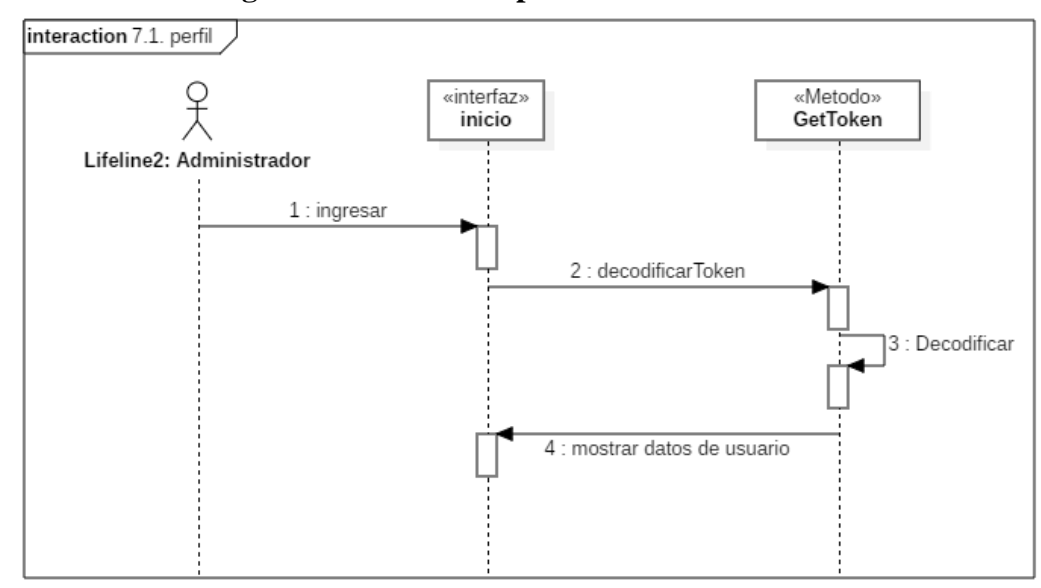

**2.1.3.9.6.10.1 Diagrama de secuencia perfil**

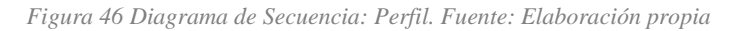

# **2.1.3.9.6.10.2 Diagrama de secuencia cerrar sesión**

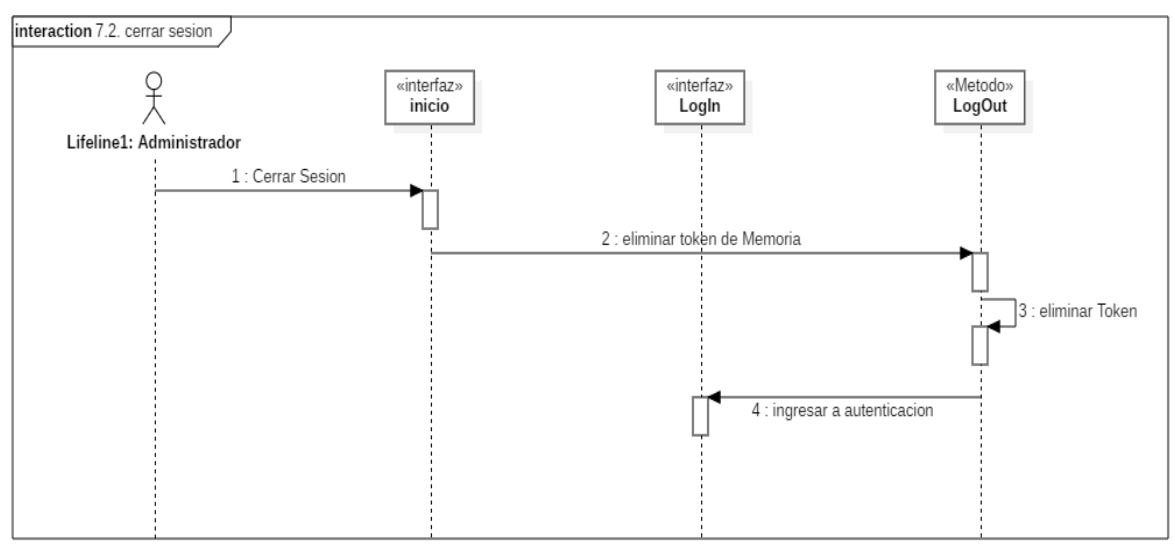

*Figura 47 Diagrama de Secuencia: Cerrar sesión. Fuente: Elaboración propia*

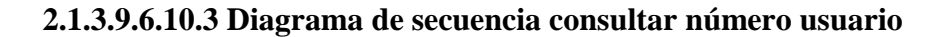

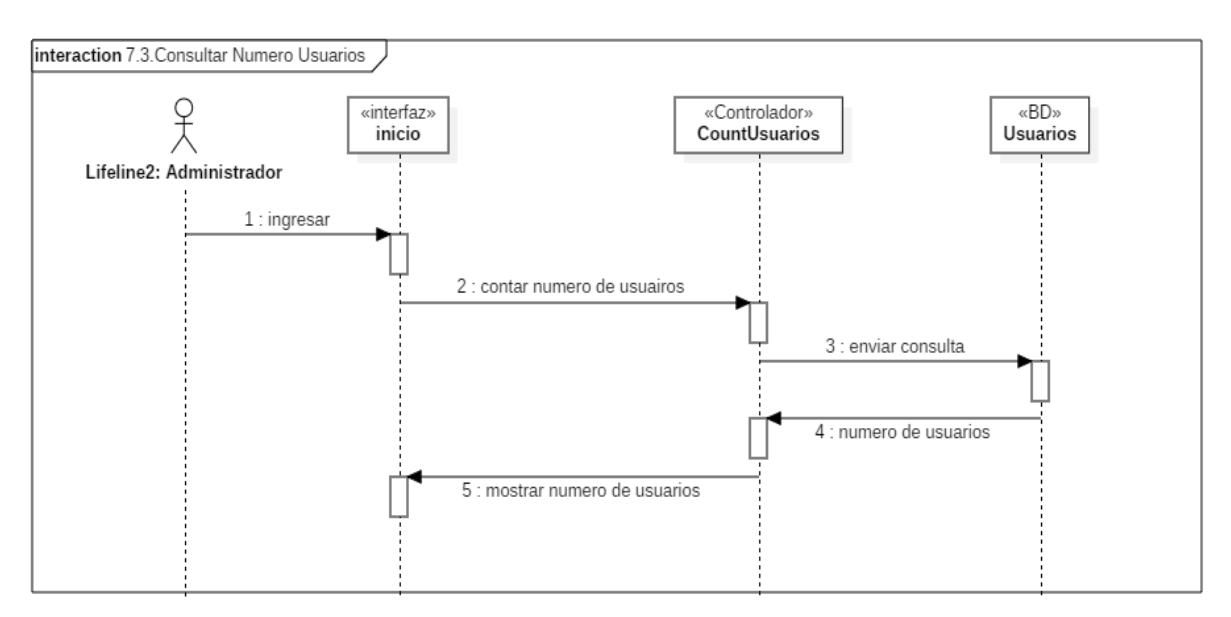

*Figura 48 Diagrama de Secuencia: Consultar número usuario. Fuente: Elaboración propia*

#### **2.1.3.9.6.10.4 Diagrama de secuencia consultar número veterinarias**

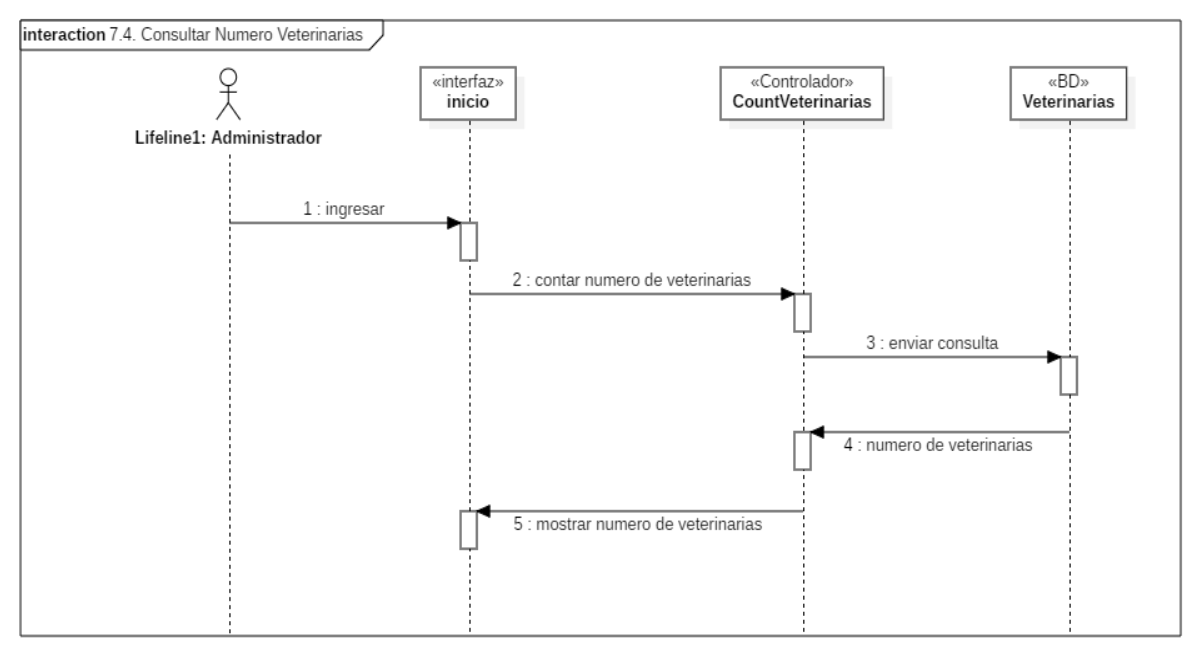

*Figura 49 Diagrama de Secuencia: Consultar número veterinarias. Fuente: Elaboración propia*

#### **2.1.3.9.6.10.5 Diagrama de secuencia consultar administradores**

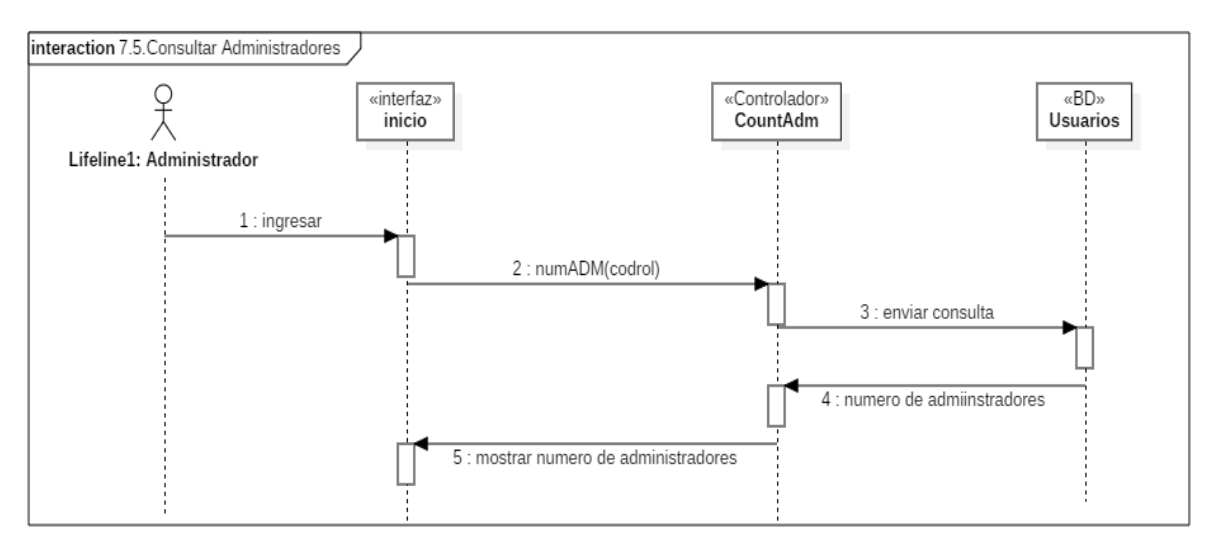

*Figura 50 Diagrama de Secuencia: Consultar administradores. Fuente: Elaboración propia*

## **2.1.3.9.6.11 Diagrama de secuencia inicio (Aplicación)**

#### **2.1.3.9.6.11.1 Diagrama de secuencia consultar favoritos**

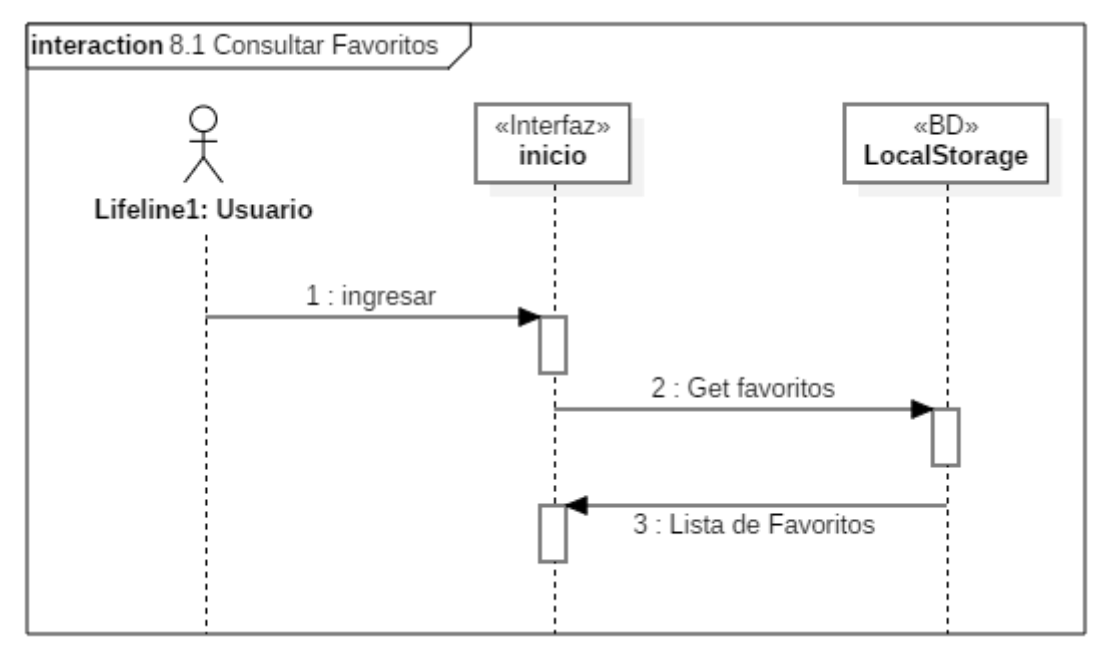

*Figura 51 Diagrama de Secuencia: Consultar favoritos. Fuente: Elaboración propia*

## **2.1.3.9.6.11.2 Diagrama de secuencia eliminar**

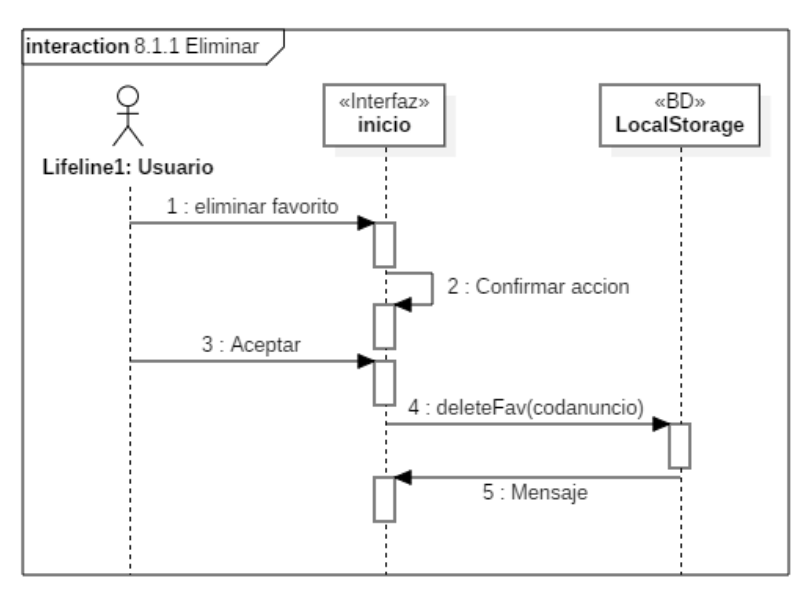

*Figura 52 Diagrama de Secuencia: Eliminar. Fuente: Elaboración propia*

## **2.1.3.9.6.11.3 Diagrama de secuencia consultar anuncios**

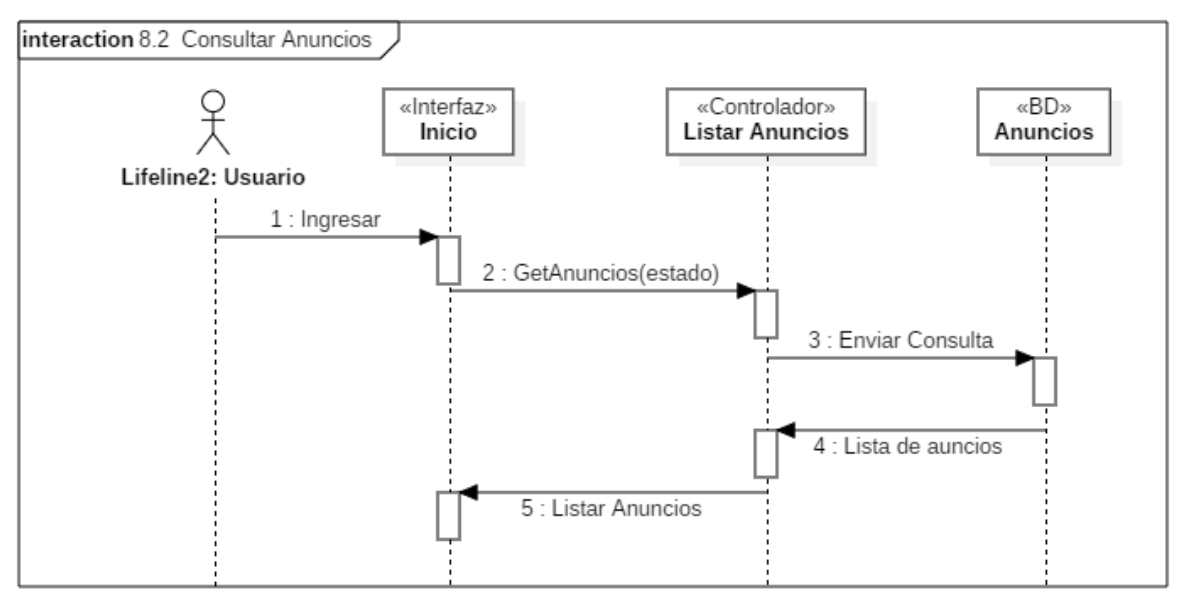

*Figura 53 Diagrama de Secuencia: Consultar anuncios. Fuente: Elaboración propia*

#### **2.1.3.9.6.11.4 Diagrama de secuencia consultar veterinarias abiertas**

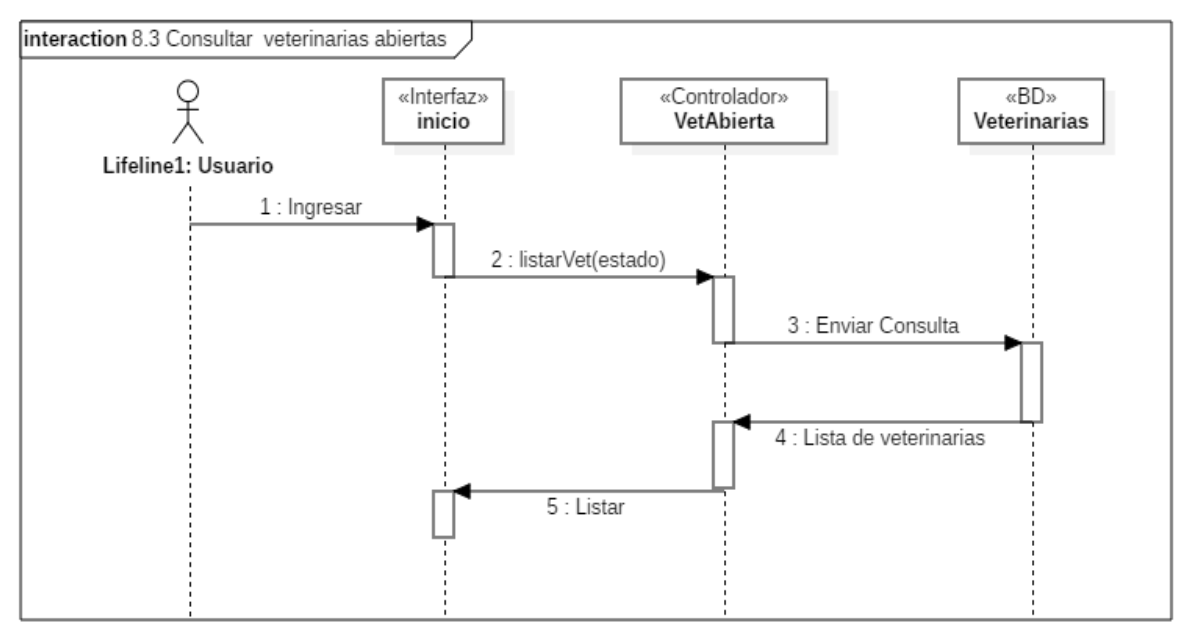

*Figura 54 Diagrama de Secuencia: Consultar veterinarias abiertas. Fuente: Elaboración propia*

#### **2.1.3.9.6.11.5 Diagrama de secuencia consultar sesión**

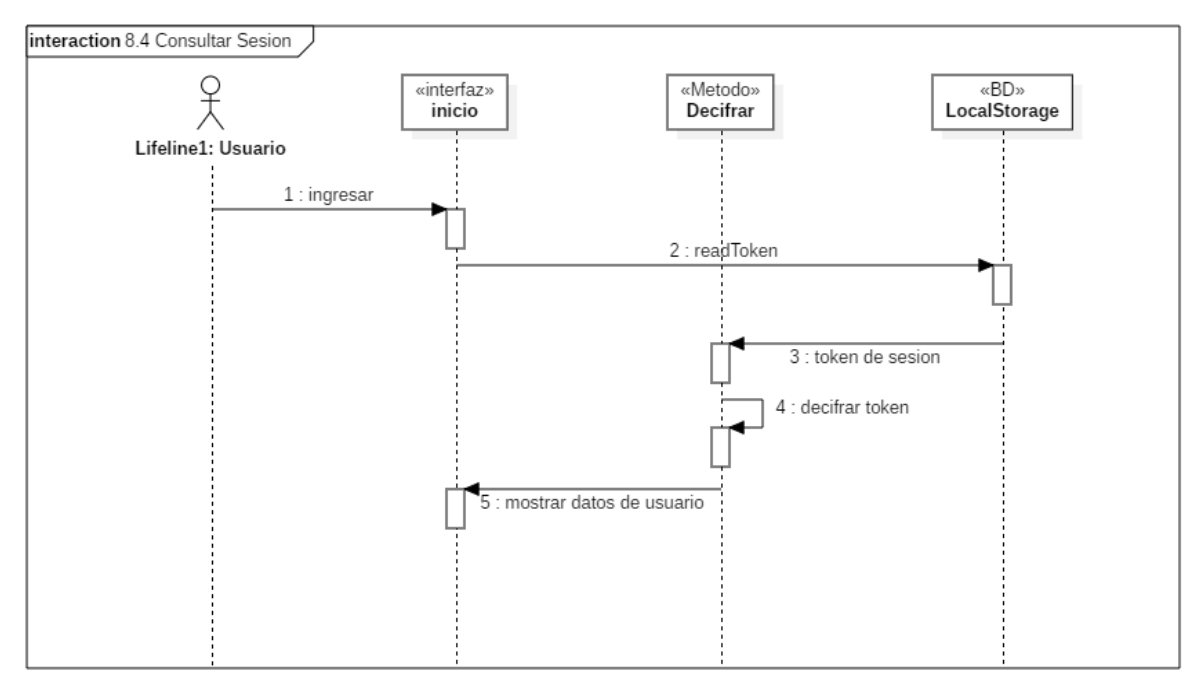

*Figura 55 Diagrama de Secuencia: Consultar sesión. Fuente: Elaboración propia*

#### **2.1.3.9.6.12 Diagrama de secuencia veterinarias (Aplicación)**

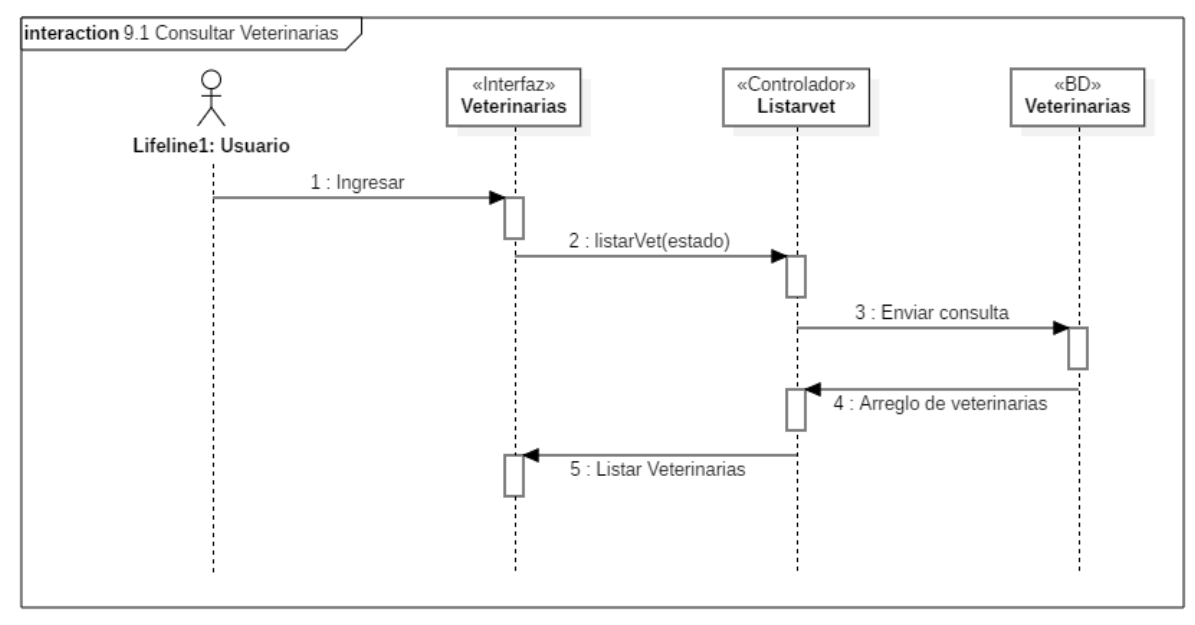

#### **2.1.3.9.6.12.1 Diagrama de secuencia consultar veterinarias**

*Figura 56 Diagrama de Secuencia: Consultar veterinarias. Fuente: Elaboración propia*

## **2.1.3.9.6.12.2 Diagrama de secuencia buscar veterinaria**

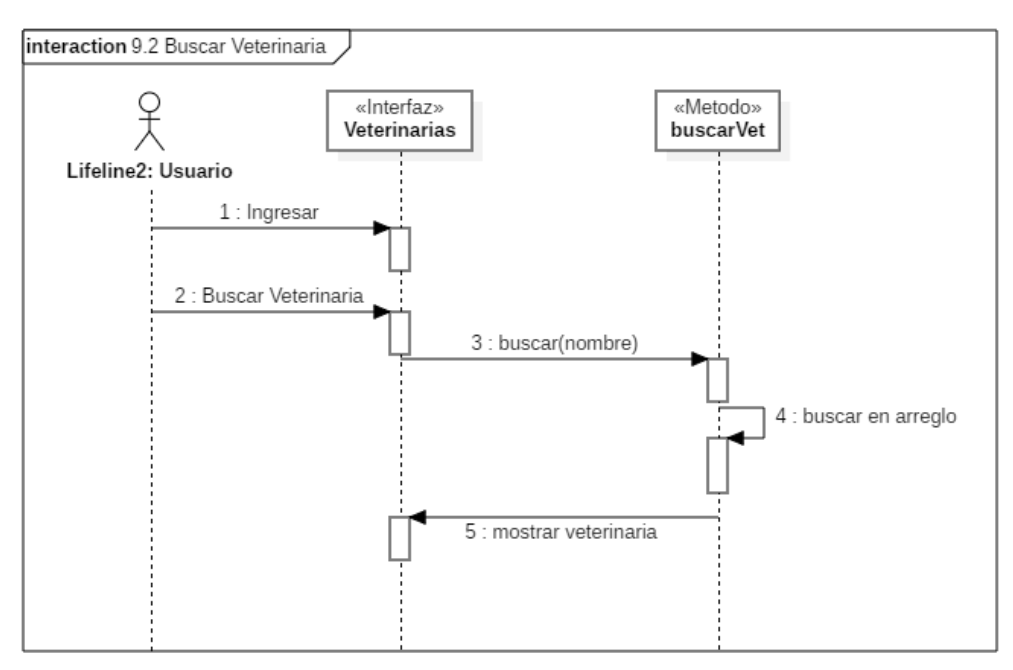

*Figura 57 Diagrama de Secuencia: Buscar veterinaria. Fuente: Elaboración propia*

#### **2.1.3.9.6.12.3 Diagrama de secuencia guardar en favoritos**

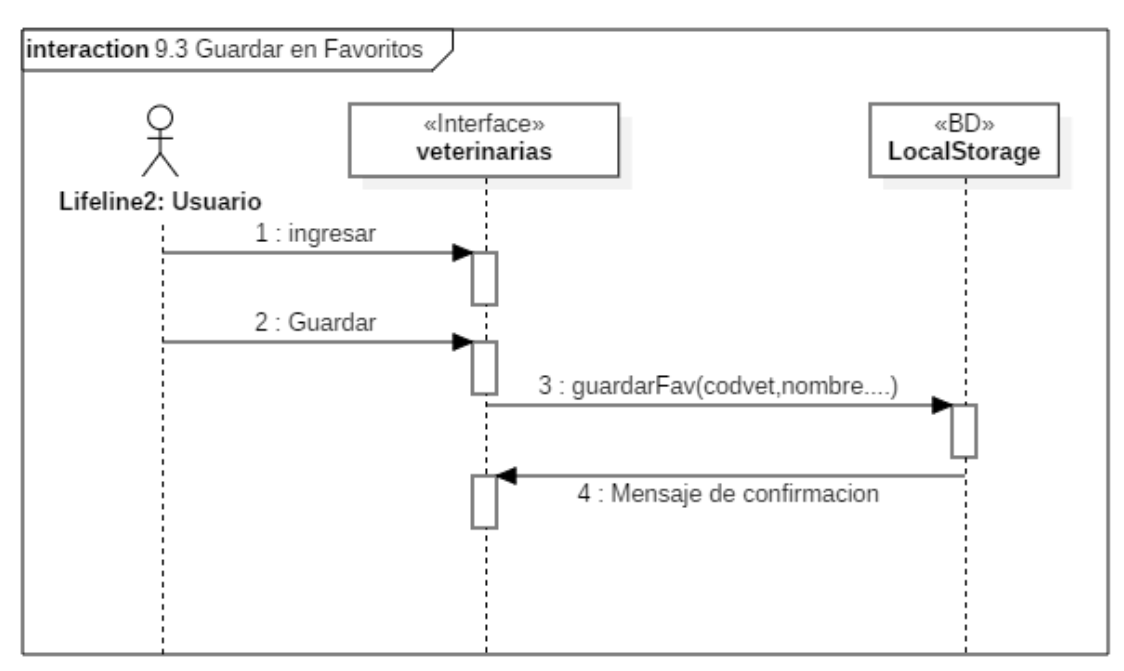

*Figura 58 Diagrama de Secuencia: Guardar en favoritos. Fuente: Elaboración propia*

## **2.1.3.9.6.12.4 Diagrama de secuencia llamar veterinaria**

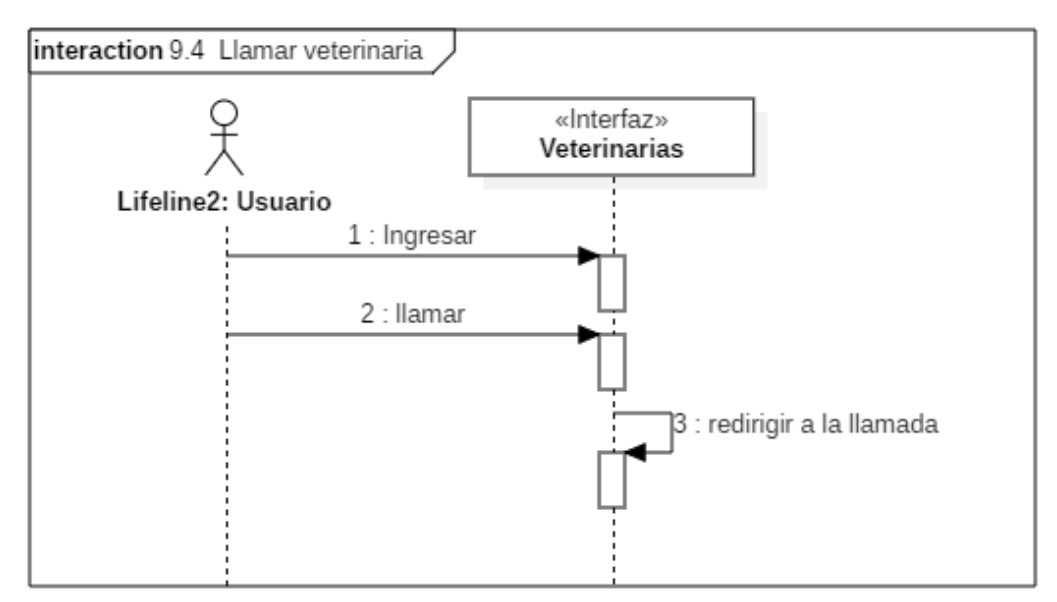

*Figura 59 Diagrama de Secuencia: Llamar veterinaria. Fuente: Elaboración propia*

## **2.1.3.9.6.12.5 Diagrama de secuencia ver veterinaria**

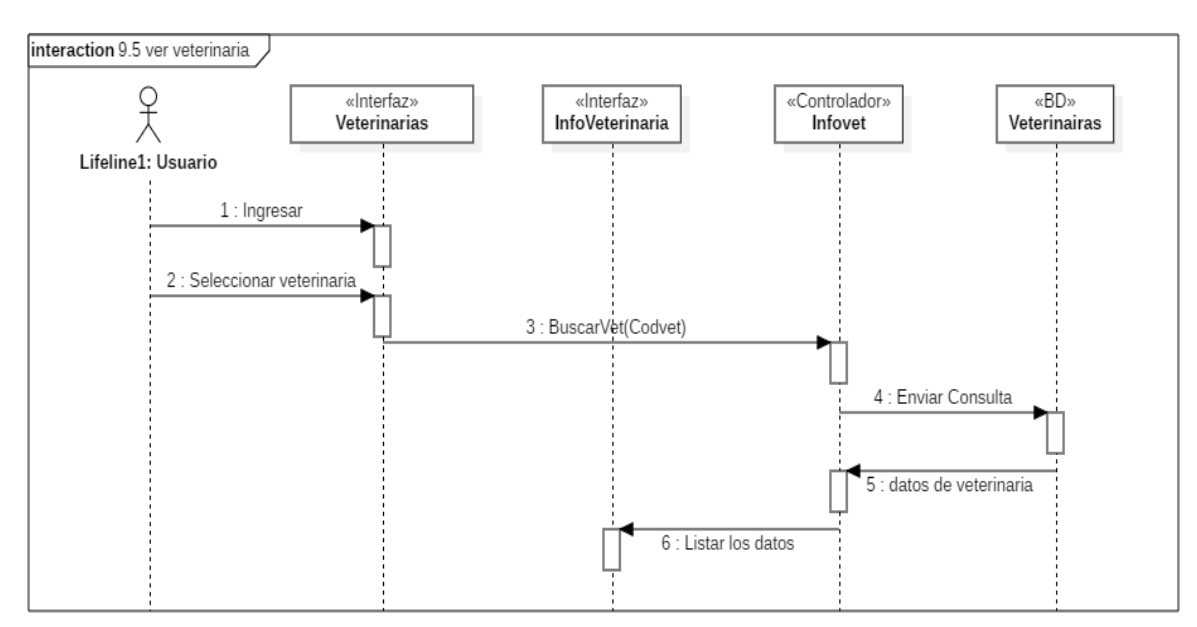

*Figura 60 Diagrama de Secuencia: Ver veterinaria. Fuente: Elaboración propia*

## **2.1.3.9.6.12.6 Diagrama de secuencia consultar veterinaria**

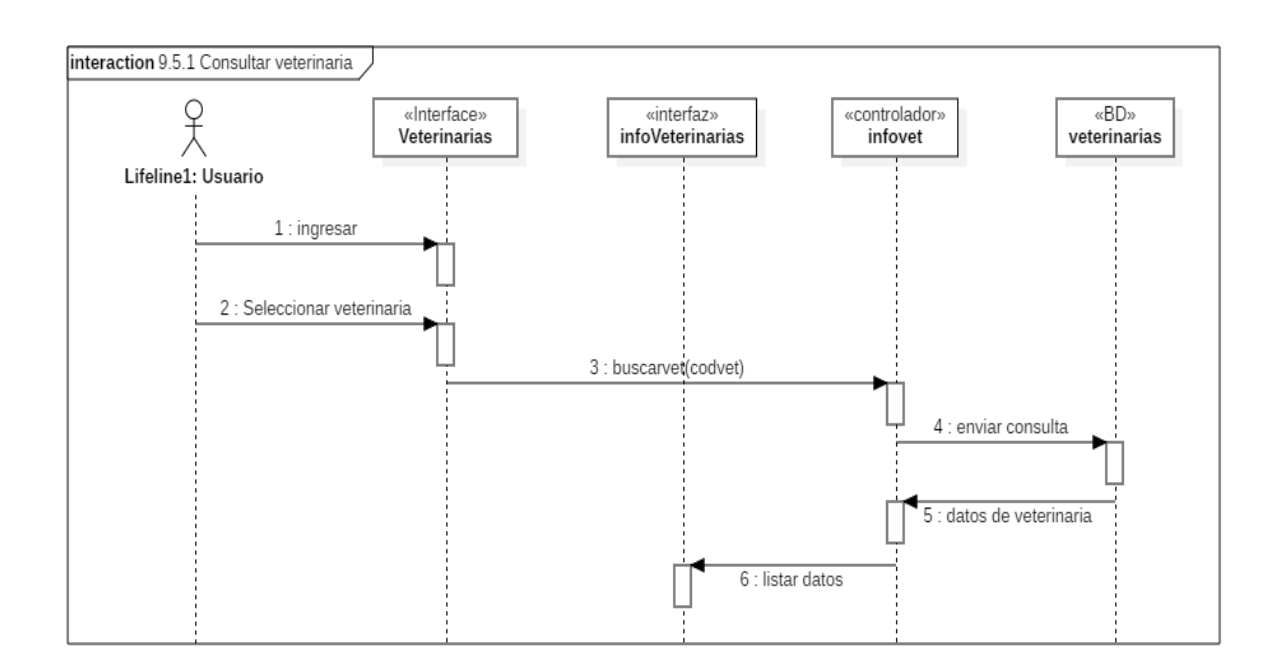

*Figura 61 Diagrama de Secuencia: Consultar veterinaria. Fuente: Elaboración propia*

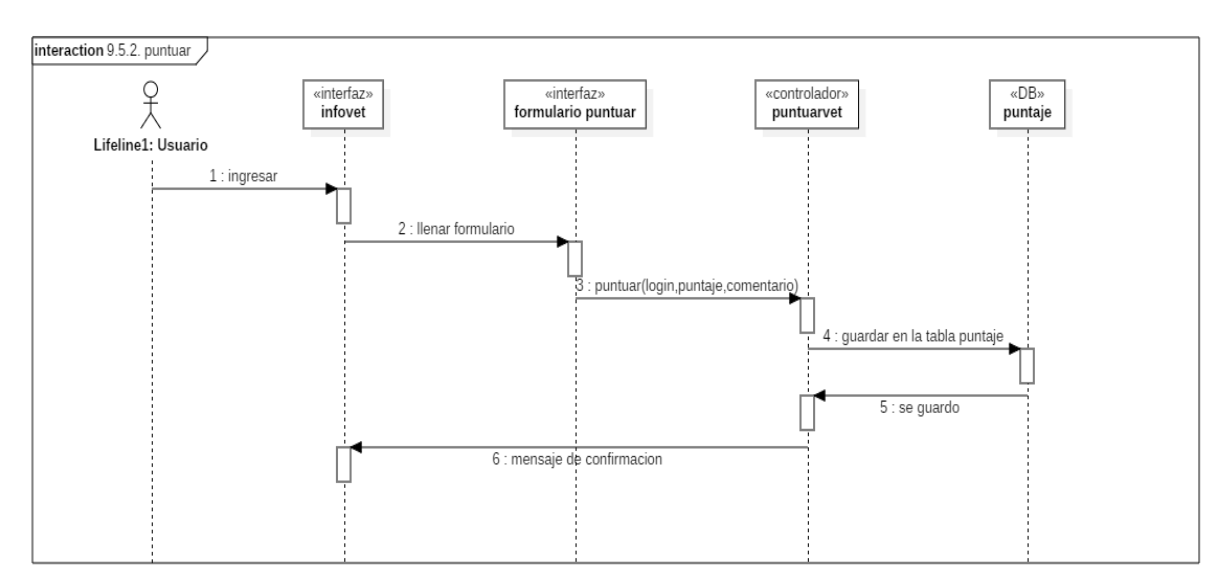

## **2.1.3.9.6.12.7 Diagrama de secuencia puntuar**

*Figura 62 Diagrama de Secuencia: Puntuar. Fuente: Elaboración propia*

# **2.1.3.9.6.12.7 Diagrama de secuencia editar puntaje**

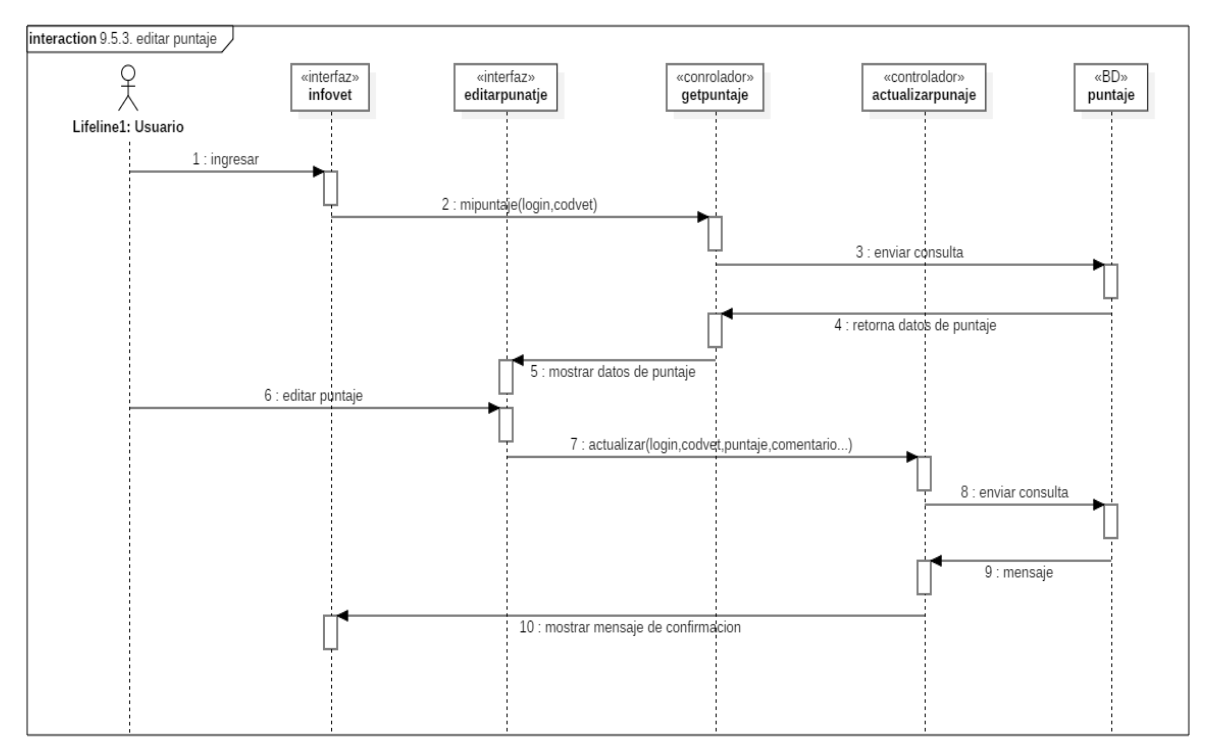

*Figura 63 Diagrama de Secuencia: Editar puntaje. Fuente: Elaboración propia*

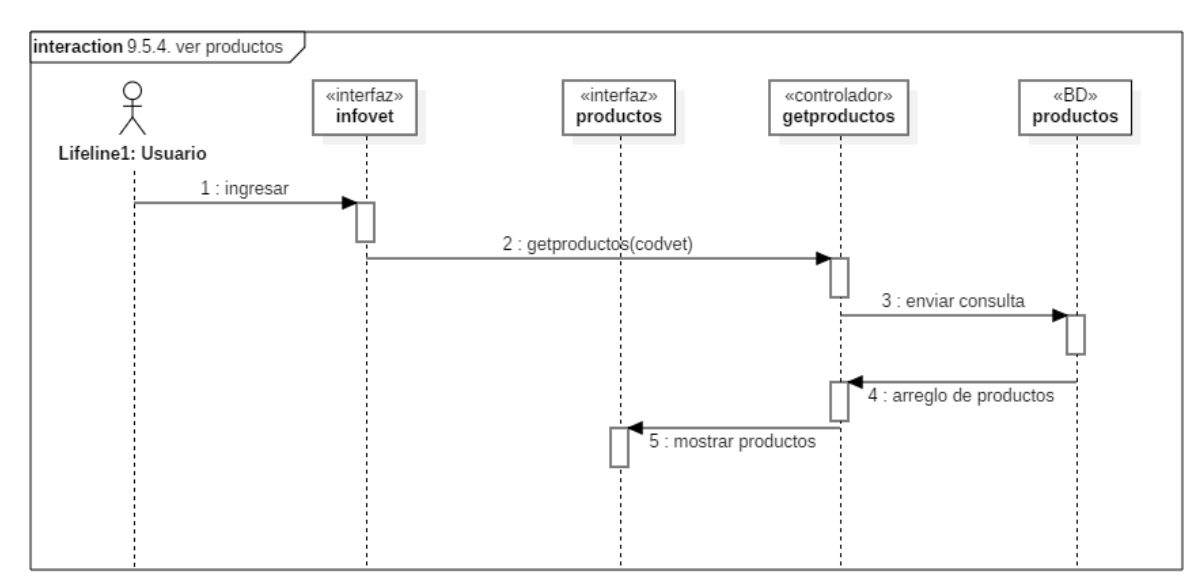

## **2.1.3.9.6.12.8 Diagrama de secuencia ver productos**

*Figura 64 Diagrama de Secuencia: Ver productos. Fuente: Elaboración propia*

# **2.1.3.9.6.12.9 Diagrama de secuencia consultar productos**

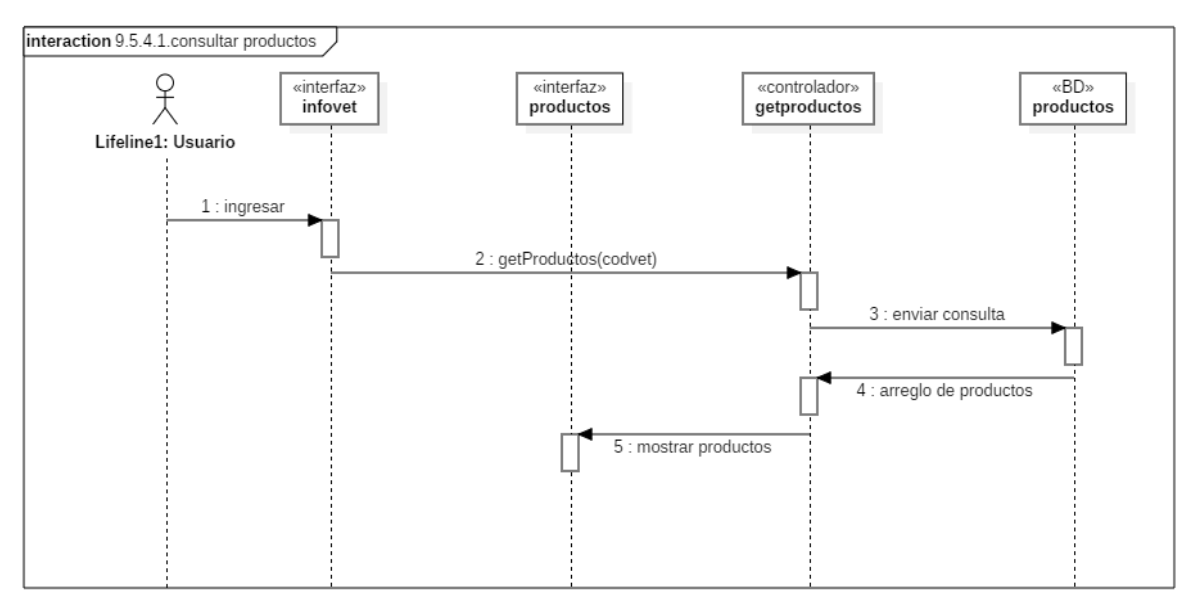

*Figura 65 Diagrama de Secuencia: Consultar productos. Fuente: Elaboración propia*

## **2.1.3.9.6.12.10 Diagrama de secuencia contactar**

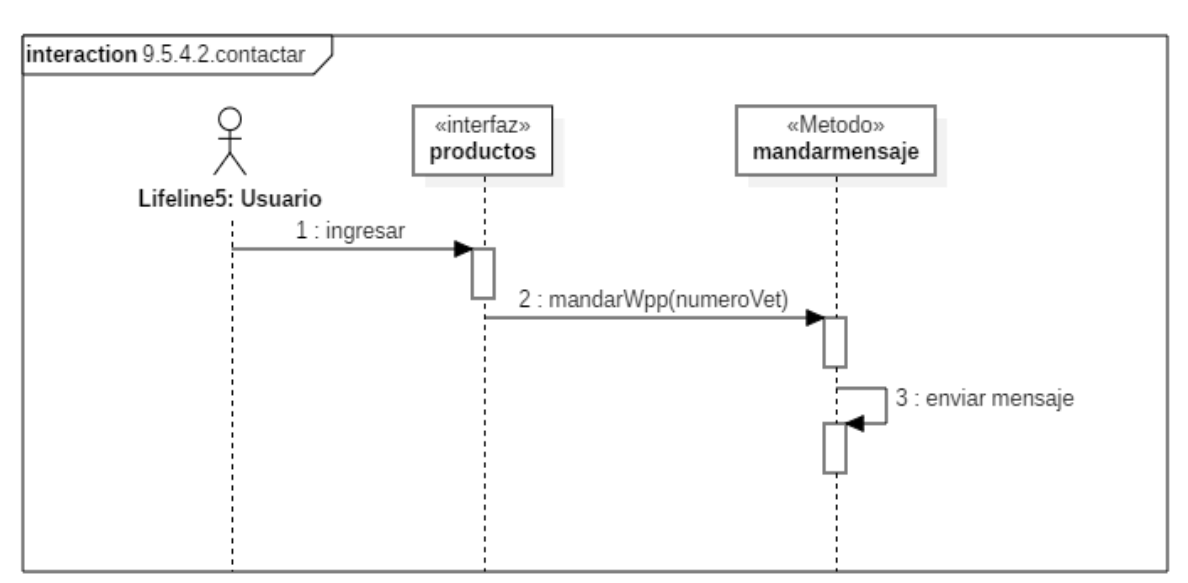

*Figura 66 Diagrama de Secuencia: Contactar. Fuente: Elaboración propia*

# **2.1.3.9.6.12.11 Diagrama de secuencia llamar veterinaria**

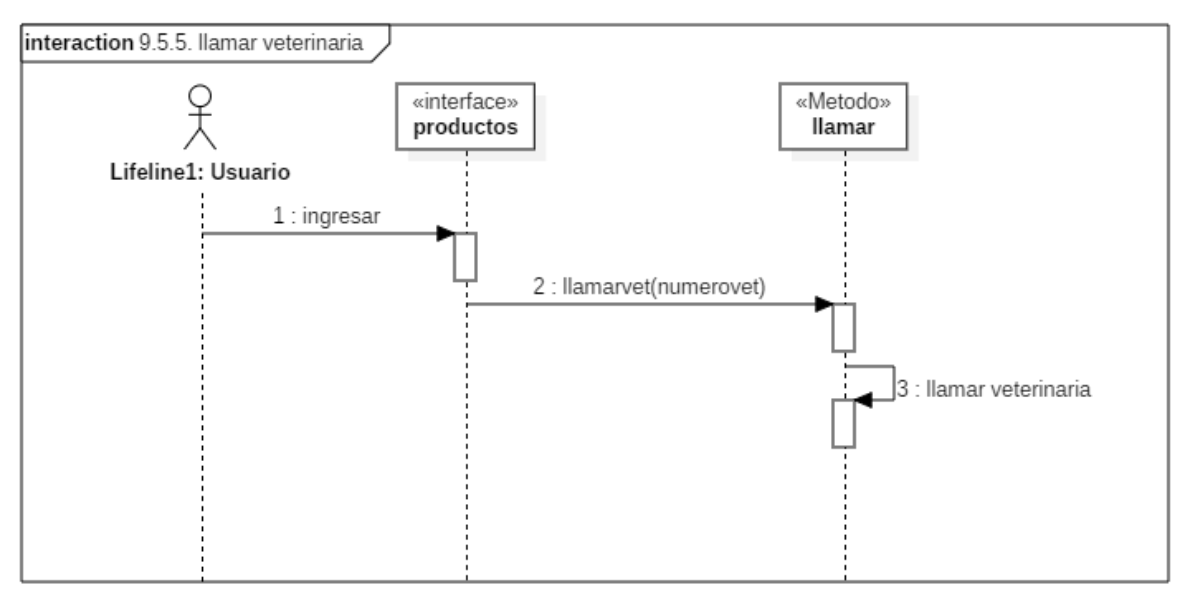

*Figura 67 Diagrama de Secuencia: Llamar veterinaria. Fuente: Elaboración propia*

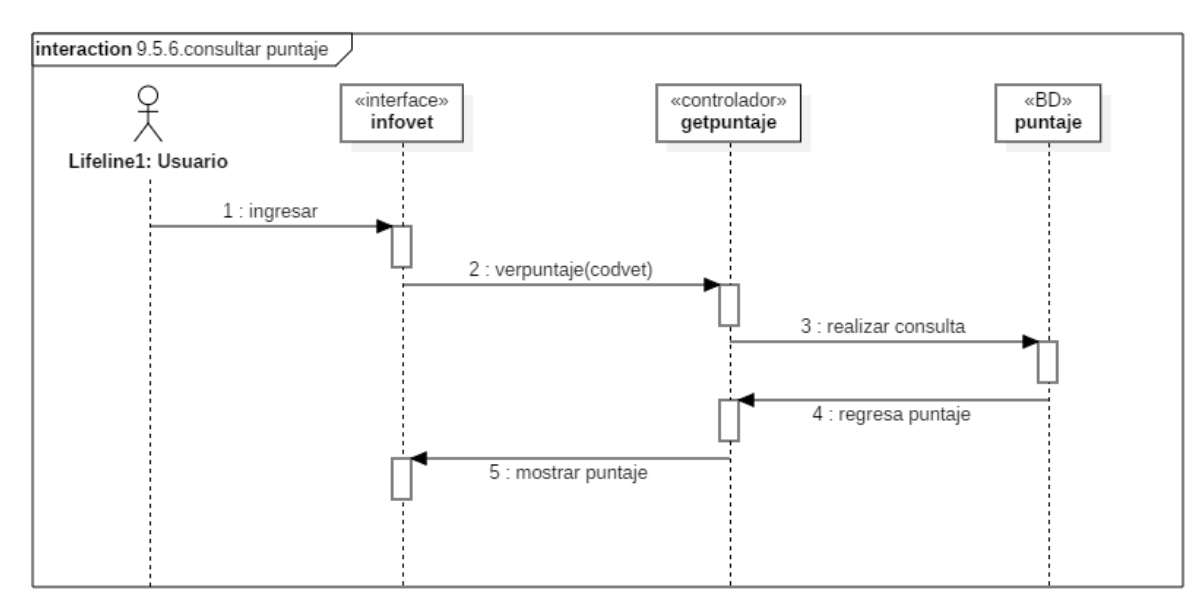

## **2.1.3.9.6.12.12 Diagrama de secuencia consultar puntaje**

*Figura 68 Diagrama de Secuencia: Consultar puntaje. Fuente: Elaboración propia*

# **2.1.3.9.6.12.13 Diagrama de secuencia filtrar por categoría**

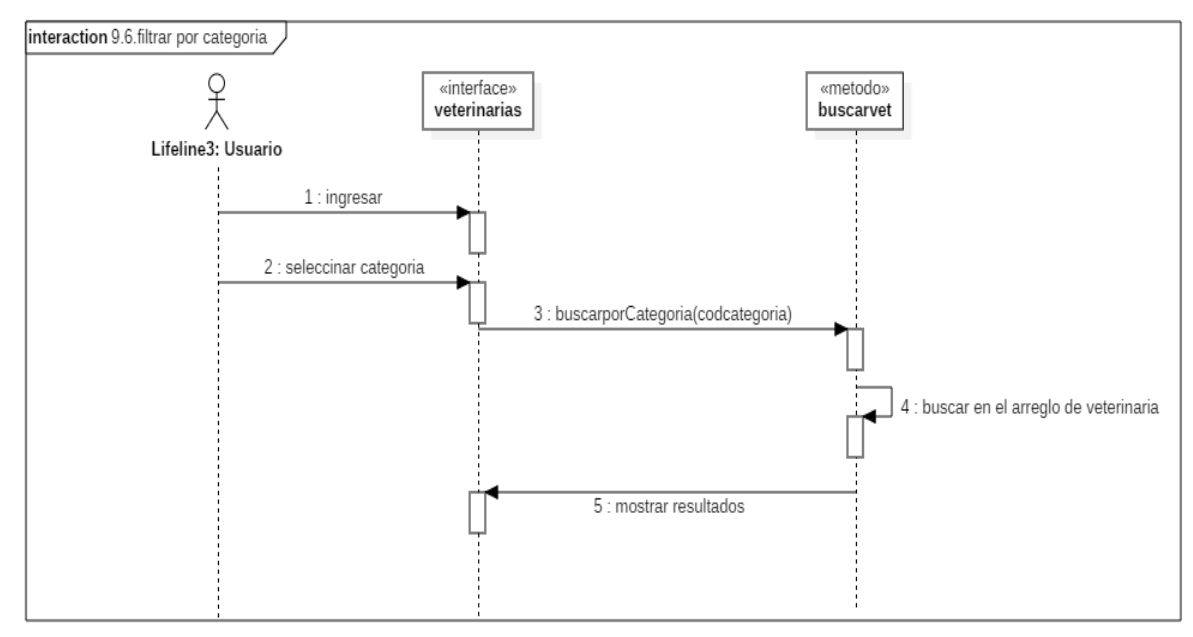

*Figura 69 Diagrama de Secuencia: Filtrar por categoría. Fuente: Elaboración propia*

#### **2.1.3.9.6.12.14 Diagrama de secuencia filtrar veterinarias**

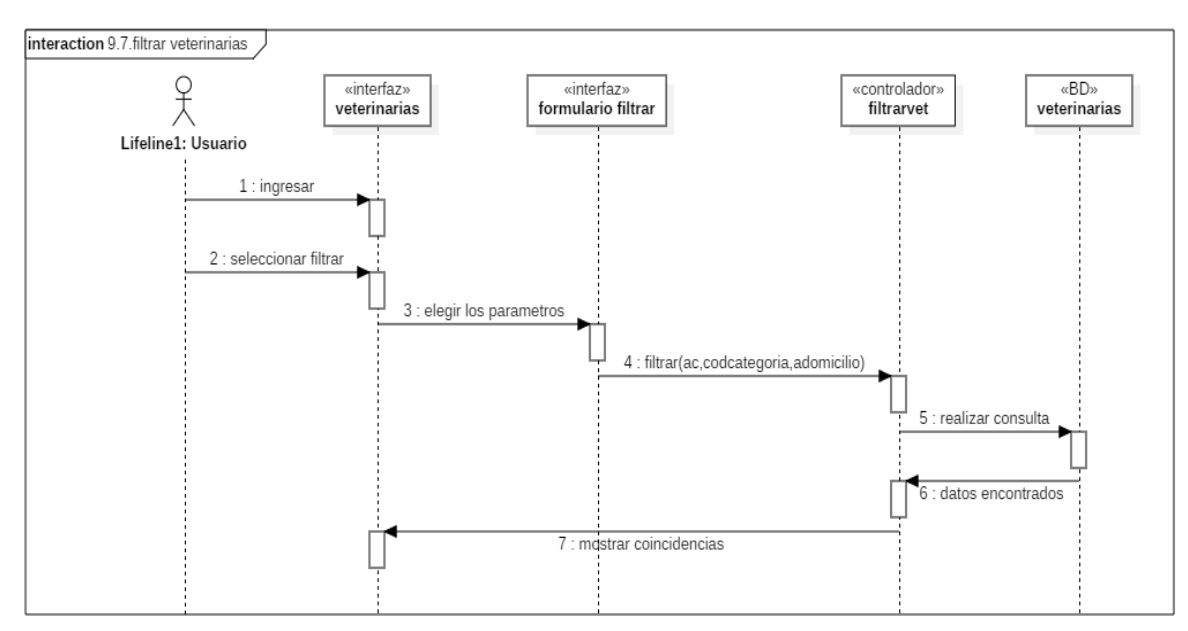

*Figura 70 Diagrama de Secuencia: Filtrar veterinarias. Fuente: Elaboración propia*

## **2.1.3.9.6.13 Diagrama de secuencia perfil (Aplicación)**

#### **2.1.3.9.6.13.1 Diagrama de secuencia ingresar**

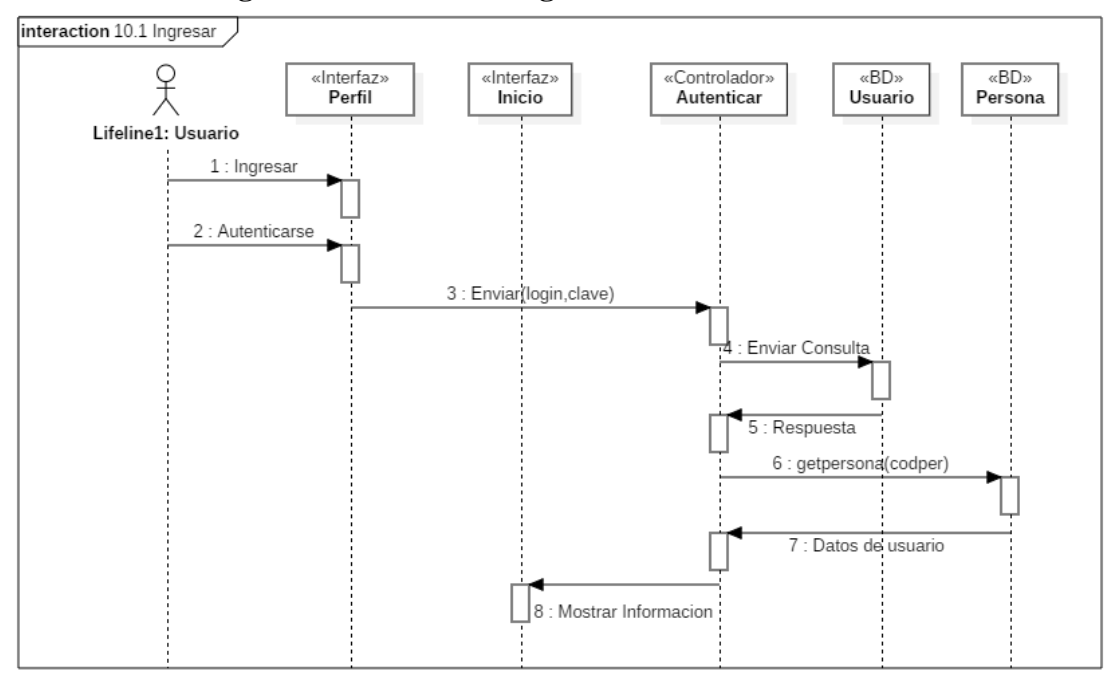

*Figura 71 Diagrama de Secuencia: Ingresar. Fuente: Elaboración propia*

## **2.1.3.9.6.13.2 Diagrama de secuencia consultar usuario**

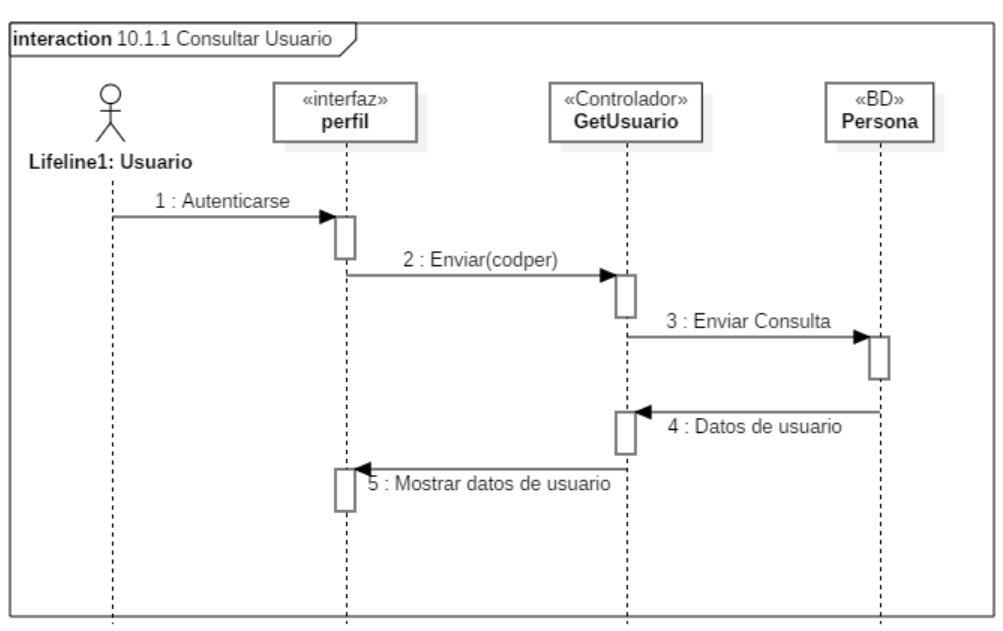

*Figura 72 Diagrama de Secuencia: Consultar usuario. Fuente: Elaboración propia*

# **2.1.3.9.6.13.3 Diagrama de secuencia modificar**

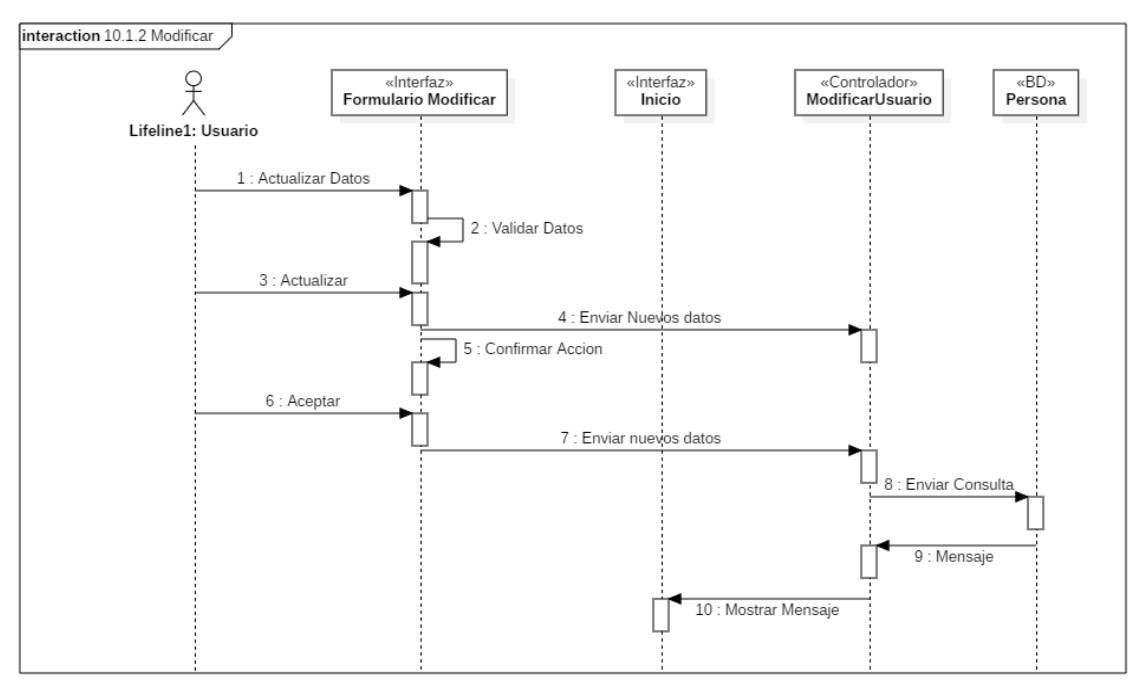

*Figura 73 Diagrama de Secuencia: Modificar. Fuente: Elaboración propia*

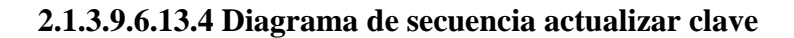

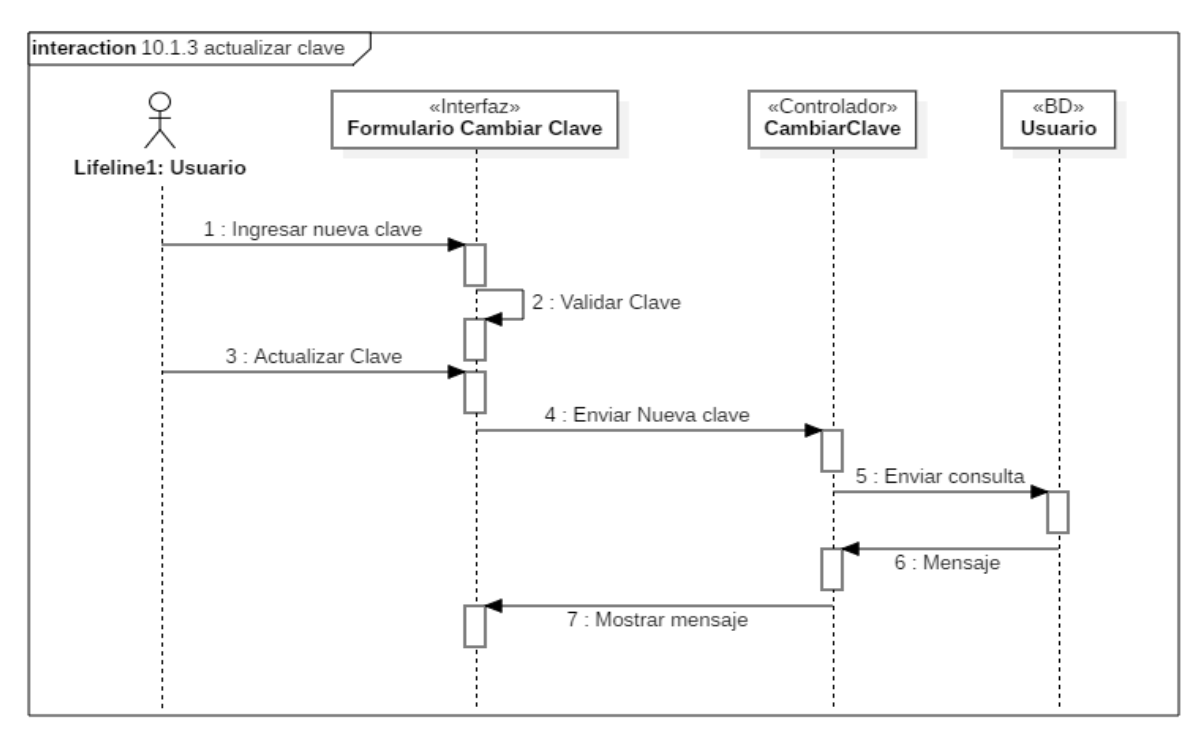

*Figura 74 Diagrama de Secuencia: Actualizar clave. Fuente: Elaboración propia*

## **2.1.3.9.6.13.5 Diagrama de secuencia desconectarse**

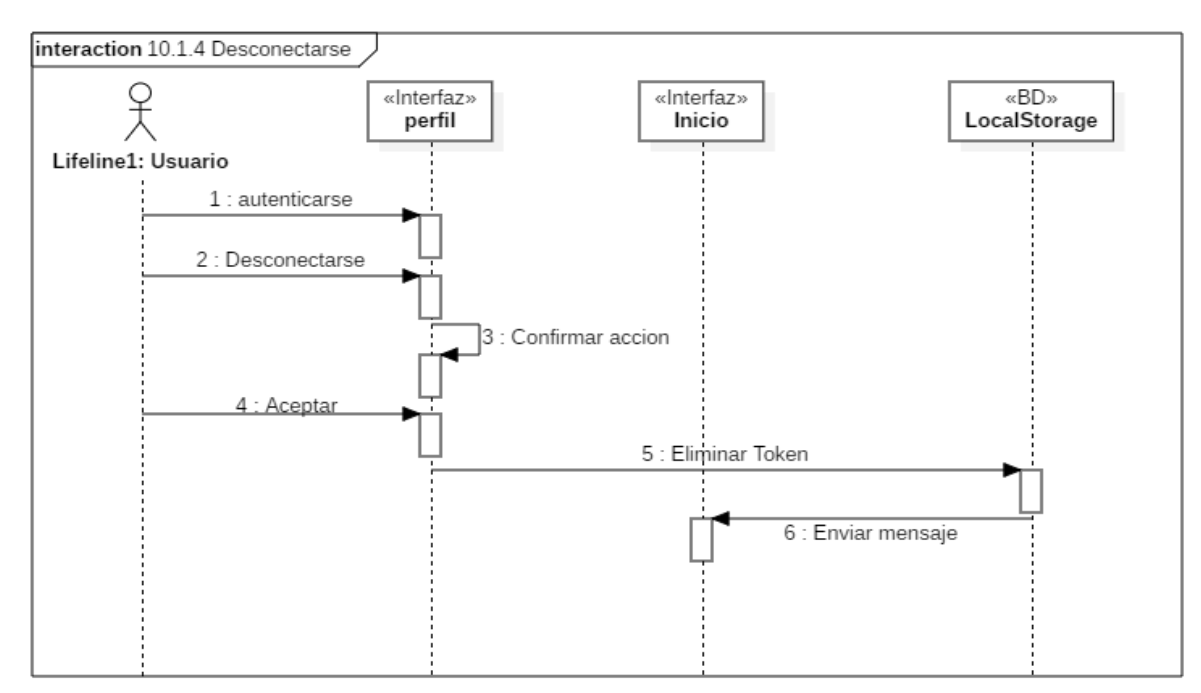

*Figura 75 Diagrama de Secuencia: Desconectarse. Fuente: Elaboración propia*

#### **2.1.3.9.6.13.6 Diagrama de secuencia registrarse**

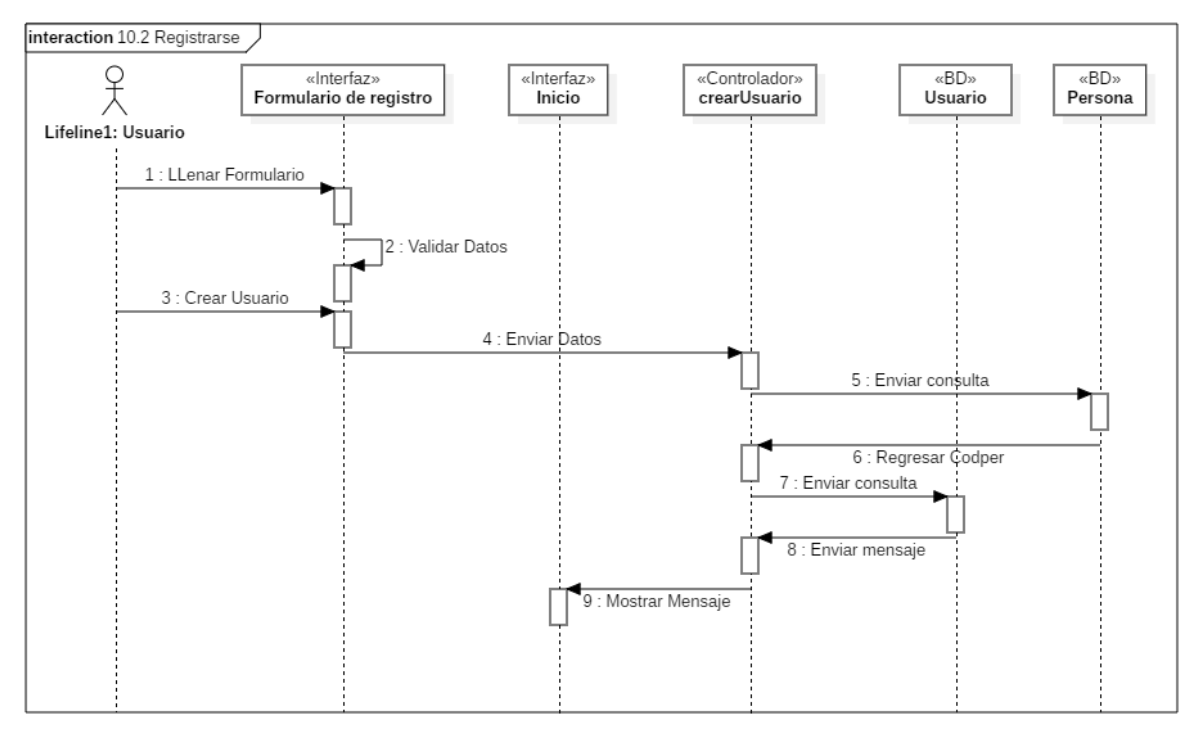

*Figura 76 Diagrama de Secuencia: Registrarse. Fuente: Elaboración propia*

# **2.1.3.9.6.14 Diagrama de secuencia mi veterinaria (Aplicación)**

#### **2.1.3.9.6.14.1 Diagrama de secuencia consultar mi veterinaria**

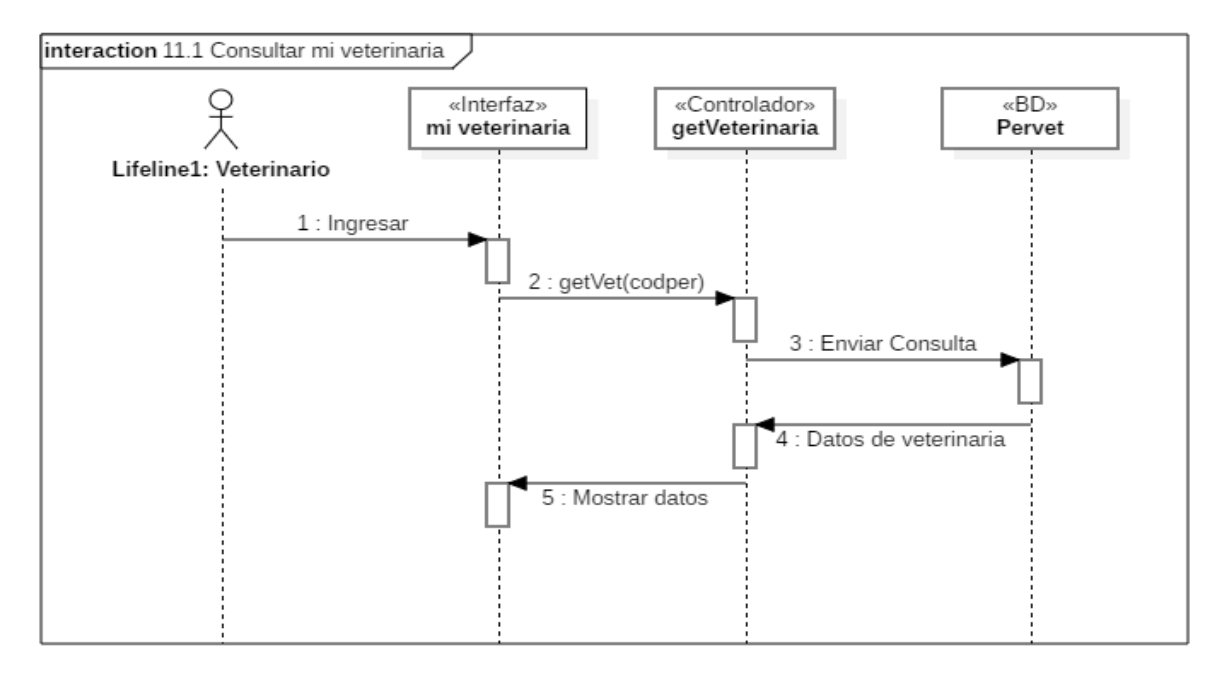

*Figura 77 Diagrama de Secuencia: Consultar mi veterinaria. Fuente: Elaboración propia*

#### **2.1.3.9.6.14.2 Diagrama de secuencia editar**

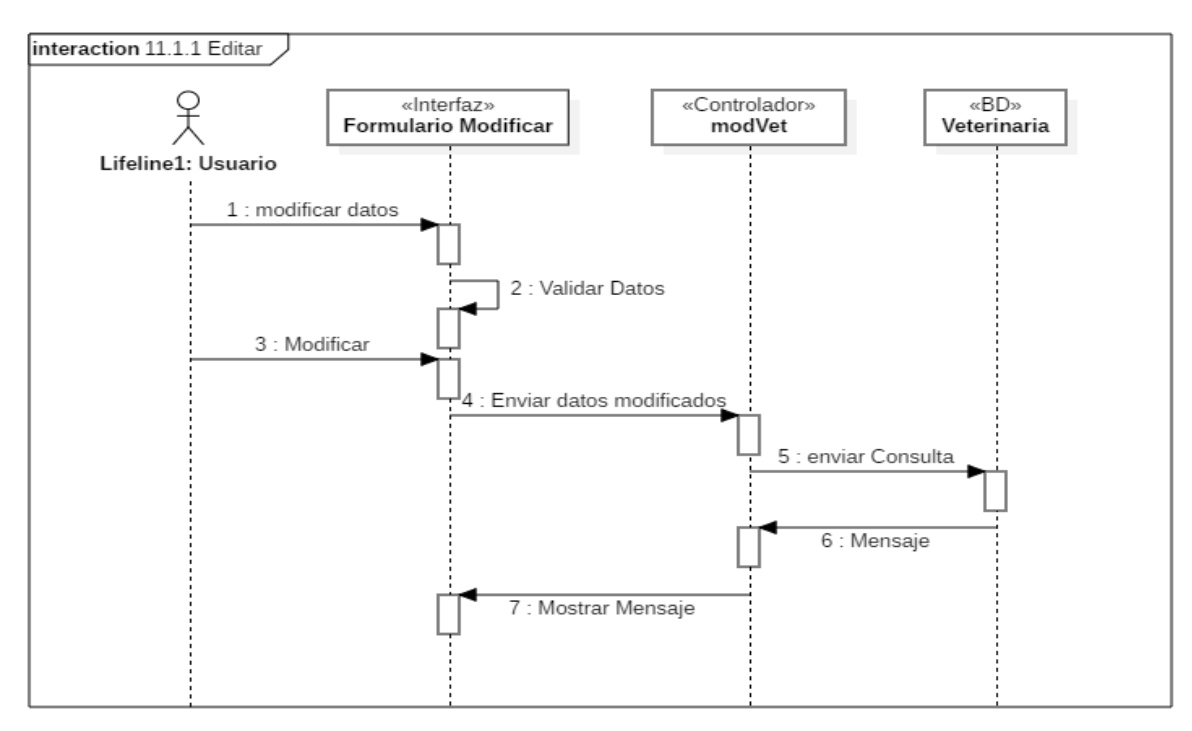

*Figura 78 Diagrama de Secuencia: Editar Fuente: Elaboración propia*

#### **2.1.3.9.6.14.3 Diagrama de secuencia anuncios**

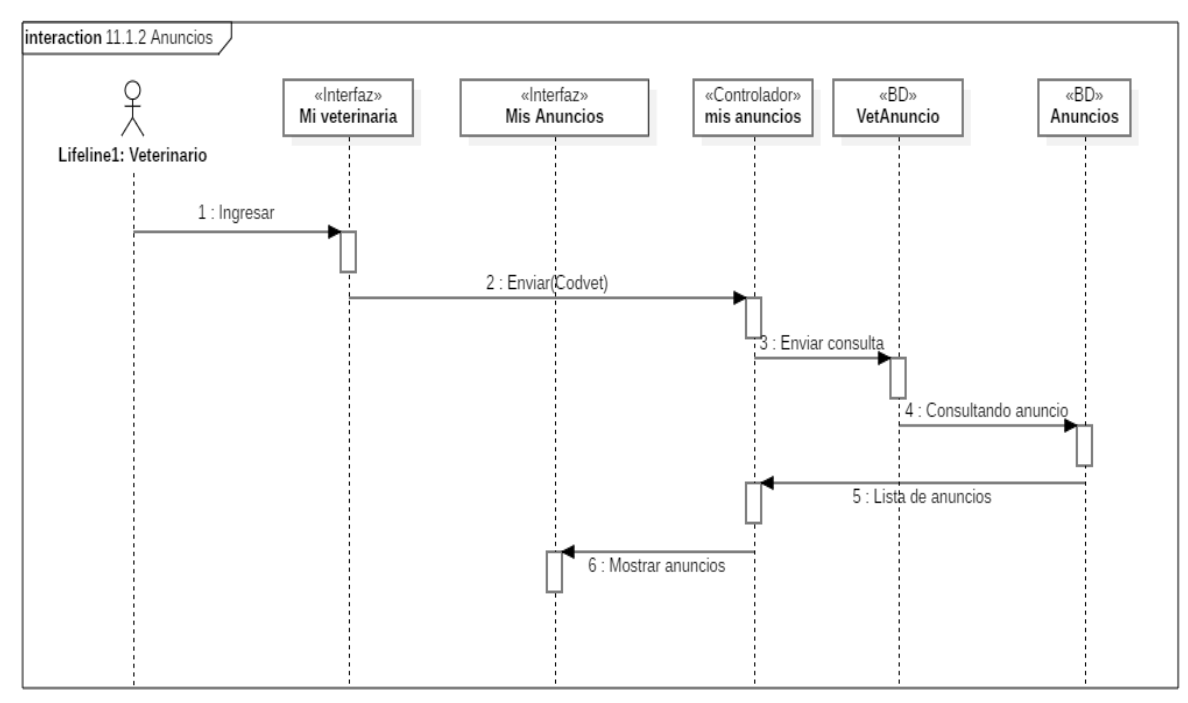

*Figura 79 Diagrama de Secuencia: Anuncios. Fuente: Elaboración propia*

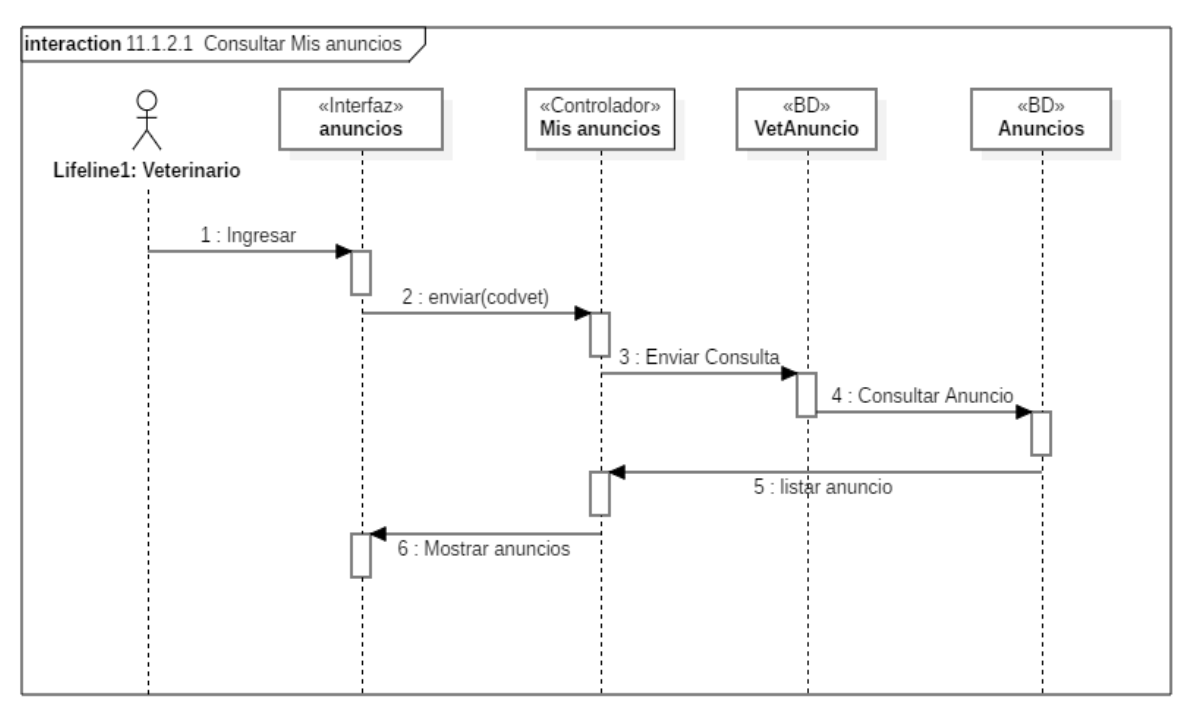

#### **2.1.3.9.6.14.4 Diagrama de secuencia consultar mis anuncios**

*Figura 80 Diagrama de Secuencia: Consultar mis anuncios. Fuente: Elaboración propia*

#### **2.1.3.9.6.14.5 Diagrama de secuencia modificar anuncio**

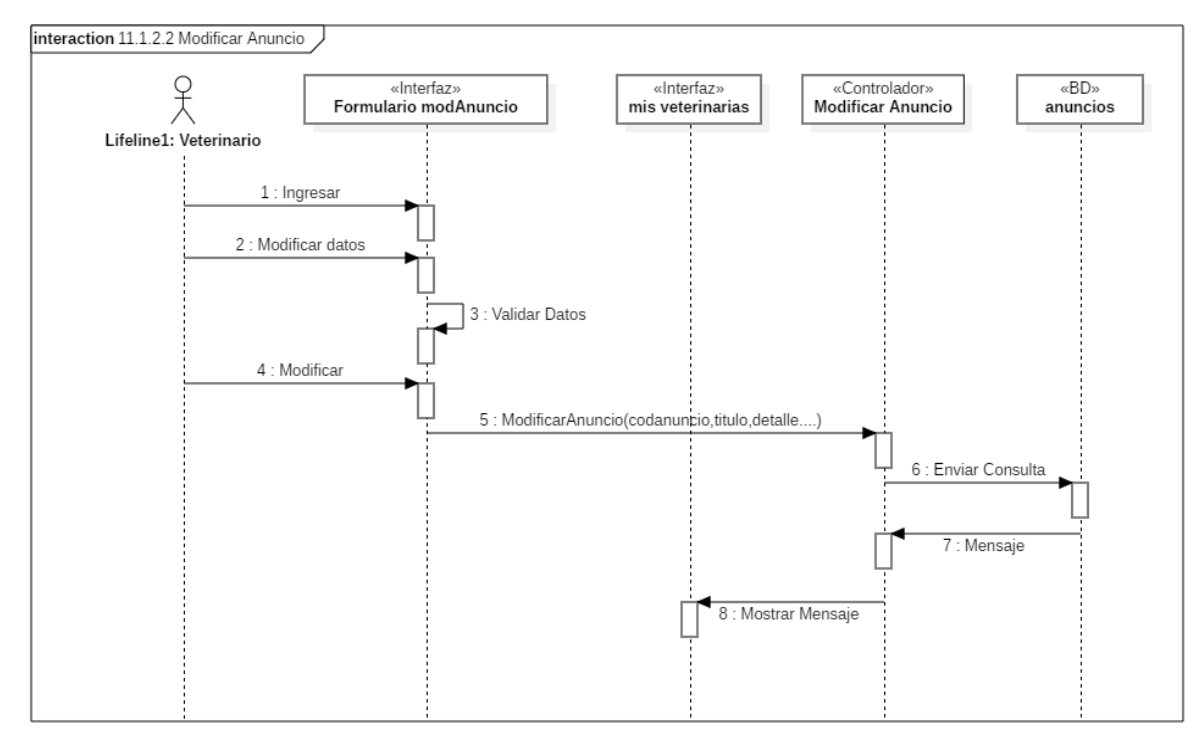

*Figura 81 Diagrama de Secuencia: Modificar anuncio. Fuente: Elaboración propia*

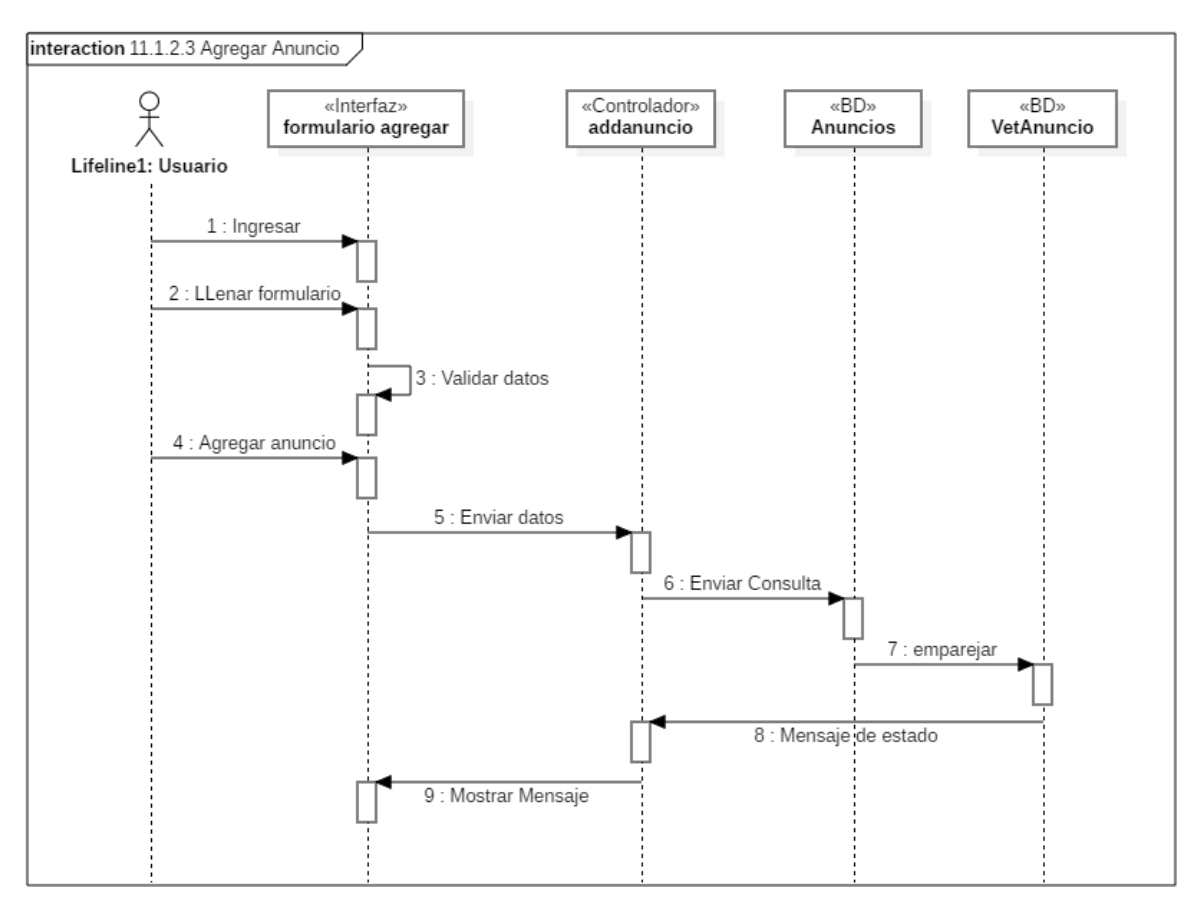

#### **2.1.3.9.6.14.6 Diagrama de secuencia agregar anuncio**

*Figura 82 Diagrama de Secuencia: Agregar anuncio. Fuente: Elaboración propia*

# **2.1.3.9.6.14.7 Diagrama de secuencia productos**

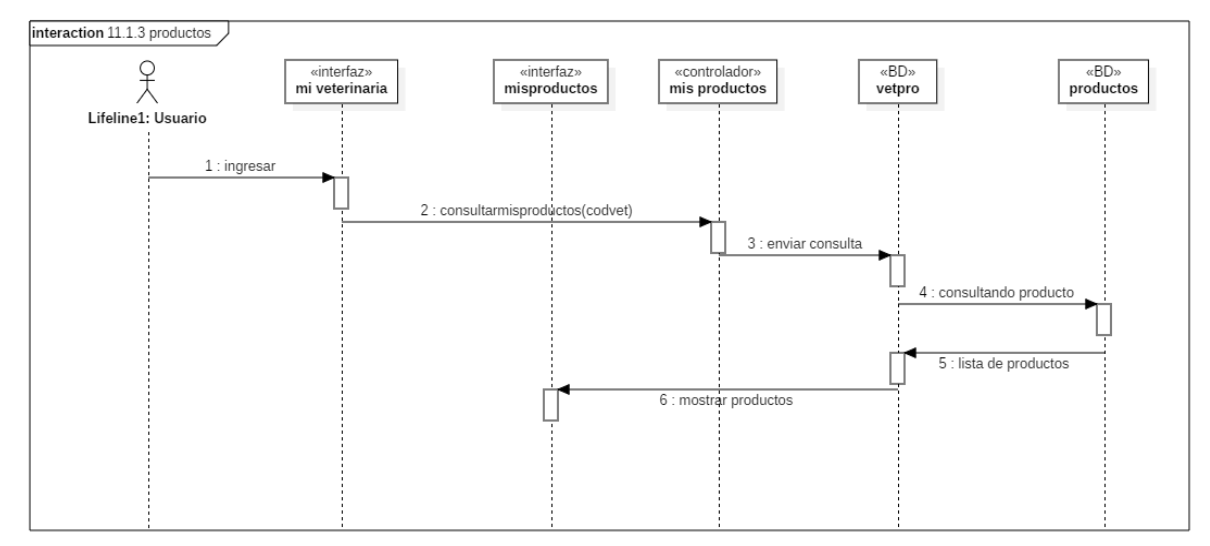

*Figura 83 Diagrama de Secuencia: Productos. Fuente: Elaboración propia*

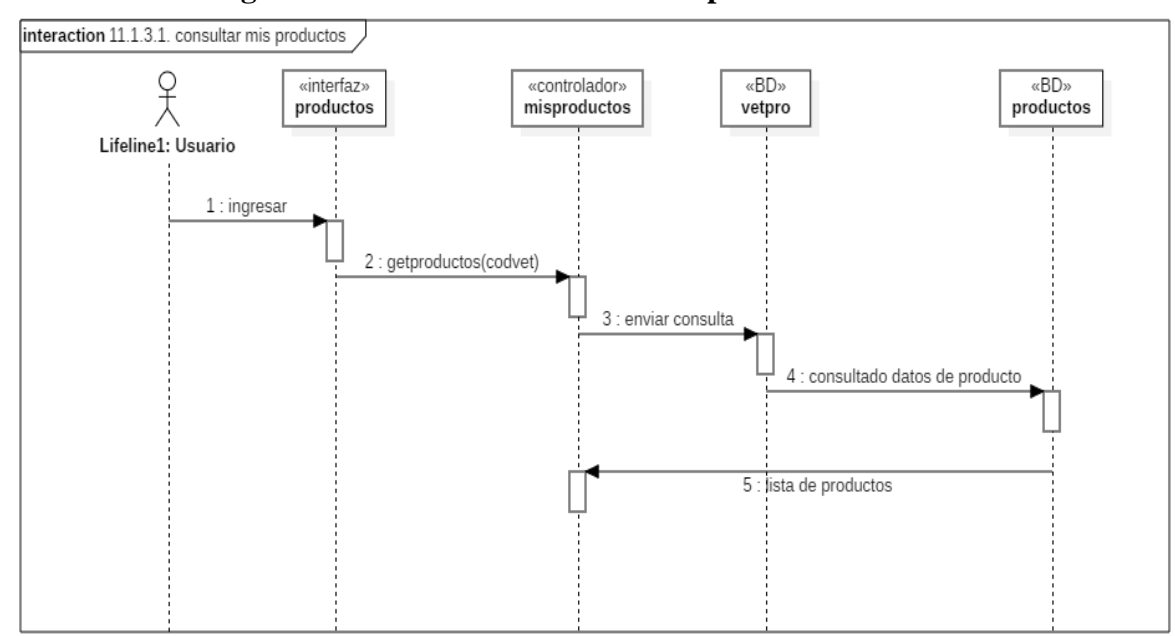

**2.1.3.9.6.14.8 Diagrama de secuencia consultar mis productos**

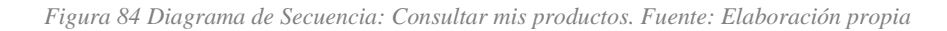

# **2.1.3.9.6.14.9 Diagrama de secuencia modificar producto**

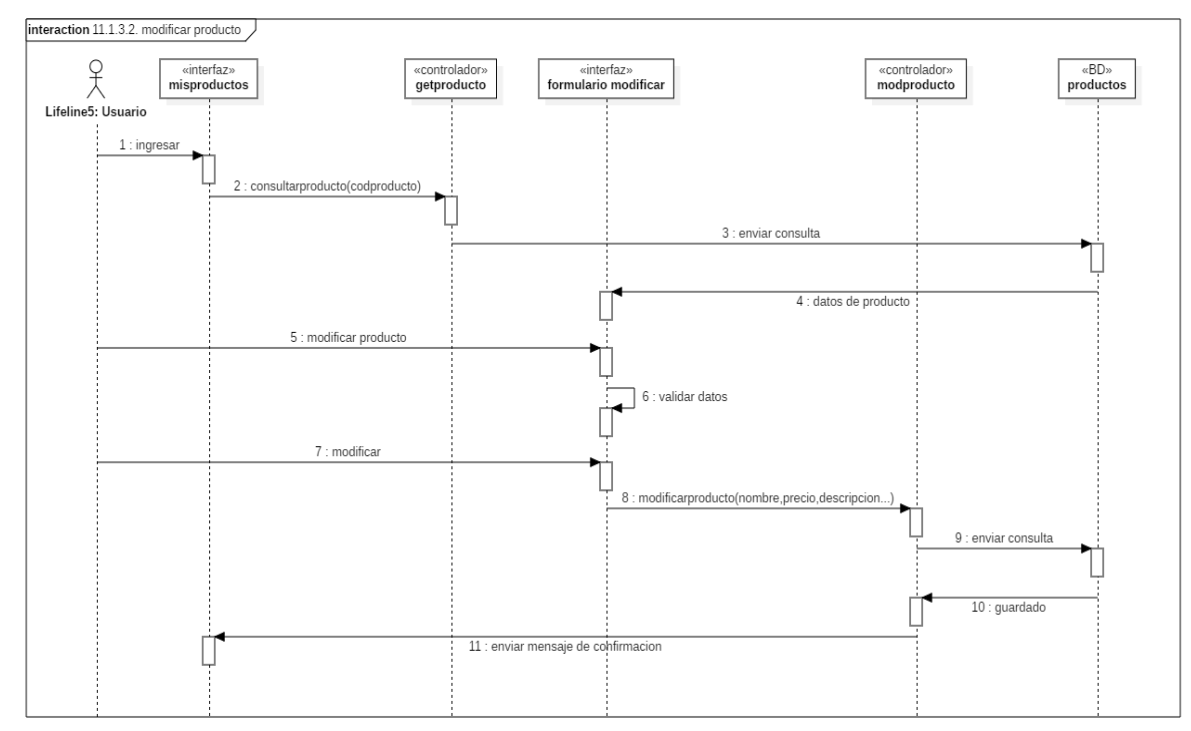

*Figura 85 Diagrama de Secuencia: Modificar producto. Fuente: Elaboración propia*

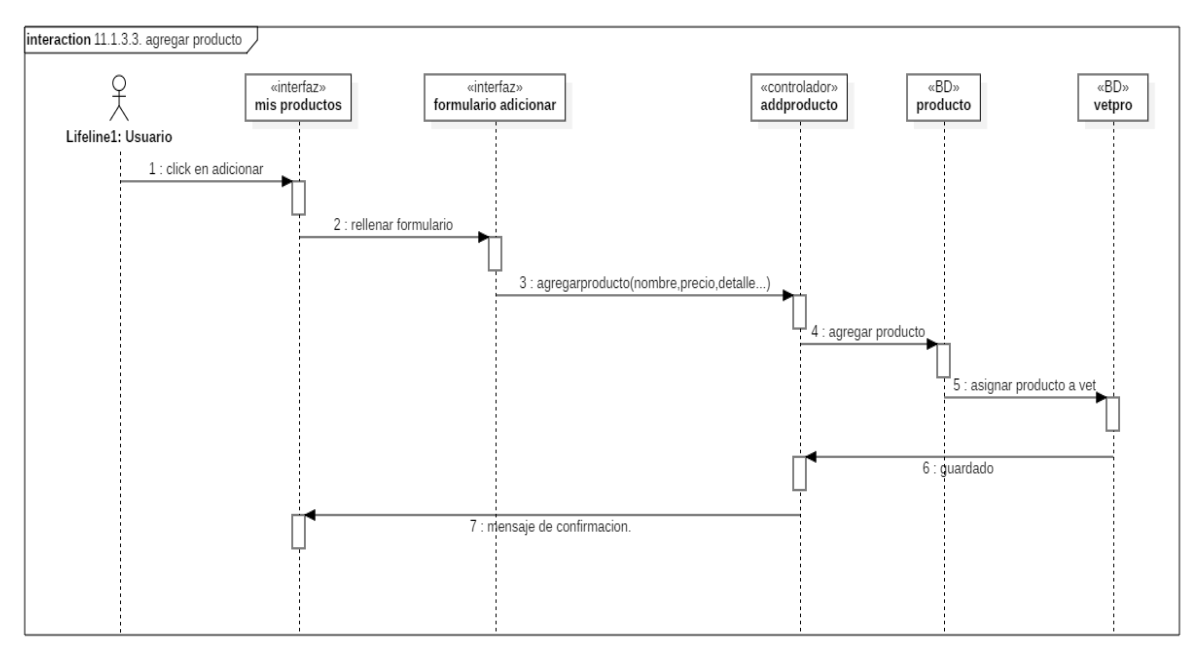

### **2.1.3.9.6.14.10 Diagrama de secuencia agregar producto**

*Figura 86 Diagrama de Secuencia: Agregar producto. Fuente: Elaboración propia*

# **2.1.3.9.6.14.11 Diagrama de secuencia cancelar**

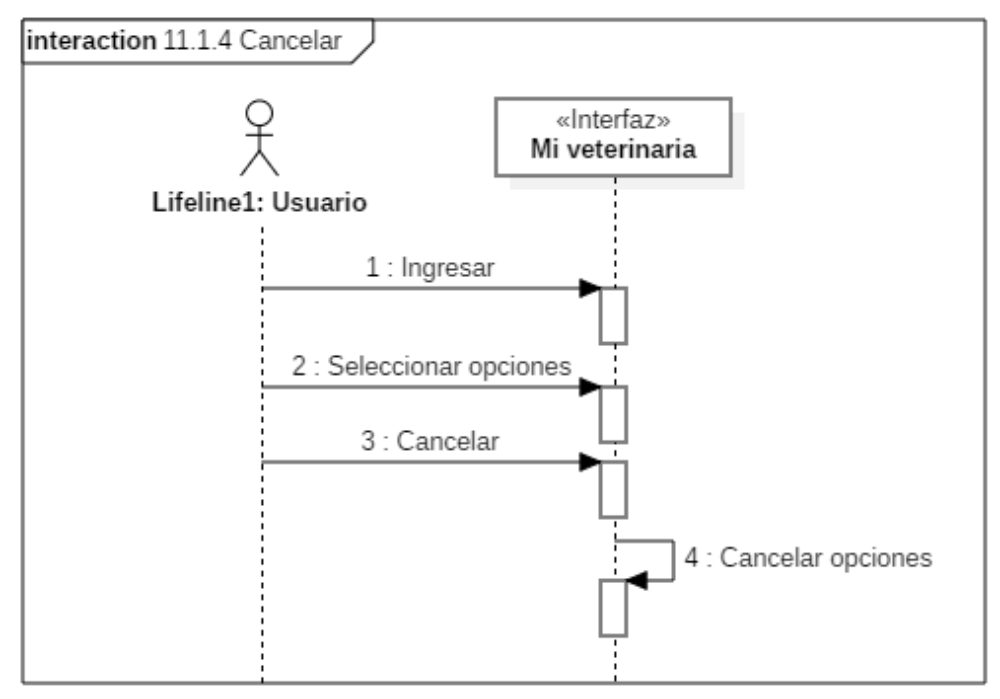

*Figura 87 Diagrama de Secuencia: Cancelar. Fuente: Elaboración propia*

#### **2.1.3.9.7 MODELO DE DATOS**

#### **2.1.3.9.7.1 Introducción**

Previendo que la persistencia de la información del sistema será soportada por una base de datos relacional, este modelo describe la representación lógica de los datos persistentes, de acuerdo con el enfoque para modelado relacional de datos. Para expresar este modelo se utiliza un Diagrama de Clases (donde se utiliza un modelo UML para Modelado de Datos, para conseguir la representación de tablas, claves, etc.). Los Diagramas de Clases son diagramas de estructura estática que muestra las clases del sistema y sus interrelaciones (incluye herencia, agregación, asociación, etc.). Los diagramas de Clases son el pilar fundamental del modelo con UML, siendo utilizados tanto para mostrar lo que el sistema puede hacer (análisis), como para mostrar cómo puede ser construido (diseño).

## **2.1.3.9.7.2 Propósito**

- Comprender la estructura del sistema a construir, identificando las clases que lo conforman.
- Identificar posibles mejoras

# **2.1.3.9.7.3 Alcance**

Definir y describir las clases que representan los objetos fundamentales del sistema en su segunda iteración.

#### **2.1.3.9.7.4 Diagrama de Clases**

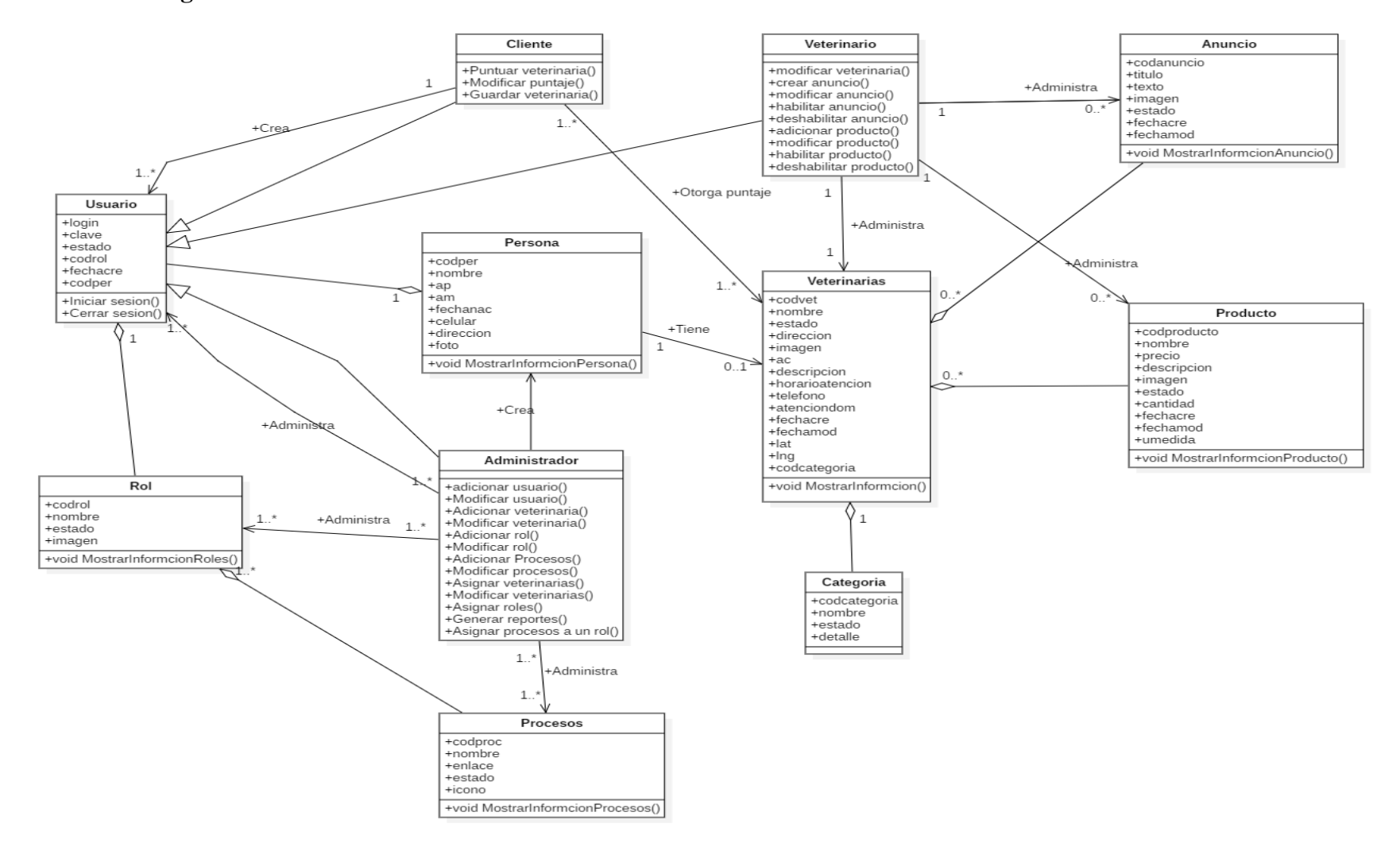

*Figura 88 Diagrama de clases. Fuente: Elaboración propia*

## **2.1.3.9.7.5 Diagrama Entidad-Relación**

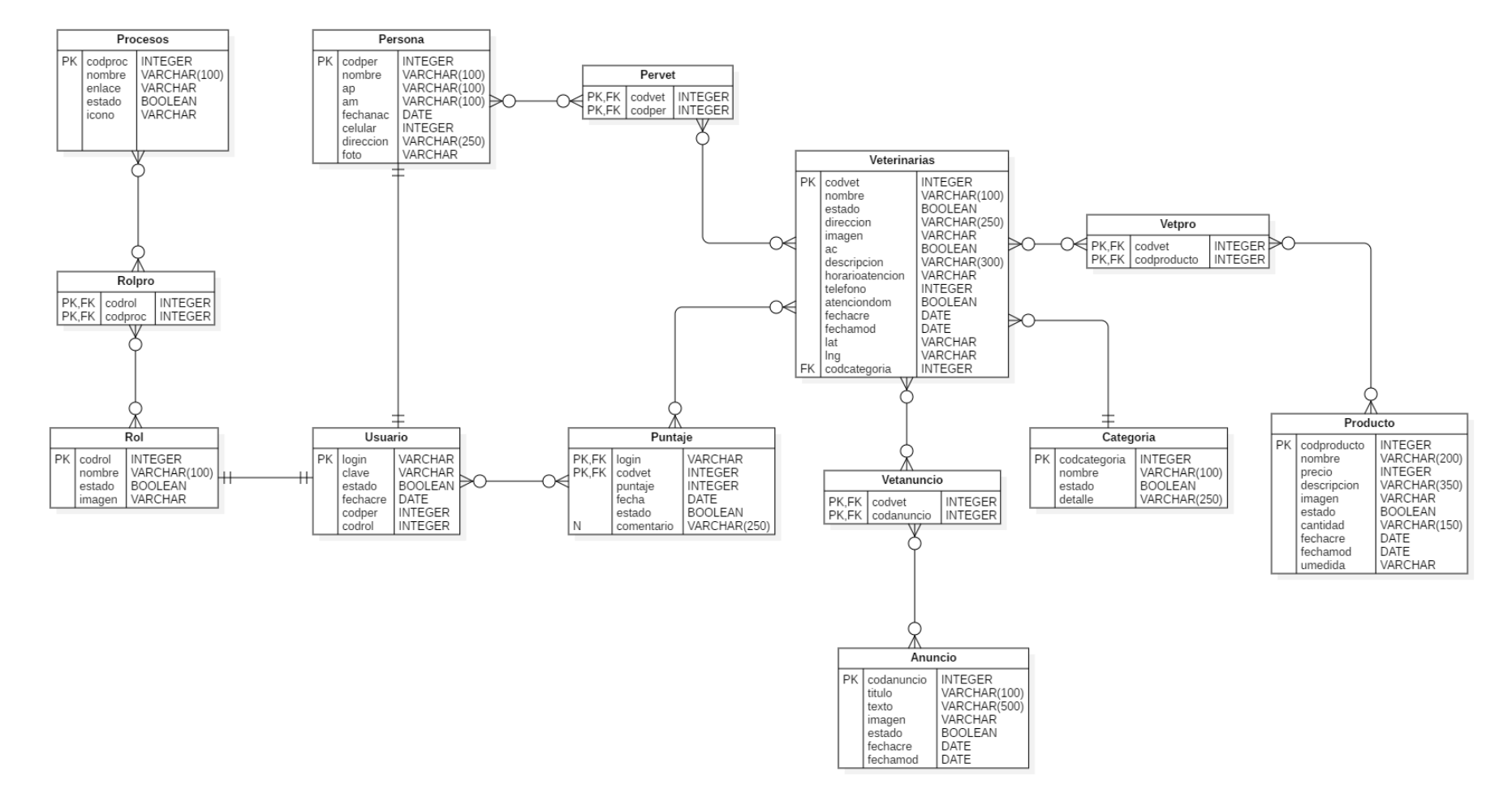

*Figura 89 Diagrama Entidad Relación. Fuente: Elaboración propia*

## **2.1.3.9.7.6 Diccionario de datos**

# **Tabla: Persona**

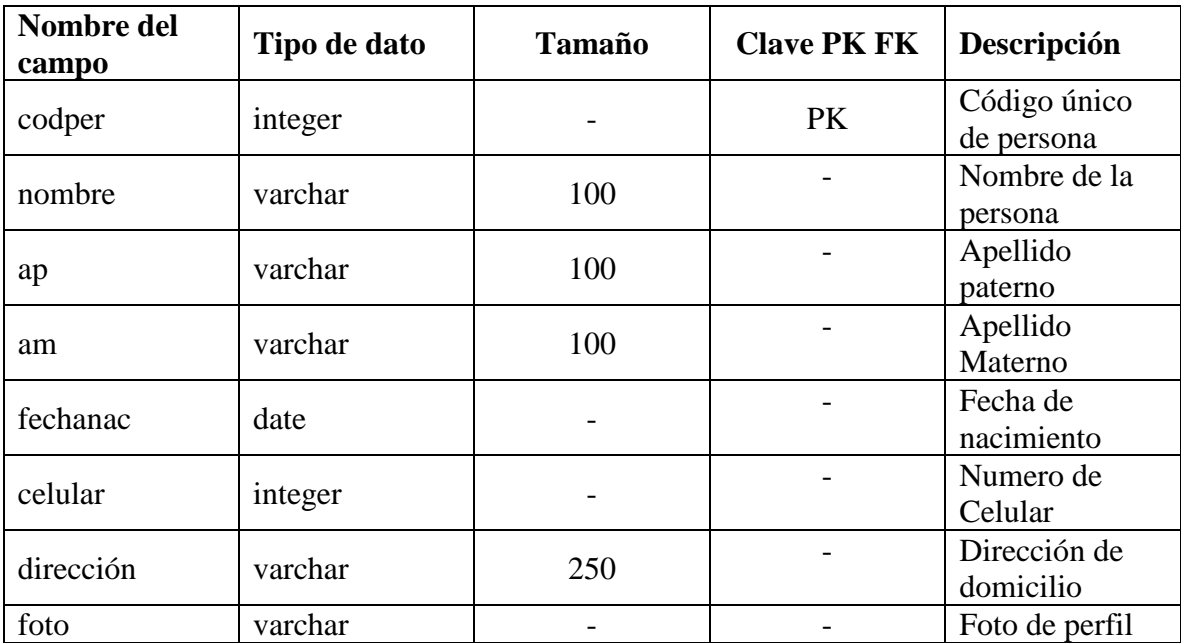

*Tabla 77 Diccionario de datos: Persona. Fuente: Elaboración propia*

# **Tabla: Rol**

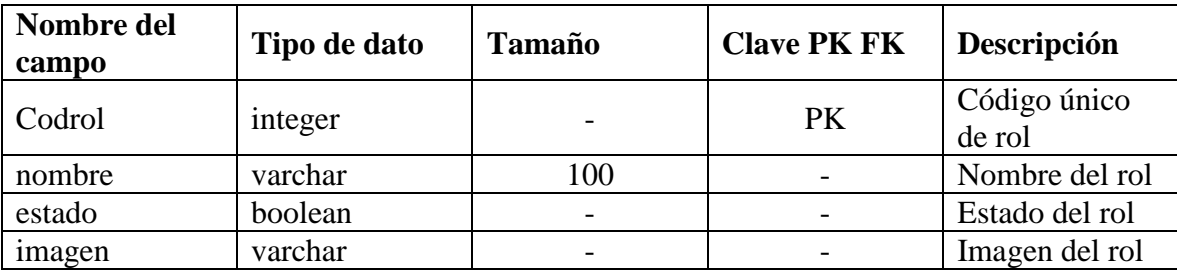

*Tabla 78 Diccionario de datos: Rol. Fuente: Elaboración propia*

# **Tabla: Usuario**

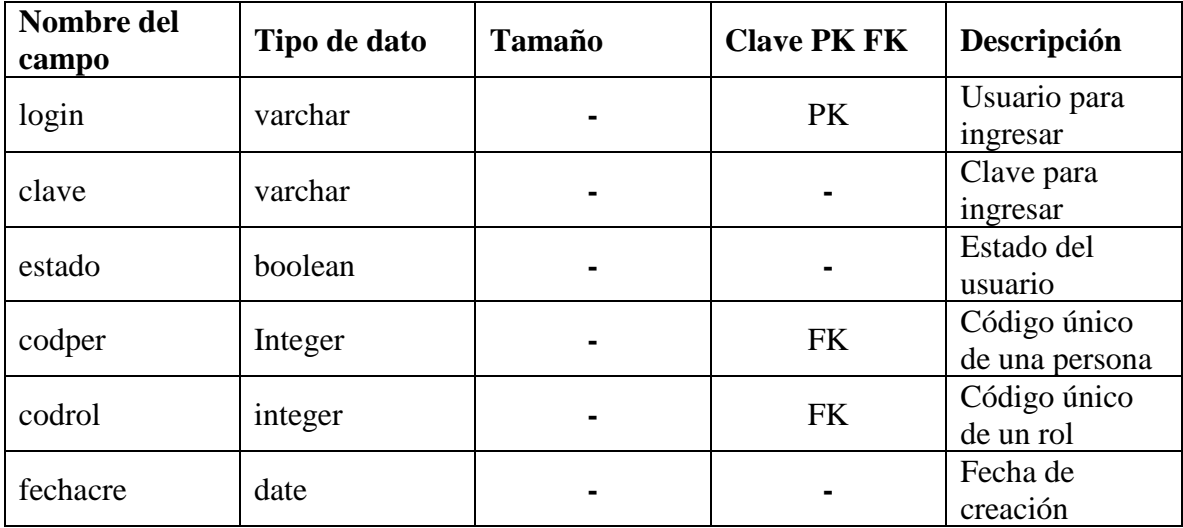

*Tabla 79 Diccionario de datos: Usuario. Fuente: Elaboración propia*

# **Tabla: Veterinarias**

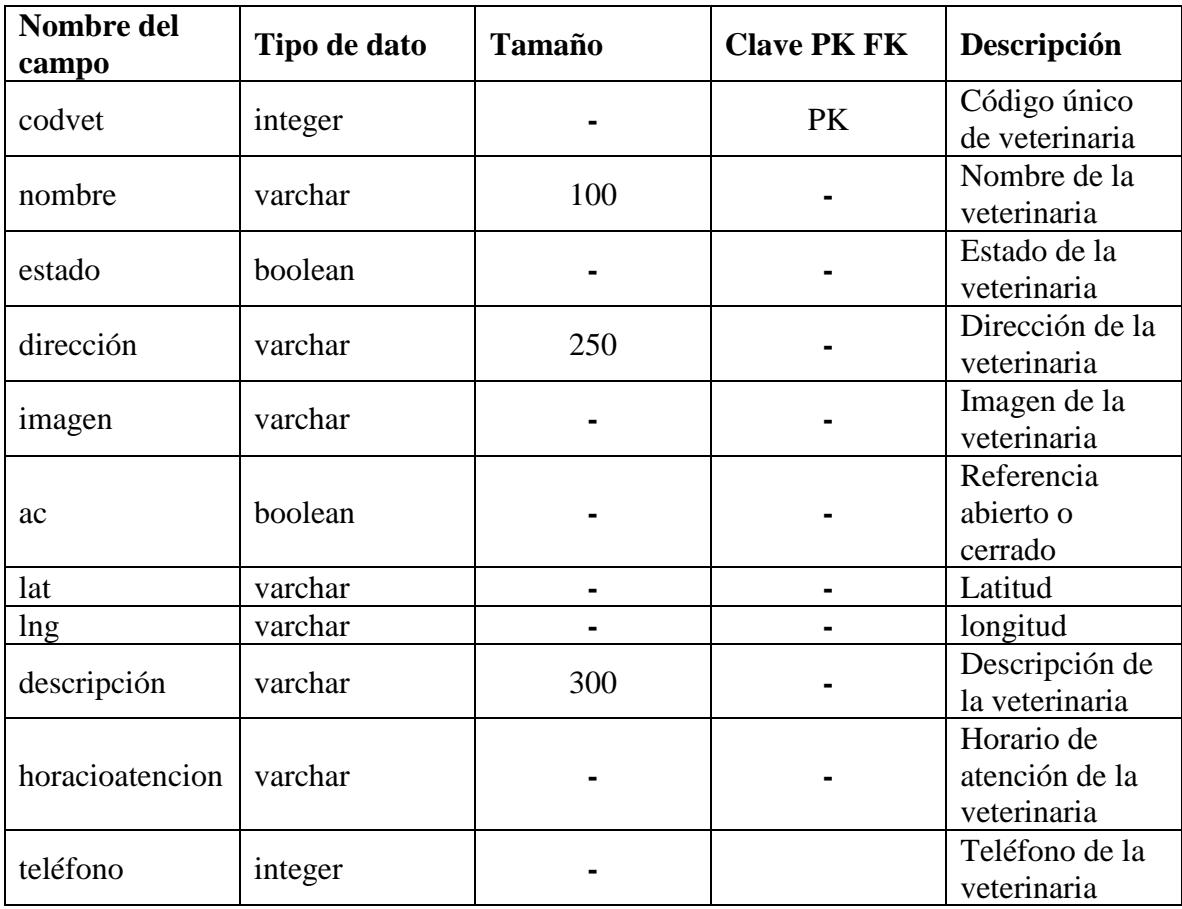

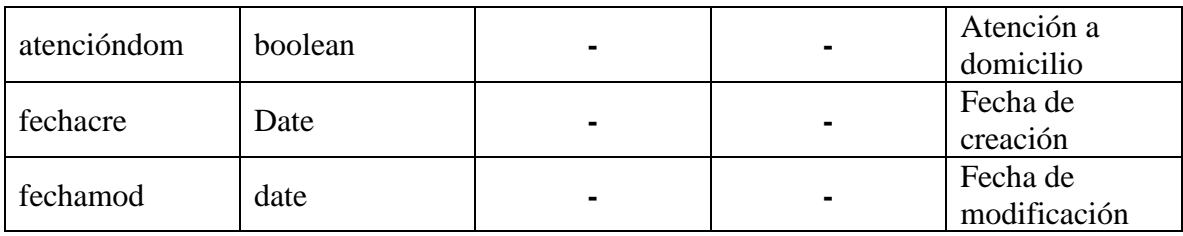

*Tabla 80 Diccionario de datos: Veterinarias. Fuente: Elaboración propia*

# **Tabla: Pervet**

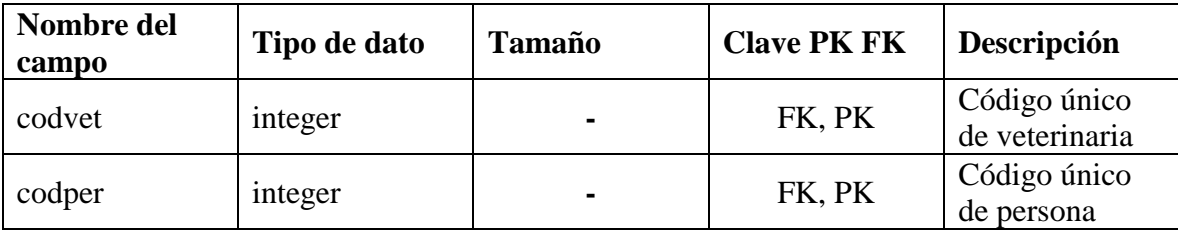

*Tabla 81 Diccionario de datos: Pervet. Fuente: Elaboración propia*

## **Tabla: Procesos**

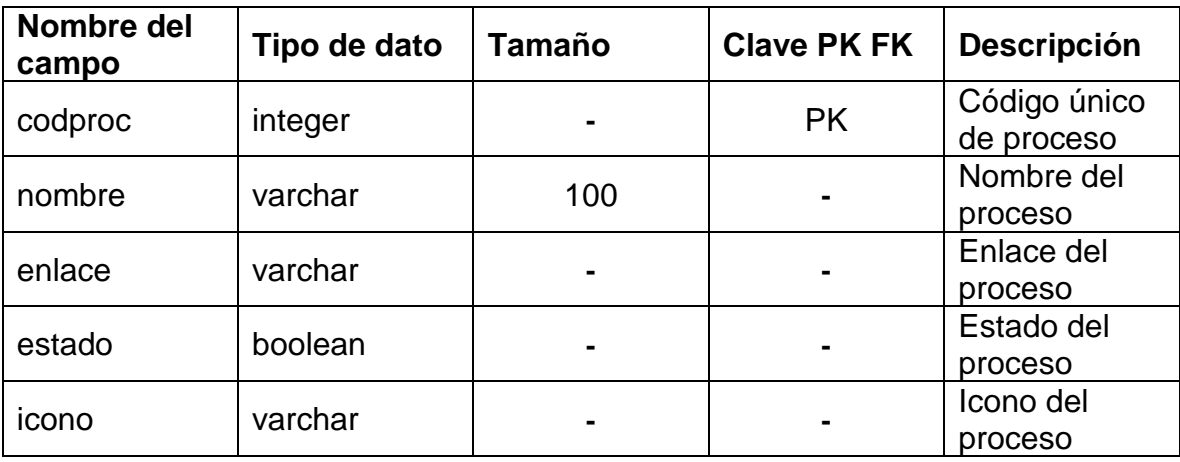

*Tabla 82 Diccionario de datos: Procesos. Fuente: Elaboración propia*

# **Tabla: Rolpro**

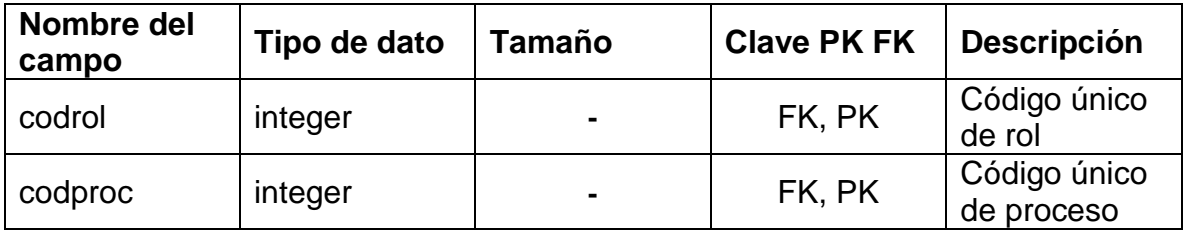

*Tabla 83 Diccionario de datos: Rolpro. Fuente: Elaboración propia*

# **Tabla: Anuncio**

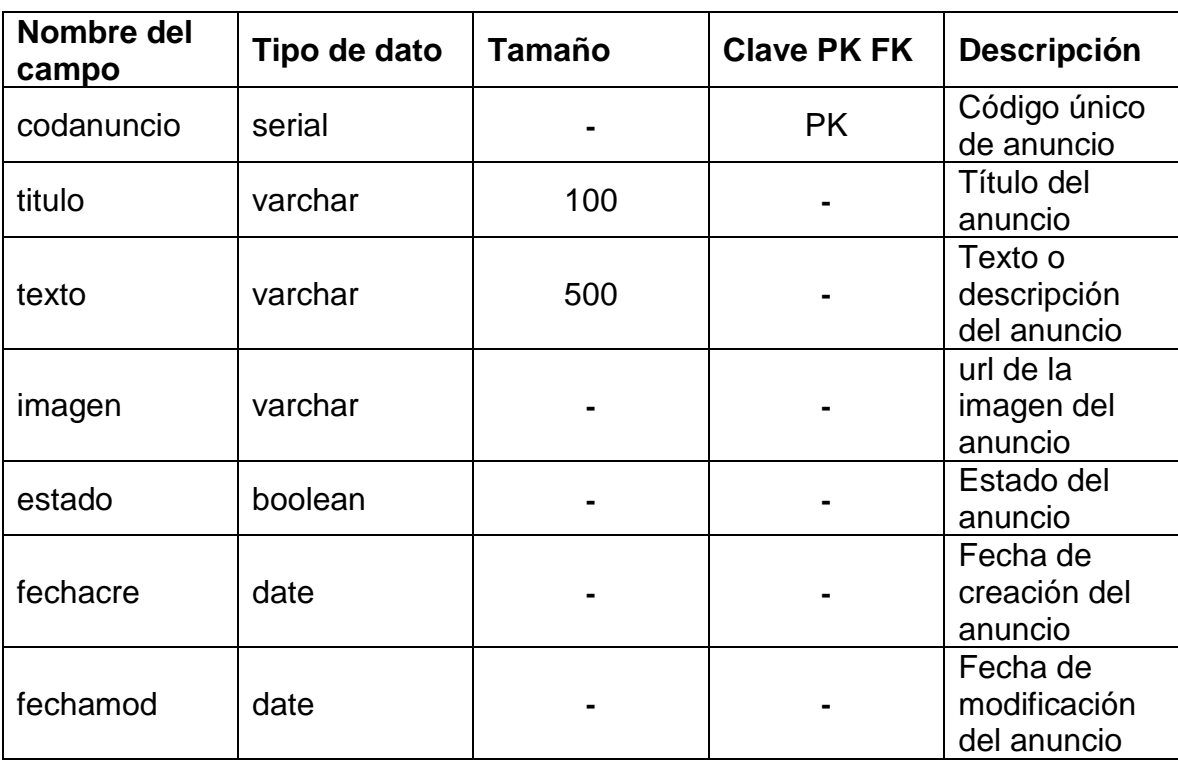

*Tabla 84 Diccionario de datos: Anuncio. Fuente: Elaboración propia*

# **Tabla: Vetanuncio**

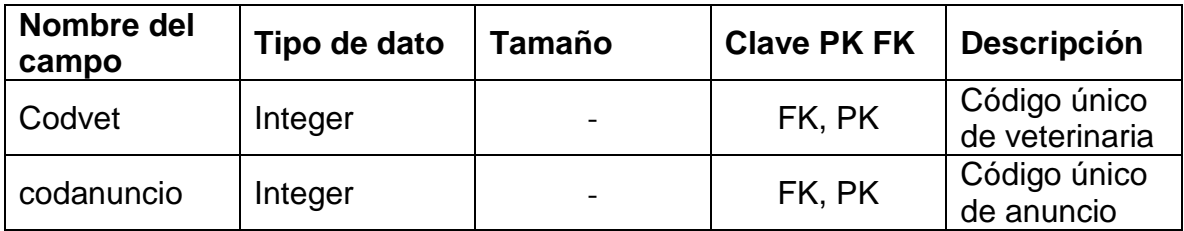

*Tabla 85 Diccionario de datos: Vetanuncio. Fuente: Elaboración propia*

# **Tabla: Puntaje**

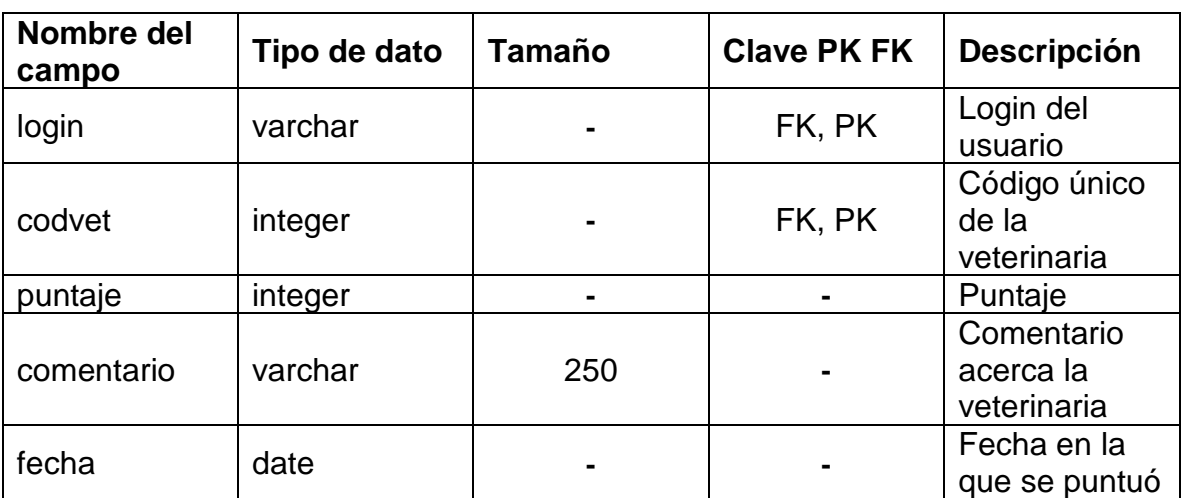

*Tabla 86 Diccionario de datos: Puntaje. Fuente: Elaboración propia*

# **Tabla: Producto**

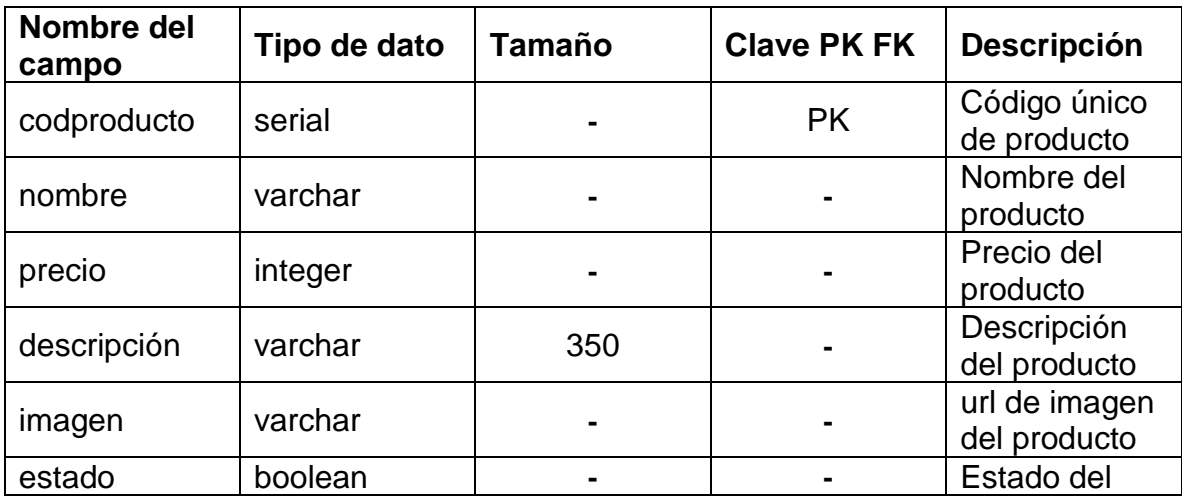

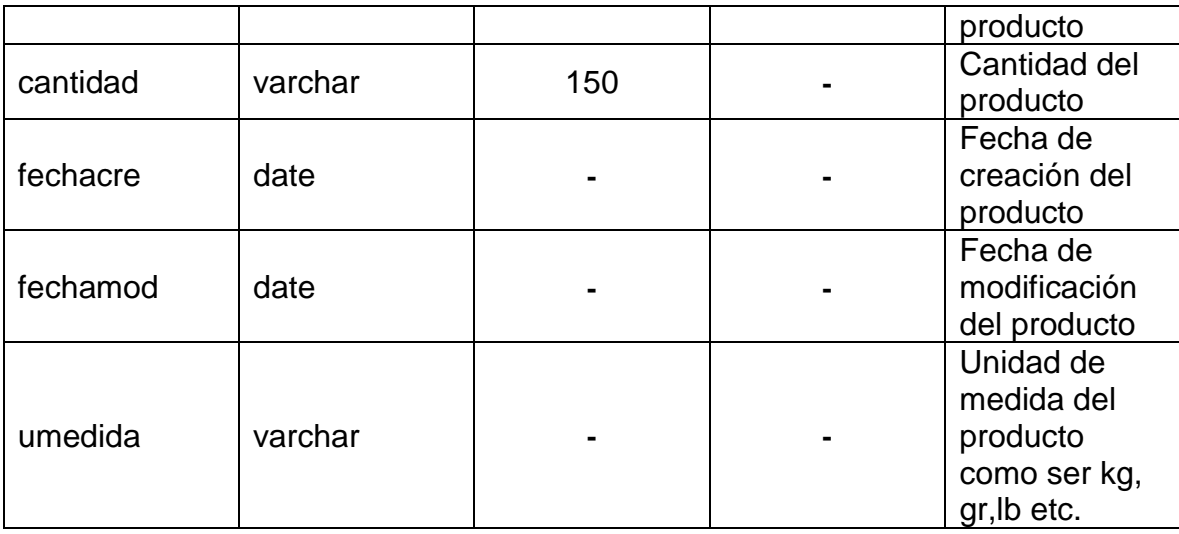

*Tabla 87 Diccionario de datos: Producto. Fuente: Elaboración propia*

# **Tabla: Vetpro**

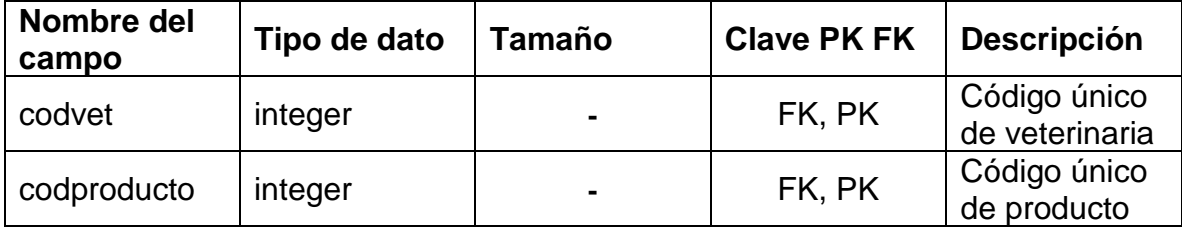

*Tabla 88 Diccionario de datos: Vetpro. Fuente: Elaboración propia*

# **2.1.3.9.8 INTERFACES DE USUARIO**

# **2.1.3.9.8.1 Pantalla de ingreso al sistema**

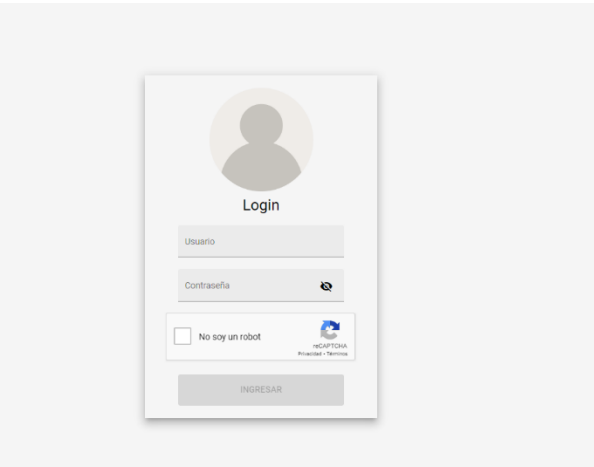

*Figura 90 Pantalla de ingreso al sistema. Fuente: Elaboración propia*

# **2.1.3.9.8.2 Pantalla inicio Administrador**

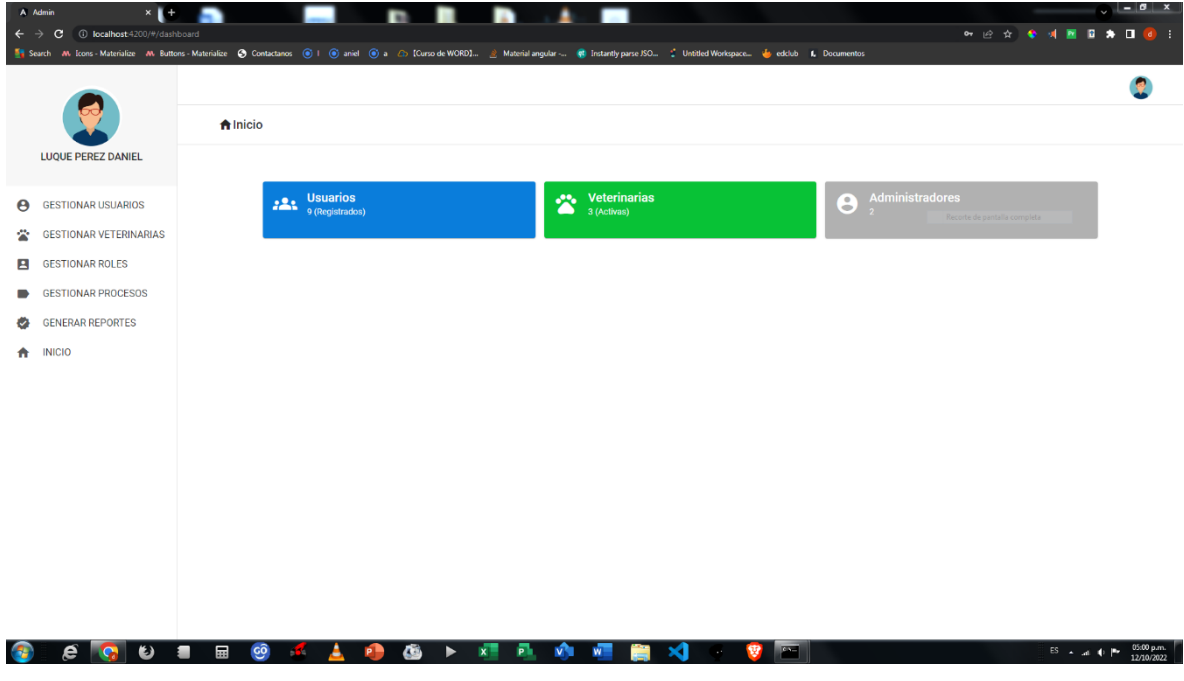

*Figura 91 Pantalla inicio administrador. Fuente: Elaboración propia*

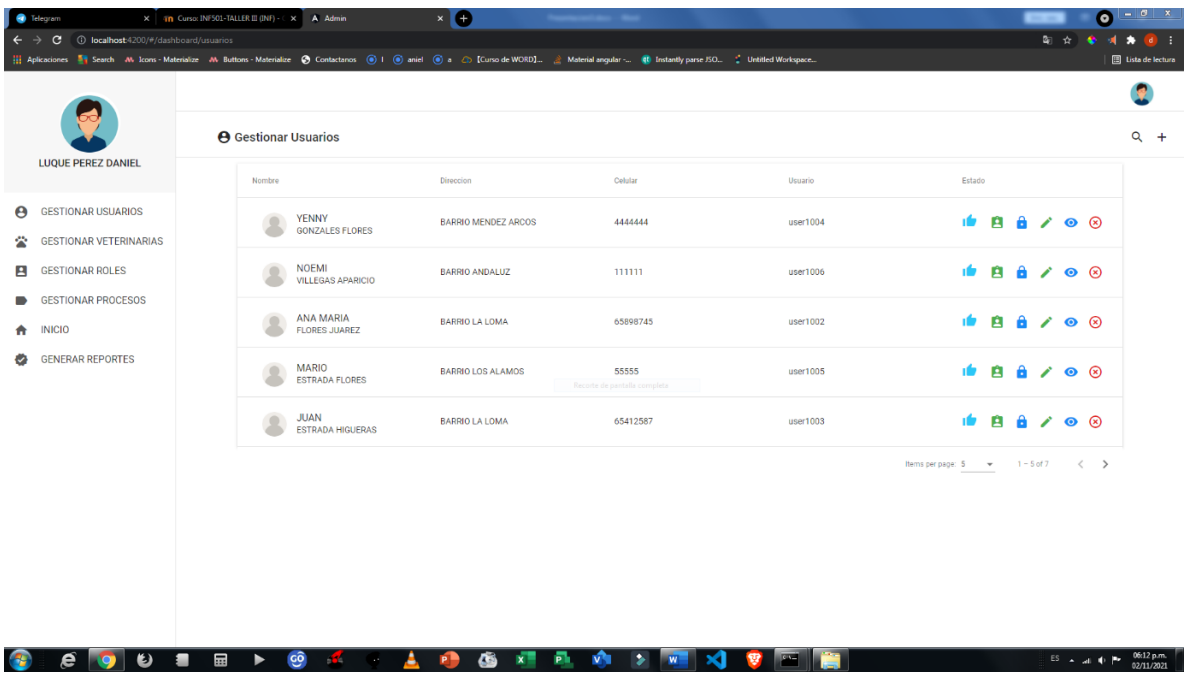

# **2.1.3.9.8.3 Pantalla gestionar usuarios**

*Figura 92 Pantalla: Gestionar usuarios. Fuente: Elaboración propia*

# **2.1.3.9.8.4 Pantalla agregar usuario**

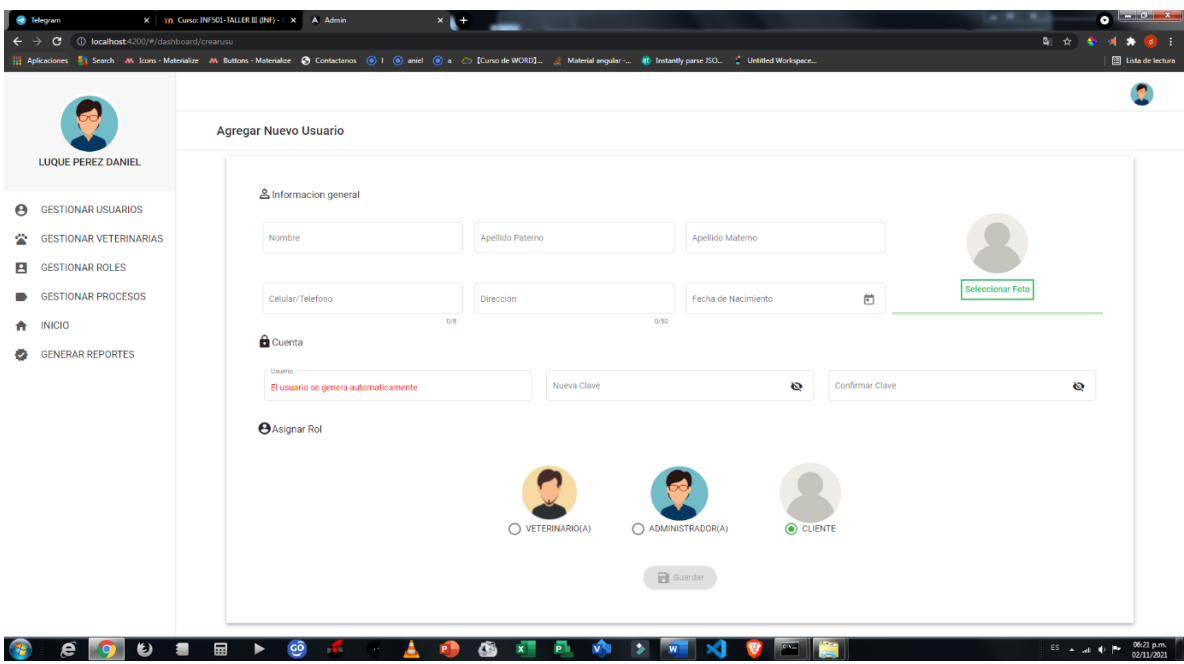

*Figura 93 Pantalla: Agregar usuario. Fuente: Elaboración propia*

# **2.1.3.9.8.5 Pantalla modificar usuario**

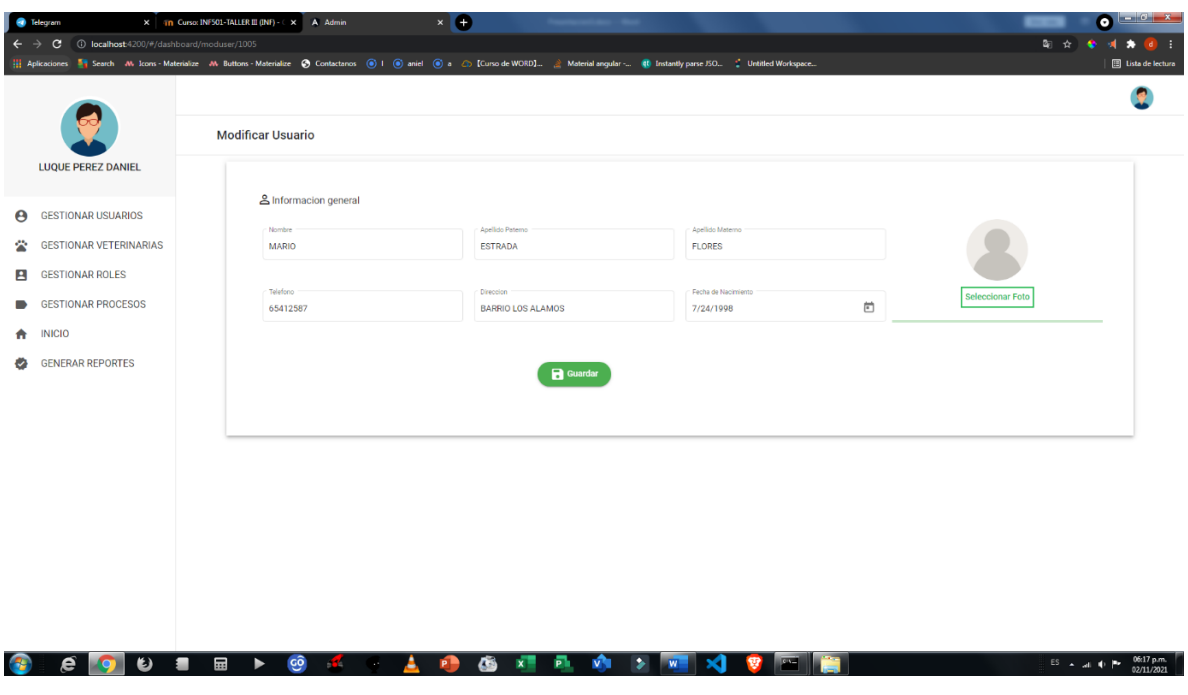

*Figura 94 Pantalla: Modificar usuario. Fuente: Elaboración propia*

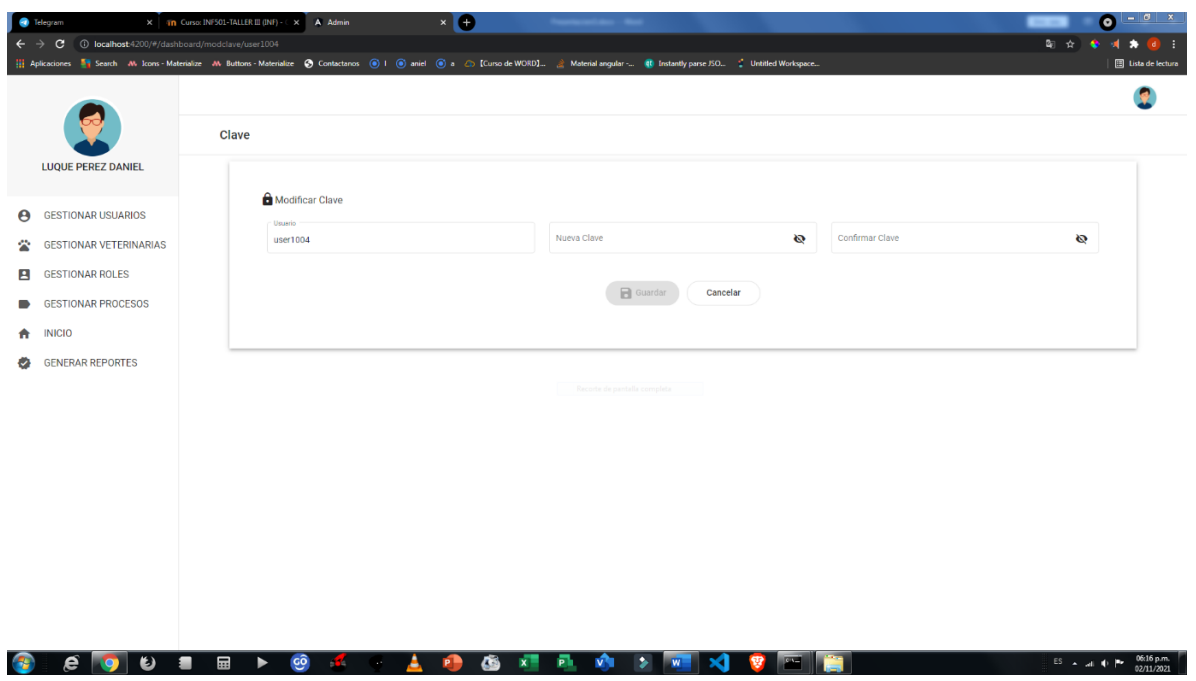

# **2.1.3.9.8.6 Pantalla modificar clave**

*Figura 95 Pantalla: Modificar clave. Fuente: Elaboración propia*

# **2.1.3.9.8.7 Pantalla cambiar rol**

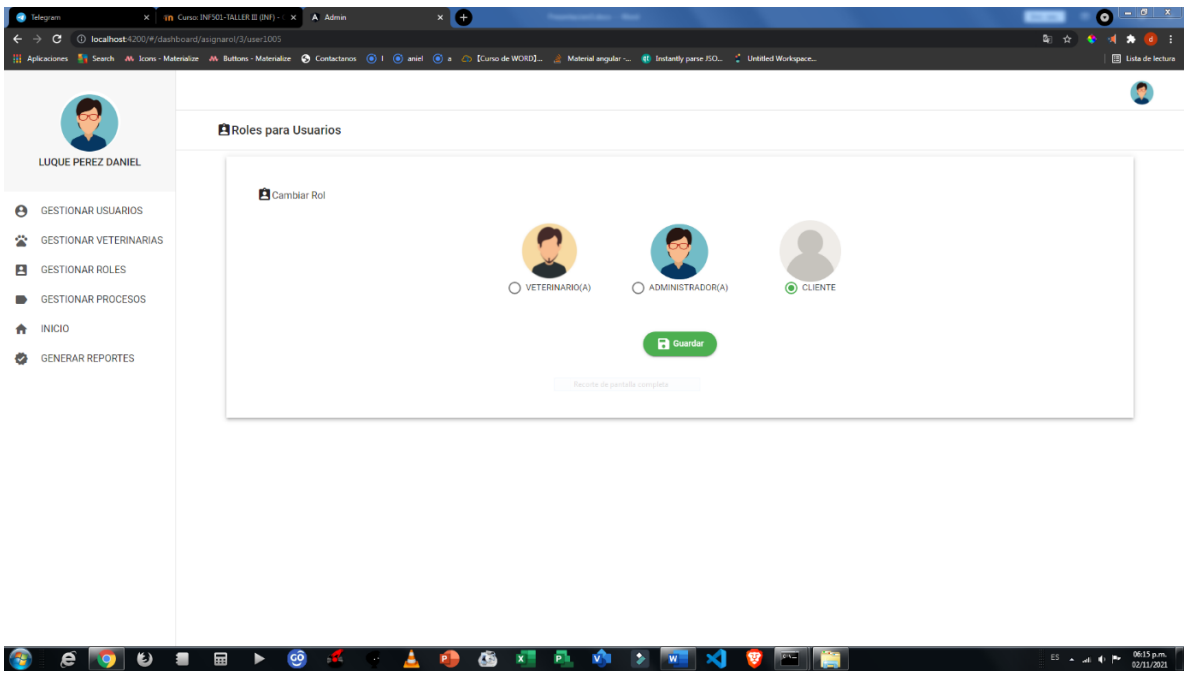

*Figura 96 Pantalla: Cambiar rol. Fuente: Elaboración propia*

# **2.1.3.9.8.8 Pantalla ver usuario**

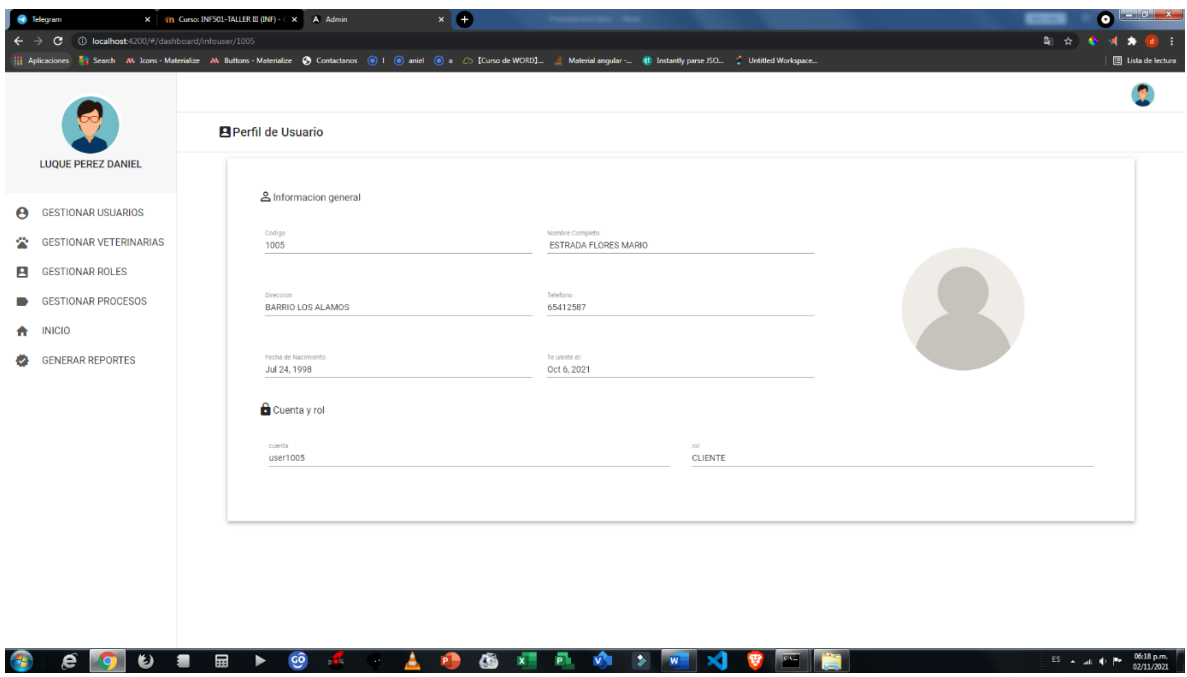

*Figura 97 Pantalla: Ver usuario. Fuente: Elaboración propia*

## **72.1.3.9.8.9 Pantalla deshabilitar usuario**

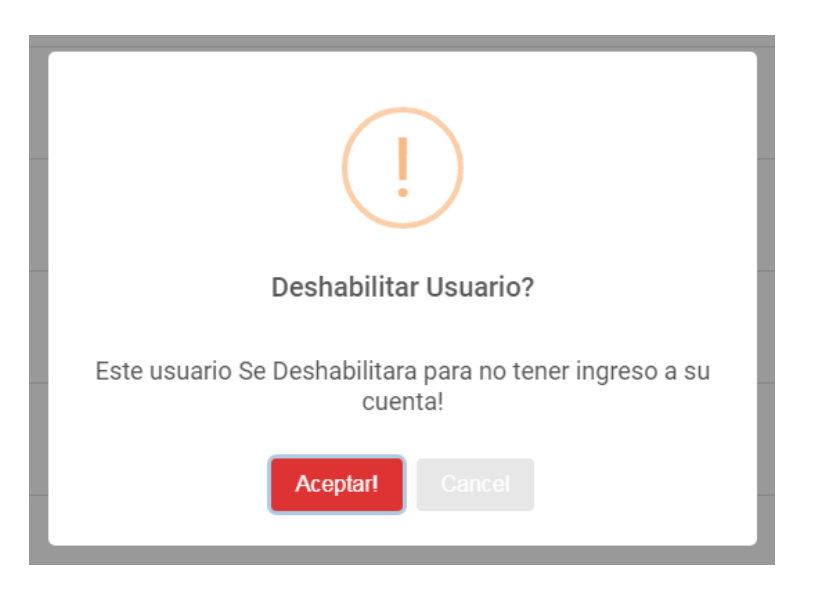

*Figura 98 Pantalla: Deshabilitar usuario. Fuente: Elaboración propia*

# **2.1.3.9.8.10 Pantalla habilitar usuario**

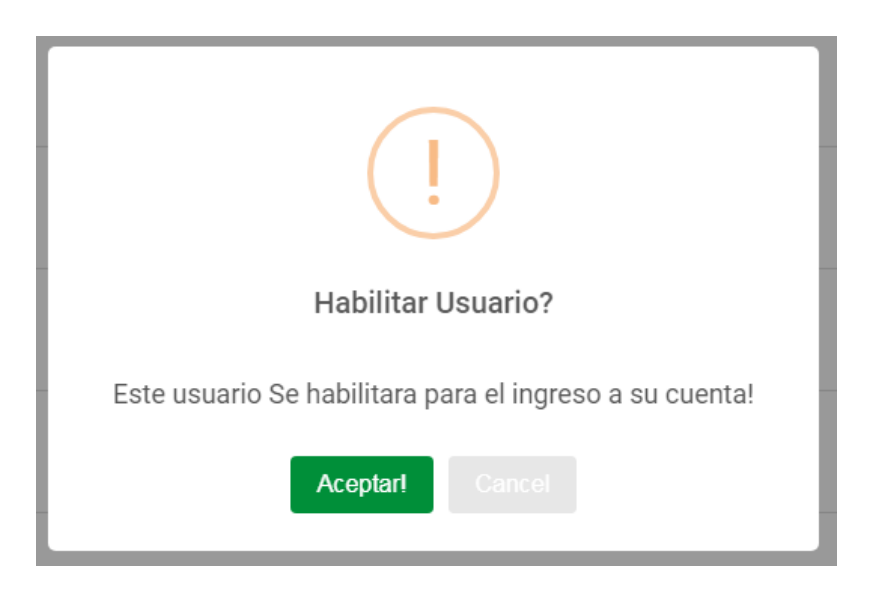

*Figura 99 Pantalla: Habilitar usuario. Fuente: Elaboración propia*
# **2.1.3.9.8.11 Pantalla gestionar veterinarias**

| A Admin<br>$*$ $\uparrow$<br>c<br>D localhost 4200/#/dashboard/veterinarias<br>$\leftarrow$<br>$\rightarrow$ |                                                      |                        |                          |                             | St Search M. Icons - Materialize M. Buttons - Materialize C Contactanos ( C i ( C) aniel ( C) a 2 C LCurso de WORD1 & Material angular - ( Included Victor Discurse Co.  ( Untitled Workspace in Decumentos |                            | <b>* @ * * * * E * O @ :</b>                                               | $\sqrt{-6}$ x<br>$\bullet$ |
|----------------------------------------------------------------------------------------------------|------------------------------------------------------|------------------------|--------------------------|-----------------------------|----------------------------------------------------------------------------------------------------|----------------------------|----------------------------------------------------------------------------|----------------------------|
|                                                                                                    |                                                      | Gestionar Veterinarias |                          |                             |                                                                                                    |                            |                                                                            | $Q +$                      |
| <b>LUQUE PEREZ DANIEL</b>                                                                                    |                                                      | Codigo                 | Nombre                   |                             | Estado                                                                                                    | Telefono                   |                                                                            |                            |
| <b>GESTIONAR USUARIOS</b><br>$\boldsymbol{\Theta}$<br>ペ<br><b>GESTIONAR VETERINARIAS</b>                     |                                                      | 100                    | ં ભે                     | <b>SAN JUAN</b><br>Abierto  | ۱Ú                                                                                                    | 75146672                   | $\bullet$<br>$\bullet$<br>$\overline{a}$ o<br>Recorte de p                 |                            |
| Е<br><b>GESTIONAR ROLES</b>                                                                                  | <b>GESTIONAR PROCESOS</b><br><b>GENERAR REPORTES</b> | 102                    | ÷                        | <b>SAN ROQUE</b><br>Abierto | ۱Ú                                                                                                    | 65412587                   | $\boldsymbol{\Theta}$<br>富田<br>۰                                           |                            |
| $\blacksquare$<br>o                                                                                          |                                                      | 101                    | $\overline{\mathscr{E}}$ | GUADALQUIVIR<br>Abierto     | ۱Ď                                                                                                    | 65412589                   | $\boldsymbol{\Theta}$<br>۰<br>盲 ⊙                                          |                            |
| A INICIO                                                                                                    |                                                      |                        |                          |                             |                                                                                                    |                            | $1 - 3$ of 3<br>$\langle \quad \rangle$<br>Items per page: $5 \rightarrow$ |                            |
|                                                                                                    |                                                      |                        |                          |                             |                                                                                                    |                            |                                                                            |                            |
|                                                                                                    |                                                      |                        |                          |                             |                                                                                                    |                            |                                                                            |                            |
|                                                                                                    |                                                      |                        |                          |                             |                                                                                                    |                            |                                                                            |                            |
|                                                                                                    |                                                      |                        |                          |                             |                                                                                                    |                            |                                                                            |                            |
|                                                                                                    |                                                      |                        |                          |                             |                                                                                                    |                            |                                                                            |                            |
| $\bullet$<br>e<br>$\bullet$                                                                                  | $\blacksquare$<br>$\blacksquare$                     | <b>GO</b><br>- 47      | ĈŚ.<br>▶                 | 飍<br>x                      | <b>MA</b><br>W<br>×                                                                                                    | <b>Section</b><br><b>W</b> | ES A Lat. 41 PM                                                            | 04:39 p.m.<br>12/10/2022   |

*Figura 100 Pantalla: Gestionar veterinarias. Fuente: Elaboración propia*

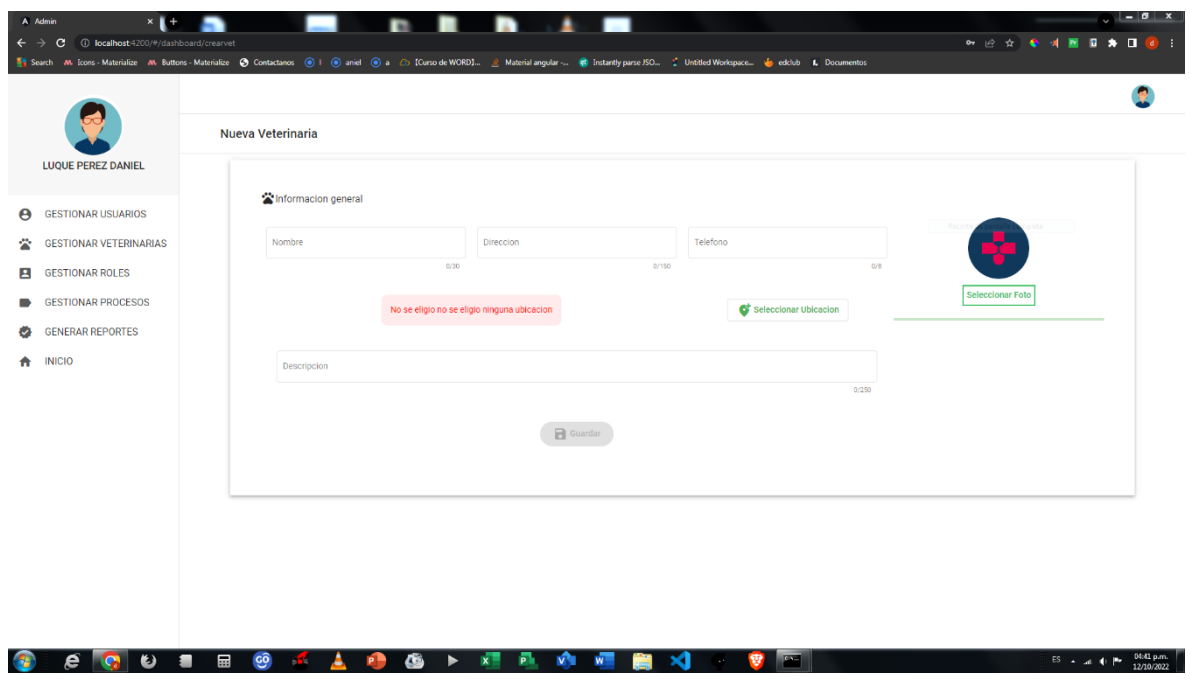

# **2.1.3.9.8.12 Pantalla adicionar veterinaria**

*Figura 101 Pantalla: Adicionar veterinaria. Fuente: Elaboración propia*

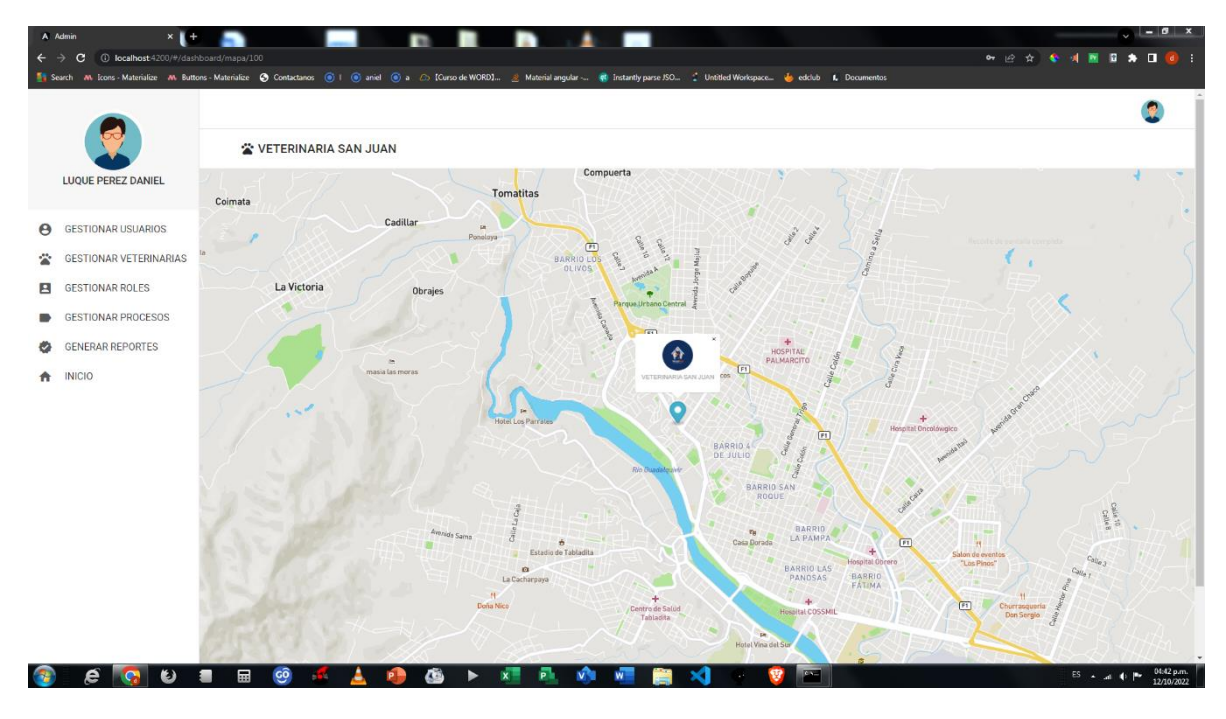

#### **2.1.3.9.8.13 Pantalla ver ubicación de veterinaria**

*Figura 102 Pantalla: Ver ubicación de veterinaria. Fuente: Elaboración propia*

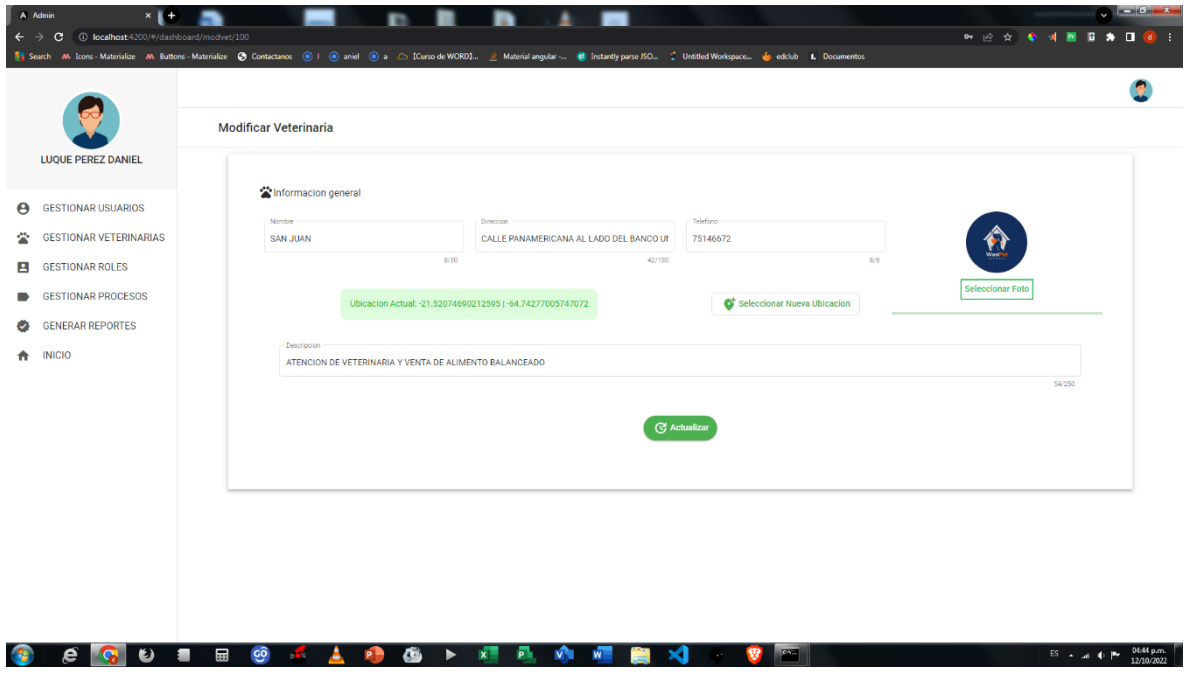

## **2.1.3.9.8.14 Pantalla modificar veterinaria**

*Figura 103 Pantalla: Modificar veterinaria. Fuente: Elaboración propia*

## **2.1.3.9.8.15 Pantalla asignar veterinario**

| $\leftarrow$ $\rightarrow$ | A Admin<br>$\times$   +<br>100 localhost:4200/#/dashboard/addpervet/100<br>c.<br>Search AN Icons - Materialize AN Buttons - Materialize Contactanos ( 0   6 aniel ( 0 a 2 Corror de WORD) & Material angular - ( Institute) parse ISO . C Unstited Workspace . ( Lectricial Corror des Edition 1, D |                                  |                                       |               |                        |                                          |        |                 | <b>NEW YORK TO LEAR TO LE</b>    |                | $\sqrt{1-10}$ x          |
|----------------------------|----------------------------------------------------------------------------------------------------|----------------------------------|---------------------------------------|---------------|------------------------|------------------------------------------|--------|-----------------|----------------------------------|----------------|--------------------------|
|                            | <b>LUQUE PEREZ DANIEL</b>                                                                                                    | 俞                                | <b>VETERINARIA SAN JUAN</b><br>Codigo |               | Usuario                |                                          |        |                 | <b>Buscar Usuario</b>            |                |                          |
| $\boldsymbol{\Theta}$<br>÷ | <b>GESTIONAR USUARIOS</b><br><b>GESTIONAR VETERINARIAS</b>                                                                                                    |                                  | 1003                                  |               |                        | <b>JUAN</b><br><b>ESTRADA HIGUERAS</b>   |        | ū               | Recorte de pantalla completa     |                |                          |
| Е<br>$\blacksquare$        | <b>GESTIONAR ROLES</b><br><b>GESTIONAR PROCESOS</b>                                                                                                    |                                  | 1007                                  |               |                        | <b>JORGE</b><br><b>IBAÑES MENDOZA</b>    |        | $\checkmark$    |                                  |                |                          |
| o                          | <b>GENERAR REPORTES</b>                                                                                                    |                                  | 1001                                  |               |                        | PEDRO<br>LOPEZ PEREZ                     |        | $\checkmark$    |                                  |                |                          |
| 査                          | <b>INICIO</b>                                                                                                    |                                  | 1002                                  |               |                        | <b>ANA MARIA</b><br><b>FLORES JUAREZ</b> |        | $\checkmark$    |                                  |                |                          |
|                            |                                                                                                    |                                  |                                       |               |                        |                                          |        |                 | Items per page: 5 → 1-4 of 4 < > |                |                          |
|                            |                                                                                                    |                                  |                                       |               |                        |                                          |        |                 |                                  |                |                          |
|                            |                                                                                                    |                                  |                                       |               |                        |                                          |        |                 |                                  |                |                          |
|                            |                                                                                                    |                                  |                                       |               |                        |                                          |        |                 |                                  |                |                          |
|                            | $\bullet$<br>e                                                                                                    | $\blacksquare$<br>$\blacksquare$ | $\overline{69}$<br>- 31               | ĈŠ.<br>P<br>► | 晶<br>$x =$<br><b>V</b> | W.                                       | 發<br>× | <b>PERSONAL</b> |                                  | ES A Lat 40 PM | 04:45 p.m.<br>12/10/2022 |

*Figura 104 Pantalla: Asignar veterinario. Fuente: Elaboración propia*

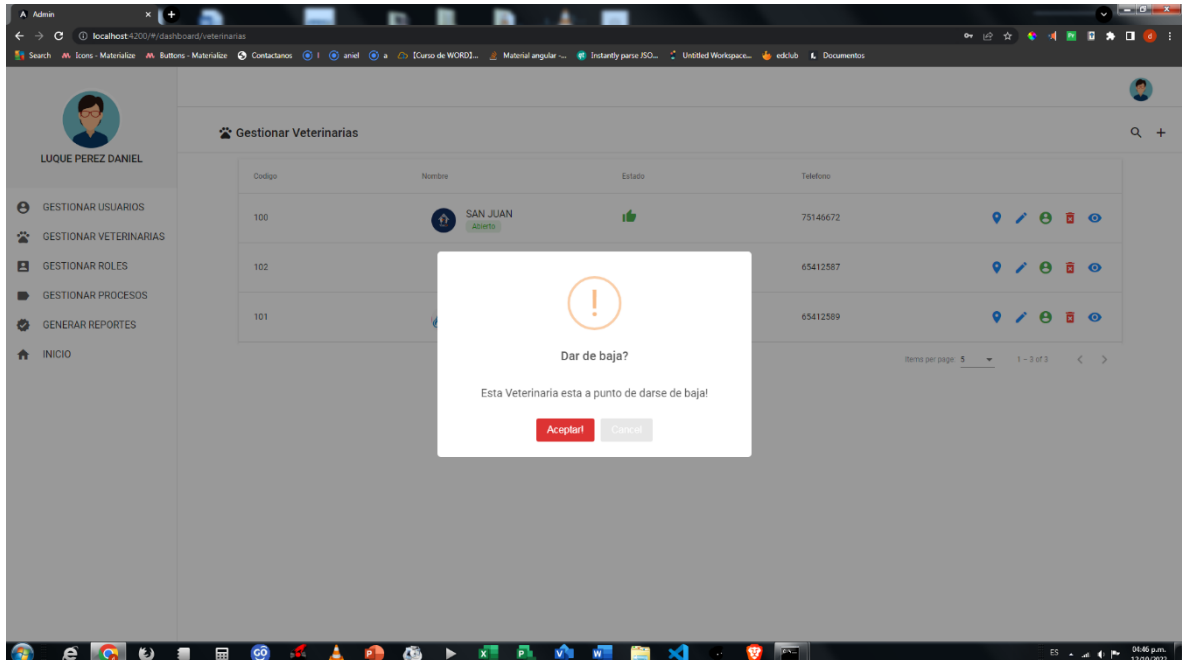

# **2.1.3.9.8.16 Pantalla dar de baja veterinaria**

*Figura 105 Pantalla: Dar de baja veterinaria. Fuente: Elaboración propia*

#### **2.1.3.9.8.17 Pantalla habilitar veterinaria**

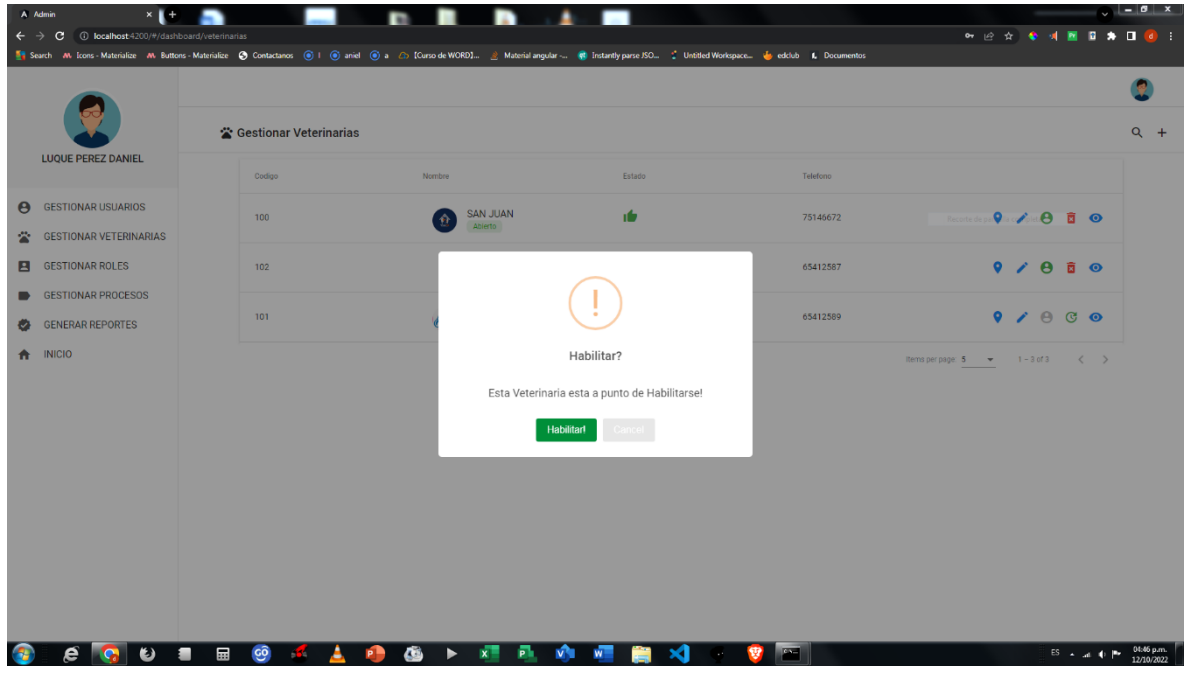

*Figura 106 Pantalla: Habilitar veterinaria. Fuente: Elaboración propia*

#### **B B** ٨ D **\*\*\*\*\*\*\*\*\***  $\mathbf{c}$  $\bullet$  co  $<100$ Ω Perfil de Veterinaria LUQUE PEREZ DANIEL Informacion de Veterinaria **e** GESTIONAR USUARIOS GESTIONAR VETERINARIAS Telefono/Celula<br>75146672 Nombre<br>SAN JUAN GESTIONAR ROLES GESTIONAR PROCESOS Estado<br>Activo Horario de atención<br>DE UNES A VIERNES DE 8:00 A 18:00 Y SABADOS DE 8:00 A 13:00 GENERAR REPORTES  $\bigoplus$  INICIO Fecha de creacion<br>Sep 23, 2021 Direccion<br>CALLE PANAMERICANA AL LADO DEL BANCO UNION Descripcion<br>ATENCION DE VETERINARIA Y VENTA DE ALIMENTO BALANCEADO Propietarios **JUAN**<br>ESTRADA HIGUERAS  $ES = \text{at } 4$ :  $\left| \frac{647 \text{ pm}}{12/10/2022} \right|$

## **2.1.3.9.8.18 Pantalla ver veterinaria**

*Figura 107 Pantalla: Ver veterinaria. Fuente: Elaboración propia*

# **2.1.3.9.8.19 Pantalla gestionar roles**

| A Admin<br>$*$ $\mathbb{I}$ +<br>C 1 localhost 4200/#/dashboard/roles<br>$\leftarrow$ $\rightarrow$                                                                                                    |                                                                |                            |                                                                                                    | $\circ$ $ \circ$ $x$<br>◎ 经会 ◆ 对 图 日 ★ 目 ◎ : |
|----------------------------------------------------------------------------------------------------|----------------------------------------------------------------|----------------------------|----------------------------------------------------------------------------------------------------|----------------------------------------------|
| <b>LUQUE PEREZ DANIEL</b>                                                                                                    | <b>B</b> Gestionar Roles<br>Nombre                             | Estado                     |                                                                                                    | $\bullet$<br>$Q +$                           |
| <b>GESTIONAR USUARIOS</b><br>$\boldsymbol{\Theta}$<br><b>GESTIONAR VETERINARIAS</b><br>÷<br><b>GESTIONAR ROLES</b><br>В<br><b>GESTIONAR PROCESOS</b><br>$\blacksquare$<br><b>GENERAR REPORTES</b><br>o<br><b>INICIO</b><br>₩. | G<br>ADMINISTRADOR(A)<br><b>CLIENTE</b><br>e<br>VETERINARIO(A) | ıÒ<br>۱Ď<br>1Ó.            | $\blacksquare$ $\blacksquare$<br>Recorte de pantalla completa<br>$\blacksquare$ $\blacksquare$<br>$\blacksquare$ $\blacksquare$<br>Items per page: 5 = 1-3 of 3 < > |                                              |
| ၿ<br>≘                                                                                                    | <b>GO</b><br>$\qquad \qquad \blacksquare$<br>ï<br>ھ<br>▶       | 飍<br>$x \equiv$<br>V.<br>W | <b>PERS</b><br>х                                                                                                    | $ES = \text{at } 12/10/2022$                 |

*Figura 108 Pantalla: Gestionar roles. Fuente: Elaboración propia*

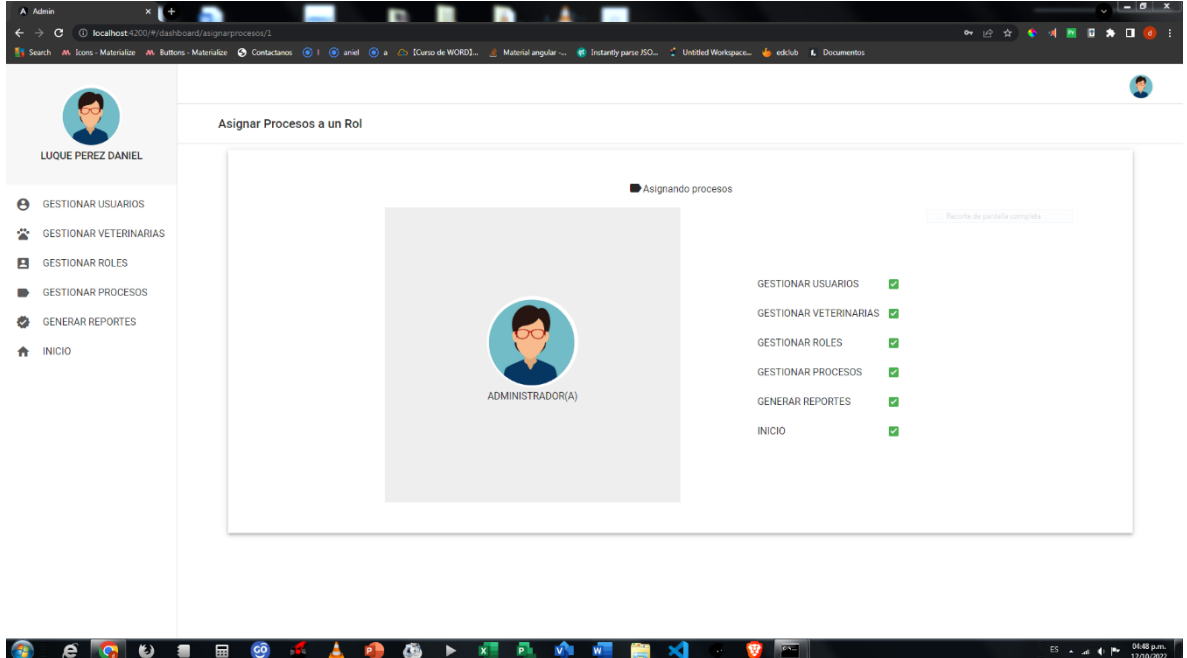

# **2.1.3.9.8.20 Pantalla asignar procesos a un rol**

*Figura 109 Pantalla: Asignar procesos a un rol. Fuente: Elaboración propia*

#### **2.1.3.9.8.21 Pantalla deshabilitar rol**

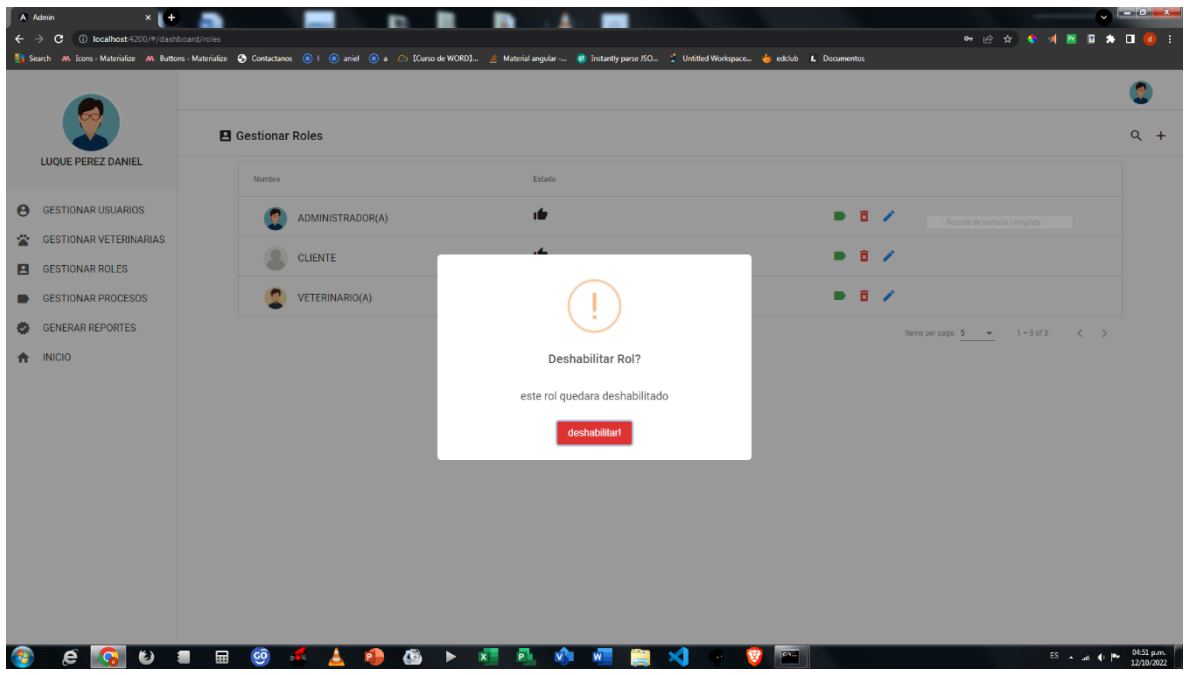

*Figura 110 Pantalla: Deshabilitar rol. Fuente: Elaboración propia*

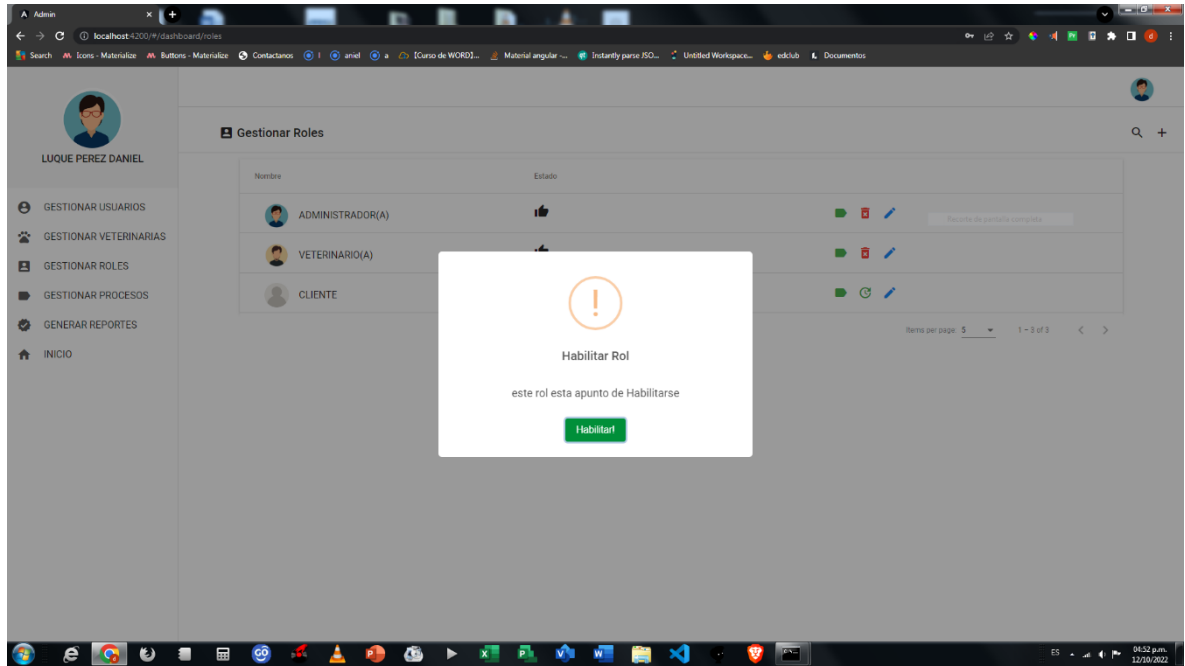

# **2.1.3.9.8.22 Pantalla habilitar rol**

*Figura 111 Pantalla: Habilitar rol. Fuente: Elaboración propia*

### **2.1.3.9.8.23 Pantalla modificar rol**

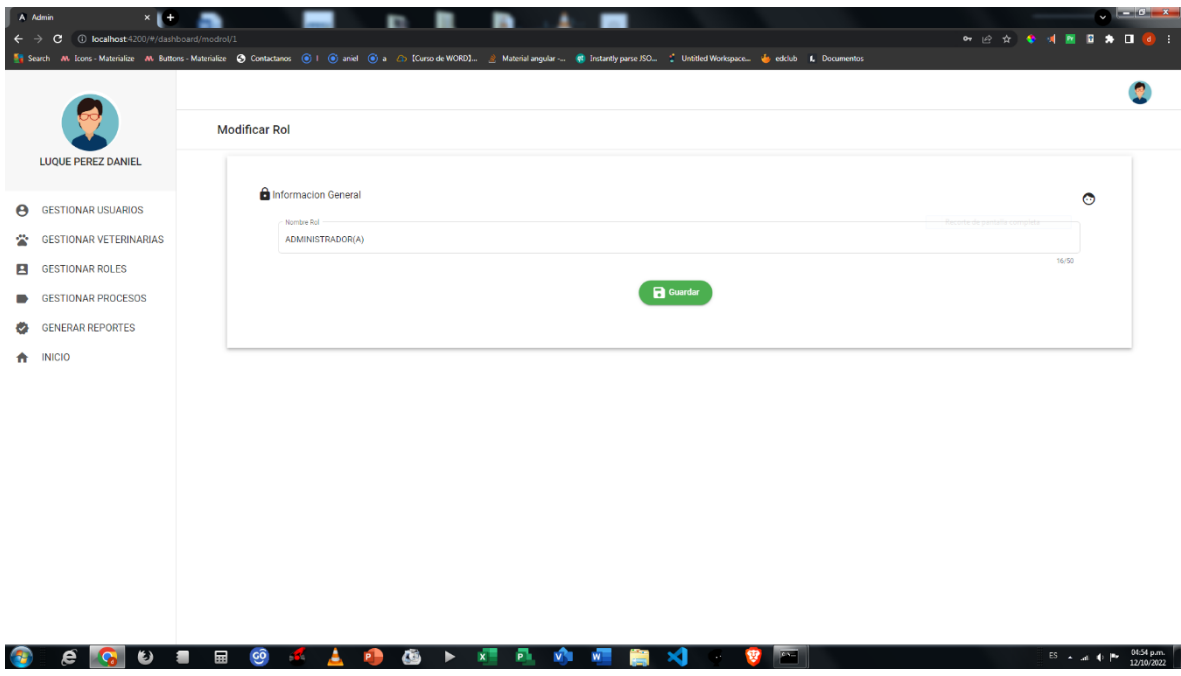

*Figura 112 Pantalla: Modificar rol. Fuente: Elaboración propia*

# **2.1.3.9.8.24 Pantalla agregar rol**

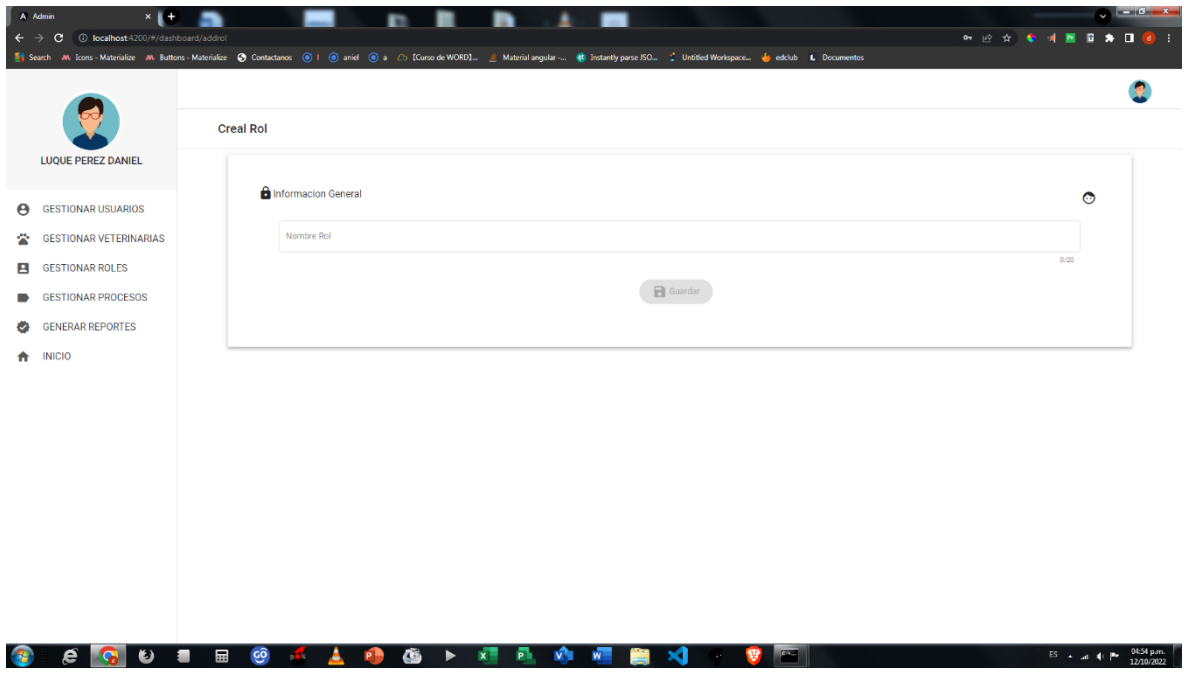

*Figura 113 Pantalla: Agregar rol. Fuente: Elaboración propia*

# **2.1.3.9.8.25 Pantalla gestionar procesos**

| A Admin<br>$x +$<br>1 10 localhost:4200/#/dashboard/procesos<br>$\mathbf{C}$<br>$\leftarrow$<br>$\rightarrow$ |                     |                               |                                   |                                                                                                    | <b>• 2 ☆ ◆ オ西日 ★ 口 ◎ :</b>       | $\bullet$ $\bullet$ $\bullet$ |
|----------------------------------------------------------------------------------------------------|---------------------|-------------------------------|-----------------------------------|----------------------------------------------------------------------------------------------------|----------------------------------|-------------------------------|
|                                                                                                    |                     |                               |                                   | Search AN Icons - Materialize AN Buttons - Materialize C Contactanos ( C   C aniel C a 2   Curso de WORD] A Material angular - ( Institutily parse ISO : C Untitled Workspace in edclub 1, Documentos |                                  |                               |
|                                                                                                    |                     |                               |                                   |                                                                                                    |                                  |                               |
| <b>LUQUE PEREZ DANIEL</b>                                                                                     |                     | Gestionar Procesos            |                                   |                                                                                                    |                                  | $Q +$                         |
|                                                                                                    | Nombre              |                               | Estado                            |                                                                                                    |                                  |                               |
| <b>GESTIONAR USUARIOS</b><br>$\boldsymbol{\Theta}$                                                            |                     | <b>e</b> GESTIONAR USUARIOS   | ۱Ó                                | 日/                                                                                                    |                                  |                               |
| <b>GESTIONAR VETERINARIAS</b><br>ペ<br><b>GESTIONAR ROLES</b><br>в                                             |                     | GESTIONAR VETERINARIAS        | ۱Ú                                | 同一                                                                                                    |                                  |                               |
| <b>GESTIONAR PROCESOS</b><br>$\bullet$                                                                        |                     | <b>E</b> GESTIONAR ROLES      | ۱Ď                                | 日                                                                                                    |                                  |                               |
| <b>GENERAR REPORTES</b><br>÷                                                                                  |                     | GESTIONAR PROCESOS            | ۱Ú                                | 日/                                                                                                    |                                  |                               |
| A INICIO                                                                                                    |                     | <b>GENERAR REPORTES</b><br>o. | ۱Ď                                | 日/                                                                                                    |                                  |                               |
|                                                                                                    |                     |                               |                                   |                                                                                                    | Items per page: 5 = 1-5 of 6 < > |                               |
|                                                                                                    |                     |                               |                                   |                                                                                                    |                                  |                               |
|                                                                                                    |                     |                               |                                   |                                                                                                    |                                  |                               |
|                                                                                                    |                     |                               |                                   |                                                                                                    |                                  |                               |
|                                                                                                    |                     |                               |                                   |                                                                                                    |                                  |                               |
|                                                                                                    |                     |                               |                                   |                                                                                                    |                                  |                               |
| D                                                                                                    | <b>GO</b><br>區<br>■ | ĈŚ.<br>- 130                  | Đ.<br><b>V</b><br>$x =$<br>W<br>▸ | <b>Part</b><br>×а<br>æ                                                                                                    | $ES = x$ and $P =$               | 04:55 p.m.<br>12/10/2022      |

*Figura 114 Pantalla: Gestionar procesos. Fuente: Elaboración propia*

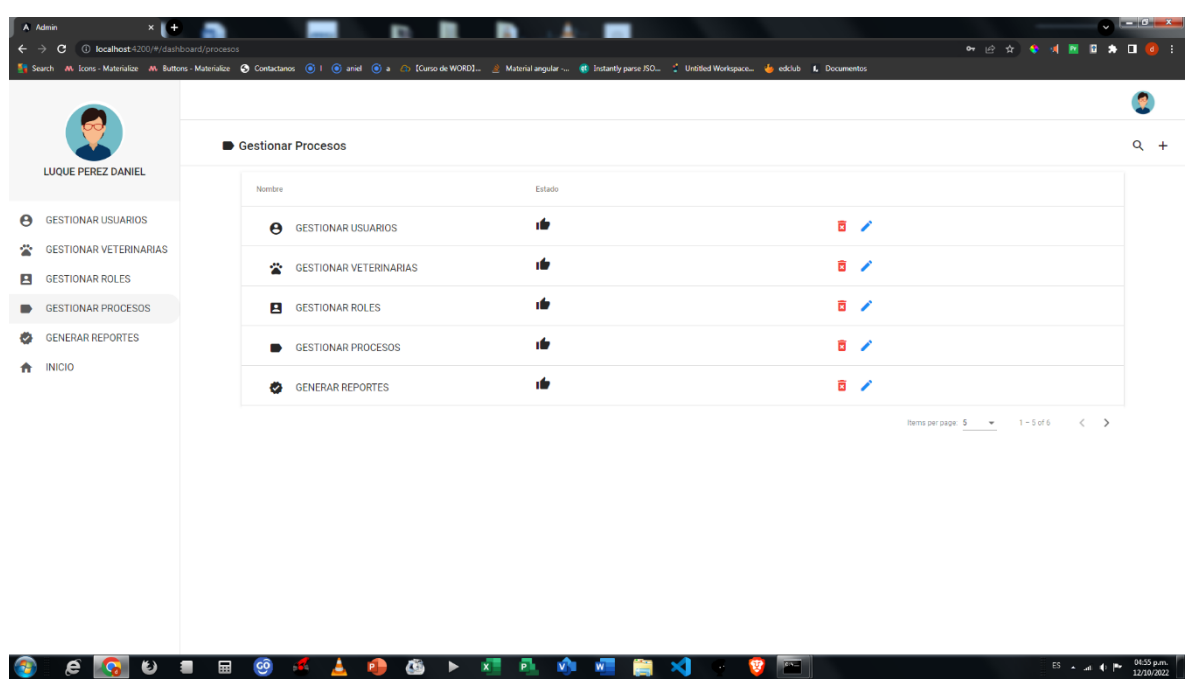

#### **2.1.3.9.8.26 Pantalla adicionar proceso**

*Figura 115 Pantalla: Adicionar proceso. Fuente: Elaboración propia*

# **2.1.3.9.8.26 Pantalla deshabilitar proceso**

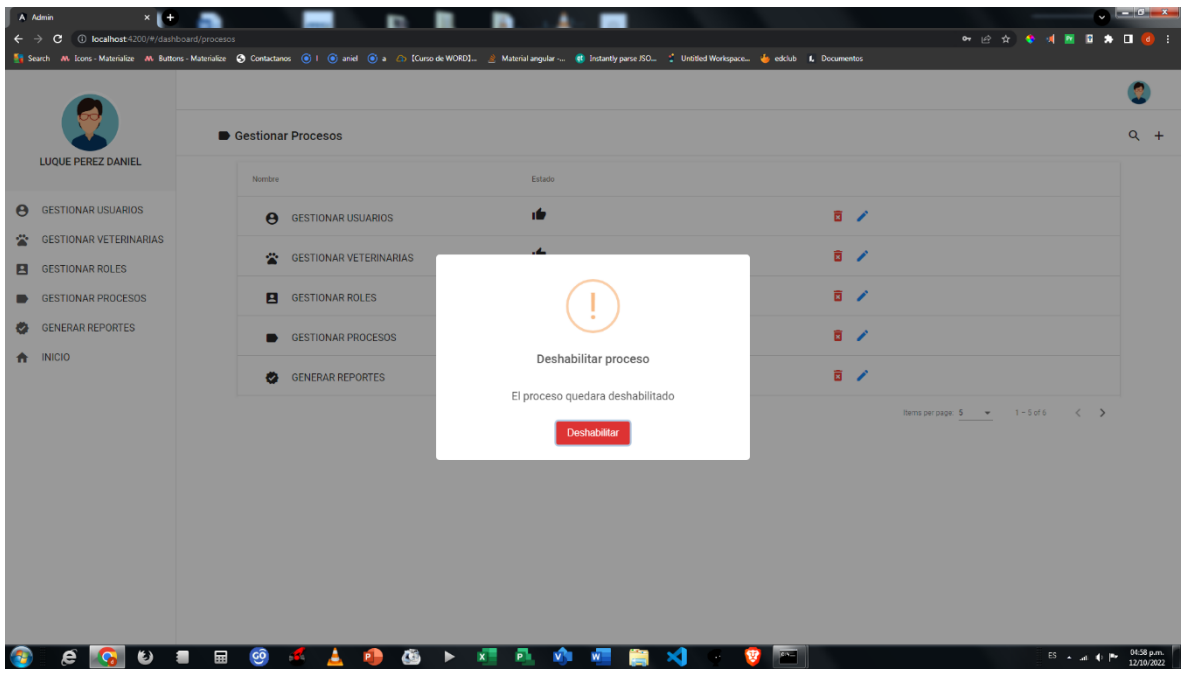

*Figura 116 Pantalla: Deshabilitar proceso. Fuente: Elaboración propia*

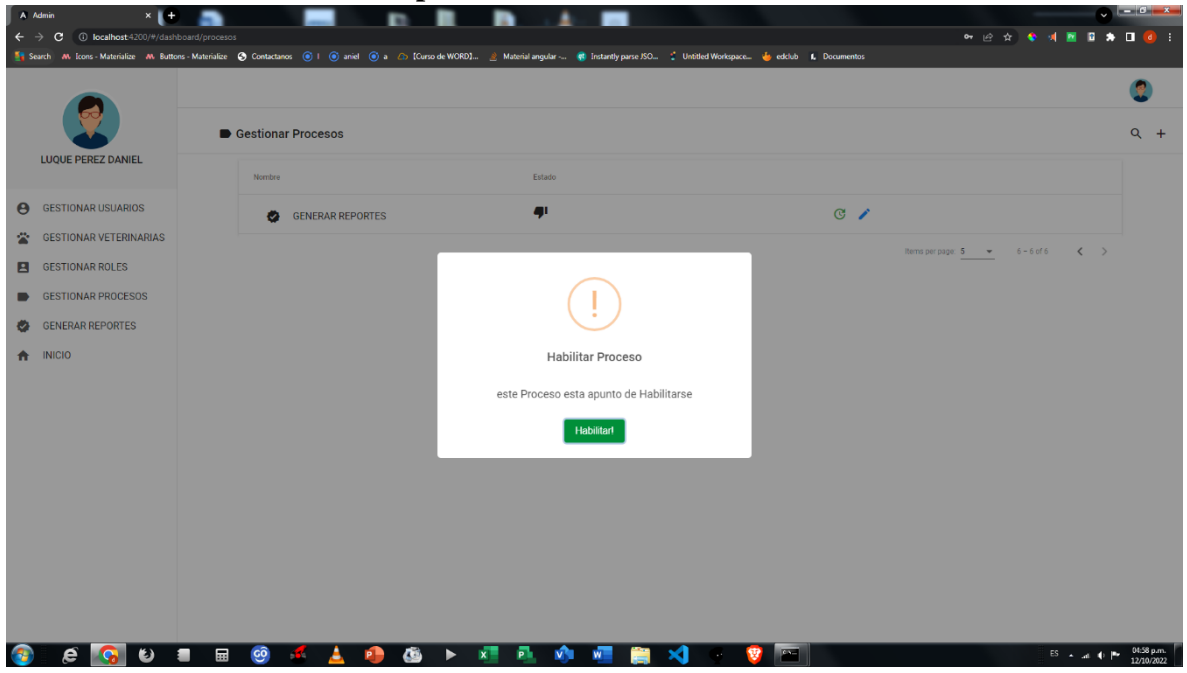

#### **2.1.3.9.8.27 Pantalla habilitar proceso**

*Figura 117 Pantalla: Habilitar proceso. Fuente: Elaboración propia*

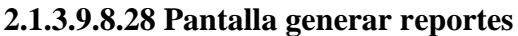

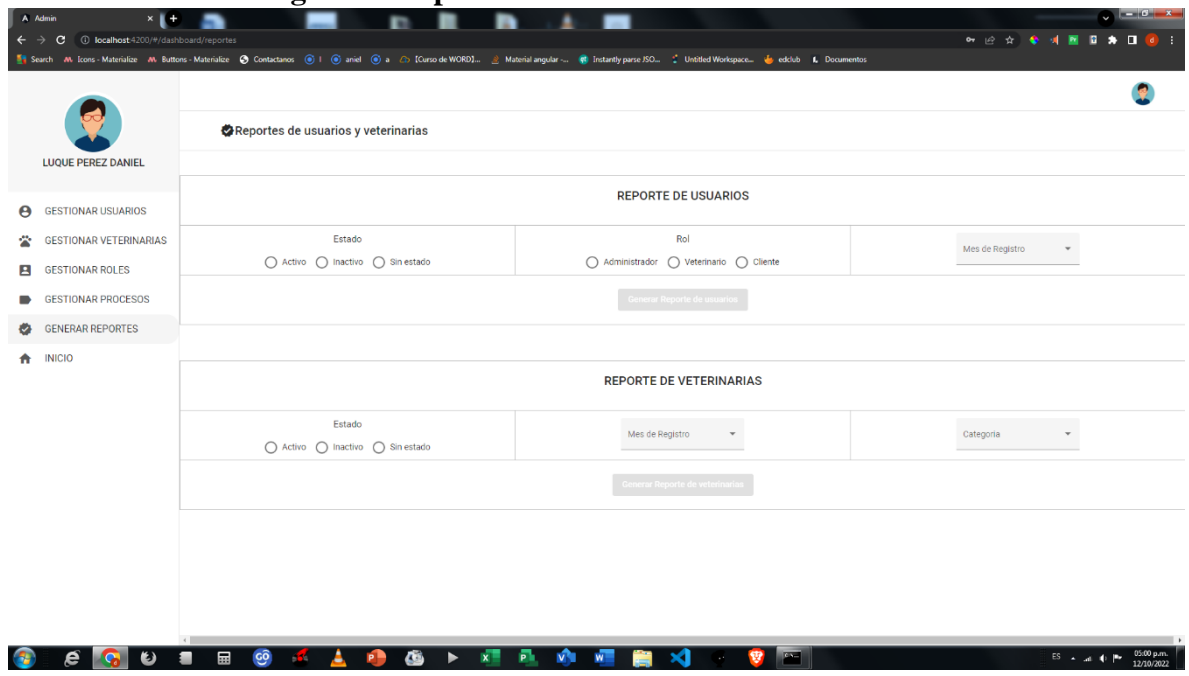

*Figura 118 Pantalla: Generar reportes. Fuente: Elaboración propia*

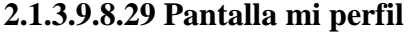

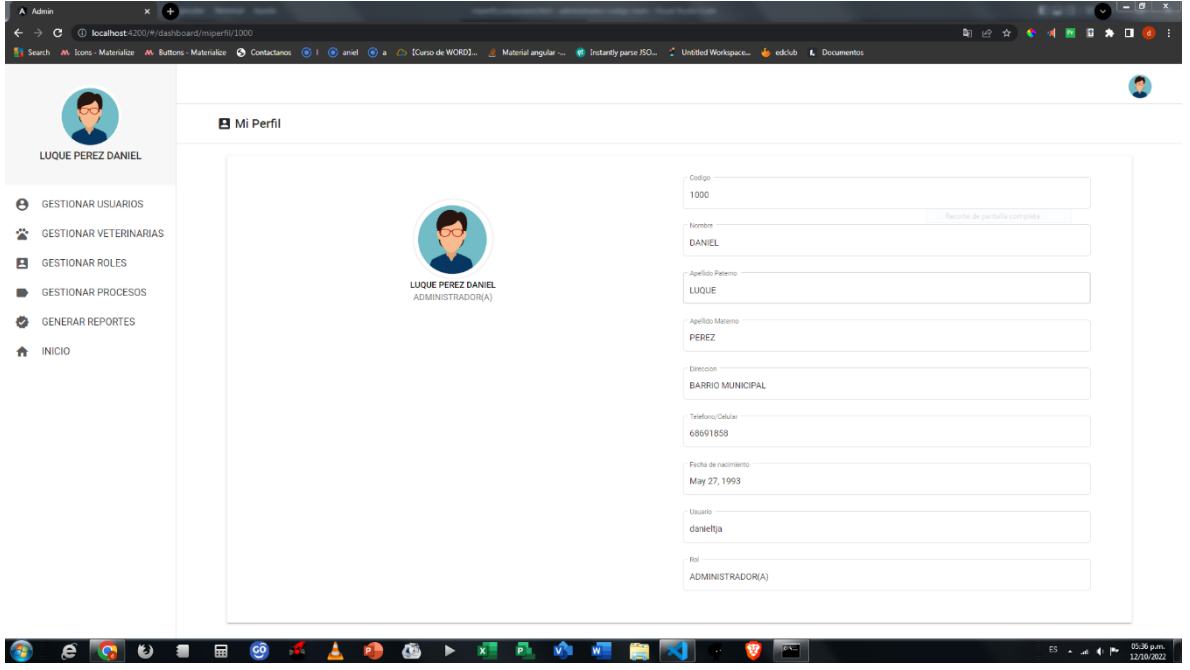

*Figura 119 Pantalla: Mi perfil. Fuente: Elaboración propia*

## **2.1.3.9.8.30 Pantalla inicio aplicación**

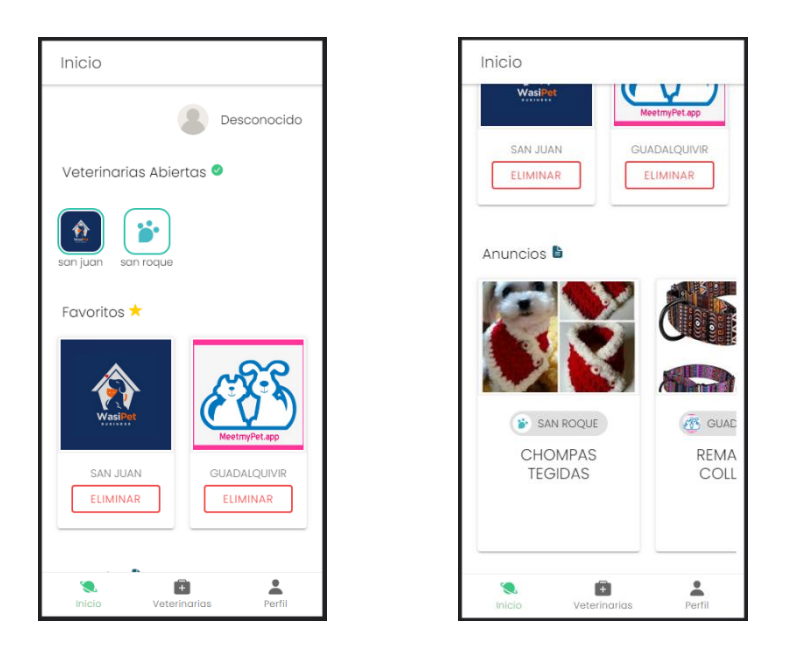

*Figura 120 Pantalla: Inicio aplicación. Fuente: Elaboración propia*

## **2.1.3.9.8.31 Pantalla iniciar sesión en aplicación**

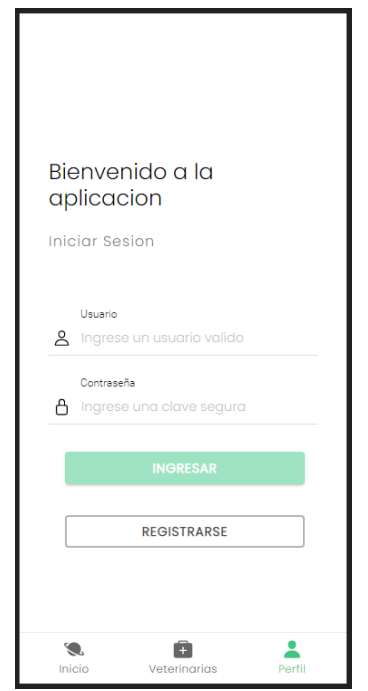

*Figura 121 Pantalla: Iniciar sesión en aplicación. Fuente: Elaboración propia*

## **2.1.3.9.8.31 Pantalla iniciar sesión en aplicación**

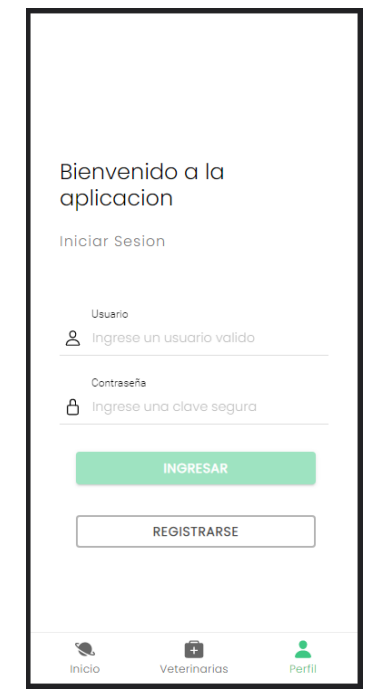

*Figura 122 Pantalla: Iniciar sesión en aplicación. Fuente: Elaboración propia*

## **2.1.3.9.8.32 Pantalla perfil de usuario en aplicación**

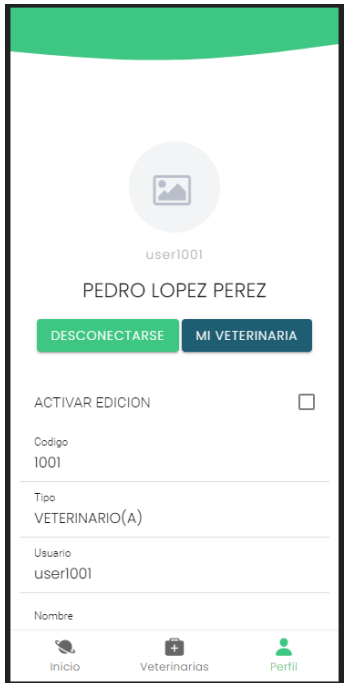

*Figura 123 Pantalla: Perfil de usuario en aplicación. Fuente: Elaboración propia*

## **2.1.3.9.8.33 Pantalla modificar mi veterinaria en aplicación**

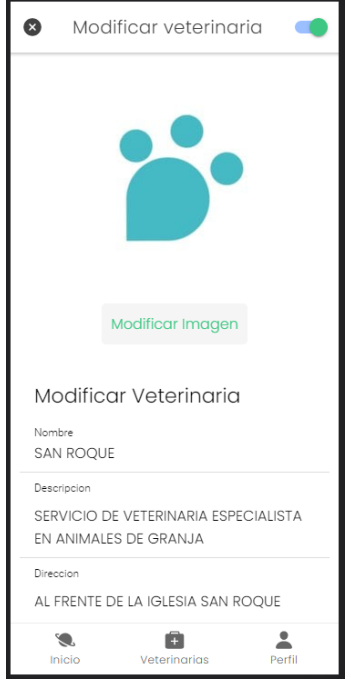

*Figura 124 Pantalla: Modificar mi veterinaria en aplicación. Fuente: Elaboración propia*

# **2.1.3.9.8.34 Pantalla administrar anuncios de una veterinaria en la aplicación**

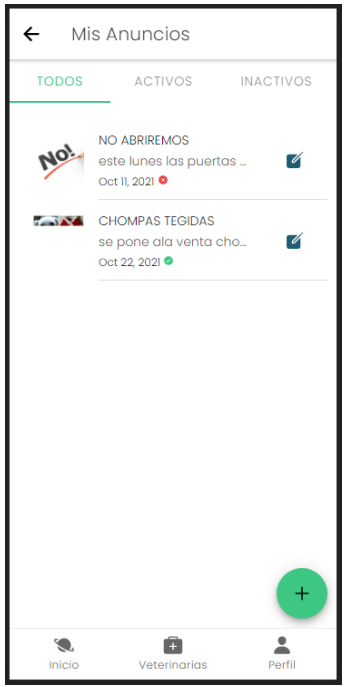

*Figura 125 Pantalla: Administrar anuncios en aplicación. Fuente: Elaboración propia*

**2.1.3.9.8.35 Pantalla modificar anuncio en la aplicación**

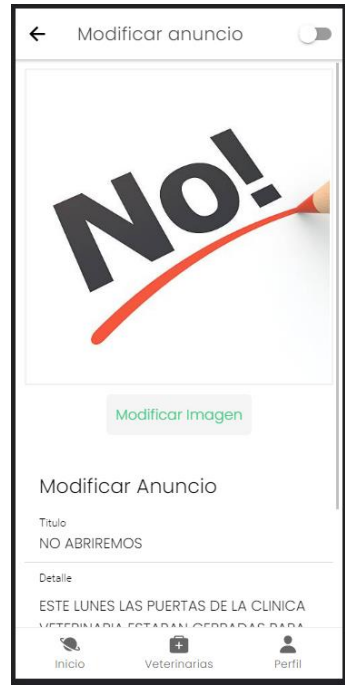

*Figura 126 Pantalla: Modificar anuncio en la aplicación. Fuente: Elaboración propia*

# **2.1.3.9.8.36 Pantalla adicionar anuncio en la aplicación**

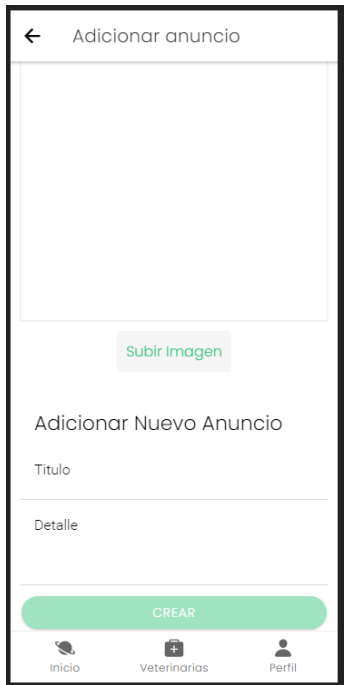

*Figura 127 Pantalla: Adicionar anuncio en la aplicación. Fuente: Elaboración propia*

**2.1.3.9.8.37 Pantalla administrar productos de una veterinaria en la aplicación**

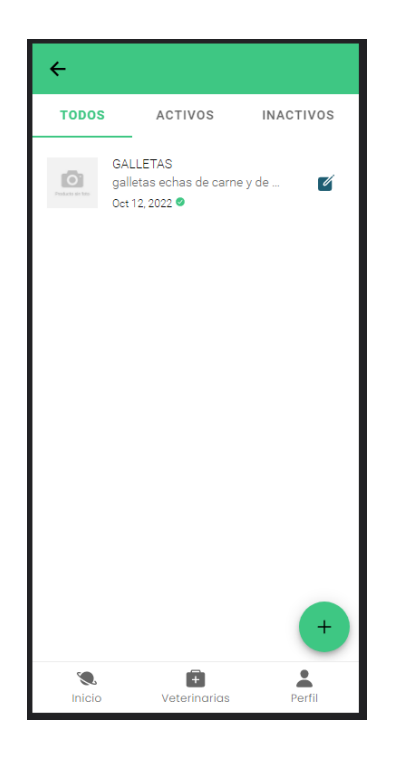

*Figura 128 Pantalla: Administrar productos de una veterinaria en la aplicación. Fuente: Elaboración propia*

# **2.1.3.9.8.38 Pantalla adicionar producto en la aplicación**

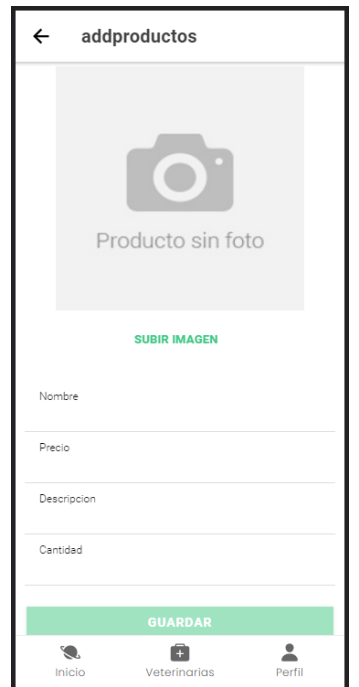

*Figura 129 Pantalla: Adicionar producto en la aplicación. Fuente: Elaboración propia*

**2.1.3.9.8.38 Pantalla modificar producto en la aplicación**

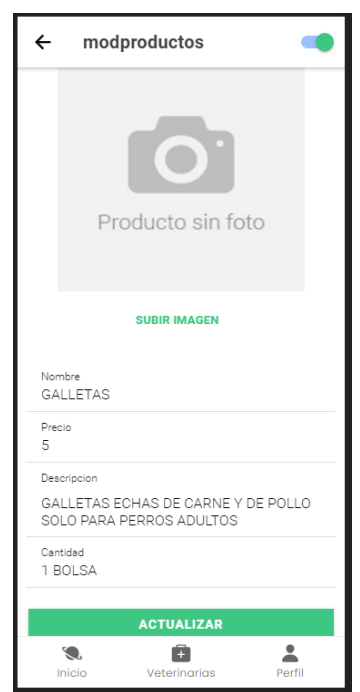

*Figura 130 Pantalla: Modificar producto en la aplicación. Fuente: Elaboración propia*

#### **2.1.3.9.8.39 Pantalla listar veterinarias en la aplicación**

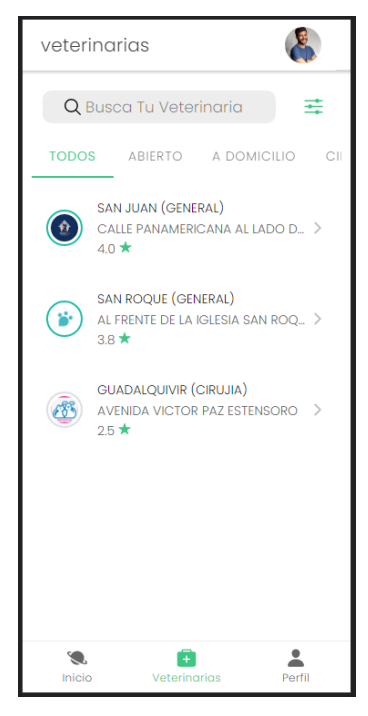

*Figura 131 Pantalla: Listar veterinarias en la aplicación. Fuente: Elaboración propia*

**2.1.3.9.8.40 Pantalla filtro de veterinarias en la aplicación**

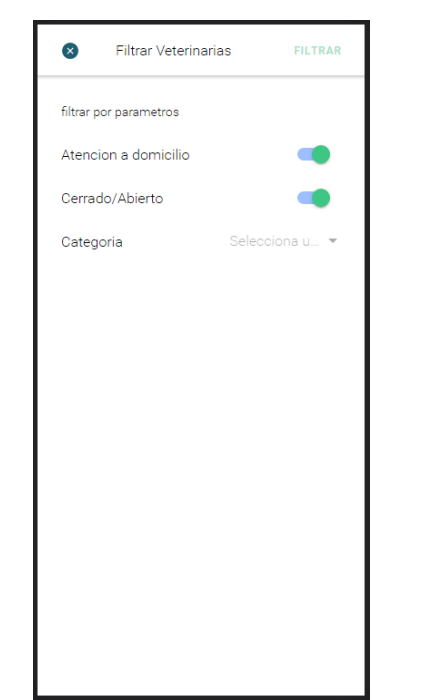

*Figura 132 Pantalla: filtro de veterinarias en la aplicación. Fuente: Elaboración propia*

## **2.1.3.9.8.41 Pantalla Información de veterinaria en la aplicación**

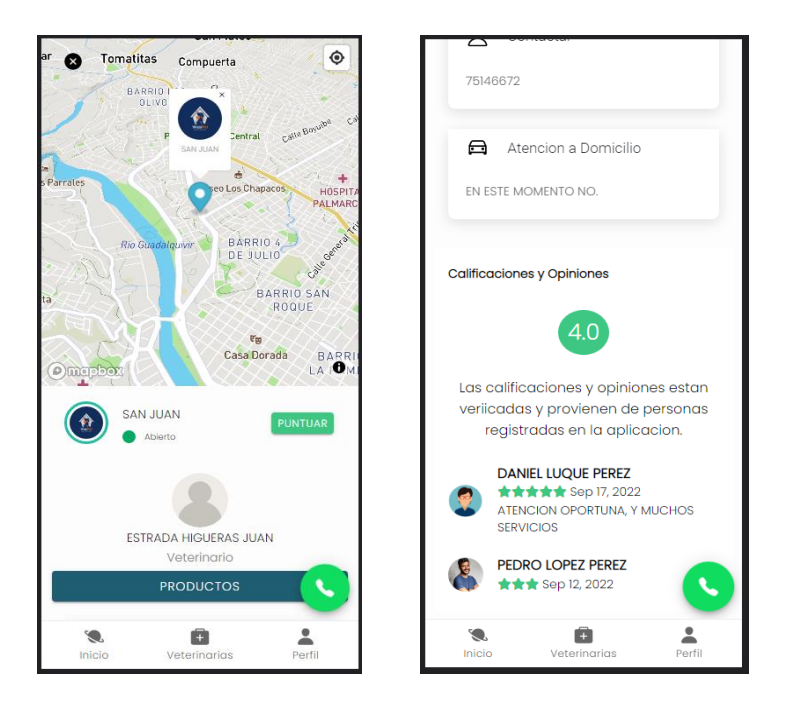

*Figura 133 Pantalla: Información de veterinaria en la aplicación. Fuente: Elaboración propia*

**2.1.3.9.8.42 Pantalla asignar puntaje a una veterinaria en la aplicación**

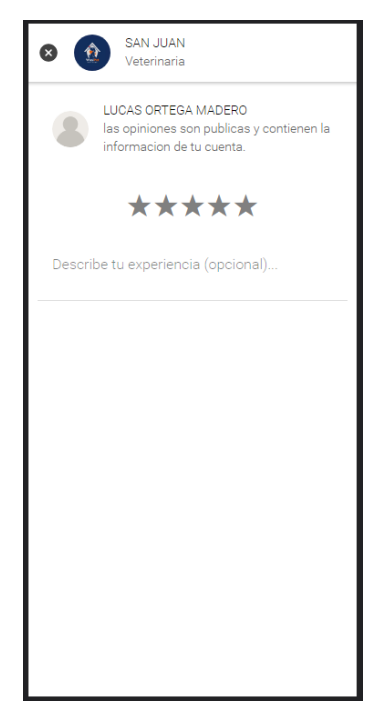

*Figura 134 Pantalla: Asignar puntaje a una veterinaria en la aplicación. Fuente: Elaboración propia*

## **2.1.3.9.8.43 Pantalla editar puntaje de una veterinaria en la aplicación**

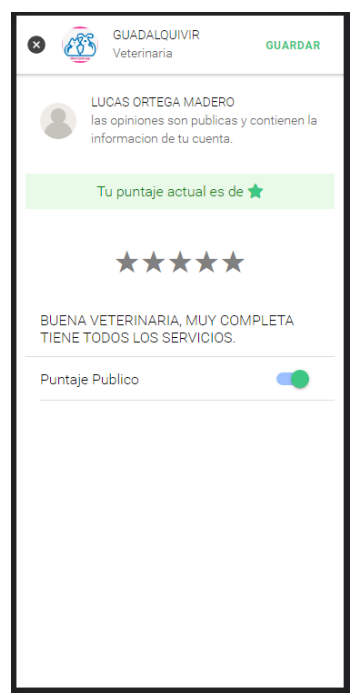

*Figura 135 Pantalla: Editar puntaje de una veterinaria en la aplicación. Fuente: Elaboración propia*

**2.1.3.9.8.44 Pantalla lista de productos de una veterinaria en la aplicación**

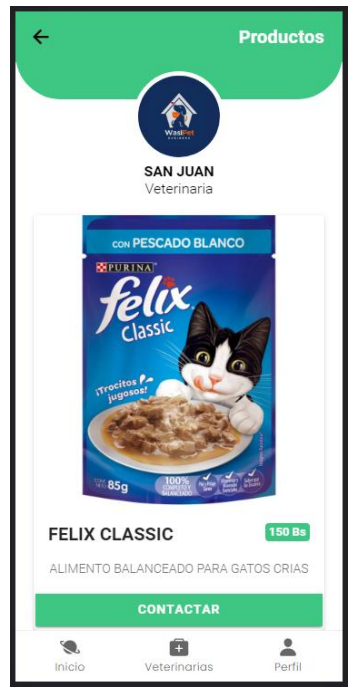

*Figura 136 Pantalla: lista de productos de una veterinaria en la aplicación. Fuente: Elaboración propia*

#### **2.1.3.9.8.45 Pantalla guardar en favoritos y llamar una veterinaria en la aplicación**

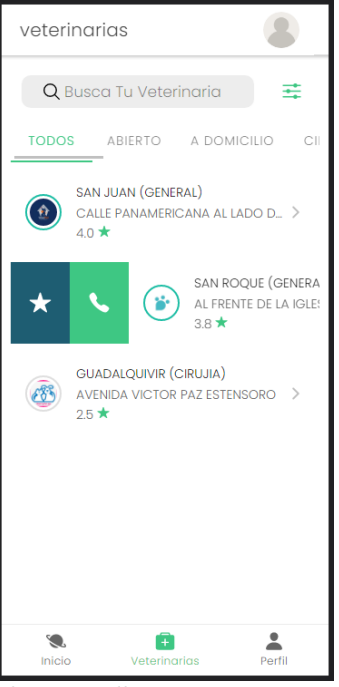

*Figura 137 Pantalla: Guardar en favoritos y llamar una veterinaria en la aplicación. Fuente: Elaboración propia*

#### **2.1.3.9.8.46 Pantalla eliminar veterinaria de favoritos en la aplicación**

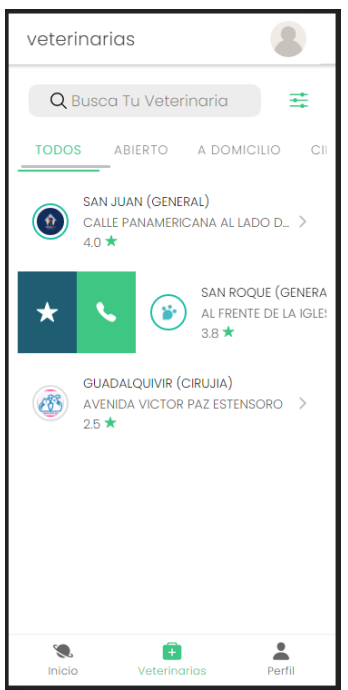

*Figura 138 Pantalla: Eliminar veterinaria de favoritos en la aplicación. Fuente: Elaboración propia*

## **2.1.3.9.9 PRUEBAS DE EJECUCIÓN**

#### **2.1.3.9.9.1 Introducción**

Se presenta un análisis de pruebas. Cada prueba es especificada mediante un documento que establece las condiciones de ejecución, las entradas de la prueba, y los resultados esperados. Estos casos de prueba son aplicados como pruebas de regresión en cada iteración. Cada caso de prueba llevará asociado un procedimiento de prueba con las instrucciones para realizar la prueba, y dependiendo del tipo de prueba dicho procedimiento podrá ser automatizable mediante un script de prueba.

#### **2.1.3.9.9.2 Descripción de Aspectos Generales**

Esta sección establece el alcance y el objetivo del Plan de Pruebas. Es aquí donde se describen los aspectos fundamentales del esfuerzo que se hará para probar cada uno de los módulos que conforman el sistema descrito en este Plan de Desarrollo de Software, independiente las características y tamaño que ésta pueda tener.

#### **2.1.3.9.9.3 Propósito**

- Garantizar el correcto funcionamiento del sistema.
- Diseñar casos de prueba que sistemáticamente saquen a la luz diferentes clases de errores, haciéndolo con la menor cantidad de tiempo y esfuerzo.

## **2.1.3.9.9.4 Alcance**

- Diseñar los casos de prueba para los formularios principales del sistema.
- Identificar y definir estos casos de prueba para evitar que existan errores y para obtener una salida correcta.
- Para la prueba de los datos en los formularios más importantes del sistema se utilizará el método de participación equivalente.

## **2.1.3.9.9.5 Pruebas de caja negra**

#### **Caso de prueba: Acceso al sistema.**

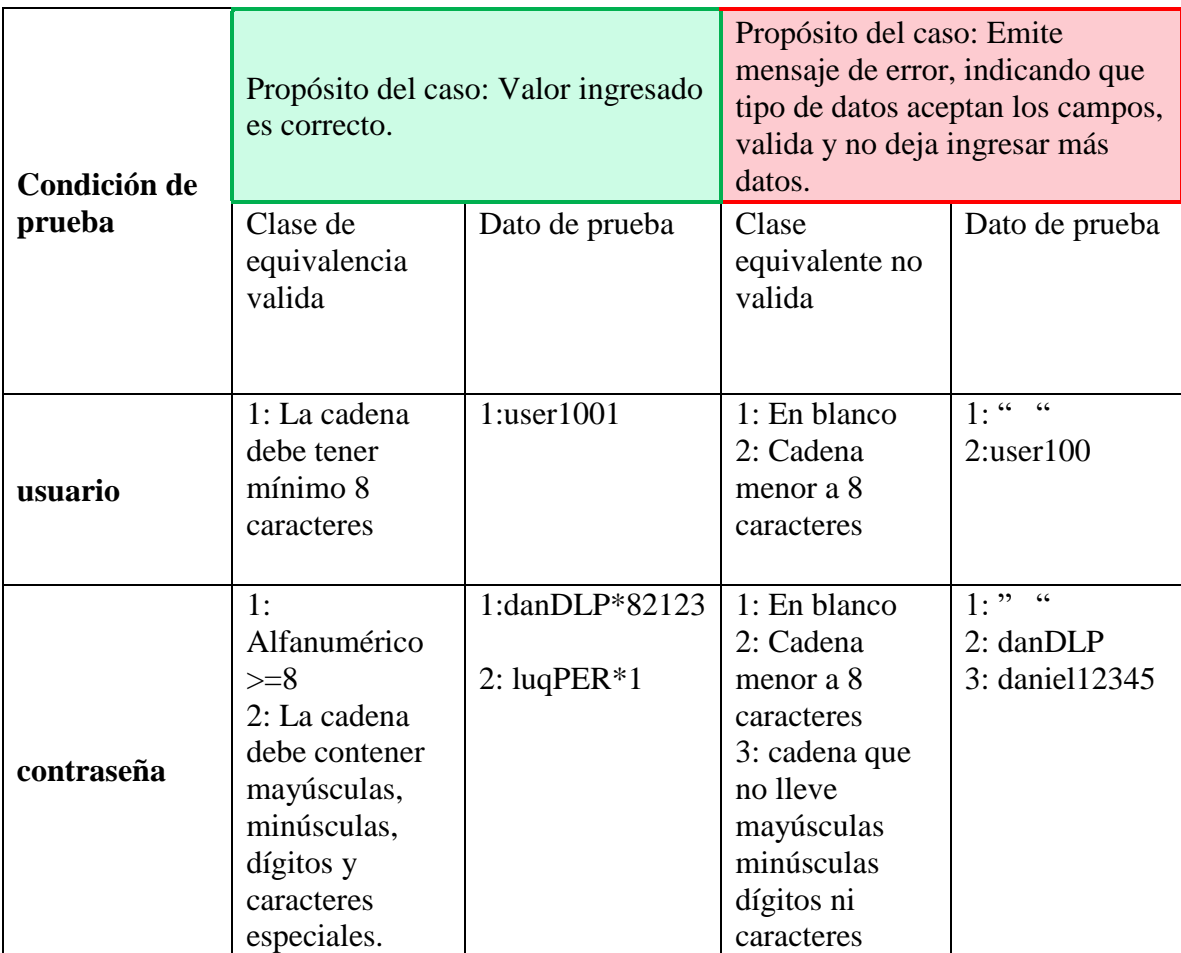

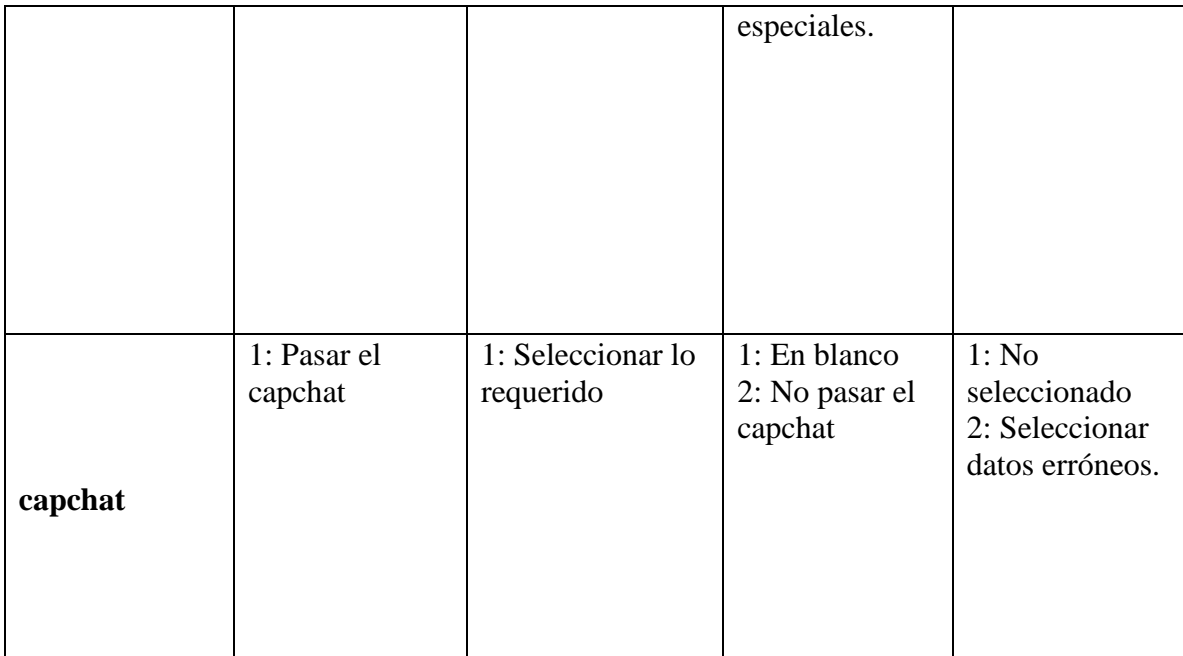

*Tabla 89 Caso de prueba: Acceso al sistema. Fuente: Elaboración propia*

# **Caso de prueba: Adicionar usuario**

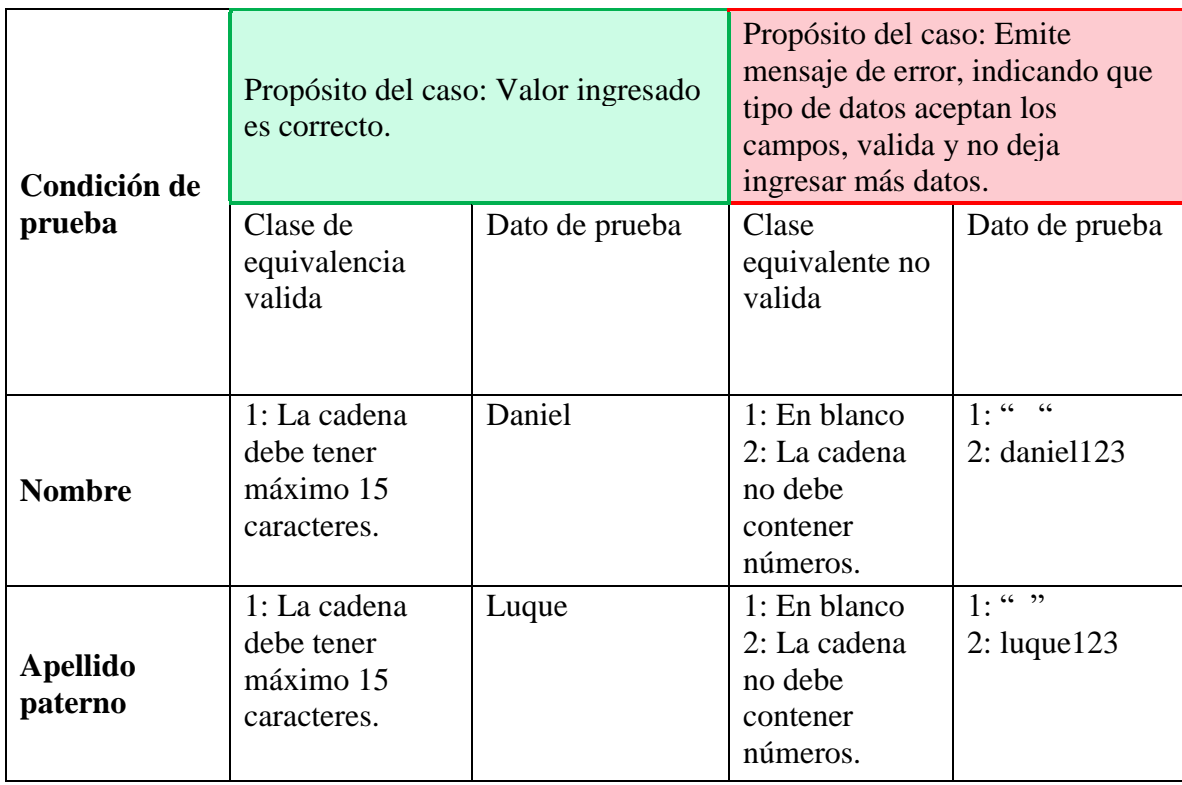

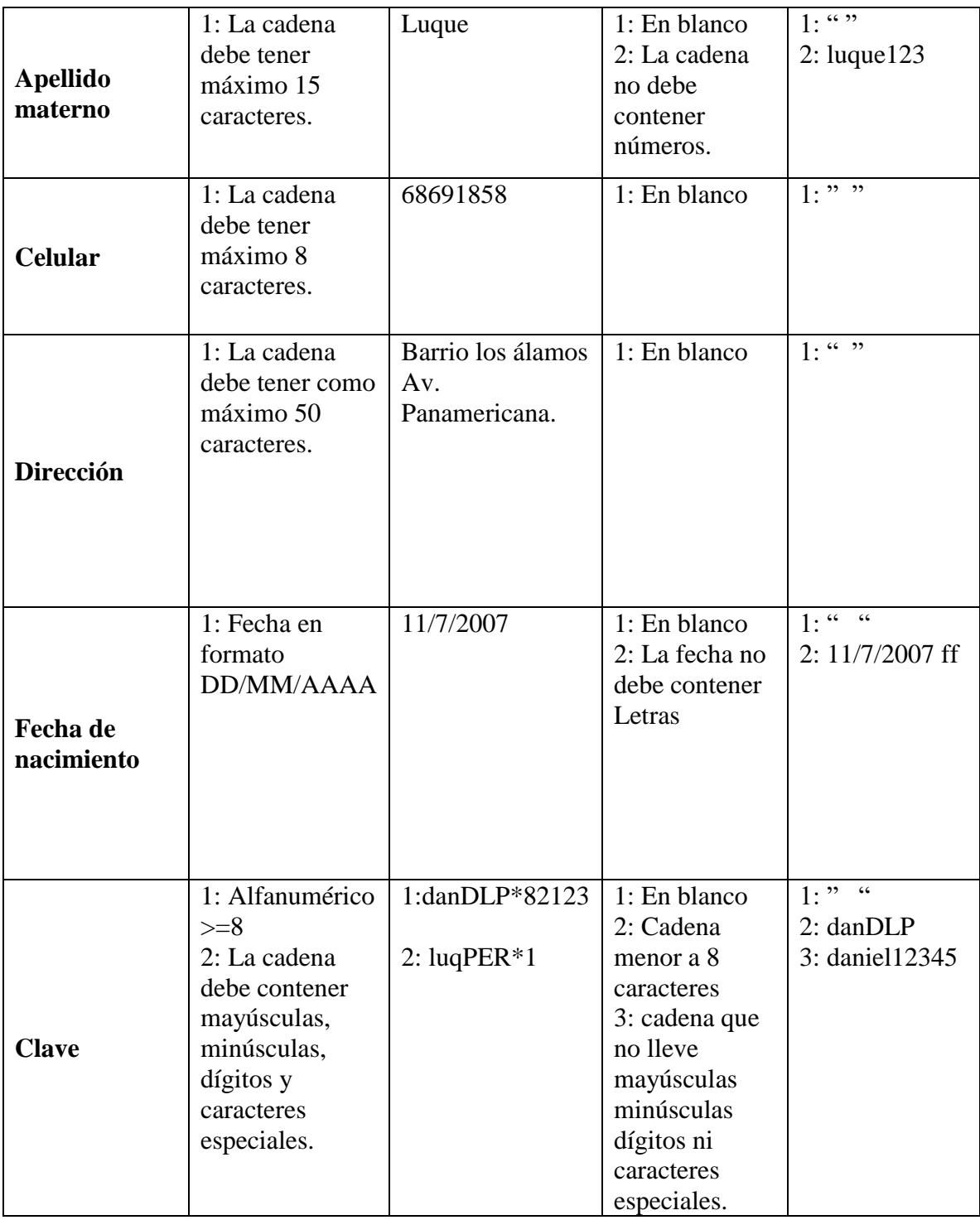

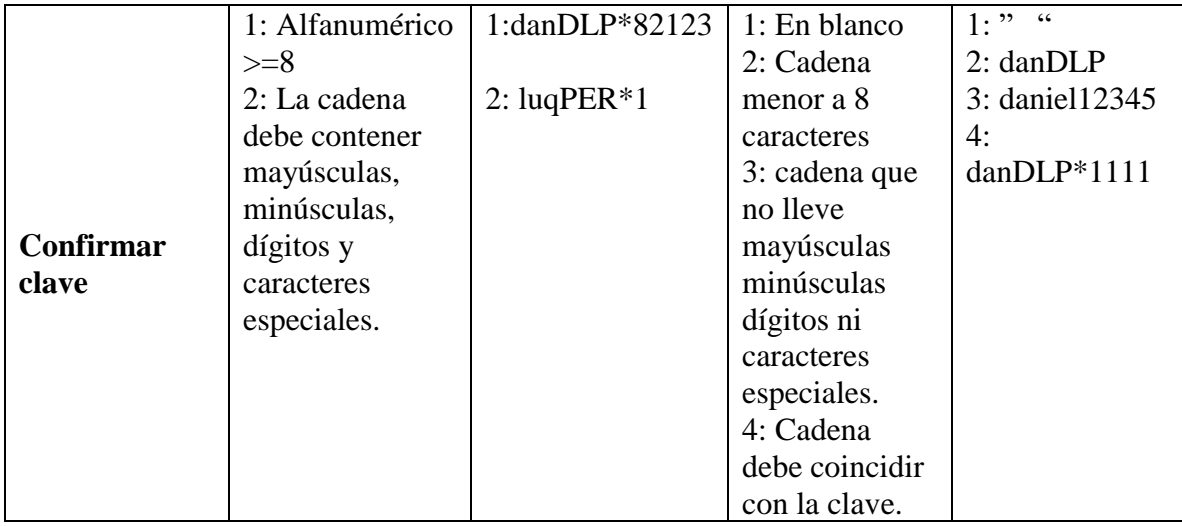

*Tabla 90 Caso de prueba: Adicionar usuario. Fuente: Elaboración propia*

# **Caso de prueba: Modificar Clave**

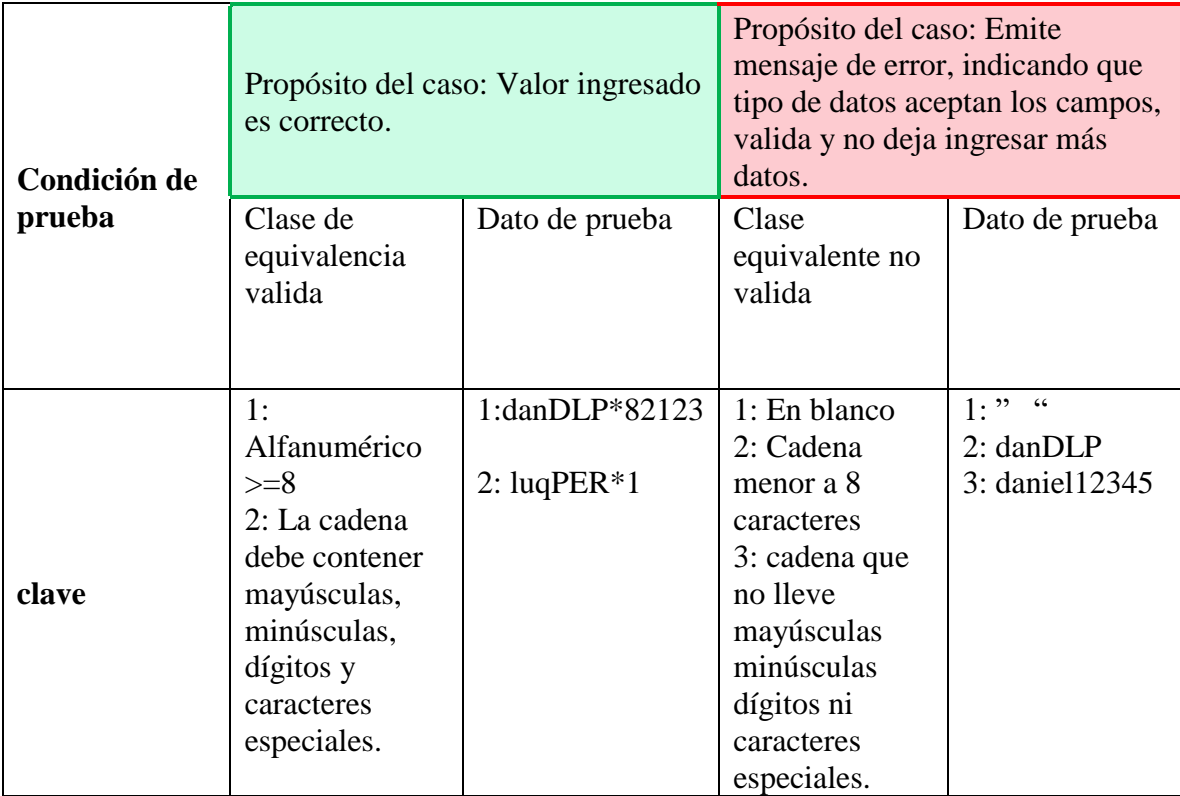

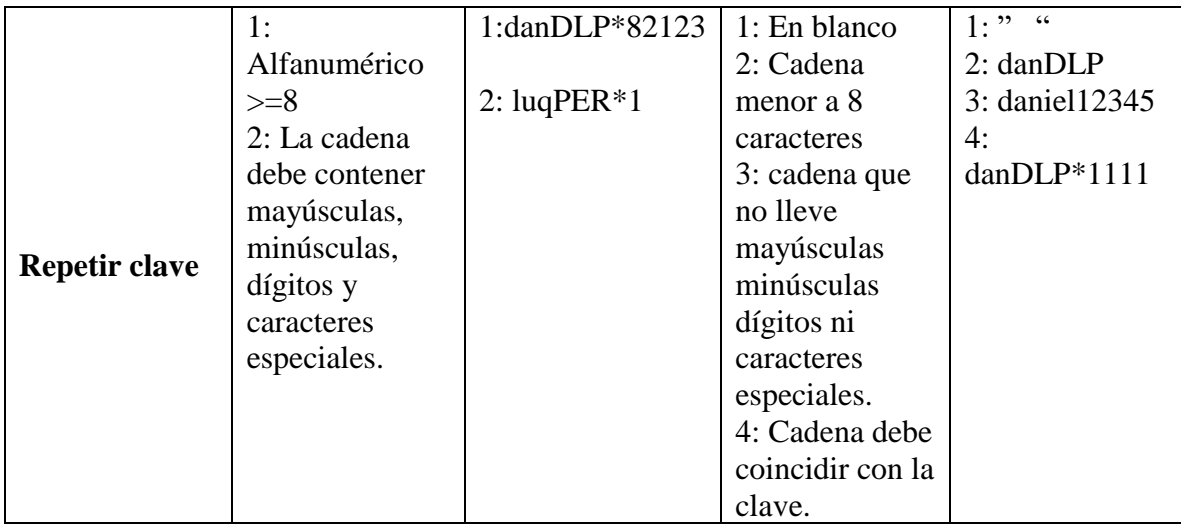

*Tabla 91 Caso de prueba: Modificar clave. Fuente: Elaboración propia*

# **Caso de prueba: Adicionar veterinaria**

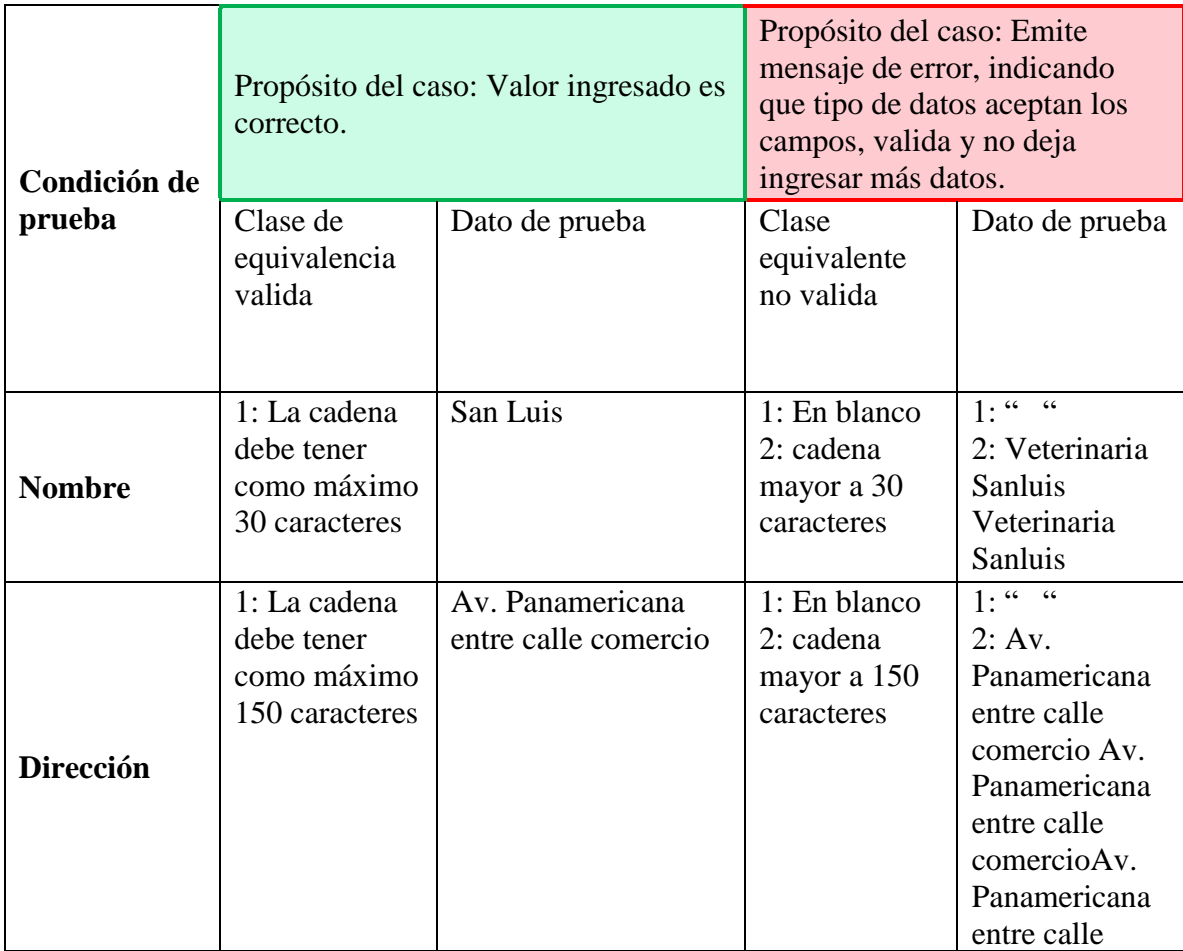

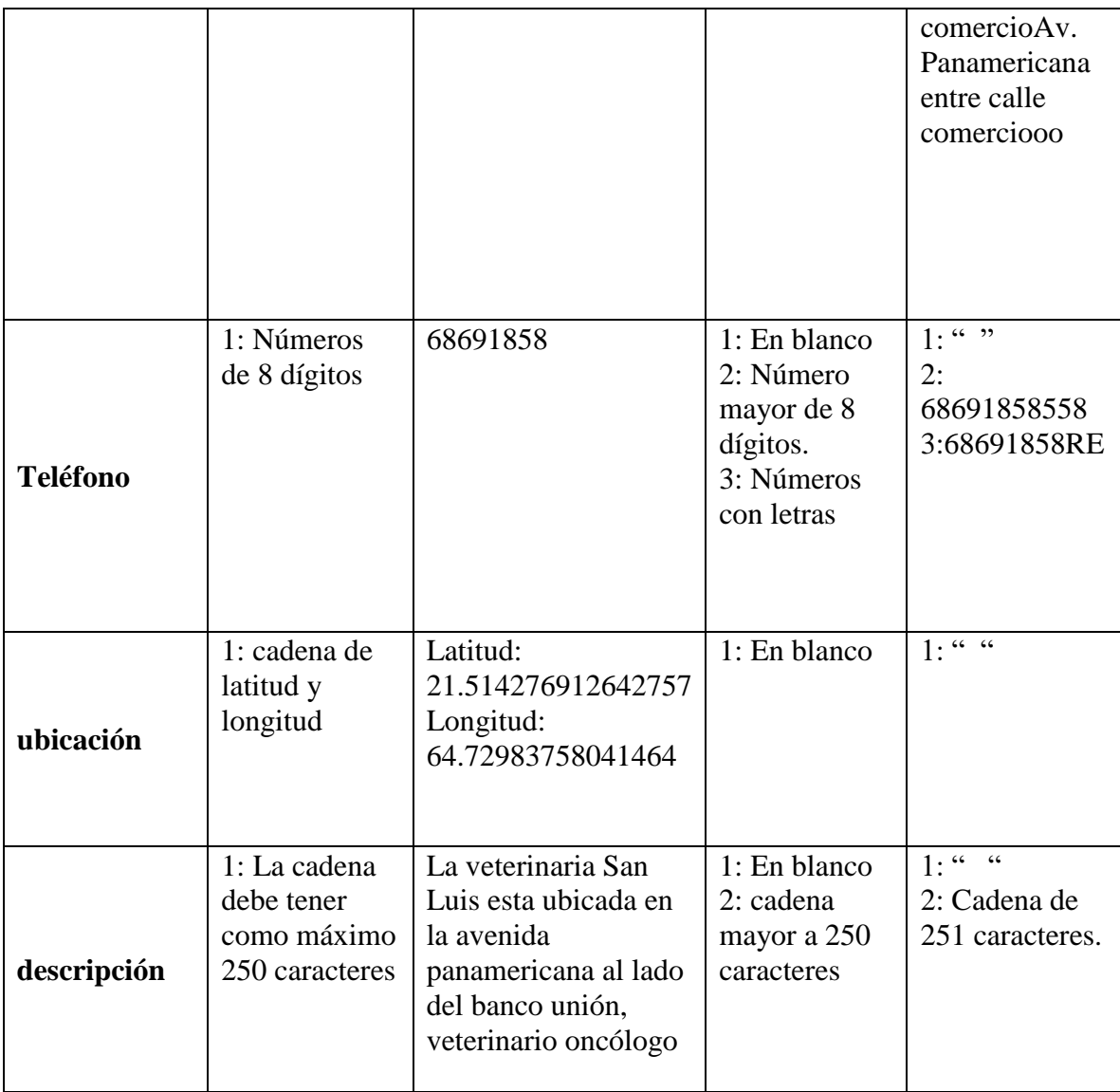

*Tabla 92 Caso de prueba: Adicionar veterinaria. Fuente: Elaboración propia*

# **Caso de prueba: puntuar veterinaria**

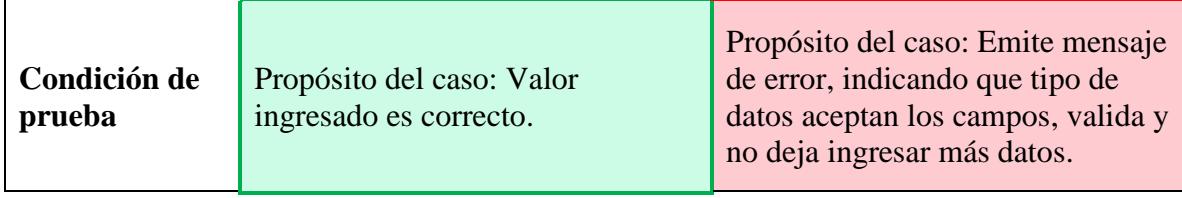

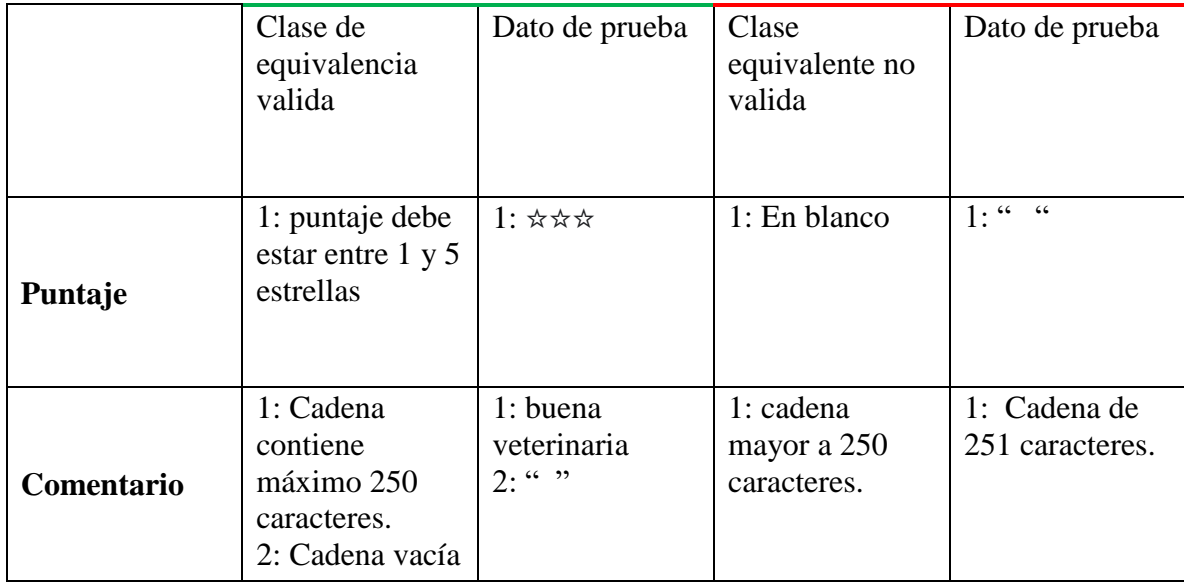

*Tabla 93 Caso de prueba: Puntuar veterinaria. Fuente: Elaboración propia*

# **Caso de prueba: Agregar anuncios**

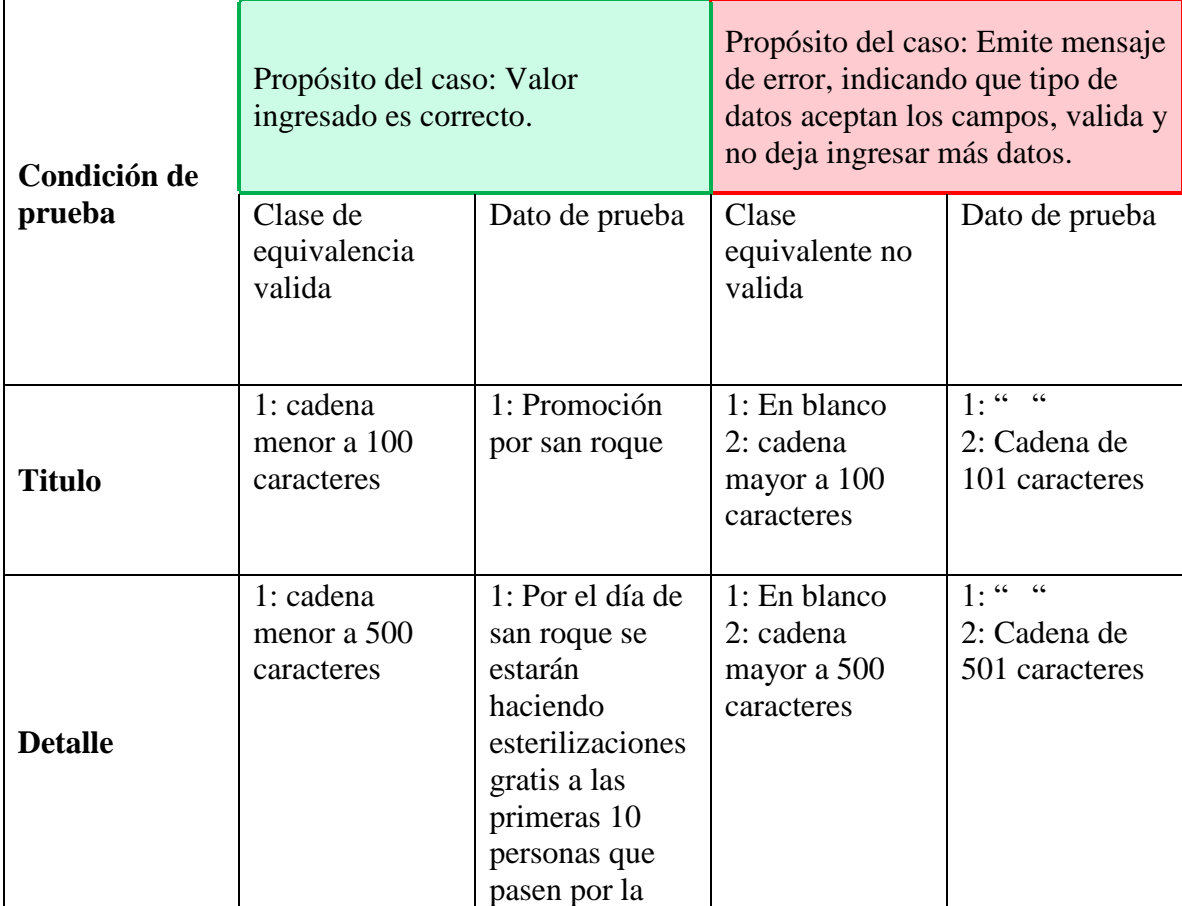

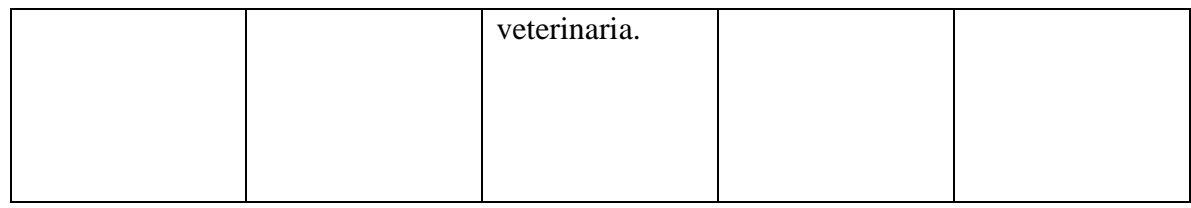

*Tabla 94 Caso de prueba: Agregar anuncios. Fuente: Elaboración propia*

# **Caso de prueba: Agregar producto**

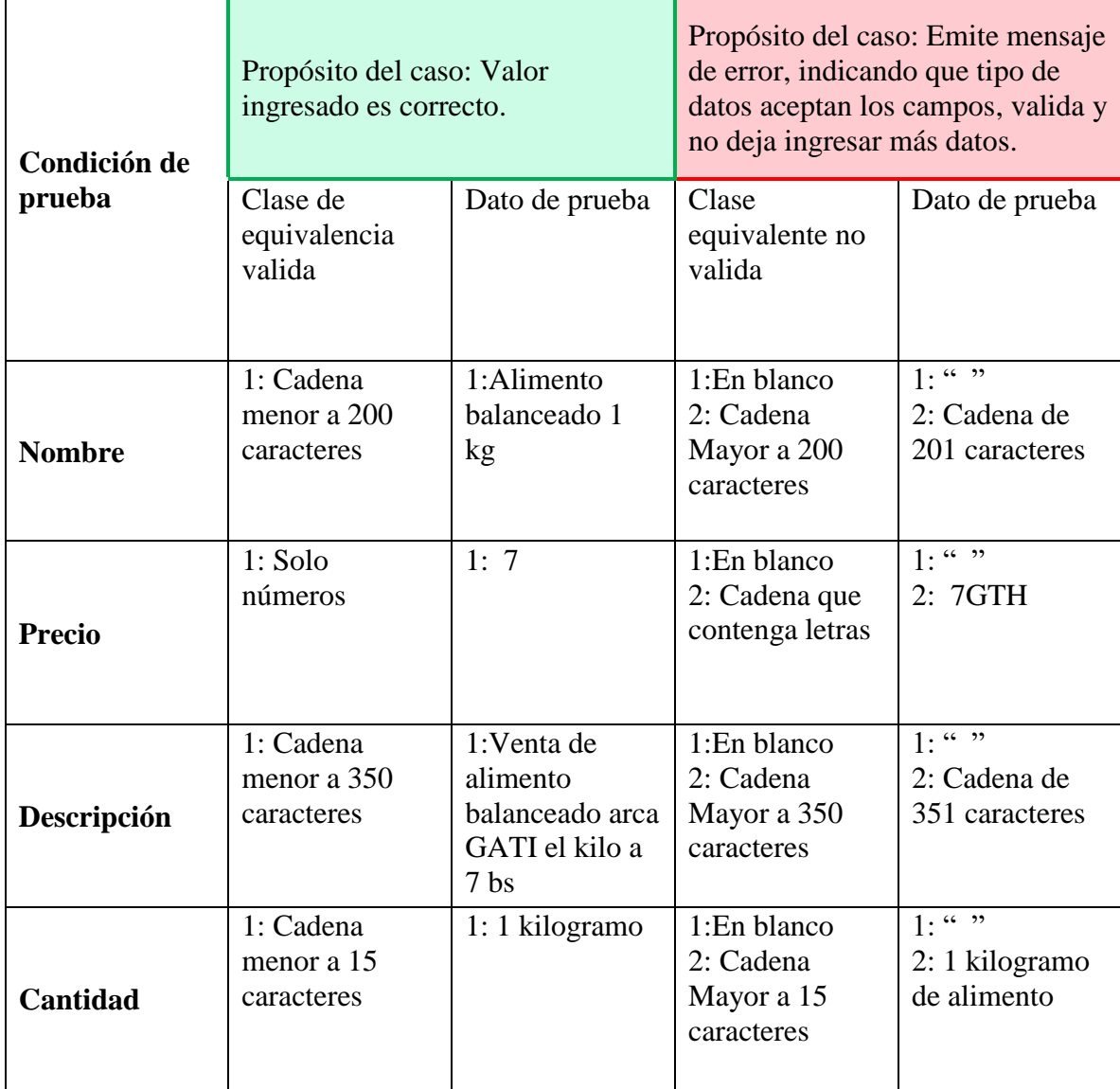

*Tabla 95 Caso de prueba: Agregar producto. Fuente: Elaboración propia*

## **2.1.3.9.10 MANUAL DE USUARIO E INSTALACIÓN**

Este documento incluye las instrucciones para realizar la instalación del producto y el uso adecuado del sistema. Véase el Anexo C y D.

## **2.1.4 ORGANIZACIÓN DEL PROYECTO**

#### **2.1.4.1 Participantes**

Director y Desarrollador del Proyecto

Daniel Luque Pérez, alumno de Decimo semestre de la carrera de Ingeniería Informática en la Facultad de Ciencias y Tecnología de la Universidad Autónoma Juan Misael Saracho. Con conocimiento en metodologías de desarrollo, notaciones UML, herramientas Case, desarrollo de sistemas en entorno Web, diseño de datos, conocimiento del lenguaje de programación Java y JavaScript.

Cabe recalcar que el universitario Daniel Luque Pérez tendrá todos los roles que se necesita para el desarrollo de un proyecto que son: Jefe de Proyecto, Analista de Sistemas, Programador e Ingeniero de Software.

- Analista de Sistemas. Informático con conocimientos de UML, uno de ellos al menos con experiencia en sistemas afines a la línea del proyecto, Daniel Luque Pérez.
- Programadores. Con experiencia en el entorno de desarrollo del proyecto, con el fin de que los prototipos puedan ser lo más cercanos posibles al producto final, Daniel Luque Pérez.
- Ingeniero de Software. Persona que participará realizando labores de gestión de requisitos, gestión de configuración, documentación y diseño de datos. Encargado de las pruebas funcionales del sistema, realizará la labor de Tester, Daniel Luque Pérez.

## **2.1.4.2 Roles y Responsabilidades**

A continuación, se describen las principales responsabilidades de cada uno de los puestos en el equipo de desarrollo durante las fases de Inicio y Elaboración, de acuerdo con los roles que desempeñan en RUP.

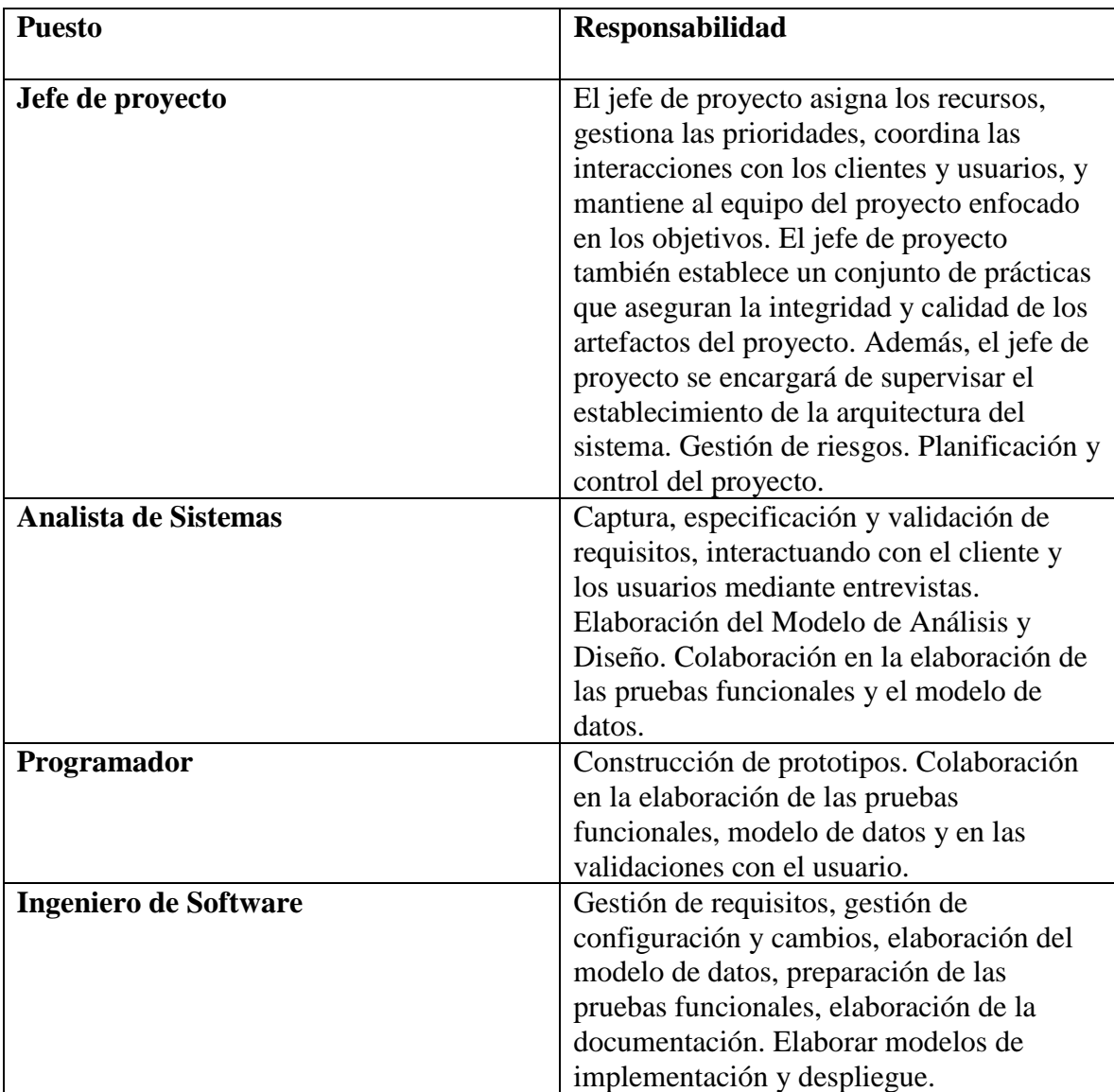

# **2.1.5 GESTIÓN DEL PROCESO**

## **2.1.5.1 Estimaciones del Proyecto**

El presupuesto del proyecto y los recursos involucrados se adjuntan al documento en el apartado Anexo B: "Justificación económica del proyecto".

## **2.1.5.2 Plan del Proyecto**

En esta sección se presenta la organización en fases e iteraciones y el calendario del proyecto.

#### **2.1.5.2.1 Plan de las Fases**

El desarrollo se efectuará en base a fases con una o más iteraciones en cada una de ellas. La siguiente tabla muestra una la distribución de tiempos y el número de iteraciones de cada fase (para las fases de Construcción y Transición es sólo una aproximación muy preliminar).

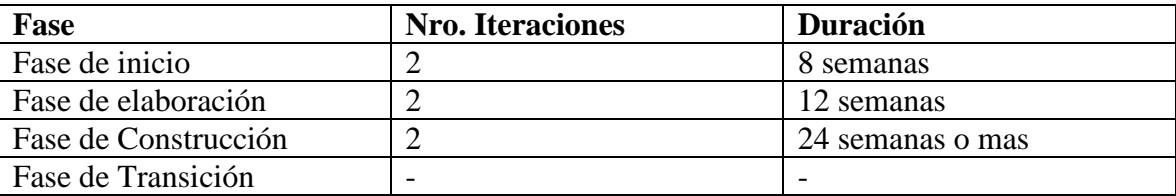

*Tabla 96 Plan de las fases. Fuente: Elaboración propia*

Los hitos que marcan el final de cada fase se describen en la siguiente tabla.

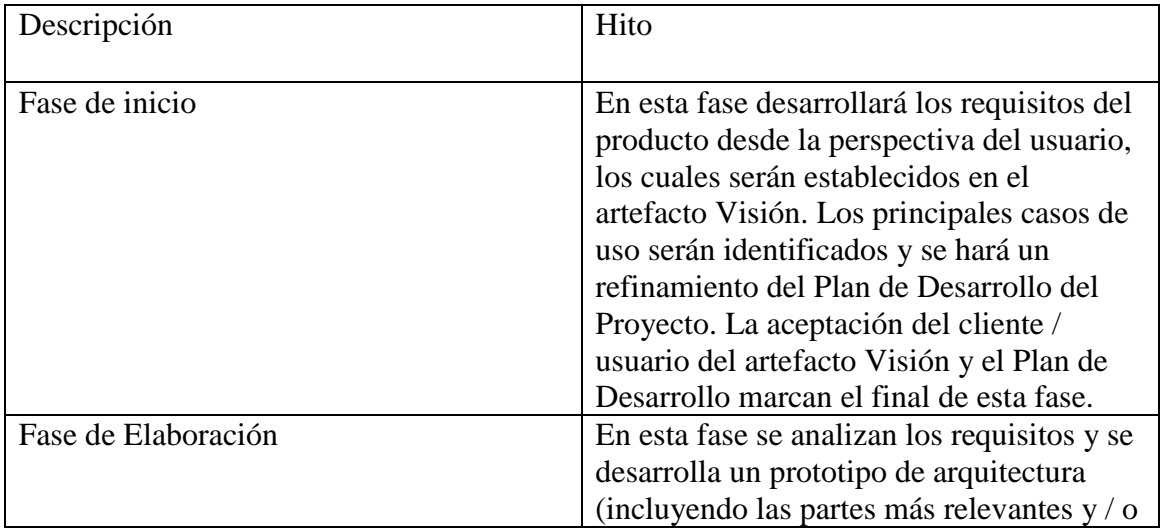

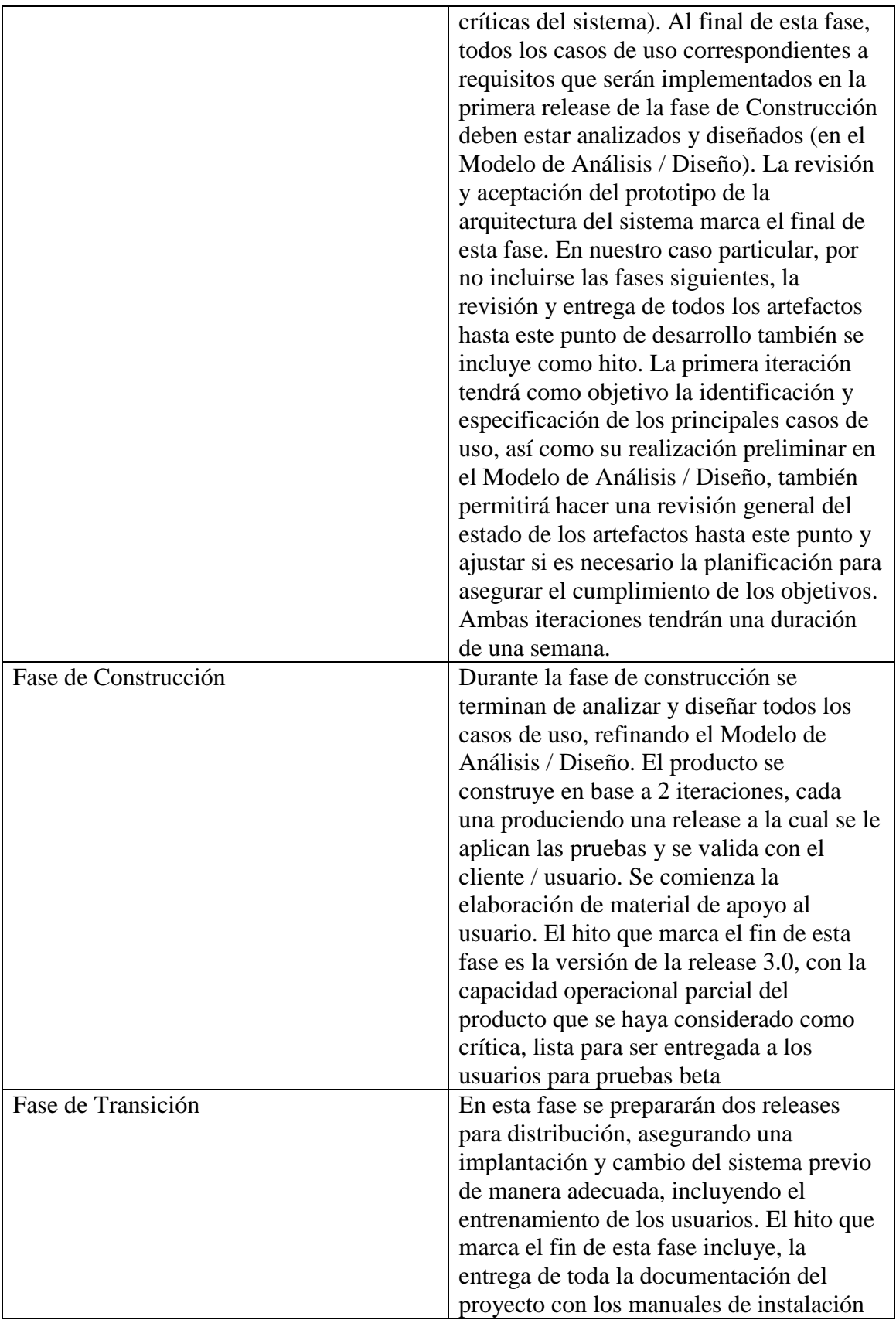

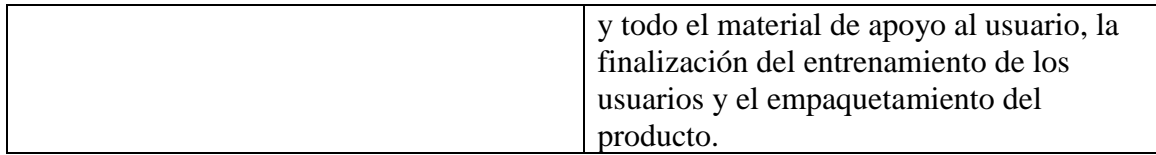

#### **2.1.5.2.2 Calendario del Proyecto**

Para este proyecto se ha establecido el siguiente calendario. La fecha de Aprobación indica cuando el artefacto en cuestión tiene un estado de completitud suficiente para someterse a revisión y aprobación, pero esto no quita la posibilidad de su posterior refinamiento y cambios.

Como se ha comentado, el proceso iterativo e incremental de RUP está caracterizado por la realización en paralelo de todas las disciplinas de desarrollo a lo largo del proyecto, con lo cual la mayoría de los artefactos son generados muy tempranamente en el proyecto, pero van desarrollándose en mayor o menor grado de acuerdo a la fase e iteración del proyecto. La siguiente figura ilustra este enfoque, en ella lo ensombrecido marca el énfasis de cada disciplina (workflow) en un momento determinado del desarrollo.

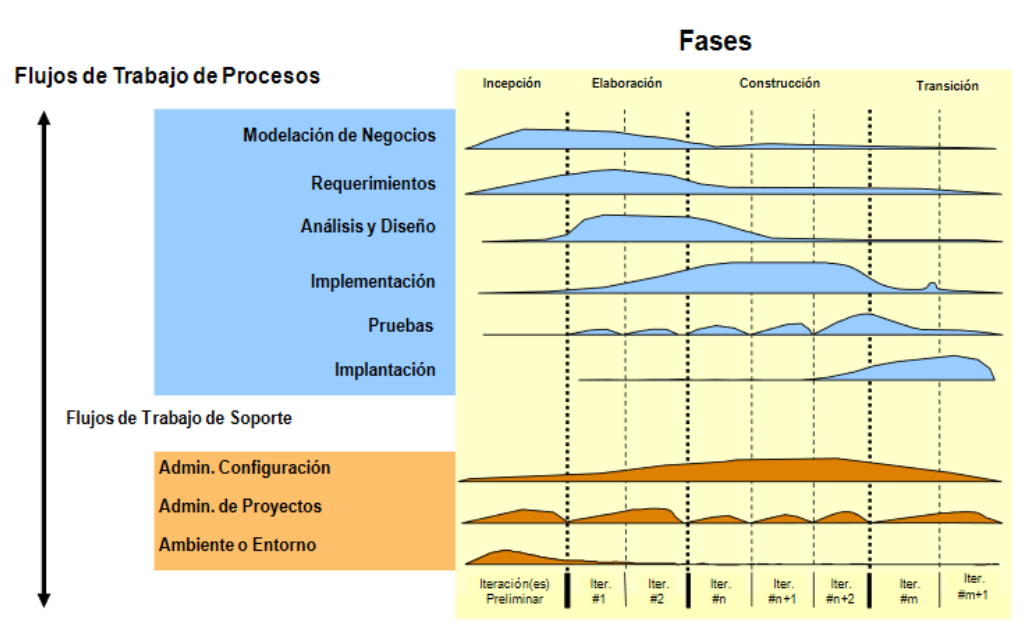

**Iteraciones** 

Para este proyecto se ha establecido el siguiente calendario.

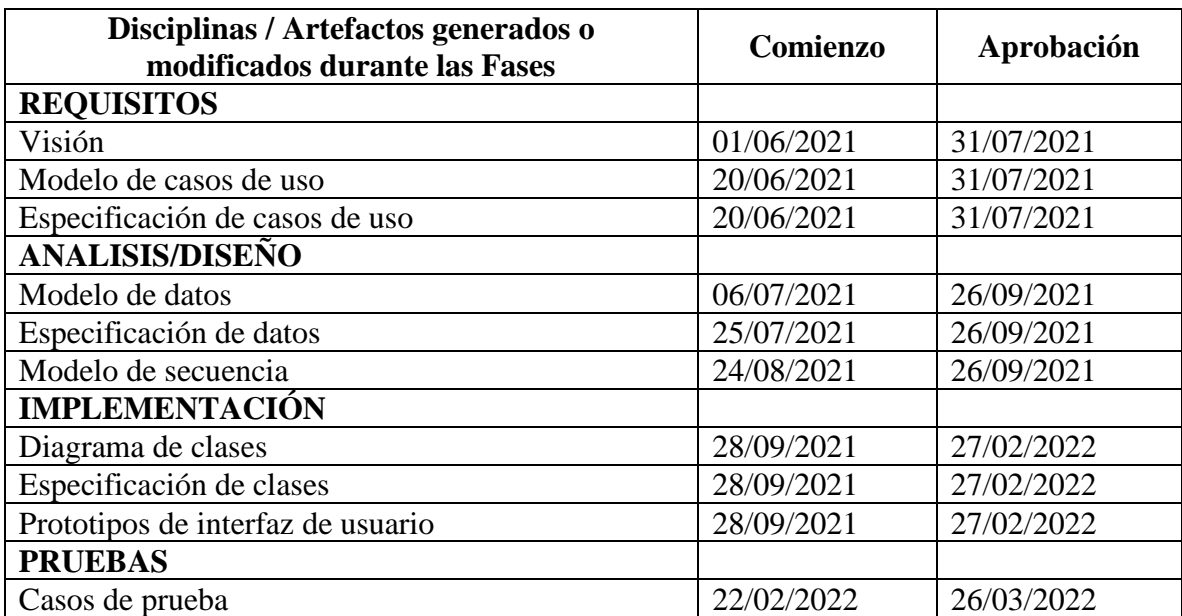

*Tabla 97 Calendario del proyecto. Fuente: Elaboración propia*

#### **2.1.5.3 Seguimiento y control del Proyecto**

#### **2.1.5.3.1 Gestión de Requisitos**

Los requisitos del sistema son especificados en el artefacto Visión. Cada requisito tendrá una serie de atributos tales como importancia, estado, iteración donde se implementa, etc. Estos atributos permitirán realizar un efectivo seguimiento de cada requisito. Los cambios en los requisitos serán gestionados mediante una Solicitud de Cambio, las cuales serán evaluadas y distribuidas para asegurar la integridad del sistema y el correcto proceso de gestión de configuración y cambios.

#### **2.1.5.3.2 Control de Plazos**

El calendario del proyecto tendrá un seguimiento y evaluación semanal por el jefe de proyecto y los involucrados como ser el director y personal de la empresa. Además de las presentaciones de acuerdo a un calendario efectuado por el comité de Seguimiento y Control (Docentes de Taller III).

#### **2.1.5.3.3 Control de Calidad**

Los defectos detectados en las revisiones y formalizados también en una Solicitud de Cambio tendrán un seguimiento para asegurar la conformidad respecto de la solución de dicha deficiencia, en este proyecto se realizaron diferentes solicitudes de cambio, las cuales fueron efectuados con éxito.

#### **2.1.5.3.4 Gestión de Riesgos**

A partir de la fase de Inicio se mantendrá una lista de riesgos asociados al proyecto y de las acciones establecidas como estrategia para mitigarlos o acciones de contingencia.

#### **2.1.5.3.5 Gestión de Configuración**

Se realizará una gestión de configuración para llevar un registro de los artefactos generados y sus versiones, basado en la metodología RUP el proyecto constará de dos versiones que fueron evolucionando con el pasar del tiempo hasta llegar a ser un documento completo.

# **2.2 COMPONENTE 2: SOCIALIZACIÓN DEL SISTEMA CON GRUPOS DE BENEFICIARIOS DIRECTOS**

#### **2.2.1 Introducción**

La socialización del presente proyecto de software va más allá de solo darlo a conocer. Pretende ser un mecanismo que ayude a mostrar el impacto de Internet en el de las veterinarias, donde cada vez surgen nuevas Aplicaciones Web que ayudan a las personas a acceder a la información de las veterinarias de manera instantánea, cada una con sus particularidades que la vuelven única.

La socialización del proyecto desarrollado muestra las capacidades y el valor que tiene la Aplicación Web Progresiva (PWA) para la población tarijeña, que busca un impacto realista en el sector veterinario, con una ejecución sencilla planteada desde el análisis de necesidades y desde la empatía hacia las personas a las que se va a dirigir la exposición del

software. Se diseñó acciones y materiales comunicativos que permitirá presentar el sistema y sus servicios con la intención de potenciar su valor, su reconocimiento y fomentar su uso.

#### **2.2.2 Propósito**

El propósito de la socialización es mostrar las capacidades de la aplicación a los beneficiarios.

#### **2.2.3 Alcances y Limitaciones**

#### **2.2.3.1 Alcances**

La capacitación se realizó a un total de 10 médicos veterinarios de la ciudad de Tarija.

El desarrollo de la capacitación fue realizado utilizando la plataforma zoom en la que se mostró las características y funcionalidades de la aplicación a las personas que se conectaron mediante el enlace de invitación.

#### **2.2.3.2 Limitaciones**

Por las secuelas de la Pandemia del covid-19 la socialización será realizada mediante una sesión virtual con los asistentes dueños de las veterinarias.

#### **2.2.4 Metodología utilizada**

La metodología utilizada para la socialización será la metodología Expositiva. El contenido empleado para la difusión del sistema será impartido principalmente por la exposición continua de un conferenciante. Los asistentes a la reunión tendrán la oportunidad de preguntar o participar.

La metodología plantea el desarrollo de una exposición oral estructurada y sistematizada para exponer las funcionalidades que tiene el Sistema. Sera efectiva al tratar con grupos numerosos, en donde se debe transmitir mucha información en poco tiempo.
Para el desarrollo de la exposición se debe identificar y conocer los aspectos más importantes a impartir en la reunión y posteriormente estructurar la exposición para que sea efectiva.

# **Estructura de la exposición**

Una exposición bien estructurada exige una introducción, un desarrollo y una conclusión: La estructura planteada para el proyecto:

- Introducción
	- $\checkmark$  Contenido para anticipar lo que se va a explicar, dando una idea general de lo que se trata el proyecto y sus ventajas con un índice o un esquema de lo que se tratara.
	- ✓ Detallar los objetivos que se espera conseguir de la audiencia.
- Desarrollo
	- $\checkmark$  Indicar los tipos de usuario disponibles en la aplicación
	- $\checkmark$  Dar a conocer las funcionalidades principales que tiene la aplicación para cada tipo de usuario.
- Conclusión
	- $\checkmark$  Un resumen de lo explicado
	- $\checkmark$  Recomendación del uso la aplicación.

## **2.2.5 Encargado de la socialización**

El encargado de realizar las exposiciones será el universitario Daniel Luque Pérez quien desarrollo el proyecto.

# **2.2.6 Definición del publico**

El público objetivo son médicos veterinarios de la ciudad de Tarija. A los cuales se les mostrara las funciones y utilidades que tiene la aplicación desarrollada.

## **2.2.7 Materiales para la exposición**

Los materiales utilizados son los siguientes:

# **2.2.7.1 Aspectos Técnicos**

- ✓ Una computadora portátil o de escritorio
- ✓ Conexión a Internet
- ✓ Cámara Web
- ✓ Micrófono para pc

# **2.2.7.2 Aspectos logísticos**

- ✓ Diapositiva Introductoria
- ✓ Manual de usuario en formato PDF
- ✓ Aplicación Meet

# **2.2.8 Plan de socialización**

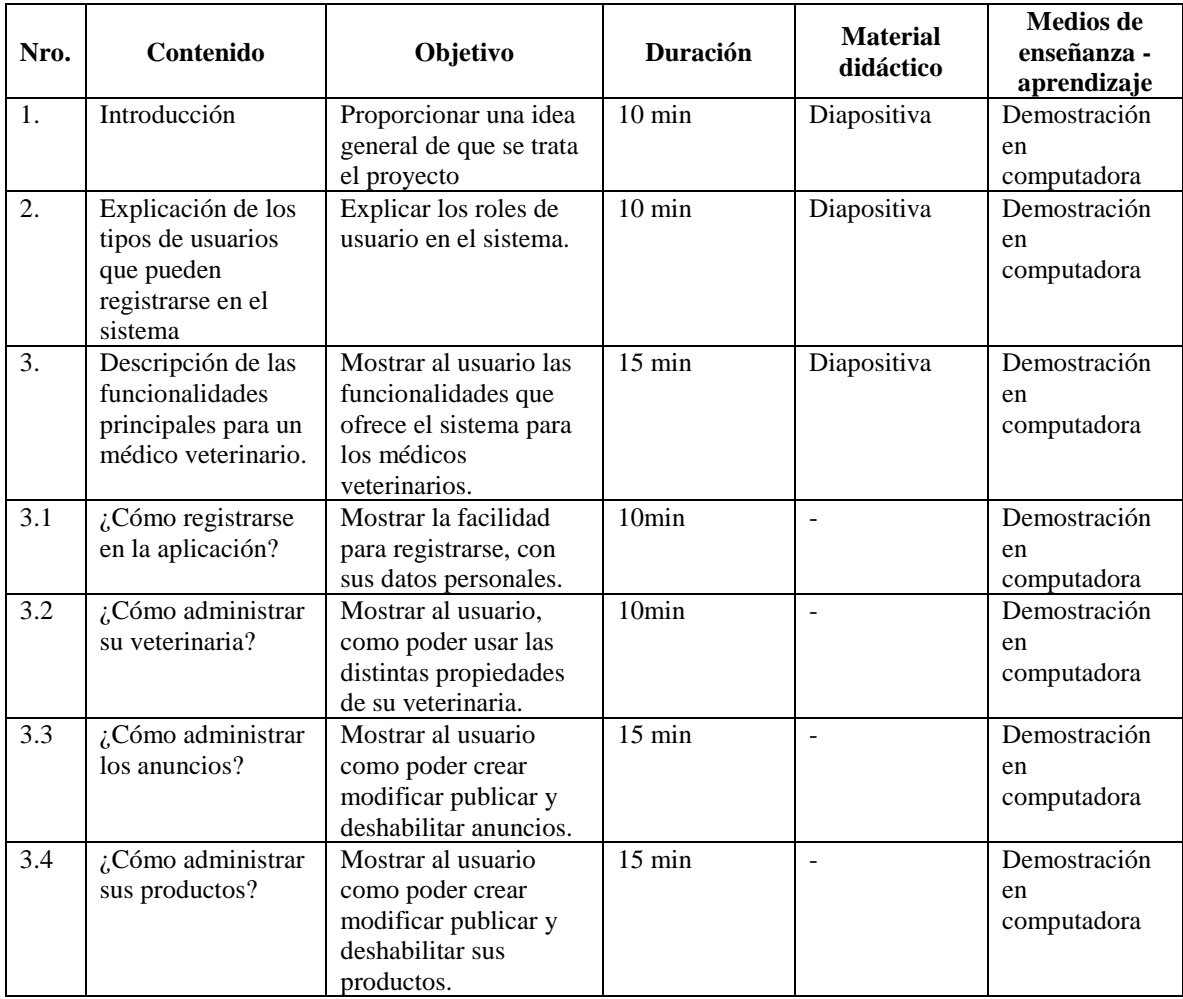

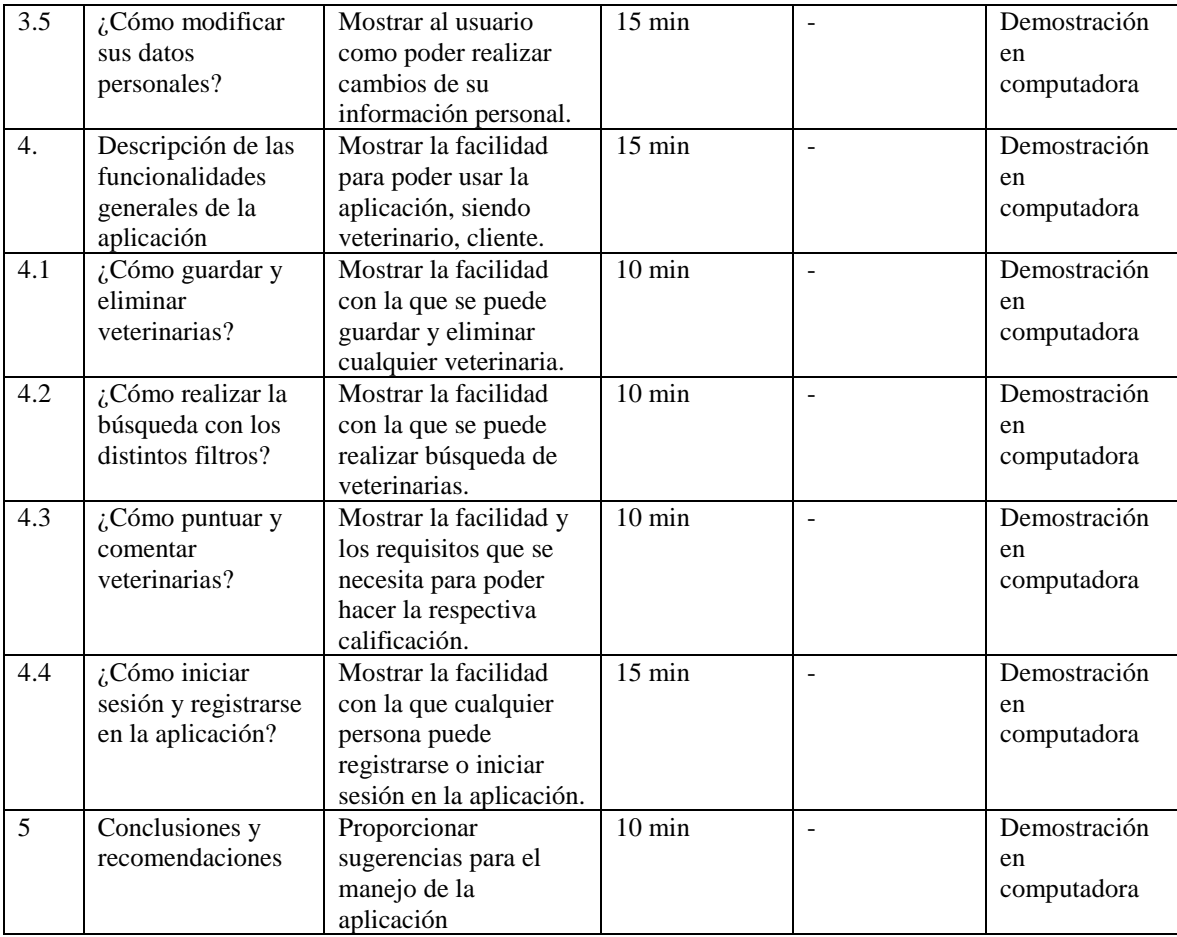

*Tabla 98 Plan de socialización. Fuente: Elaboración propia*

# **2.2.9 Cronograma**

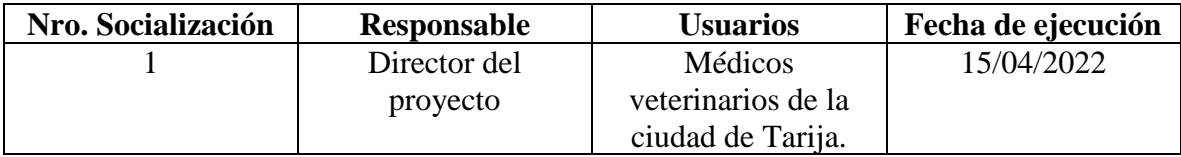

*Tabla 99 Cronograma de socialización. Fuente: Elaboración propia*

# **2.2.10 Resultados esperados**

Al finalizar el proyecto se espera difundir el proyecto con la mayoría de las veterinarias en la ciudad de Tarija, en una reunión de videoconferencia con la aplicación Meet.

# **2.2.11 Ejecución de la socialización**

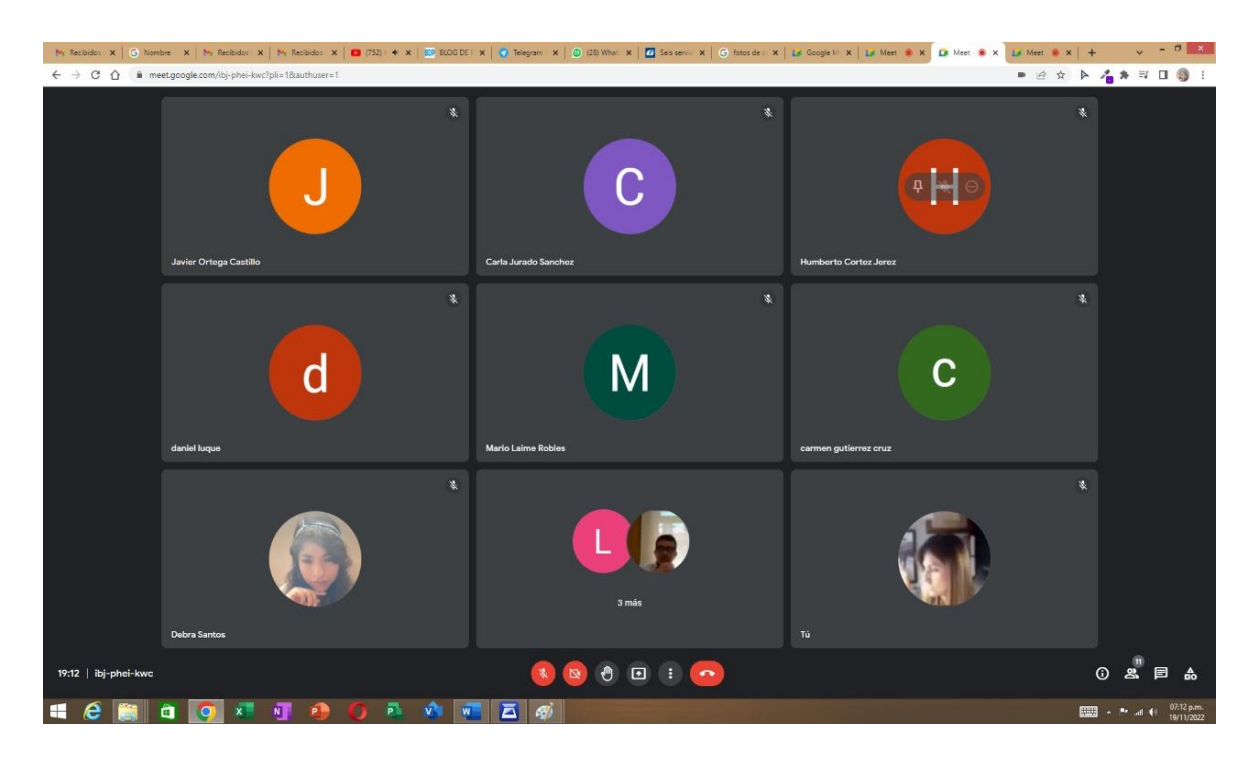

*Figura 139 Socialización con un grupo de médicos veterinarios de la ciudad de Tarija*

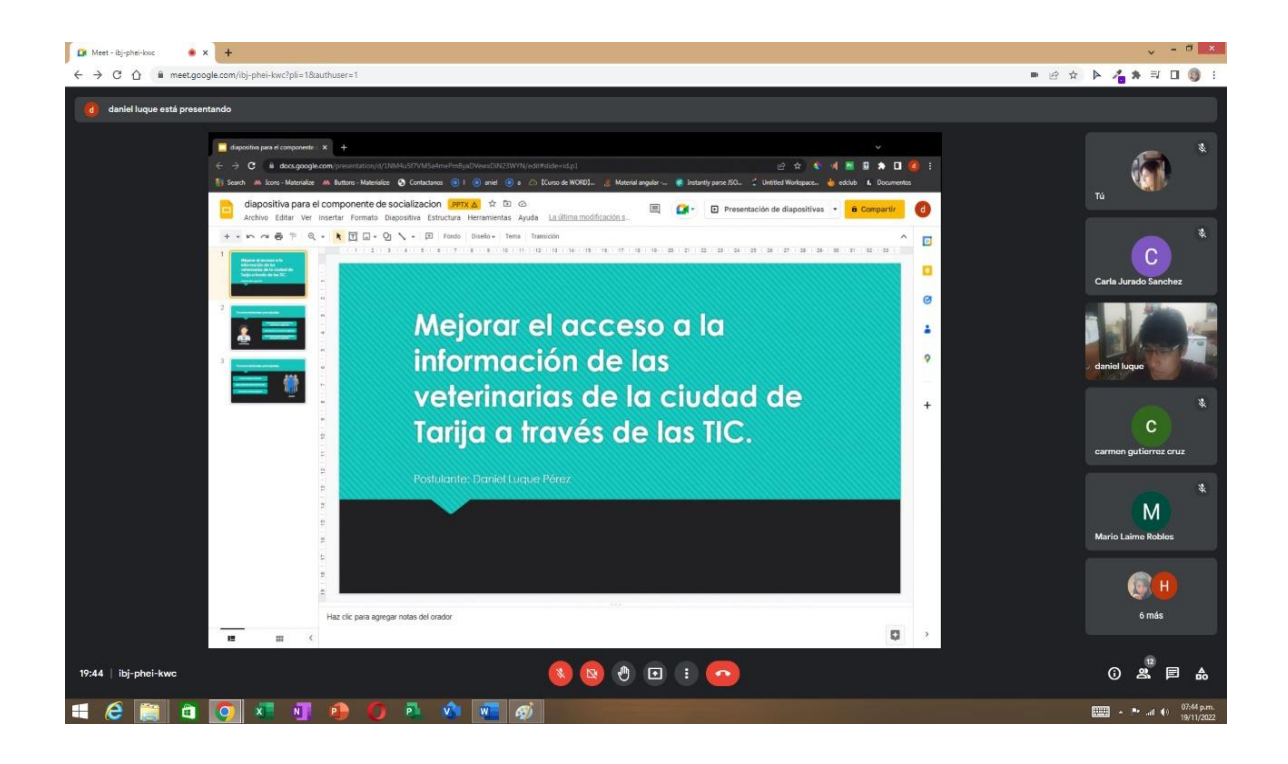

*Figura 140 Socialización: introducción al proyecto*

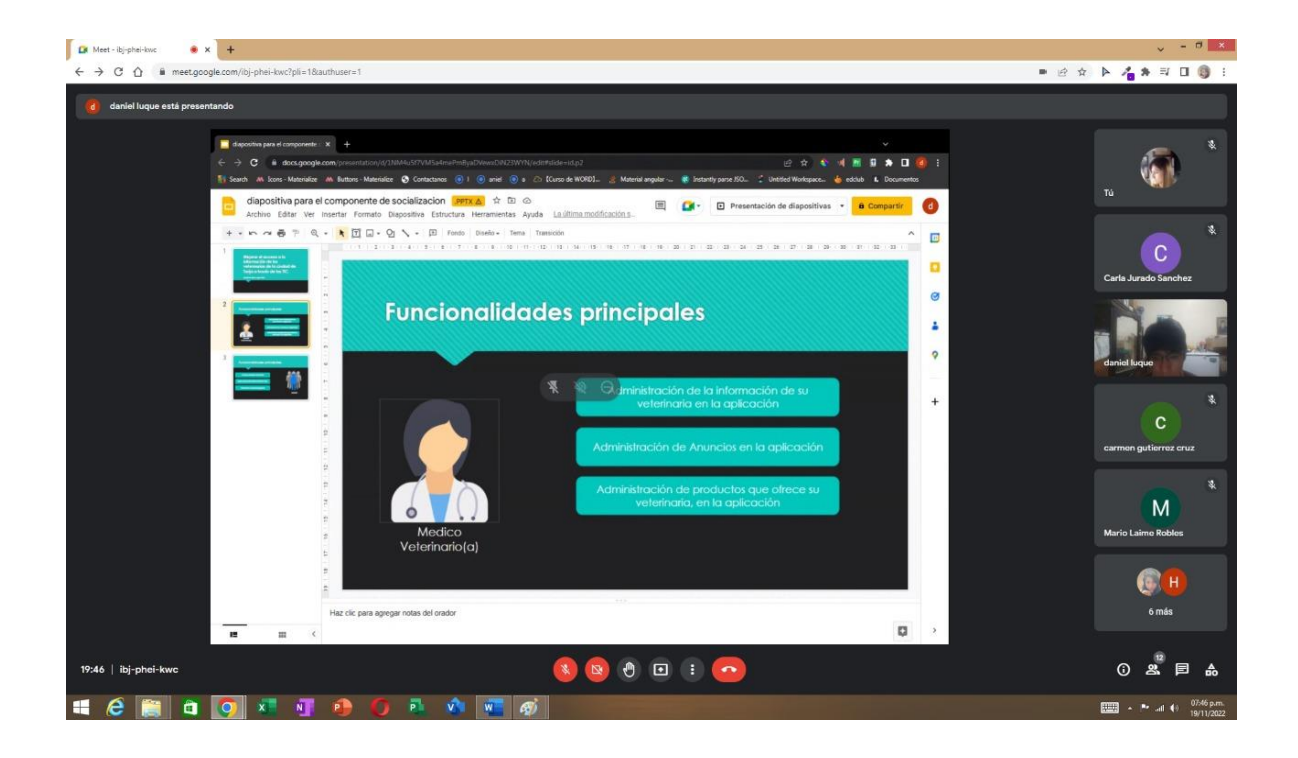

*Figura 141 Socialización: Explicación de las funcionalidades principales*

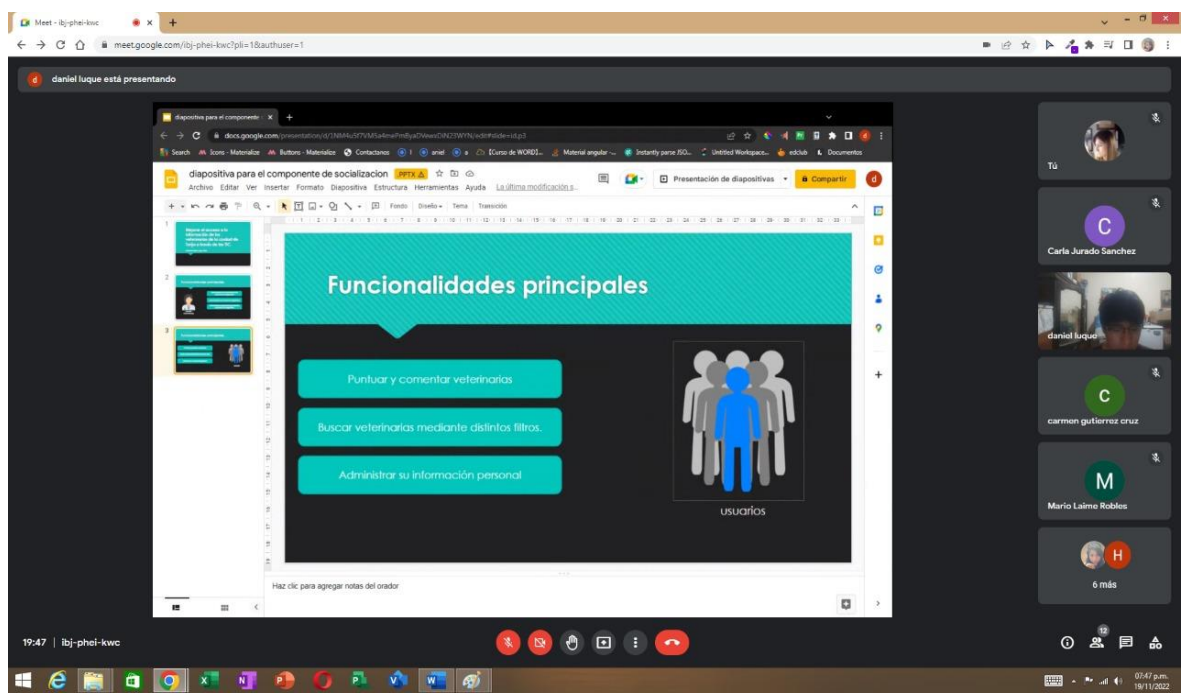

*Figura 142 Socialización: Explicación de las funcionalidades principales*

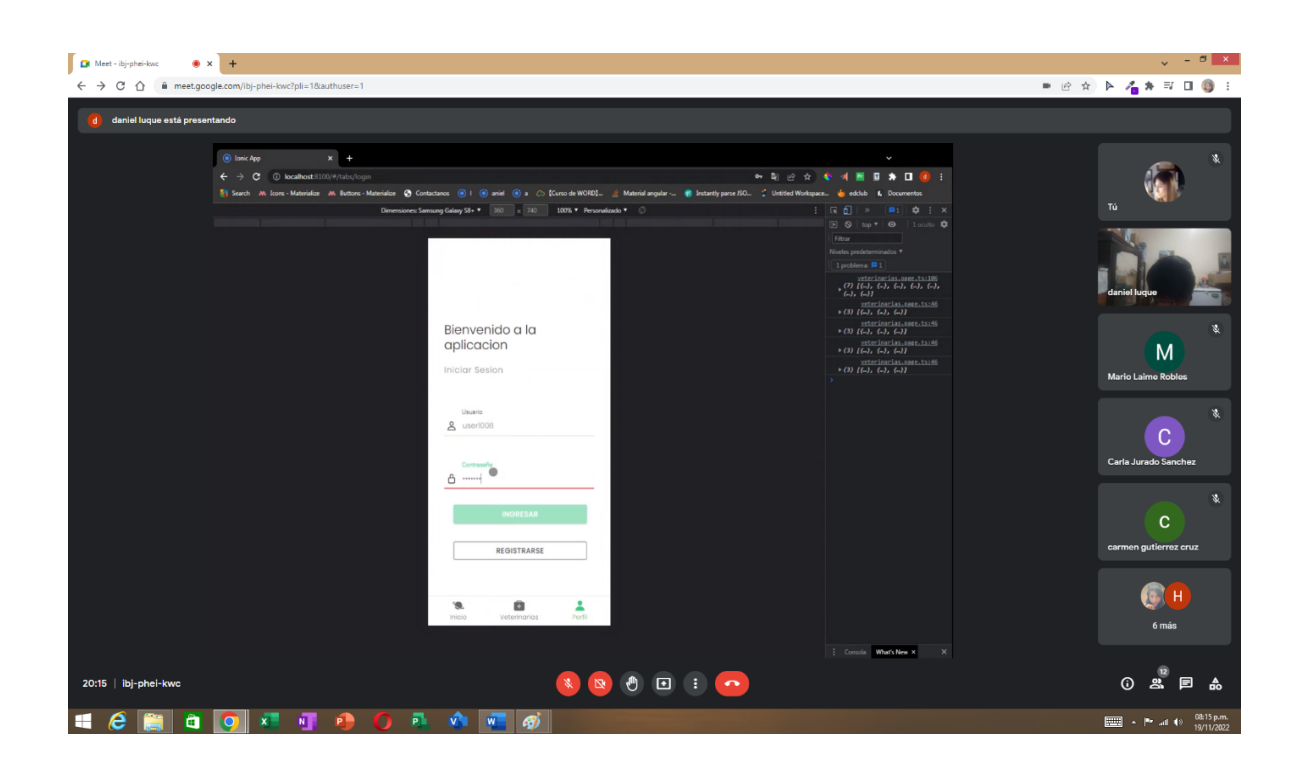

*Figura 143 Socialización: Demostración como iniciar sesión en la aplicación*

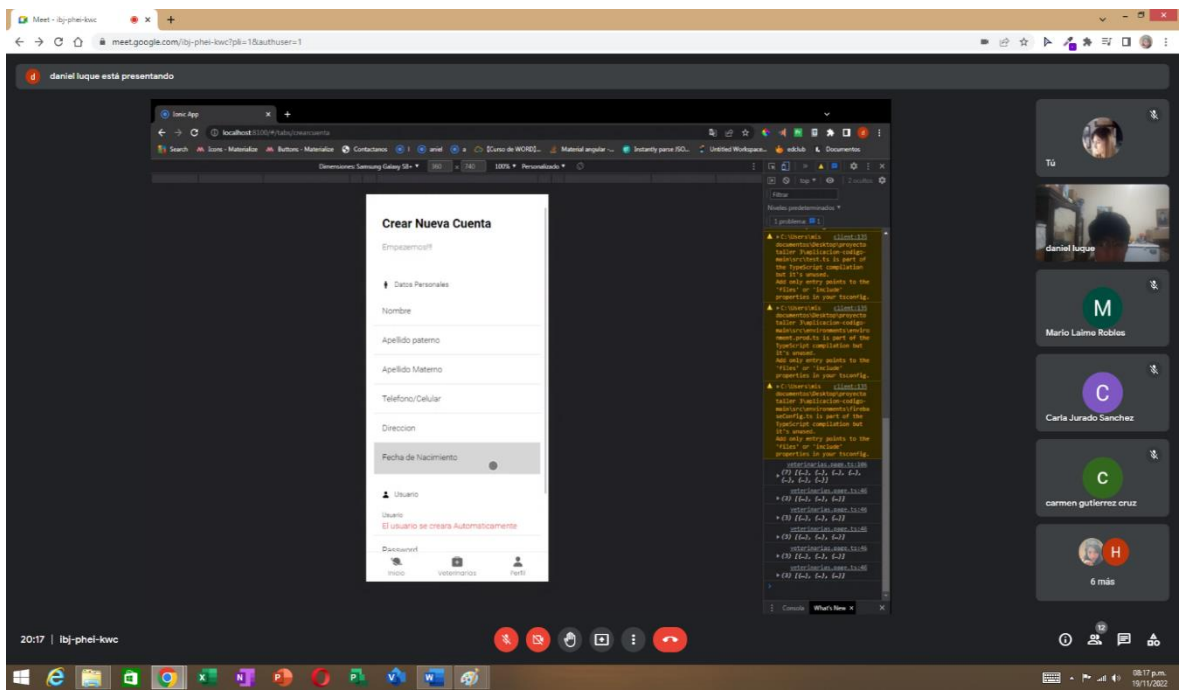

*Figura 144 Socialización: Demostración como registrarse en la aplicación*

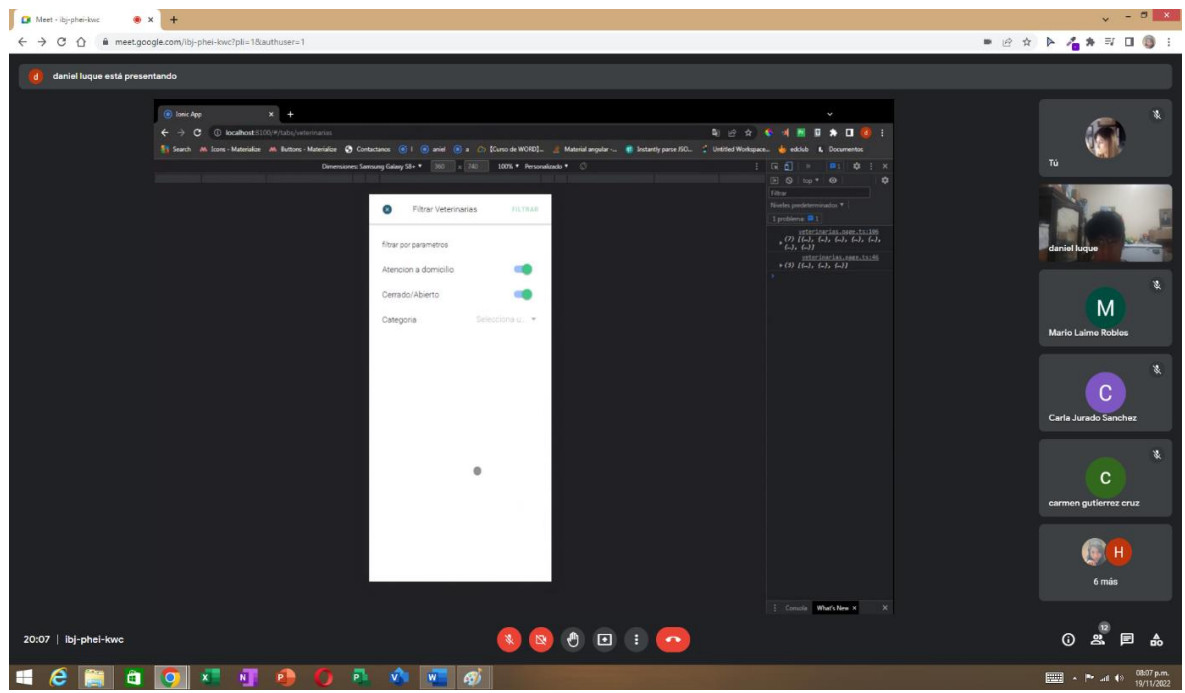

*Figura 145 Socialización: Demostración como filtrar las veterinarias*

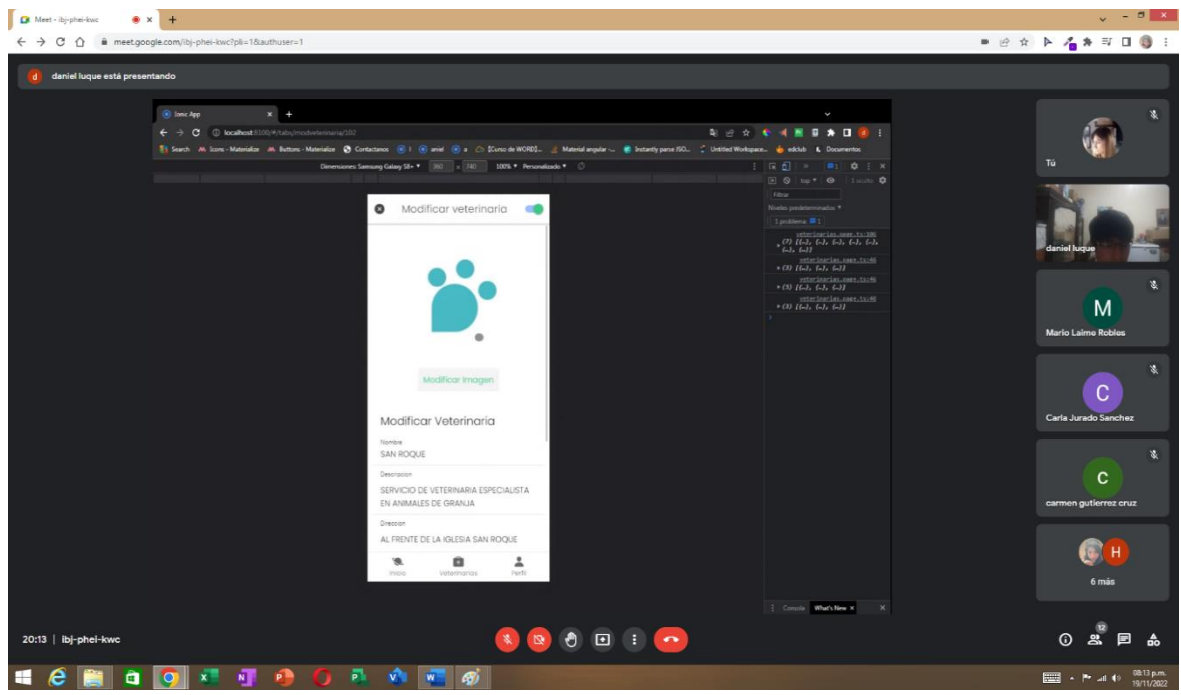

*Figura 146 Socialización: Demostración como editar datos de su veterinaria*

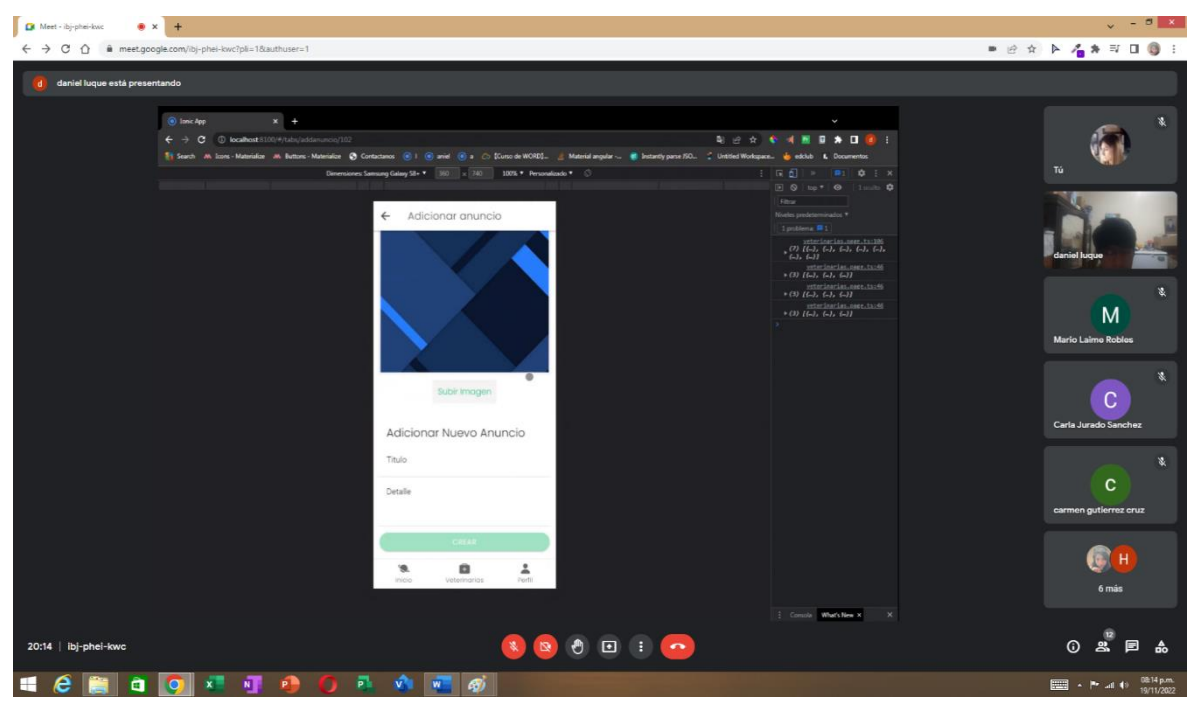

*Figura 147 Socialización: Demostración como crear anuncios*

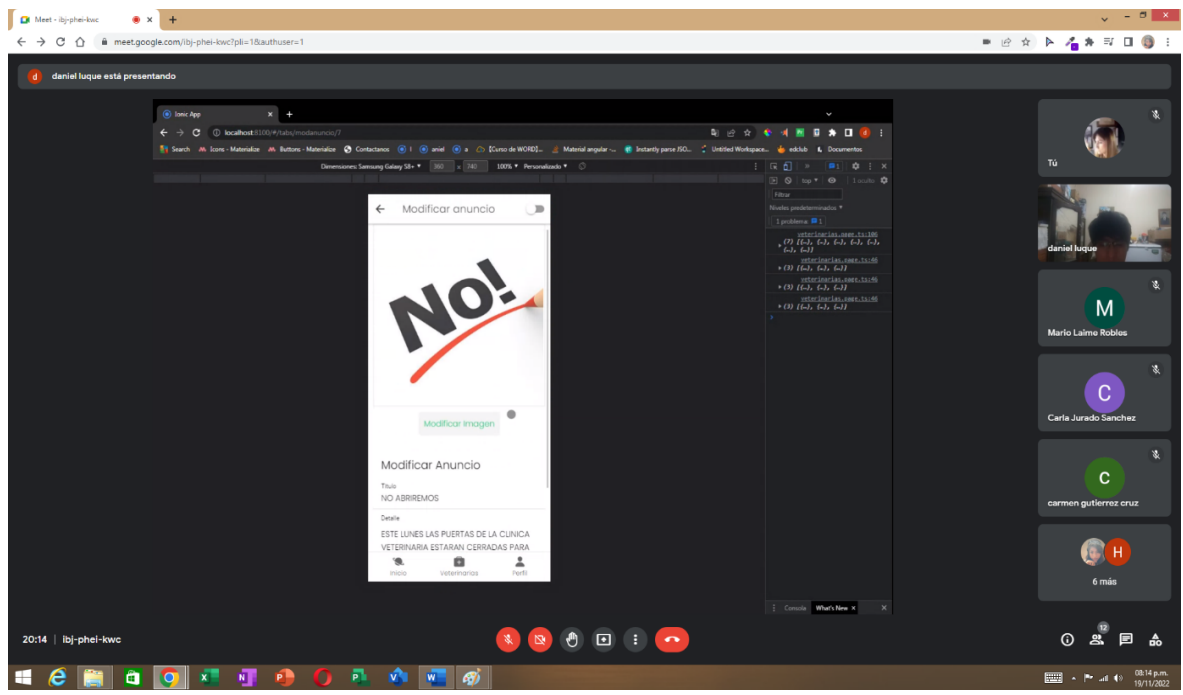

*Figura 148 Socialización: Demostración como editar anuncios*

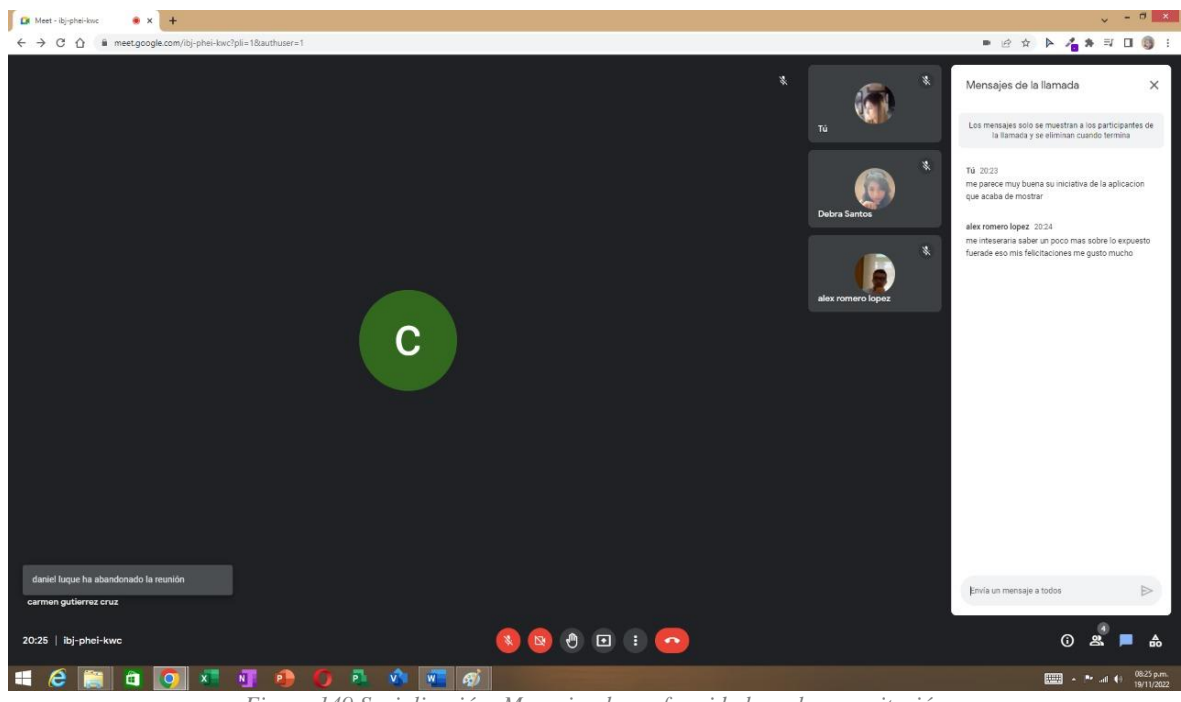

*Figura 149 Socialización: Mensajes de conformidad con la capacitación*

# **2.2.12 Medios de Verificación del Componente**

# **2.2.12.1 Socialización con los veterinarios(as) de Tarija.**

Lista de participantes de 9 veterinarias que realizaron la capacitación

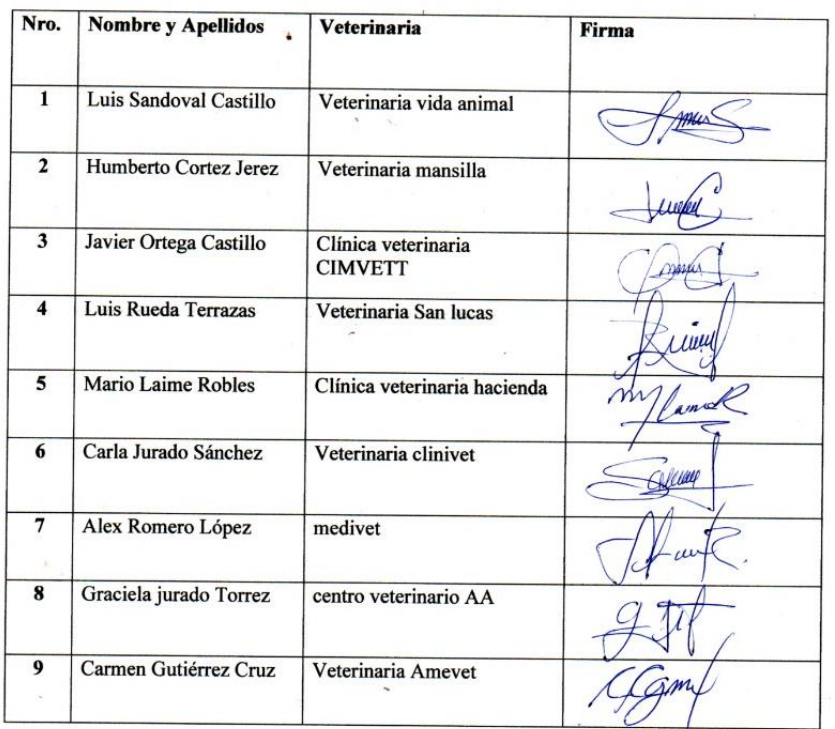

# **2.2.13 Conclusiones**

Se logró realizar con éxito la socialización a 9 médicos veterinarios de la ciudad de Tarija.

# **CAPITULO III CONCLUSIONES** Y RECOMENDACIONES

## **3. CAPITULO III: CONCLUSIONES Y RECOMENDACIONES**

## **3.1 CONCLUSIONES**

- El flujo de trabajo del sistema desarrollado ayuda a agilizar el proceso de búsqueda de veterinarias, proporcionando un acceso inmediato a la información de estas, lo cual es un recurso muy importante que ayudará a la población tarijeña a mejorar la calidad de vida de sus mascotas.
- Las interfaces utilizadas son de fácil uso, con las cuales los usuarios se familiarizarán mejor con la aplicación al acceder con frecuencia.
- La metodología utilizada (RUP) permitió que se controle la madurez del software en cada una de las iteraciones, obteniendo una mejor versión refinada del sistema y aplicación. Esta metodología fue una buena opción para el desarrollo debido a que se acopló perfectamente al trabajo en cada etapa del proyecto.
- El patrón de arquitectura cliente-servidor empleado, se adapta perfectamente al sistema desarrollado. El desarrollo de un servidor de API REST con Node.js permitirá servir los datos que necesita la aplicación de Cliente realizada en Angular e ionic. Lo que permitirá en un futuro si se desea realizar una versión nativa del sistema, esta aplicación móvil pueda consumir los datos del servidor desarrollado con Node.js.
- La arquitectura de capas empleada en el servidor mejorara la escalabilidad, rendimiento y seguridad de los datos.
- La utilización del editor de condigo Visual Studio Code para la programación del sistema fue la mejor opción, debido a que soporta gran variedad de lenguajes y está orientado para trabajar con TypeScript, el lenguaje de programación que se utilizó para desarrollar en la parte del Frontend con Angular, ionic y en el Backend con Node.js.
- Se realizó el sistema con la utilización de software gratuito que permitió evitar el gasto de recursos económicos y ayudo al desarrollador a obtener un mejor conocimiento del lenguaje de programación TypeScript empleado en el desarrollo del sistema.

#### **3.2 RECOMENDACIONES**

De acuerdo a la culminación del proyecto, se recomienda:

- La metodología debe ser analizada de forma muy detallada antes de que se comience con el proceso de desarrollo, ya que se pude dar el caso de que la metodología seleccionada no sea la adecuada, esto llevaría a desarrollar un software poco robusto, escalable y productivo.
- Se recomienda que la etapa de levantamiento de requisitos se le de todo el tiempo necesario, para asegurar que el desarrollo del sistema tenga las bases fundamentales para establecer bien cada una de las necesidades de los usuarios. De esta manera se evita que, al estar en las etapas finales, se vuelva a levantar los requisitos.
- Se debe estandarizar todo el desarrollo del sistema, esto permite que al momento del desarrollo se tenga clara la definición de todos los parámetros usados.
- Se debe comentar los métodos y funciones más relevantes para que su reutilización y mantenimiento sean rápidos.
- Se recomienda la estandarización de formularios, clases, métodos para establecer una mejor identificación durante la etapa del desarrollo y así evitar la duplicación de código.
- Se recomienda que en una versión futura del sistema se implemente la ayuda en línea, lo cual permitirá a los usuarios tener un mejor entendimiento del uso del sistema
- Las pruebas del sistema se deben desarrollar por una persona que no sea parte del equipo de desarrollo, puesto que dicha persona podría descubrir si existen nuevos errores dentro del sistema que no fueron detectados por los desarrolladores.
- Es recomendable realizar un versionado del sistema, para mantener un control sobre cuándo y cómo se realizan los cambios en este.